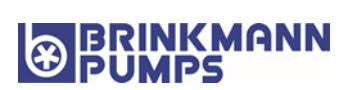

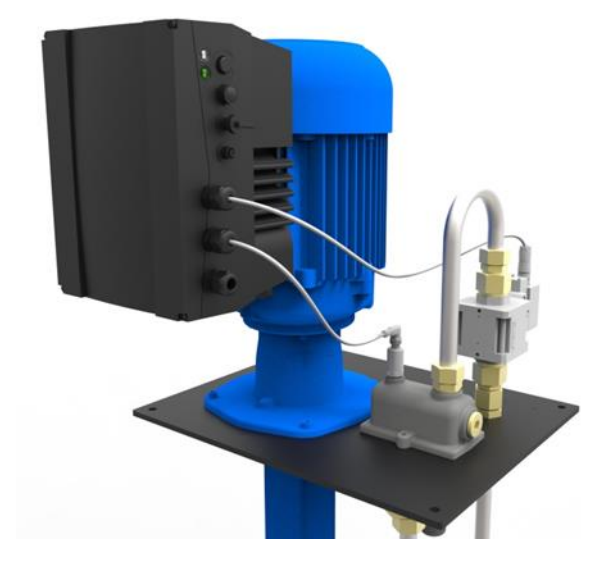

# Istruzioni per l'uso

Regolatore di velocità

Tipo: FKO Aggiornamento: 06/09/2023 Istruzioni per l'uso originali V2.60-b IT

Numero documento: DOC0621\_476xyz-12346-b

### **Impressum**

BRINKMANN PUMPEN K. H. Brinkmann GmbH & Co. KG Friedrichstraße 2 58791 Werdohl Germania Tel. +49 (0)2392 5006-0 Fax +49 (0)2392 5006-180 [sales@brinkmannpumps.de](mailto:sales@brinkmannpumps.de)

### **Esclusione di responsabilità**

Tutti i nomi utilizzati, i nomi commerciali, i nomi dei prodotti o le altre definizioni possono essere protetti legalmente anche senza uno speciale contrassegno (ad es. marchi). BRINKMANN non si assume nessuna responsabilità per il loro libero utilizzo.

Nella redazione di immagini e testi si è proceduto con la massima attenzione. Tuttavia non è possibile escludere la presenza di errori. La redazione è stata eseguita senza garanzia.

### **Parità di trattamento generale**

BRINKMANN è consapevole del significato della lingua in relazione alla parità dei diritti fra donne e uomini e si adopera nel rifletterlo nella presente documentazione. Tuttavia, per garantire una lettura più agevole, siamo stati costretti a rinunciare alle abituali formulazioni di distinzione.

### **© 2023 K.H. BRINKMANN GmbH & Co. KG**

Tutti i diritti sono riservati a BRINKMANN, compresi quelli di riproduzione di fotocopie e la memorizzazione in supporti elettronici. L'utilizzo per scopi industriali o la riproduzione dei testi contenuti in questo prodotto, dei modelli mostrati, dei disegni e delle foto non sono ammessi. Sono vietate la riproduzione e la memorizzazione totale o parziale del presente manuale o la trasmissione, la riproduzione o la traduzione dello stesso in qualsiasi forma e mediante qualsiasi supporto senza previo consenso scritto.

### Indice

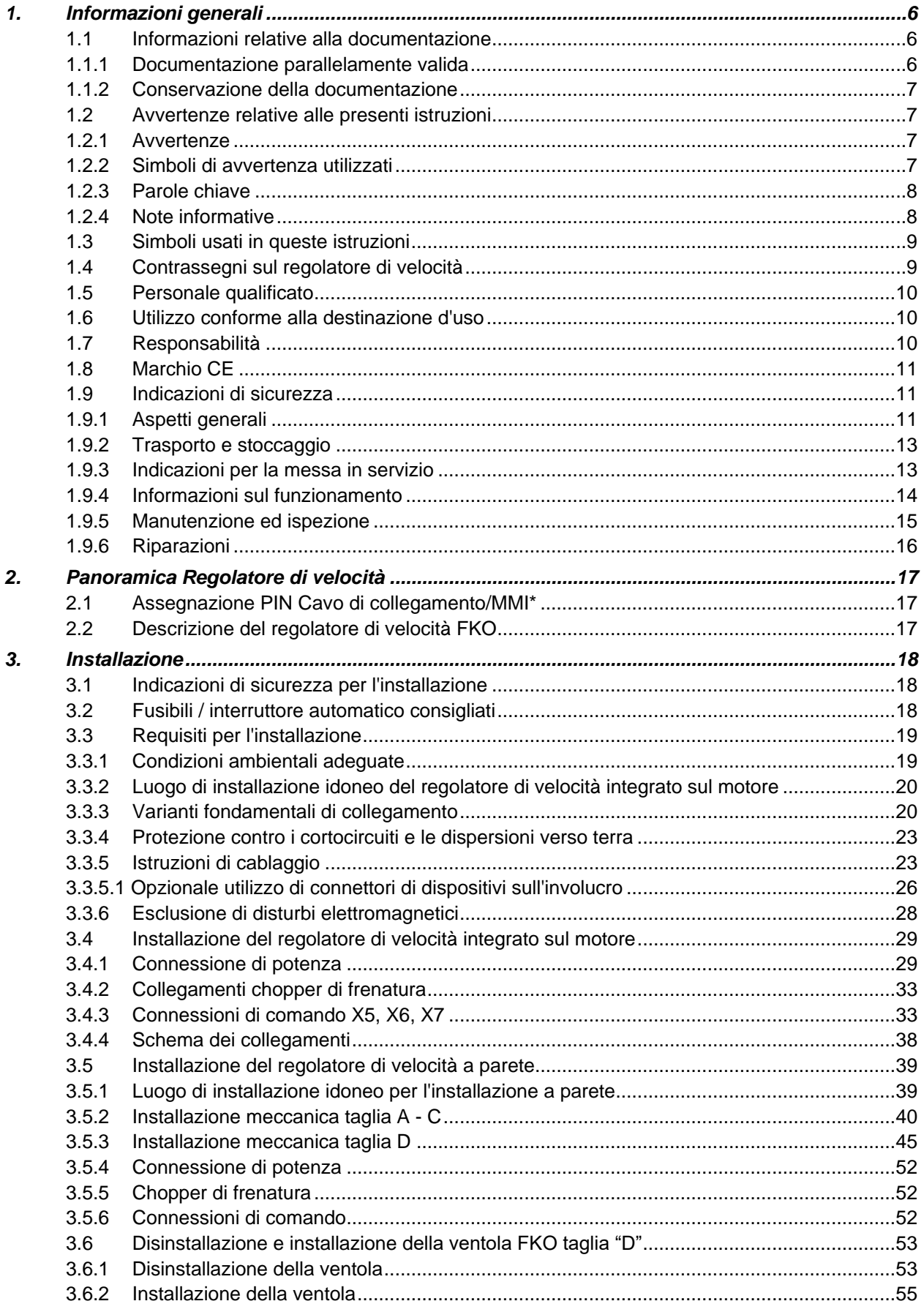

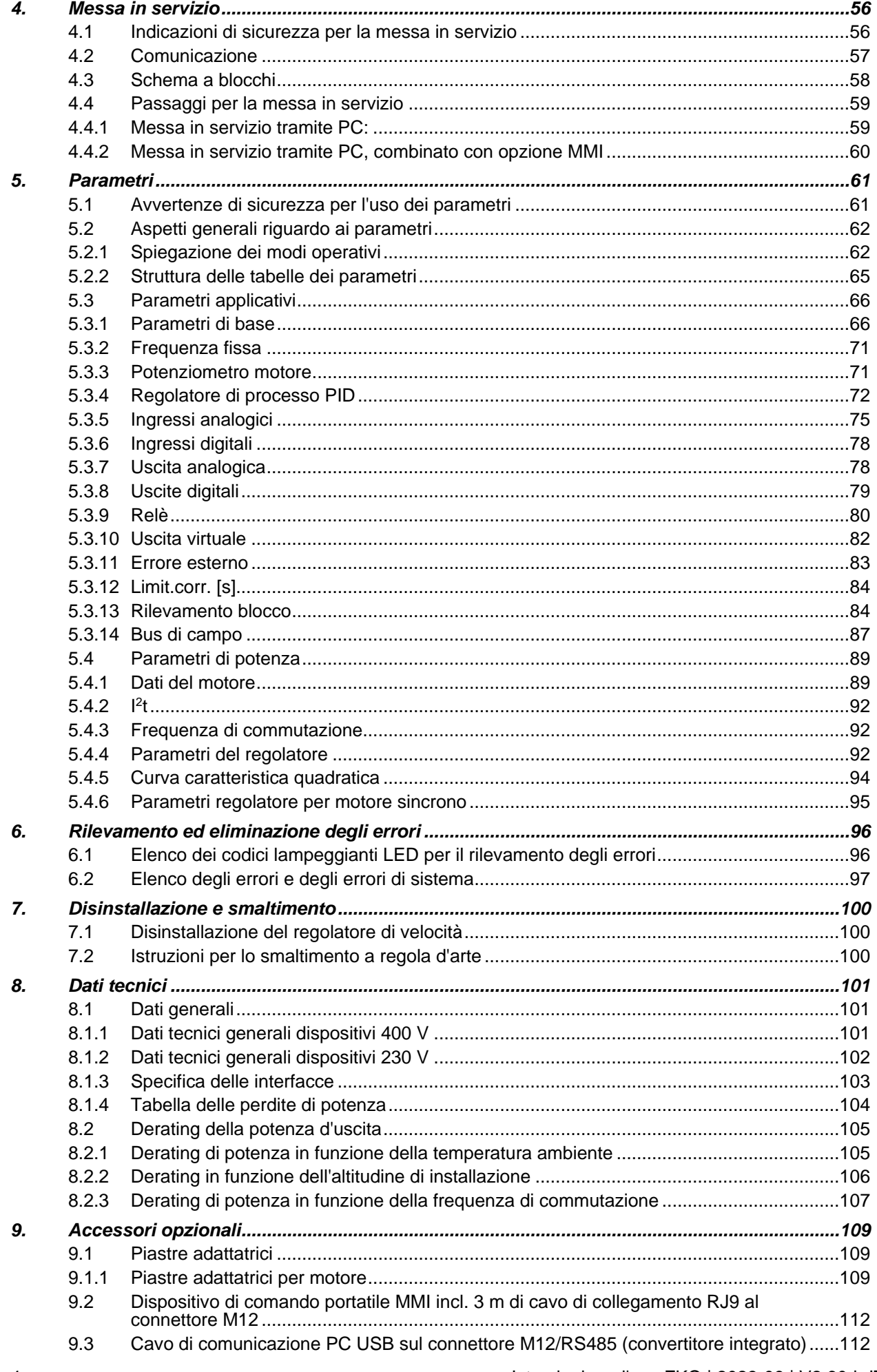

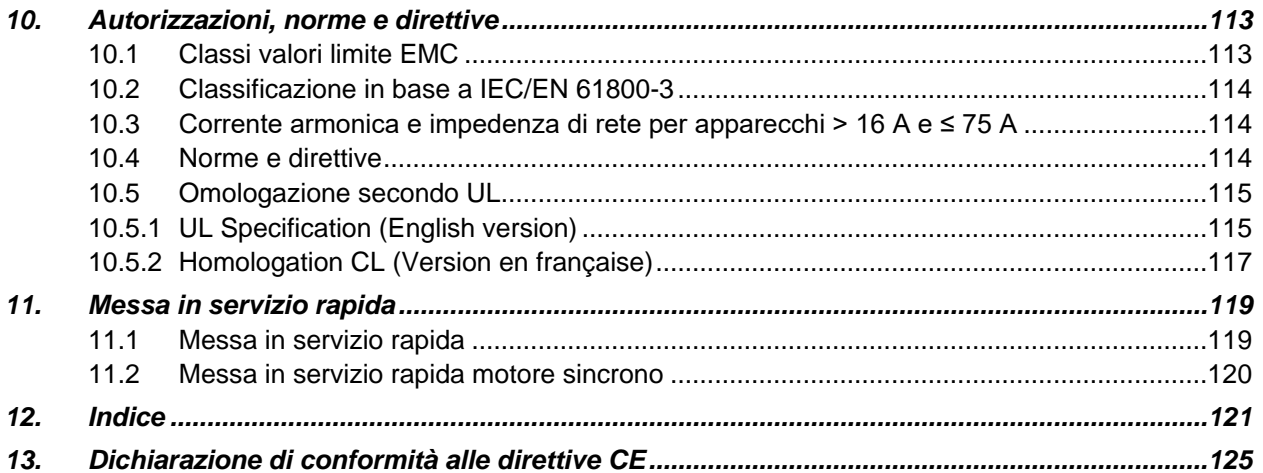

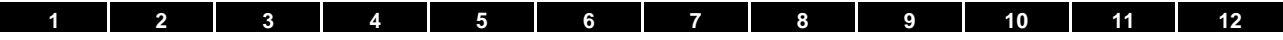

### <span id="page-5-0"></span>**1. Informazioni generali**

La ringraziamo per avere scelto un regolatore di velocità FKO della ditta BRINKMANN! La nostra gamma FKO per la regolazione di velocità è studiata in modo tale da poter essere utilizzata universalmente per tutti i tipi comuni di motore.

Per domande tecniche non esitate a contattare il nostro servizio di assistenza telefonica al numero:

Tel.: +49 (0)2392 5006-0 Fax: +49 (0)2392 5006-180 sales@brinkmannpumps.de

Indirizzo internet www.brinkmannpumps.de

### <span id="page-5-1"></span>**1.1 Informazioni relative alla documentazione**

Le seguenti indicazioni costituiscono un'utile guida attraverso la documentazione complessiva. Leggere attentamente e completamente queste istruzioni. Esse contengono importanti informazioni per l'uso dell'FKO.

Non ci assumiamo responsabilità per danni derivanti dal mancato rispetto di queste istruzioni.

Questo manuale costituisce parte integrante del prodotto e vale esclusivamente per l'FKO della BRINKMANN.

Consegnare questo manuale al gestore dell'impianto, di modo che le istruzioni siano a disposizione in caso di necessità.

### <span id="page-5-2"></span>**1.1.1 Documentazione parallelamente valida**

La documentazione parallelamente valida è costituita da tutte le istruzioni che descrivono l'impiego del regolatore di velocità ed eventuali altre istruzioni di tutti gli accessori utilizzati.

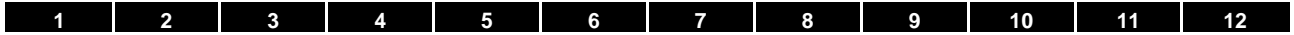

### <span id="page-6-0"></span>**1.1.2 Conservazione della documentazione**

Conservare con cura queste istruzioni per l'uso e tutta la restante documentazione, in modo che siano a disposizione in caso di necessità.

### <span id="page-6-1"></span>**1.2 Avvertenze relative alle presenti istruzioni**

### <span id="page-6-2"></span>**1.2.1 Avvertenze**

Le avvertenze richiamano l'attenzione su pericoli fisici e di morte. Possono verificarsi gravi danni alle persone, in alcuni casi letali.

Ciascuna avvertenza è caratterizzata dai seguenti elementi:

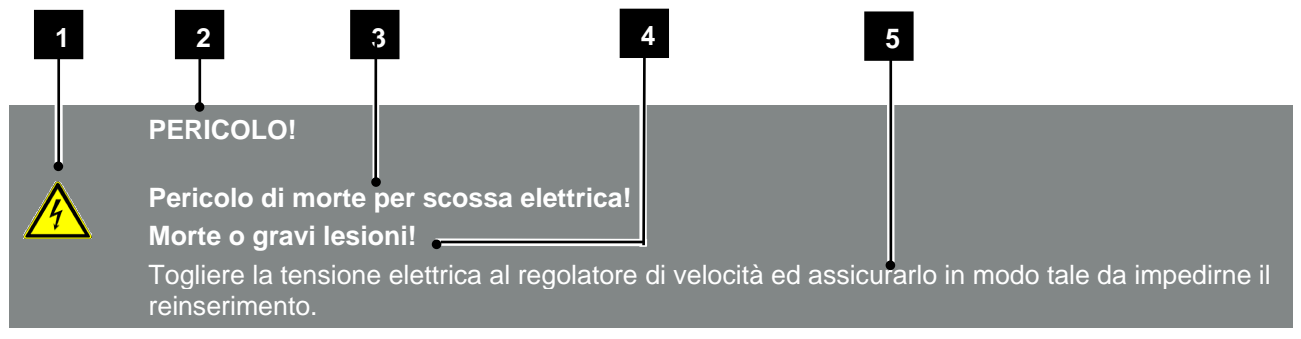

Fig. 1: Struttura delle avvertenze

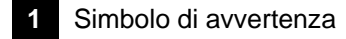

### **2** Parola chiave

- **3** Tipo di pericolo e relativa origine
- **4** Possibile/i conseguenza/e per la mancata osservanza
- **5** Rimedio

### <span id="page-6-3"></span>**1.2.2 Simboli di avvertenza utilizzati**

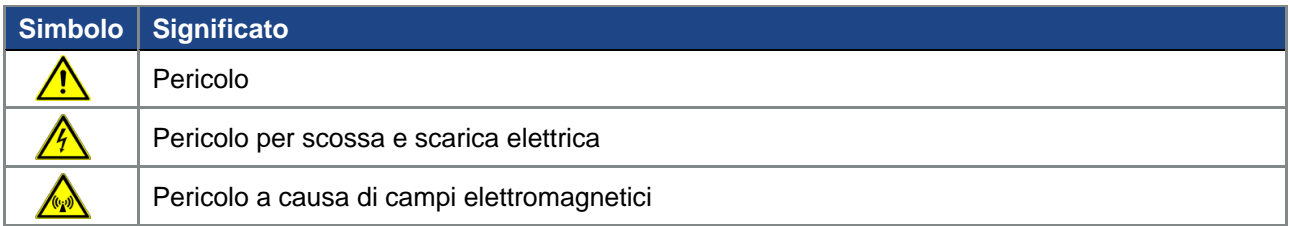

### <span id="page-7-0"></span>**1.2.3 Parole chiave**

Le parole chiave contraddistinguono il tipo di pericolo.

### PERICOLO

Indica una minaccia incombente con un elevato grado di rischio che, se non viene evitata, comporta come conseguenza la morte o gravi lesioni.

### AVVERTENZA

Indica una minaccia con un grado di rischio medio che, se non viene evitata, comporta come conseguenza la morte o gravi lesioni.

### CAUTELA

Indica una minaccia con un grado di rischio basso che, se non viene evitata, potrebbe avere come conseguenza lesioni modeste o di media entità, oppure danni materiali.

### <span id="page-7-1"></span>**1.2.4 Note informative**

Le note informative contengono istruzioni importanti per l'installazione e per il funzionamento ottimale del regolatore di velocità. È assolutamente obbligatorio attenersi ad esse.

Le note informative richiamano inoltre l'attenzione sul fatto che, in caso di mancata osservanza, si possono verificare danni materiali o economici.

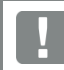

### **INFORMAZIONE IMPORTANTE**

Il montaggio, l'uso, la manutenzione e l'installazione del regolatore di velocità devono essere effettuati soltanto da personale specializzato, opportunamente formato e qualificato.

Fig. 2: Esempio di nota informativa

### **Simboli all'interno delle note informative**

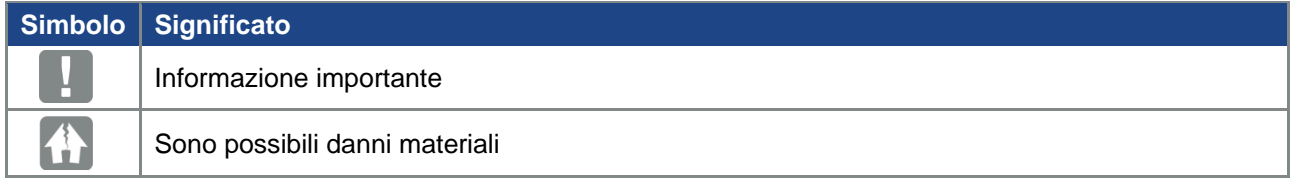

### **Altre note**

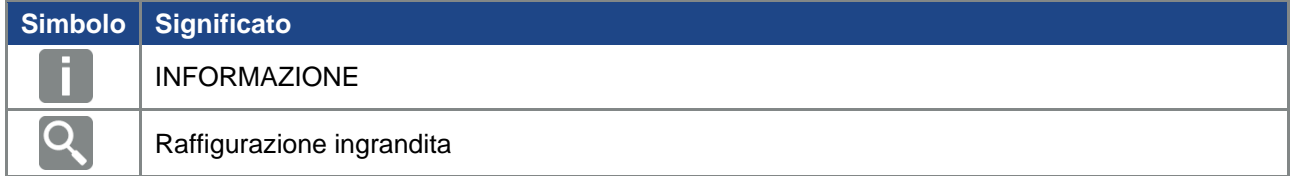

### <span id="page-8-0"></span>**1.3 Simboli usati in queste istruzioni**

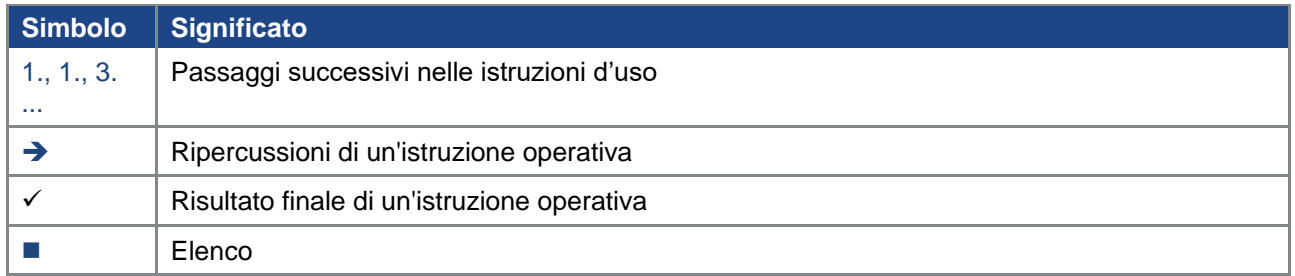

Fig. 3: Simboli ed icone utilizzati

### **Abbreviazioni utilizzate**

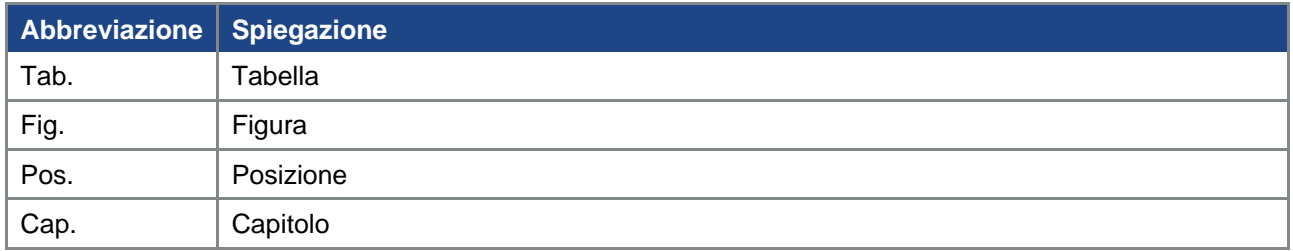

### <span id="page-8-1"></span>**1.4 Contrassegni sul regolatore di velocità**

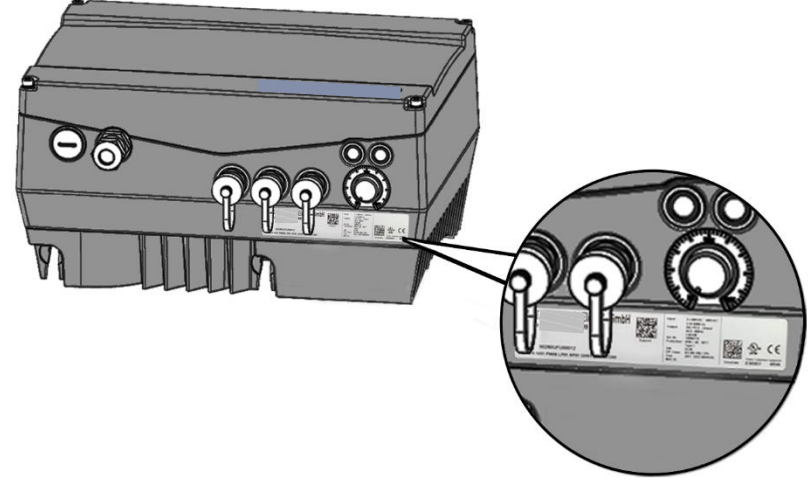

Fig. 4: Contrassegni sul regolatore di velocità

Sul regolatore di velocità sono applicati targhette e contrassegni. Non modificarli, né rimuoverli.

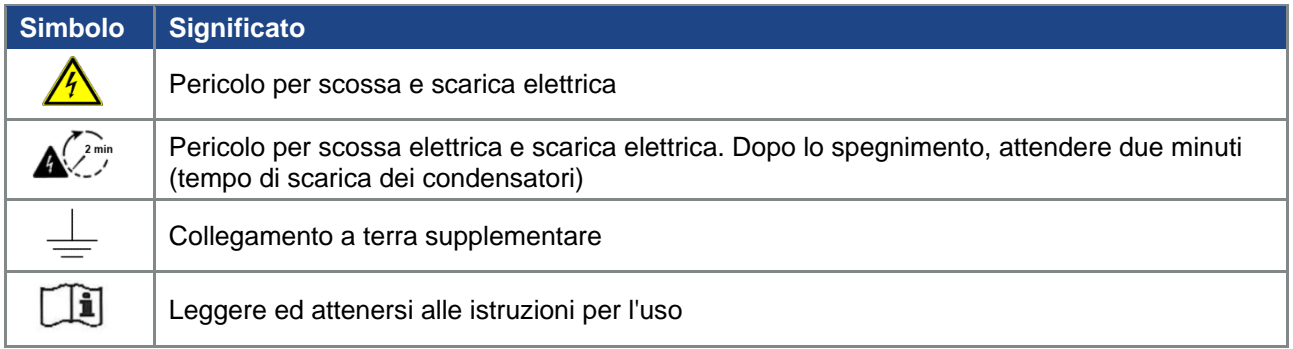

### <span id="page-9-0"></span>**1.5 Personale qualificato**

Il personale qualificato ai sensi di queste istruzioni per l'uso sono gli elettricisti che hanno conoscenza ed esperienza riguardo all'installazione, il montaggio, la messa in servizio e l'uso del regolatore di velocità e sono informati dei pericoli correlati. Inoltre, grazie alla loro formazione professionale, dispongono delle necessarie conoscenze sulle norme e disposizioni competenti.

### <span id="page-9-1"></span>**1.6 Utilizzo conforme alla destinazione d'uso**

Quando si effettua l'installazione sulle macchine, la messa in servizio del regolatore di velocità (cioè il funzionamento conforme alla destinazione d'uso) è vietata fintantoché non sia stato accertato che la macchina è conforme alle disposizioni della direttiva CE 2006/42/CE (direttiva macchina); attenersi a DIN EN 60204-1; VDE 0113-1.

La messa in servizio (cioè il funzionamento conforme alla destinazione d'uso) è consentita soltanto se si rispetta la direttiva CEM (2014/30/UE).

Per questo regolatore di velocità devono essere applicate le norme armonizzate della serie DIN EN 50178; VDE 0160 unitamente a DIN EN 61439-1/DIN EN 61439-2; VDE 0660-600.

Il presente regolatore di velocità non deve essere utilizzato in aree a rischio di esplosione!

Le riparazioni devono essere eseguite soltanto da centri di riparazione autorizzati.

Interventi arbitrari o non autorizzati possono causare la morte, lesioni fisiche e danni materiali. In questo caso decade la garanzia offerta da BRINKMANN.

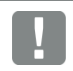

### **INFORMAZIONE IMPORTANTE**

Non sono consentiti carichi meccanici sull'involucro!

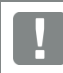

### **INFORMAZIONE IMPORTANTE**

L'uso di regolatori di velocità in attrezzature non fisse è da considerarsi condizione ambientale straordinaria ed è consentito soltanto in conformità alle norme e direttive vigenti in loco.

### <span id="page-9-2"></span>**1.7 Responsabilità**

In linea di principio, le apparecchiature elettroniche non sono esenti da guasti. L'installatore e/o il gestore della macchina/impianto è responsabile della messa in sicurezza del sistema in caso di guasto dell'apparecchiatura.

Nella DIN EN 60204-1; VDE 0113-1 "Sicurezza macchine", capitolo "Attrezzatura elettrica di macchine", sono illustrati i requisiti di sicurezza per i comandi elettrici. Questi servono a garantire la sicurezza di persone e macchinari, e al mantenimento della funzionalità della macchina o dell'impianto e vanno quindi rispettati.

Il funzionamento di un dispositivo d'arresto d'emergenza non deve assolutamente provocare la disattivazione della tensione di alimentazione del sistema di azionamento. Per escludere pericoli può essere utile mantenere in funzione singoli sistemi di azionamento o avviare determinate procedure di sicurezza. L'esecuzione di misure di arresto d'emergenza viene valutata considerando il rischio per la macchina/impianto, inclusa l'attrezzatura elettrica, e determinata in base alla DIN EN 13849 "Sicurezza componenti sistemi di comando, relativamente alla sicurezza di macchine" secondo la categoria di circuito.

### <span id="page-10-0"></span>**1.8 Marchio CE**

La società **BRINKMANN** dichiara con la presente che i regolatori di velocità descritti nel presente documento soddisfano i requisiti fondamentali e le altre disposizioni rilevanti delle direttive sotto indicate.

- ◼ Direttiva 2014/30/UE (compatibilità elettromagnetica, CEM).
- Direttiva 2014/35/UE (Messa a disposizione sul mercato del materiale elettrico destinato ad essere adoperato entro taluni limiti di tensione - in breve: Direttiva bassa tensione).
- Direttiva 2011/65/UF (restrizione dell'uso di determinate sostanze pericolose nelle apparecchiature elettriche e elettroniche in breve: Direttiva RoHS
- Direttiva 2014/53/EU (Messa a disposizione sul mercato di apparecchiature radio e abrogazione della direttiva 1999/5/CE)

Una dichiarazione di conformità UE esaustiva si trova in:

Vedere pagina 125 dichiarazione di conformità alle direttive CE

### <span id="page-10-1"></span>**1.9 Indicazioni di sicurezza**

I seguenti avvertimenti, misure precauzionali ed indicazioni servono per la propria sicurezza e per evitare danni al regolatore di velocità o ai componenti ad esso collegati.

In questo capitolo sono riepilogati avvertimenti ed indicazioni che si applicano generalmente quando si utilizzano i regolatori di velocità. Sono suddivisi in: Aspetti generali, Trasporto e stoccaggio, Disinstallazione e smaltimento.

Le avvertenze e le indicazioni specifiche, che valgono per determinate attività, si trovano all'inizio del rispettivo capitolo e sono ripetute ed integrate l'interno di tale capitolo, nei punti critici.

Si prega di leggere con attenzione tali informazioni perché sono pensate per la vostra sicurezza personale e contribuiscono anche ad una maggiore durata del regolatore di velocità e delle apparecchiature ad esso collegate.

### <span id="page-10-2"></span>**1.9.1 Aspetti generali**

### **INFORMAZIONE IMPORTANTE**

Prima dell'installazione e della messa in servizio, leggere con attenzione queste istruzioni per l'uso e le targhette di avvertenza applicate sul regolatore di velocità. Prestare attenzione che tutte le targhette di avvertenza applicate sul regolatore di velocità siano in condizioni di leggibilità; all'occorrenza, sostituire le targhette mancanti o danneggiate.

Sono contenute informazioni importanti sull'installazione e sul funzionamento del regolatore di velocità. Attenersi in particolare alle istruzioni presenti nel capitolo "Informazioni importanti".

BRINKMANN non risponde di danni derivanti dall'inosservanza delle presenti istruzioni per l'uso.

Questo manuale di istruzioni per l'uso costituisce parte integrante del prodotto. Esso è valido esclusivamente per il regolatore di velocità della BRINKMANN.

Conservare le presenti istruzioni per l'uso nei pressi del regolatore di velocità, in modo accessibile a tutti gli utilizzatori.

### **INFORMAZIONE IMPORTANTE**

Il funzionamento del regolatore di velocità è possibile senza pericoli soltanto se sono osservate le condizioni ambientali richieste, consultabili al capitolo "Condizioni ambientali adatte".

### **PERICOLO!**

**Pericolo di morte per scossa elettrica!**

**Morte o gravi lesioni!**

Togliere la tensione elettrica al regolatore di velocità ed assicurarlo in modo tale da impedirne il reinserimento.

### **PERICOLO!**

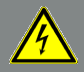

**Pericolo di morte per scossa elettrica!**

### **Morte o gravi lesioni!**

Collegare il dispositivo a terra in conformità a DIN EN 61140; VDE 0140, NEC e alle altre norme pertinenti.

Il regolatore di velocità deve essere collegato a terra insieme al motore, secondo quanto prescritto. In caso contrario possono verificarsi gravi lesioni o la morte.

Se durante l'installazione della piastra adattatrice non viene utilizzato alcun elemento a molla, per la realizzazione di un collegamento corretto del conduttore di protezione deve essere realizzato un collegamento supplementare tra motore e regolatore di velocità.

### **PERICOLO!**

**Pericolo di morte a causa di componenti meccanici in movimento!**

**Morte o gravi lesioni!** Togliere la tensione elettrica al regolatore di velocità ed assicurarlo in modo tale da impedirne il reinserimento.

### **PERICOLO!**

**Pericolo di morte a causa di incendio o scossa elettrica! Morte o gravi lesioni!** Utilizzare il regolatore di velocità in conformità alla destinazione d'uso. Non apportare modifiche al regolatore di velocità. Usare soltanto accessori e pezzi di ricambio venduti o raccomandati dal costruttore. Durante l'installazione, prestare attenzione che ci sia una distanza sufficiente dai componenti vicini.

### **CAUTELA!**

**Pericolo di ustioni a causa di superfici roventi! Gravi scottature della pelle a causa di superfici roventi!** Lasciare raffreddare sufficientemente il dissipatore di calore del regolatore di velocità.

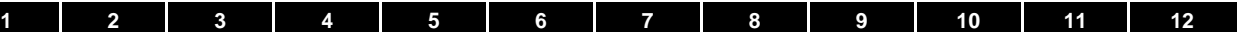

### <span id="page-12-0"></span>**1.9.2 Trasporto e stoccaggio**

## 仆

### **POSSIBILI DANNI MATERIALI**

Rischio di danneggiamento del regolatore di velocità!

Pericolo di danni al regolatore di velocità a causa di trasporto, stoccaggio, installazione e montaggio impropri!

Trasportare il regolatore di velocità in modo appropriato nella confezione originale su un pallet.

Immagazzinare il regolatore di velocità in maniera opportuna.

Fare eseguire l'installazione e il montaggio soltanto da personale qualificato.

### <span id="page-12-1"></span>**1.9.3 Indicazioni per la messa in servizio**

### **PERICOLO!**

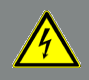

**Pericolo di morte per scossa elettrica!**

**Morte o gravi lesioni!**

Togliere la tensione elettrica al regolatore di velocità ed assicurarlo in modo tale da impedirne il reinserimento.

Le seguenti morsettiere possono condurre tensioni pericolose anche a motore spento:

- Morsettiere di alimentazione dalla rete X1: L1, L2, L3
- Morsettiere di connessione del motore X2: U, V, W
- Morsettiere di connessione X6, X7: Contatti dei relè 1 e 2
- Morsettiere di connessione PTC T1/T2

### **INFORMAZIONE IMPORTANTE**

- Usare soltanto collegamenti alla rete cablati in modo fisso.
- Collegare a terra il regolatore di velocità in conformità a DIN EN 61140; VDE 0140-1.
- Nell'FKO possono verificarsi correnti di contatto > 3.5 mA.

Per tale ragione, applicare un conduttore di protezione per la messa a terra supplementare con la stessa sezione del conduttore di protezione per la messa a terra originale, conformemente a DIN EN 61800-5-1. È possibile effettuare il collegamento di un secondo conduttore di protezione per la messa a terra al di sotto dell'alimentazione di rete (contrassegnato dal simbolo di massa) sul lato esterno del dispositivo. Nella fornitura della piastra adattatrice è presente una vite M6 x 12 adatta al collegamento (coppia 4,0 Nm).

■ Quando si usano convertitori di frequenza a corrente trifase, non sono consentiti interruttori automatici FI

tradizionali del tipo A, detti anche RCD (residual current-operated protective device), per la protezione da contatto diretto o indiretto!

L'interruttore automatico FI deve essere un interruttore automatico

FI sensibile a tutte le correnti (RCD tipo B) conformemente a DIN VDE 0160 e EN 50178!

### **INFORMAZIONE IMPORTANTE**

- Utilizzando diversi livelli di tensione (ad es. +24 V / 230 V), devono sempre essere evitati gli incroci di linee! Inoltre, l'utilizzatore deve provvedere affinché siano rispettate le norme vigenti (ad es. isolamento doppio o rinforzato, in conformità alla norma DIN EN 61800-5-1)!
- ◼ Il regolatore di velocità contiene componenti sensibili alle cariche elettrostatiche. Questi possono essere distrutti a causa di una gestione impropria. Rispettare pertanto tutte le precauzioni contro le cariche elettrostatiche, quando si lavora su tali componenti.

### <span id="page-13-0"></span>**1.9.4 Informazioni sul funzionamento**

### **PERICOLO!**

**Pericolo di morte per scossa elettrica!**

**Morte o gravi lesioni!**

Togliere la tensione elettrica al regolatore di velocità ed assicurarlo in modo tale da impedirne il reinserimento.

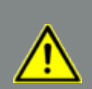

### **PERICOLO!**

**Pericolo di morte a causa di componenti meccanici in movimento!**

### **Morte o gravi lesioni!**

Togliere la tensione elettrica al regolatore di velocità ed assicurarlo in modo tale da impedirne il reinserimento.

### **INFORMAZIONE IMPORTANTE**

Durante il funzionamento tenere presenti le seguenti informazioni:

- Il regolatore di velocità funziona con tensioni elevate.
- Quando sono in funzione dispositivi elettrici, determinate parti di tali dispositivi sono sempre soggette a tensioni pericolose.

**[1](#page-5-0) [2](#page-16-3) [3](#page-17-3) [4](#page-55-0) [5](#page-60-0) [6](#page-95-2) [7](#page-99-3) [8](#page-100-3) [9](#page-108-3) [10](#page-112-2) [11](#page-118-2) [12](#page-120-1)**

- I dispositivi di arresto d'emergenza conformi alla DIN EN 60204-1; VDE 0113-1:2007-06 devono rimanere funzionanti in tutti i modi operativi della centralina. Un ripristino del dispositivo di arresto d'emergenza non deve causare un riavvio incontrollato o indefinito.
- Per garantire una separazione sicura dalla rete, il cavo di alimentazione deve essere scollegato completamente dal regolatore di velocità in modo sincrono.
- ◼ Per quelli di taglia D (da 11 a 22 kW) occorre rispettare una pausa di almeno 1-2 minuti tra le attivazioni consecutive della rete, successivi gli uni agli altri.
- Per i dispositivi con alimentazione trifase del mod. A C (da 0,55 a 7,5 kW) occorre rispettare una pausa di almeno 3 secondi tra le attivazioni consecutive della rete.
- Determinate impostazioni di parametri possono causare il riavvio automatico del regolatore di velocità dopo che è mancata la tensione di alimentazione.

#### h i **POSSIBILI DANNI MATERIALI**

In caso di mancata osservanza delle istruzioni, il regolatore di velocità può subire danni e venire distrutto alla successiva messa in servizio!

Durante il funzionamento tenere presenti le seguenti informazioni:

- ◼ Per un'opportuna protezione dai sovraccarichi del motore, i parametri del motore, in particolare le impostazioni l<sup>2</sup>t, devono essere configurati in maniera corretta.
- Il regolatore di velocità offre una protezione interna dai sovraccarichi del motore. Vedere a questo proposito i parametri 33.010 e 33.011. Conformemente alle impostazioni di default, la funzione l<sup>2</sup>t è attiva (Acceso). La protezione da

sovraccarico del motore può essere assicurata anche tramite un PTC esterno.

■ Il regolatore di velocità non deve essere usato come "dispositivo di arresto d'emergenza" (vedere DIN EN 60204-1; VDE 0113-1:2007-06).

### <span id="page-14-0"></span>**1.9.5 Manutenzione ed ispezione**

La manutenzione e l'ispezione del regolatore di velocità devono essere eseguite soltanto da elettricisti adeguatamente formati. Salvo indicazioni esplicite in queste istruzioni per l'uso, le modifiche hardware e software devono essere eseguite esclusivamente da esperti BRINKMANN o da persone autorizzate da BRINKMANN.

### **Pulizia del regolatore di velocità**

I regolatori di velocità non richiedono manutenzione se adoperati secondo la corretta destinazione d'uso. Se l'aria contiene polvere, le alette di raffreddamento del motore e del regolatore di velocità devono essere pulite regolarmente.

Nel caso di apparecchiature dotate di ventole integrate, opzione per il modello C, di serie per il modello D, si consiglia una pulizia con aria compressa.

### **Misurazione della resistenza di isolamento della parte di comando**

La verifica dell'isolamento sui morsetti di ingresso della scheda di comando non è consentita.

### **Misurazione della resistenza di isolamento del modulo di potenza**

Nel corso del collaudo in linea, il modulo di potenza di un FKO viene testato con 2,02 kV.

Se nel corso di una verifica di sistema dovesse risultare necessaria la misurazione della resistenza di isolamento, occorre eseguirla alle seguenti condizioni:

- Una verifica di isolamento può essere eseguita esclusivamente per il modulo di potenza.
- ◼ Per evitare tensioni eccessivamente alte, occorre scollegare tutti i cavi di collegamento dell'FKO prima di effettuare la verifica.
- Si deve utilizzare un dispositivo per il controllo dell'isolamento da 500 V DC.

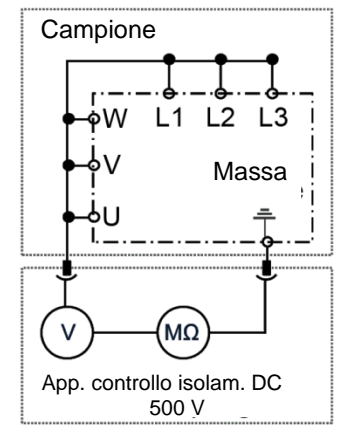

Fig. 5: Verifica dell'isolamento del modulo di potenza

### **Verifica della pressione di un FKO**

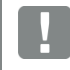

### **INFORMAZIONE IMPORTANTE**

L'esecuzione di una verifica della pressione su un FKO standard non è consentita.

### <span id="page-15-0"></span>**1.9.6 Riparazioni**

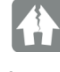

### **POSSIBILI DANNI MATERIALI**

In caso di mancata osservanza delle istruzioni, il regolatore di velocità può subire danni e venire distrutto alla successiva messa in servizio!

■ Le riparazioni del regolatore di velocità devono essere eseguite soltanto dal servizio d'assistenza BRINKMANN.

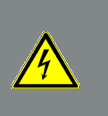

### **PERICOLO!**

**Pericolo di morte per scossa elettrica!**

**Morte o gravi lesioni!** Togliere la tensione elettrica al regolatore di velocità ed assicurarlo in modo tale da impedirne il reinserimento.

Pericolo per scossa elettrica e scarica elettrica. Dopo lo spegnimento, attendere due minuti (tempo di scarica dei condensatori).

<span id="page-16-3"></span>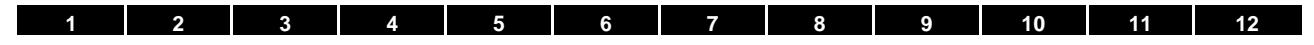

### <span id="page-16-0"></span>**2. Panoramica Regolatore di velocità**

In questo capitolo sono contenute informazioni sulla fornitura del regolatore di velocità e la descrizione del funzionamento.

### <span id="page-16-1"></span>**2.1 Assegnazione PIN Cavo di collegamento/MMI\***

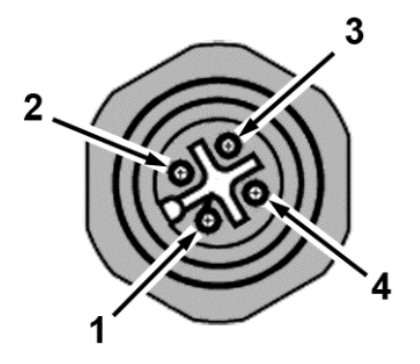

Fig. 6: Assegnazione PIN connettore maschio M12

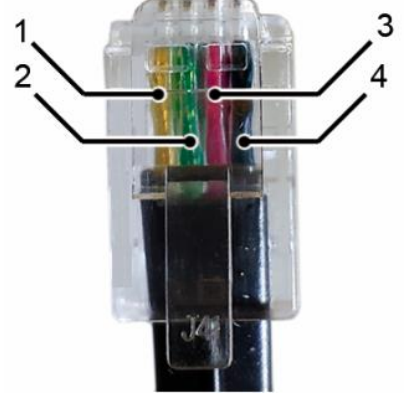

Fig. 7: Connettore RJ9

Descrizione: Connettore tondo (connettore) 4 poli M12 codificato A

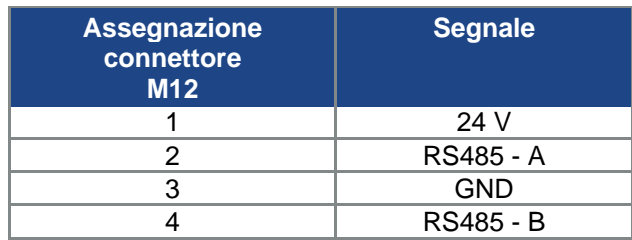

### Descrizione: Connettore RJ9

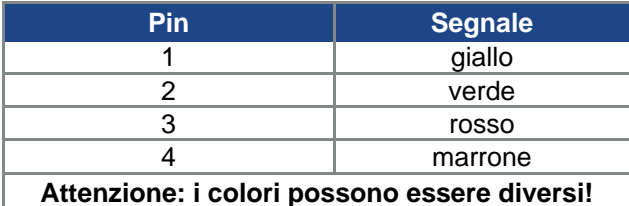

### <span id="page-16-2"></span>**2.2 Descrizione del regolatore di velocità FKO**

Il regolatore di velocità FKO un dispositivo per la regolazione del numero di giri di motori a corrente alternata trifase.

Il regolatore di velocità può essere usato come elemento integrato sul motore (con piastra adattatrice standard) o accanto al motore (con piastra adattatrice per installazione a parete).

Le temperature ambiente consentite ed indicate nei dati tecnici si riferiscono all'utilizzo con carico nominale. In molte applicazioni possono essere consentite temperature maggiori, dopo un'accurata analisi tecnica. Queste devono essere approvate dalla BRINKMANN caso per caso.

**\* Interfaccia uomo macchina**

### <span id="page-17-3"></span><span id="page-17-0"></span>**3. Installazione**

### <span id="page-17-1"></span>**3.1 Indicazioni di sicurezza per l'installazione**

### **PERICOLO!**

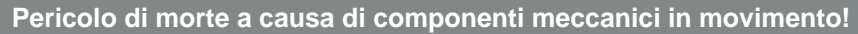

### **Morte o gravi lesioni!**

Togliere la tensione elettrica al regolatore di velocità ed assicurarlo in modo tale da impedirne il reinserimento.

Le installazioni devono essere eseguite soltanto da personale opportunamente qualificato.

Impiegare esclusivamente personale istruito riguardo alla messa in opera, all'installazione, alla messa in servizio e all'uso.

Collegare il dispositivo a terra in conformità a DIN EN 61140; VDE 0140, NEC e alle altre norme pertinenti.

Il regolatore di velocità deve essere collegato a terra insieme al motore, secondo quanto prescritto. In caso contrario possono verificarsi gravi lesioni o la morte.

Se durante l'installazione della piastra adattatrice non viene utilizzato alcun elemento a molla, per la realizzazione di un collegamento corretto del conduttore di protezione deve essere realizzato un collegamento supplementare tra motore e regolatore di velocità.

Le estremità aperte, non utilizzate, dei cavi nelle cassette di connessione del motore devono essere isolate.

Tra rete e regolatore di velocità, utilizzare interruttori automatici appropriati alla corrente nominale prescritta.

I collegamenti alla rete devono essere cablati in modo fisso.

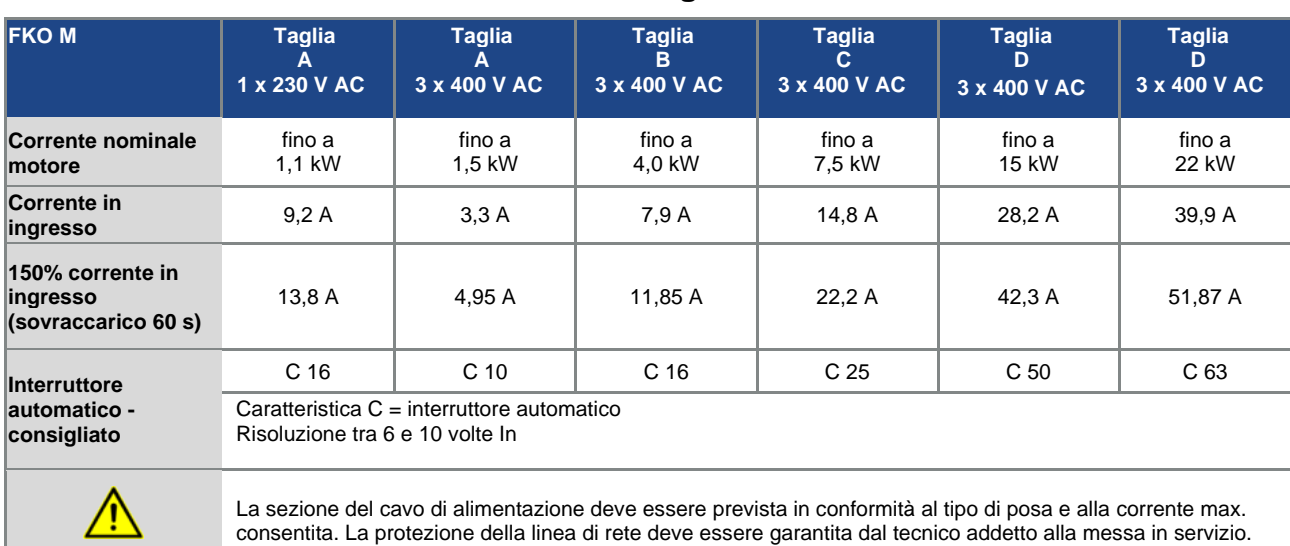

### <span id="page-17-2"></span>**3.2 Fusibili / interruttore automatico consigliati**

### <span id="page-18-0"></span>**3.3 Requisiti per l'installazione**

### <span id="page-18-1"></span>**3.3.1 Condizioni ambientali adeguate**

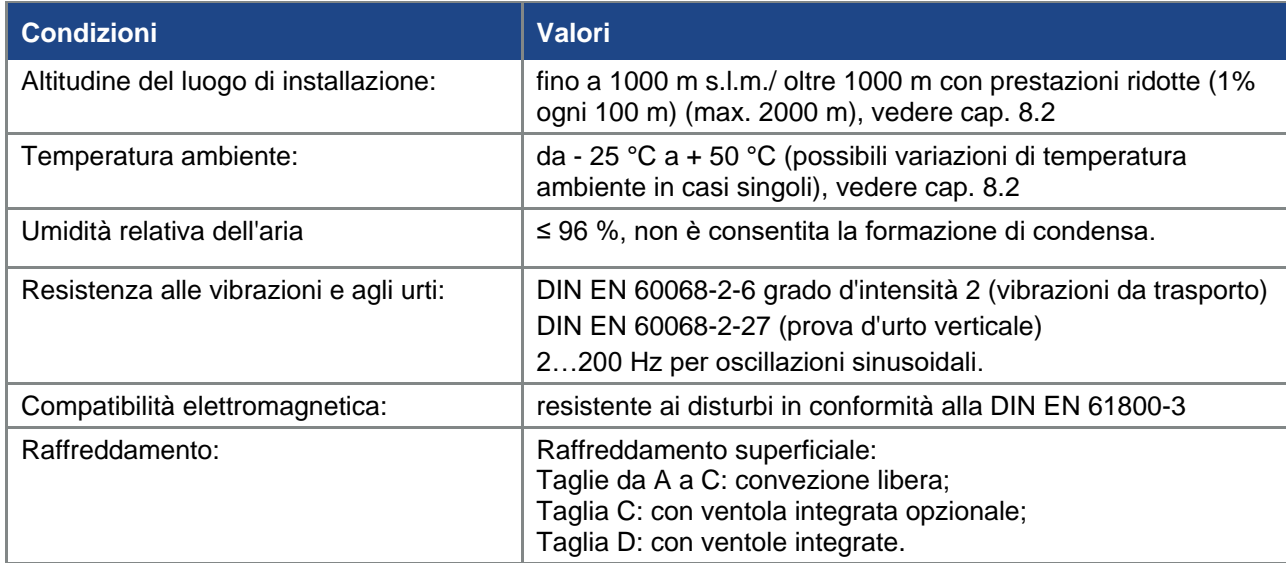

Tab. 1: Condizioni ambientali

- Assicurarsi che il tipo di involucro (classe di protezione) sia adatto all'ambiente di esercizio:
	- Assicurarsi che la guarnizione tra motore e piastra adattatrice sia inserita in modo corretto.
	- Tutti i pressacavi non utilizzati devono essere chiusi in modo ermetico.
	- Controllare se il coperchio del regolatore di velocità è stato chiuso ed avvitato con la sequente coppia:
		- Taglie A C (4 x M4 x 28) 2 Nm,
		- Taglia D (4 x M6 x 28) 4 Nm.

### Kł **POSSIBILI DANNI MATERIALI**

La mancata osservanza dell'avvertimento può comportare danni al regolatore di velocità! Installando un coperchio con tastiera a membrana integrata, è necessario fare attenzione che il cavo piatto non rimanga incastrato.

In linea di principio, il regolatore di velocità può essere riverniciato, tuttavia l'utente deve verificare che la vernice sia compatibile con il materiale!

### k eta eta eragoniak zen<br>Esperantzaren 20a eta eragoniak zen **POSSIBILI DANNI MATERIALI**

La mancata osservanza può provocare a lungo termine una perdita della classe di protezione (in particolare per quanto riguarda le guarnizioni e gli elementi in fibra ottica)!

Nella variante standard viene fornito un FKO in RAL 9005 (nero).

Nel caso di disinstallazione delle schede dei circuiti stampati (anche allo scopo di verniciare o rivestire le parti dell'involucro) decade il diritto alla garanzia!

I punti di avvitamento e le superfici di tenuta devono essere mantenuti senza vernice per ragioni di EMC e di messa a terra!

### **Installazione**

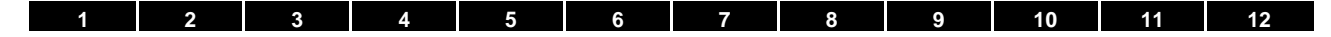

### <span id="page-19-0"></span>**3.3.2 Luogo di installazione idoneo del regolatore di velocità integrato sul motore**

Accertarsi che il motore con regolatore di velocità integrato sia montato e fatto funzionare soltanto secondo le disposizioni illustrate nella seguente immagine.

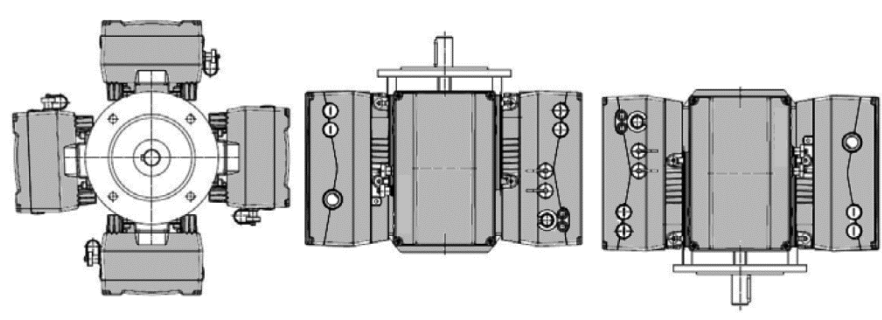

Fig. 8: Posizione di installazione del motore/orientamenti consentiti

### **INFORMAZIONE IMPORTANTE**

Assicurarsi che durante o dopo l'installazione non vi sia fuoriuscita di condensa dal motore nel regolatore di velocità.

### <span id="page-19-1"></span>**3.3.3 Varianti fondamentali di collegamento**

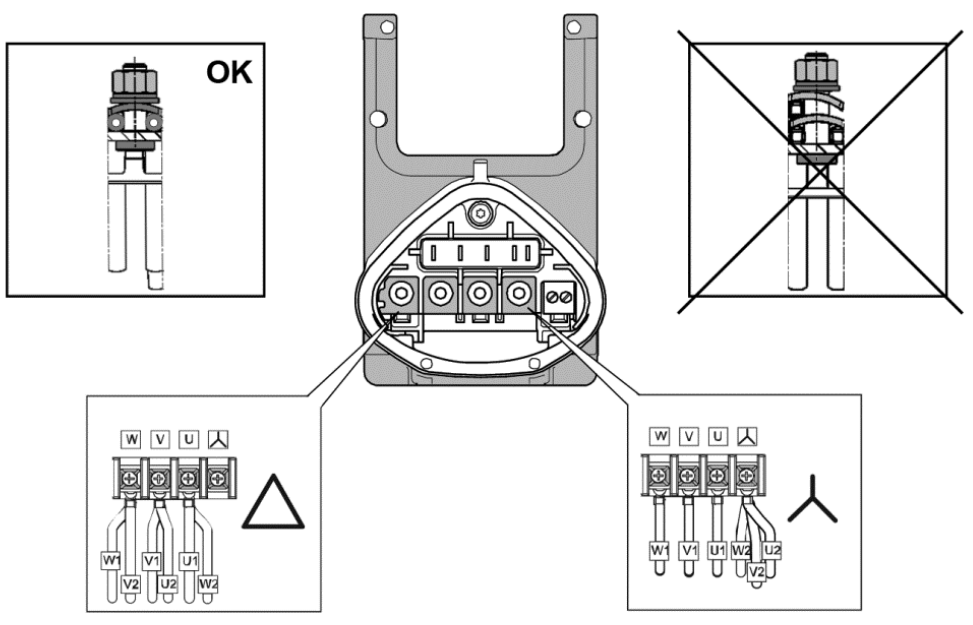

Fig. 9: Collegamento a stella o a triangolo per regolatore di velocità integrato sul motore

### **Variante di collegamento a triangolo**

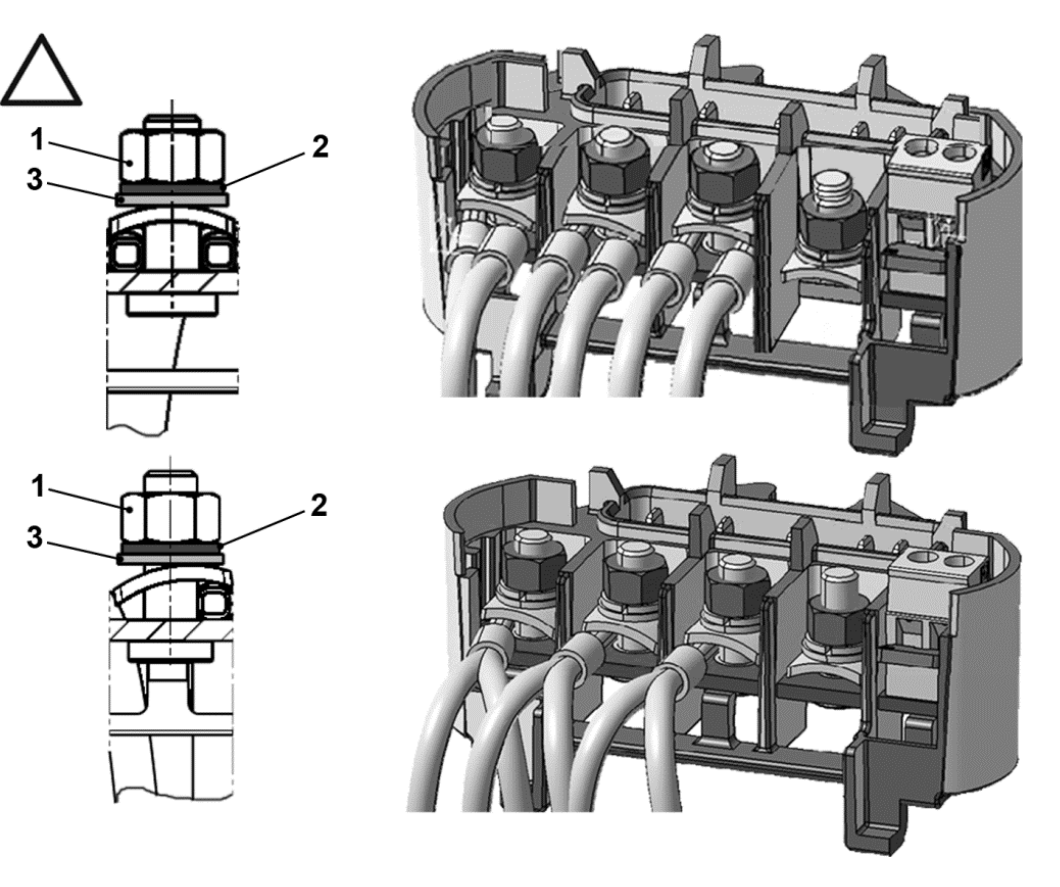

- 1. Dado  $M_A = 5$  Nm 3. Rondella
- 2. Rosetta elastica

### **PERICOLO!**

 $\eta$ 

**Pericolo di morte per scossa elettrica!**

**Morte o gravi lesioni!**

Togliere la tensione elettrica al regolatore di velocità ed assicurarlo in modo tale da impedirne il reinserimento.

### **INFORMAZIONE IMPORTANTE**

Verificare regolarmente che i dadi siano ben fissi nella sede (1)!

### **Variante di collegamento a stella**

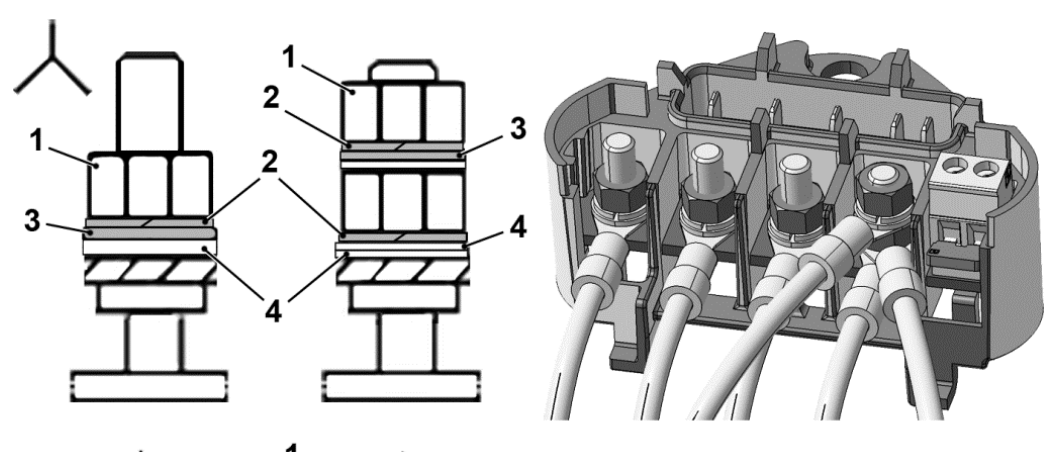

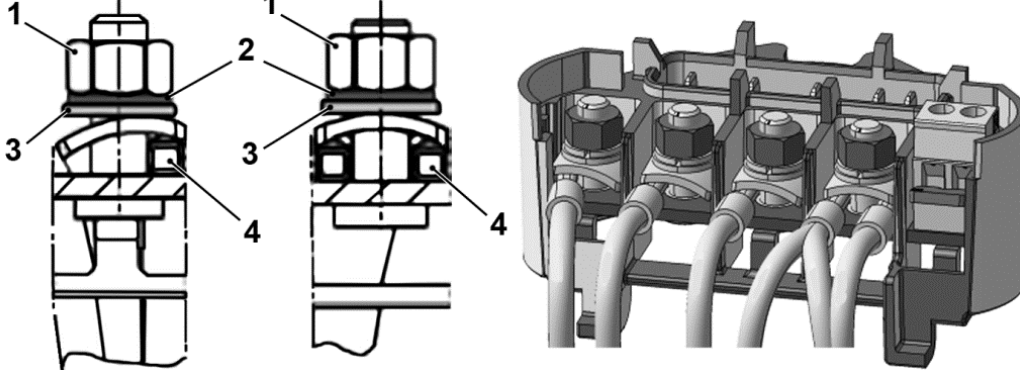

- 1. Dado  $M_A = 5$  Nm  $3.$  Rondella
- 
- 2. Rosetta elastica 4. Capocorda
- 

### **PERICOLO!**

**Pericolo di morte per scossa elettrica!**

**Morte o gravi lesioni!**

Togliere la tensione elettrica al regolatore di velocità ed assicurarlo in modo tale da impedirne il reinserimento.

### **INFORMAZIONE IMPORTANTE**

Verificare regolarmente che i dadi siano ben fissi nella sede (1)!

#### 11 **POSSIBILI DANNI MATERIALI**

Rischio di danni al regolatore di velocità.

Quando si collega il regolatore di velocità si deve assolutamente rispettare la corretta assegnazione delle fasi.

Diversamente, il motore può subire sovraccarichi.

Con il materiale di installazione fornito possono essere collegati sia puntali terminali, sia capicorda. Le possibilità di collegamento sono illustrate nella fig. 5.

### **PERICOLO!**

**Pericolo di morte per scossa elettrica!**

**Morte o gravi lesioni!**

Togliere la tensione elettrica al regolatore di velocità ed assicurarlo in modo tale da impedirne il reinserimento.

Le estremità aperte, non utilizzate, dei cavi nelle cassette di connessione del motore devono essere isolate.

### **INFORMAZIONE IMPORTANTE**

Se viene utilizzata una resistenza termica (PTC o Klixon), deve essere rimosso il ponticello, che al momento della consegna si trova nella morsettiera e per il PTC.

La sezione del cavo di alimentazione deve essere prevista in conformità al tipo di posa e alla corrente max. consentita. La protezione della linea di rete deve essere garantita dal tecnico addetto alla messa in servizio.

### <span id="page-22-0"></span>**3.3.4 Protezione contro i cortocircuiti e le dispersioni verso terra**

<span id="page-22-1"></span>Il regolatore di velocità possiede una protezione interna contro i cortocircuiti e le dispersioni verso terra.

### **3.3.5 Istruzioni di cablaggio**

Le connessioni di comando della scheda delle applicazioni si trovano all'interno del regolatore di velocità. L'assegnazione può variare a seconda della versione.

### **Morsetti di comando (taglia A – D)**

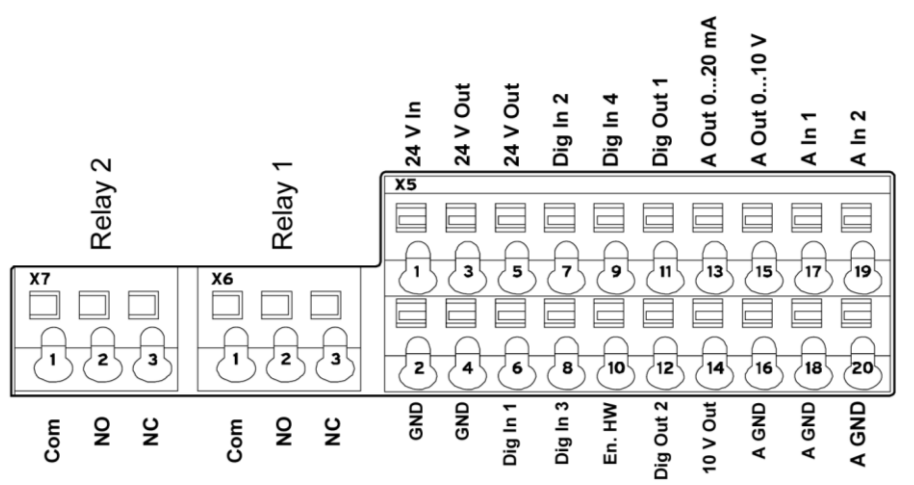

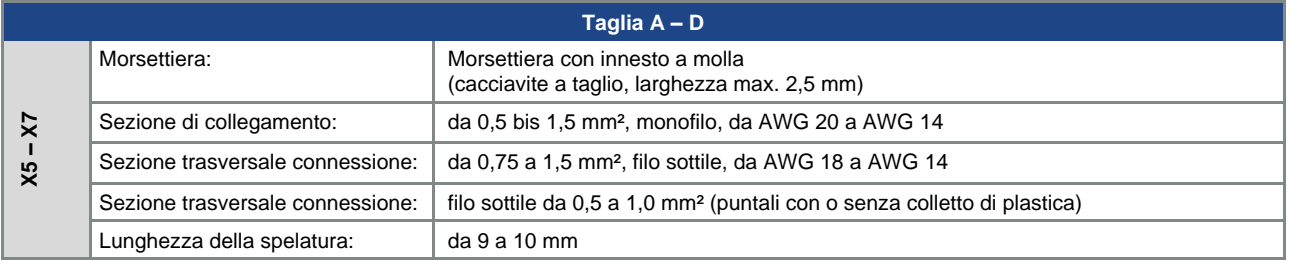

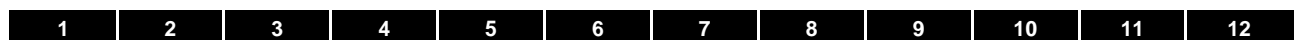

## **Connessioni di potenza (taglie A – C)**

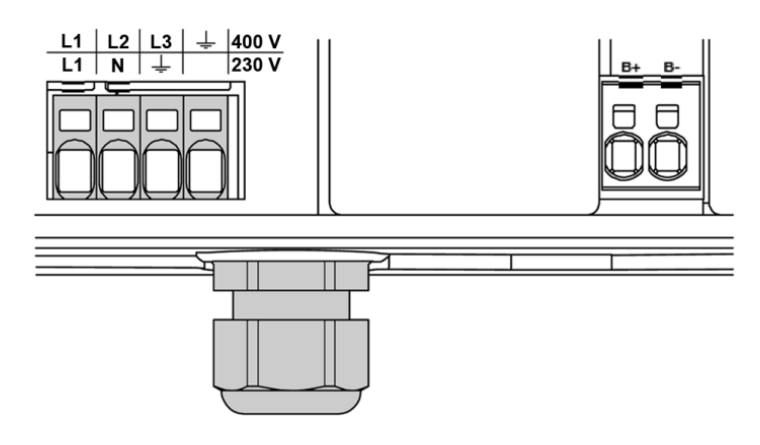

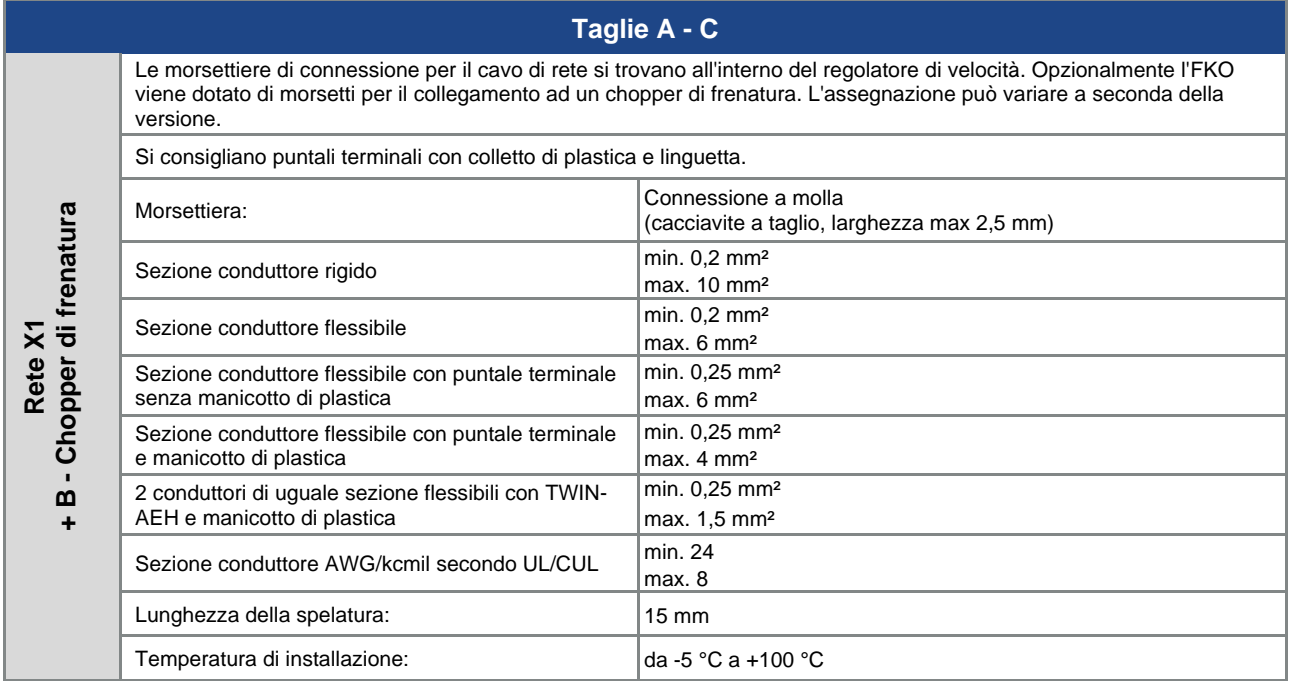

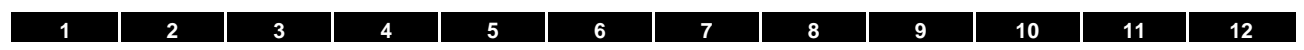

## **Connessioni di potenza (taglia D)**

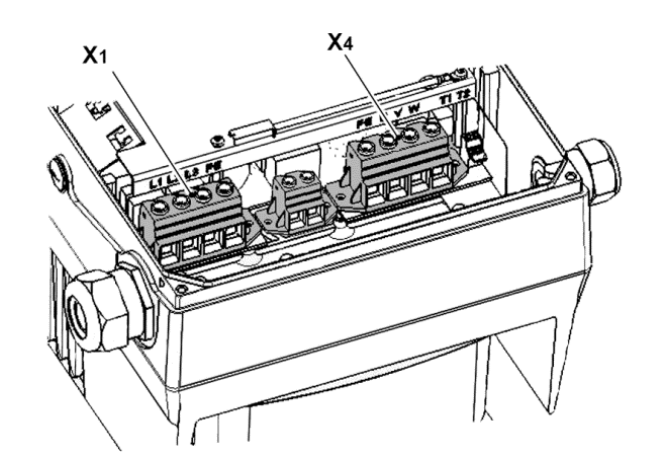

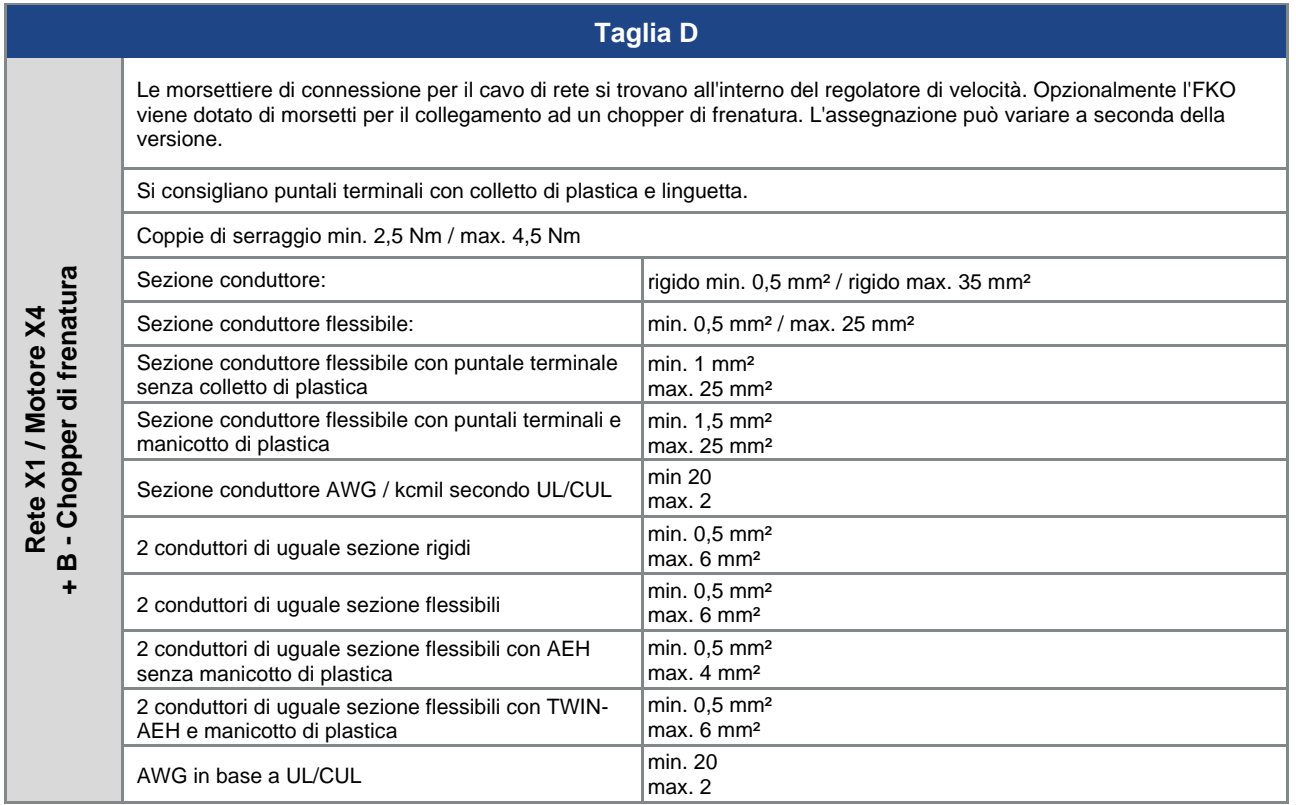

### **3.3.5.1 Opzionale utilizzo di connettori di dispositivi sull'involucro**

Se i collegamenti standard a cavo/vite cieca sull'involucro dell'FKO vengono sostituiti da connettori di dispositivi, è necessario procedere come segue:

Quando si utilizza il convertitore di frequenza con connettori dell'apparecchiatura, i dati elettrici per la tensione di ingresso della rete cambiano:

### **Dati elettrici - tensione di rete: 280 VDC -10 %...630 VDC**

### **PERICOLO!!**

**Pericolo di morte a causa di incendio o scossa elettrica!**

**Morte o gravi lesioni!**

Togliere la tensione elettrica al regolatore di velocità ed assicurarlo in modo tale da impedirne il reinserimento.

Le installazioni (Smontaggio e montaggio) devono essere eseguite soltanto da personale opportunamente qualificato.

Impiegare esclusivamente personale istruito riguardo alla messa in opera, all'installazione, alla messa in servizio e all'uso.

Collegare il dispositivo a terra in conformità a DIN EN 61140; VDE 0140, NEC e alle altre norme pertinenti.

# **PERICOLO!!**

### **Pericolo di morte a causa di incendio o scossa elettrica!**

### **Morte o gravi lesioni!**

I convertitori di frequenza devono essere controllati prima dell'installazione per verificare eventuali danni. In caso di danni prima, durante o dopo la messa in servizio, il convertitore di frequenza deve essere immediatamente disattivato.

Far eseguire interventi di riparazione solo da personale adeguatamente qualificato. Impiegare. esclusivamente personale istruito riguardo alla messa in opera, all'installazione, alla messa in servizio e all'uso.

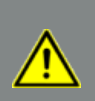

### **PERICOLO!!**

**Pericolo di morte a causa di incendio o scossa elettrica!**

### **Morte o gravi lesioni!**

Il presente regolatore di velocità non deve essere utilizzato in aree a rischio di esplosione!

### **INFORMAZIONE IMPORTANTE**

L'utilizzo di connettori di dispositivi del cliente sull'involucro del regolatore di velocità annulla automaticamente la certificazione TÜV dei dispositivi per la sicurezza funzionale.

**Questo apparecchio non è ammesso per applicazioni di sicurezza funzionale (SIL)**

Per mantenere la classe di protezione IP specifica del dispositivo, assicurarsi che i connettori siano saldamente bloccati all'involucro durante l'installazione.

La resistenza agli urti e alle vibrazioni del connettore del dispositivo deve corrispondere almeno alle specifiche indicate nella scheda tecnica di FKO.

La sezione del filo singolo deve essere conforme ai requisiti di potenza. Assicurarsi che i cavi siano connessi correttamente!

I connettori del dispositivo per i segnali a bassissima tensione devono essere conformi alla bassissima tensione secondo la norma IEC 60449.

I connettori di dispositivi per l'alimentazione di rete devono essere conformi alla bassa tensione secondo la norma IEC 60449.

Scegliere la sezione del cavo di alimentazione in base al tipo di installazione e alla corrente massima consentita.

La protezione della linea di rete deve essere garantita dal tecnico addetto alla messa in servizio!

### **INFORMAZIONE IMPORTANTE**

- Brinkmann non si assume alcuna responsabilità per la scelta/dimensionamento dei connettori o dei cavi.

- L'utilizzo di connettori di dispositivi del cliente sull'involucro del regolatore di velocità annulla automaticamente l'omologazione cULus.
- Il cliente è libero di dichiarare la propria conformità CE o di farla confermare da un perito esterno o da un ente di omologazione esterno.
- I connettori di dispositivi per l'alimentazione di rete devono essere conformi alla bassa tensione secondo la norma IEC 60449.
- L'utilizzo di connettori di dispositivi può influire negativamente sulla compatibilità elettromagnetica! Si raccomanda pertanto di garantire e documentare la conformità alla normativa EMC mediante misurazioni EMC adeguate.

### **PERICOLO!!**

**Pericolo di morte a causa di incendio o scossa elettrica! Morte o gravi lesioni! I dati limite delle interfacce devono essere rispettati!**

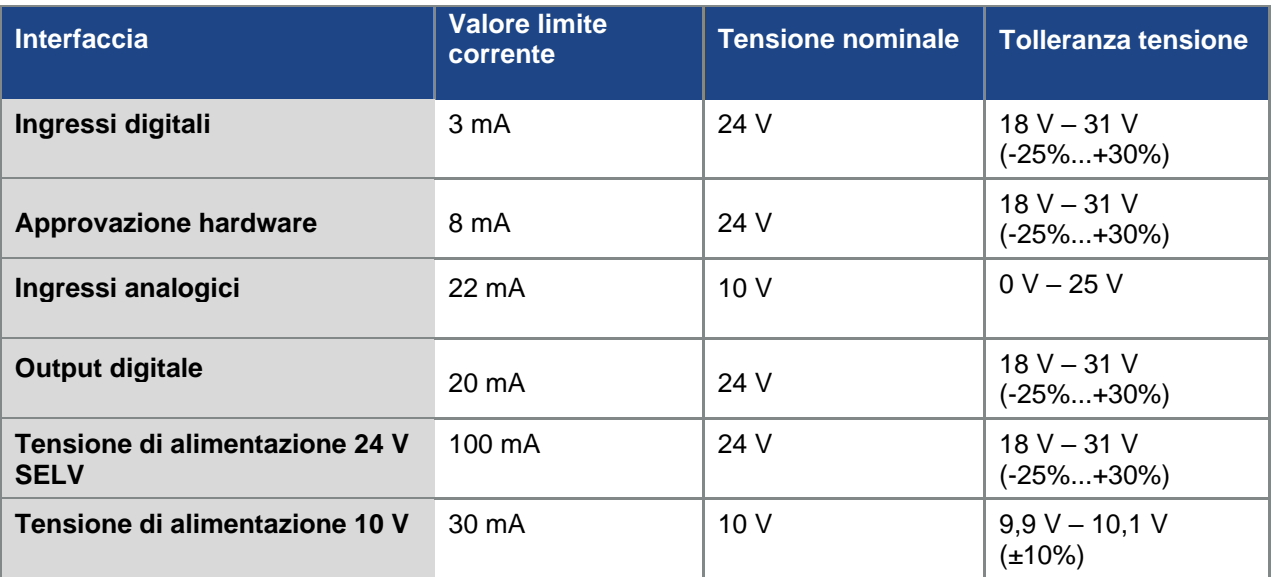

### <span id="page-27-0"></span>**3.3.6 Esclusione di disturbi elettromagnetici**

Per garantire l'immunità ai disturbi, assicurarsi che i cavi di comando siano separati dai cavi di potenza e da quelli del motore. Dove possibile, utilizzare cavi schermati per i circuiti di comando analogici. All'estremità del cavo, lo schermo deve essere collegato con la dovuta cura. A tale scopo si raccomanda l'uso di pressacavi EMC. Non sono inclusi nella confezione.

Si deve prestare attenzione ad evitare correnti parassite (correnti transitorie, ecc.) attraverso la schermatura di un cavo analogico.

Collocare i cavi di comando il più possibile lontani dalle linee di potenza. In determinate circostanze, si devono usare canali di potenza separati.

In caso di incroci di cavi, si dovrebbe rispettare un angolo di 90 °.

Devono essere eliminati i disturbi provocati da elementi di commutazione inseriti a monte, come contattori e bobine di frenatura, o elementi di commutazione che vengono collegati attraverso le uscite dei regolatori di velocità.

Nel caso di contattori a tensione alternata sono idonei accoppiamenti RC. Nel caso di contattori a corrente continua, sono utilizzati di solito diodi ad oscillazione libera o varistori. Questi rimedi per l'eliminazione dei disturbi vengono applicati direttamente sulle bobine dei contattori.

### **INFORMAZIONE IMPORTANTE**

Dove possibile, l'alimentazione di potenza verso un freno meccanico deve essere fatta passare in un proprio cavo a parte.

Le connessioni di potenza tra regolatore di velocità e motore devono essere schermate o rinforzate. La schermatura deve essere collegata a terra su un'ampia superficie, ad entrambe le estremità! Si raccomanda l'uso di pressacavi EMC. Non sono inclusi nella confezione.

In generale si deve assolutamente provvedere ad un cablaggio che assicuri la EMC.

### <span id="page-28-0"></span>**3.4 Installazione del regolatore di velocità integrato sul motore**

### <span id="page-28-1"></span>**3.4.1 Connessione di potenza**

### **Connessione di potenza delle taglie A - C**

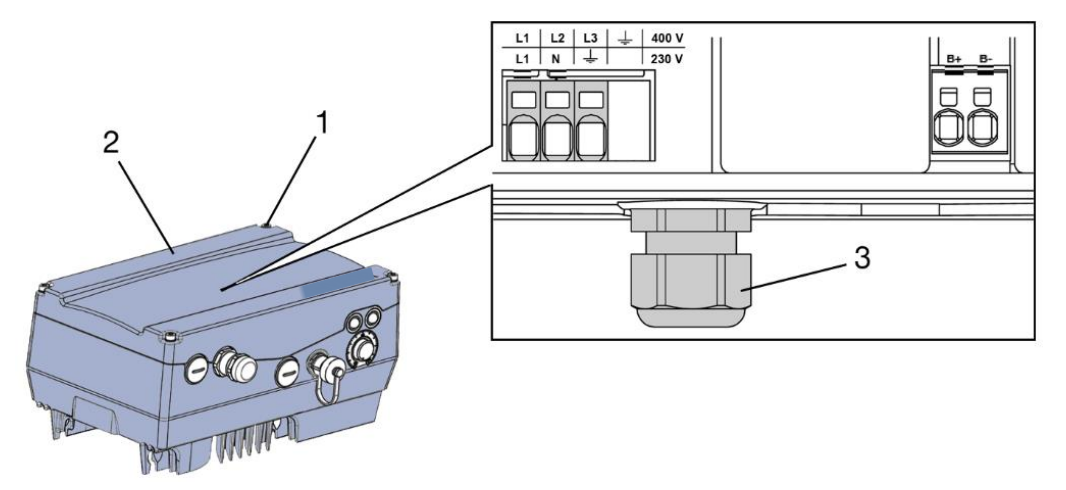

Fig. 10: Connessione di potenza taglie A – C

### **INFORMAZIONE IMPORTANTE**

In caso di collegamento di un chopper di frenatura a un chopper di frenatura opzionale, si devono usare cavi schermati e doppiamente isolati!

### **PERICOLO!**

**Pericolo di morte per scossa elettrica!**

**Morte o gravi lesioni!**

Togliere la tensione elettrica al regolatore di velocità ed assicurarlo in modo tale da impedirne il reinserimento.

- 1. Svitare le quattro viti (1) dal coperchio dell'involucro (2) del regolatore di velocità e infine rimuovere il coperchio.
- 2. Fare passare il cavo di collegamento alla rete attraverso il pressacavo (3).

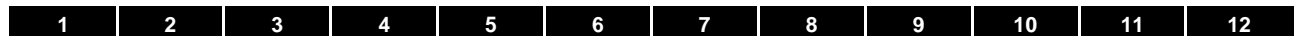

**Continua** 

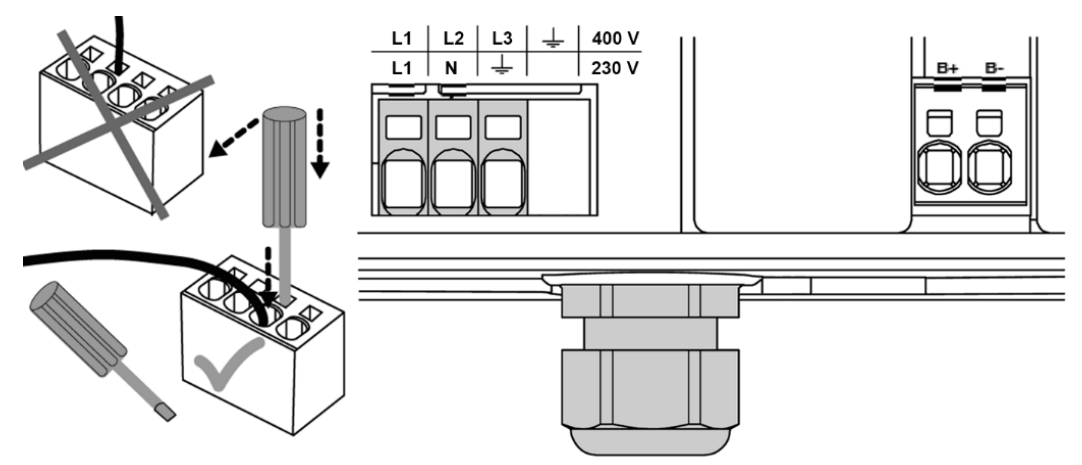

3. Collegare i cavi nelle morsettiere di connessione nel seguente modo:

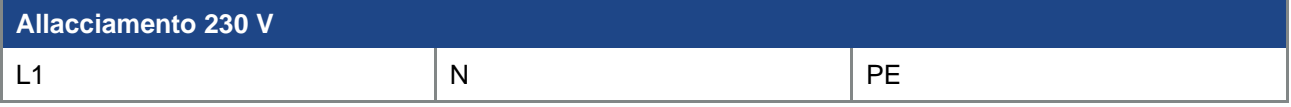

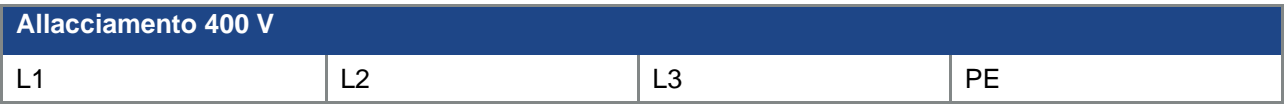

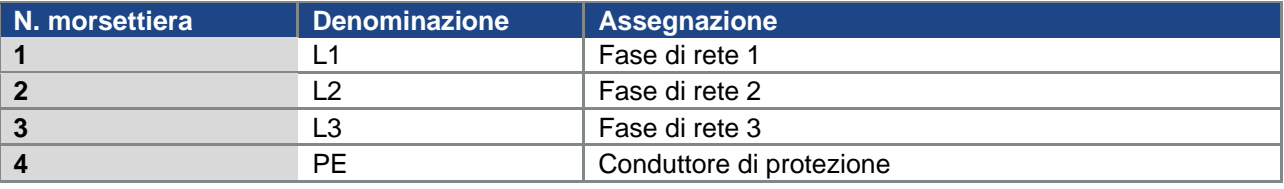

Tab. 2: Assegnazione morsetti X1 - 3 x 400 VAC

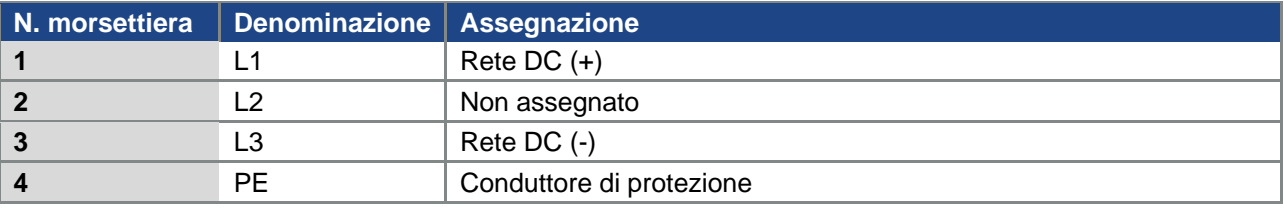

Tab. 3: Alimentazione DC da 565 V assegnazione morsetti X1

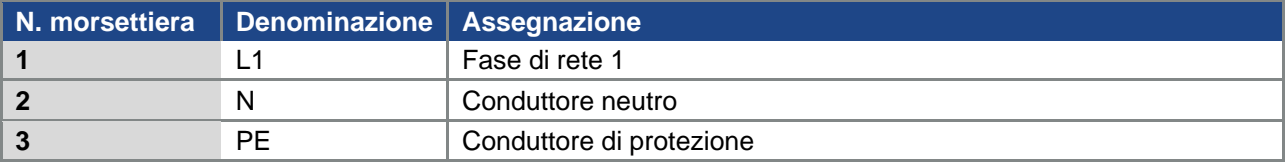

Tab. 4: Assegnazione morsetti X1 - 1 x 230 VAC

### **Continua**

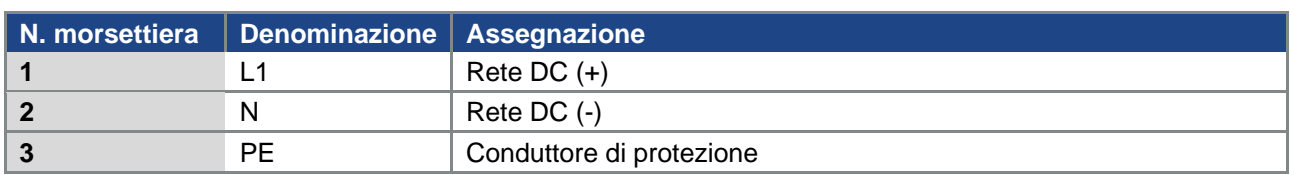

Tab. 5: Alimentazione DC da 325 V assegnazione morsetti X1

### **Connessione di potenza taglia D**

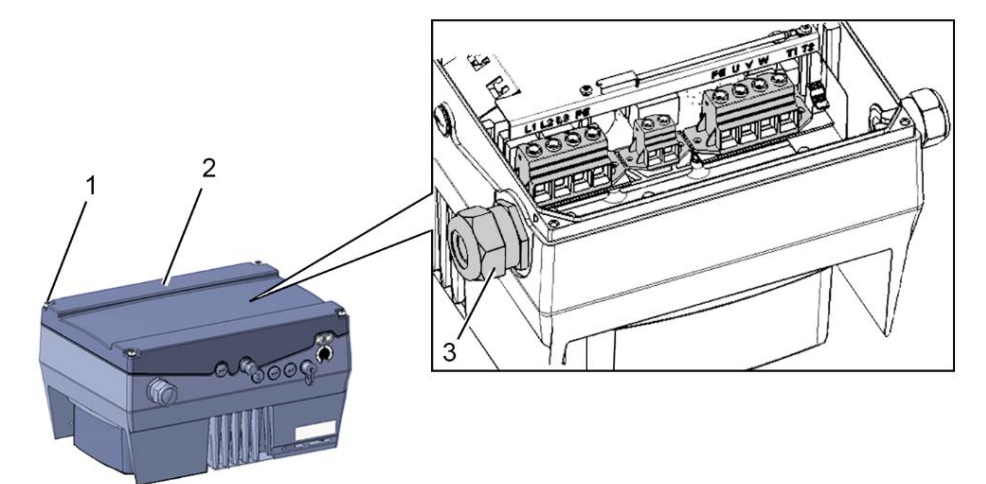

Fig. 11: Connessione di potenza taglia D

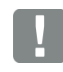

### **INFORMAZIONE IMPORTANTE**

In caso di collegamento di un reostato di frenatura ad un modulo di frenatura opzionale, si devono usare cavi schermati e doppiamente isolati!

### **PERICOLO!**

**Pericolo di morte per scossa elettrica!**

**Morte o gravi lesioni!**

Togliere la tensione elettrica al regolatore di velocità ed assicurarlo in modo tale da impedirne il reinserimento.

- 1. Svitare le quattro viti (1) dal coperchio dell'involucro (2) del regolatore di velocità e infine rimuovere il coperchio.
- 2. Fare passare il cavo di collegamento alla rete attraverso il pressacavo (3).

### **INFORMAZIONE IMPORTANTE**

Il pressacavo serve per alleggerire la trazione; il cavo di collegamento PE (nettamente più lungo) deve essere collegato in modo anticipato!

### **Installazione**

### **[1](#page-5-0) [2](#page-16-3) [3](#page-17-3) [4](#page-55-0) [5](#page-60-0) [6](#page-95-2) [7](#page-99-3) [8](#page-100-3) [9](#page-108-3) [10](#page-112-2) [11](#page-118-2) [12](#page-120-1)**

### **Continua**

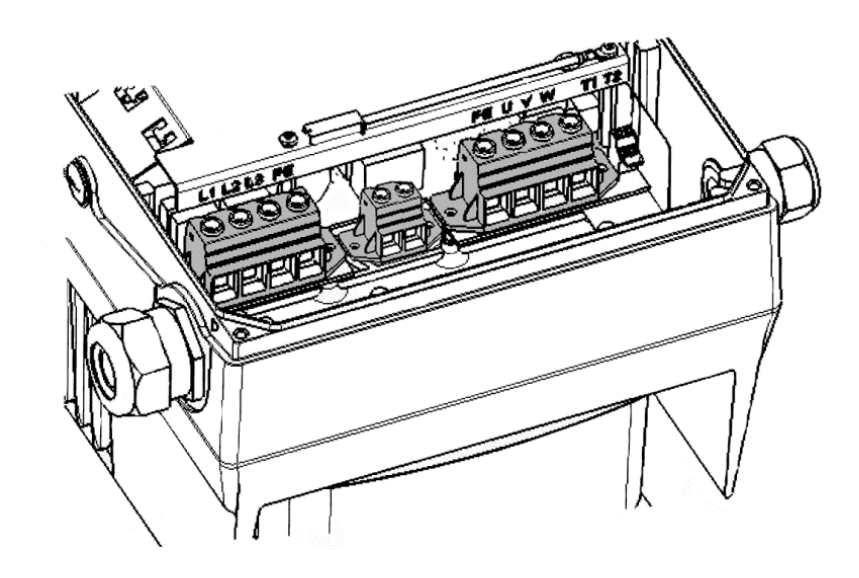

3. Collegare i cavi nelle morsettiere di connessione nel seguente modo:

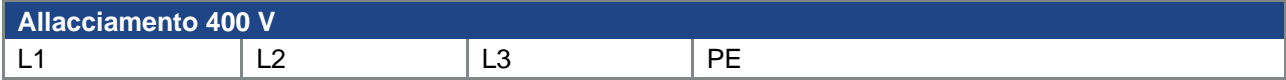

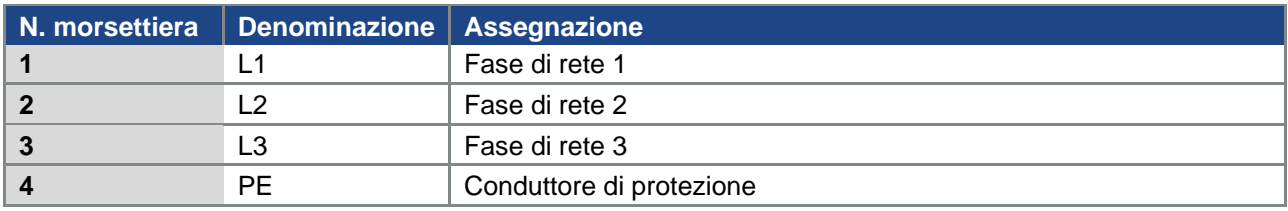

Tab. 6: Assegnazione morsetti X1 - 3 x 400 VAC

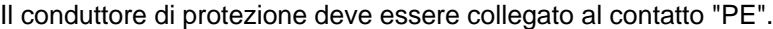

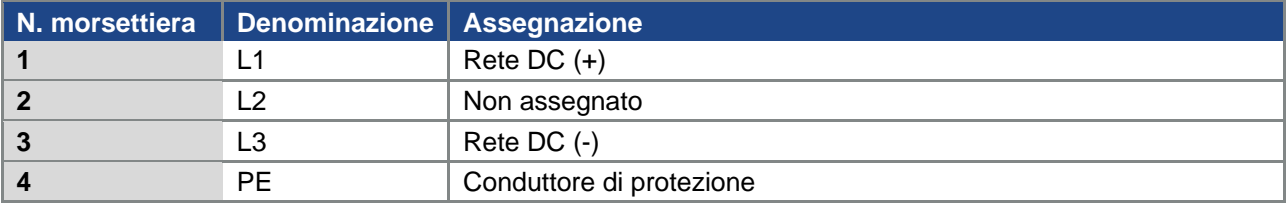

Tab. 7: Alimentazione DC da 565 V assegnazione morsetti X1

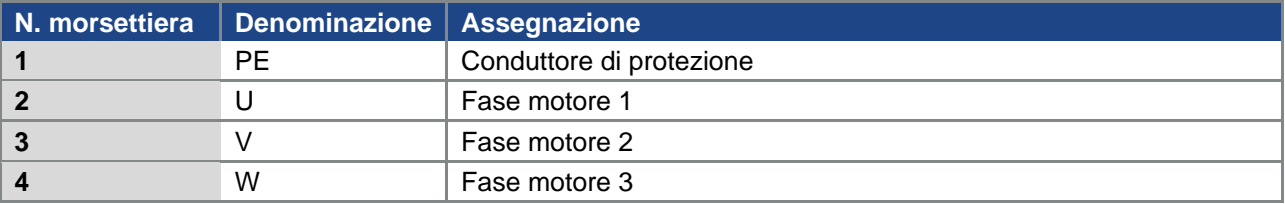

Tab. 8: Assegnazione collegamento motore X4

### <span id="page-32-0"></span>**3.4.2 Collegamenti chopper di frenatura**

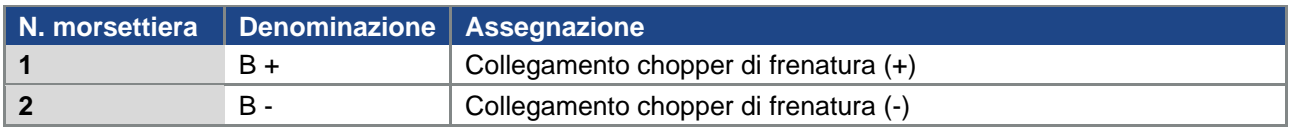

Tab. 9 Assegnazione opzionale morsetti chopper di frenatura

### <span id="page-32-1"></span>**3.4.3 Connessioni di comando X5, X6, X7**

### **Connessioni di comando della scheda delle applicazioni standard**

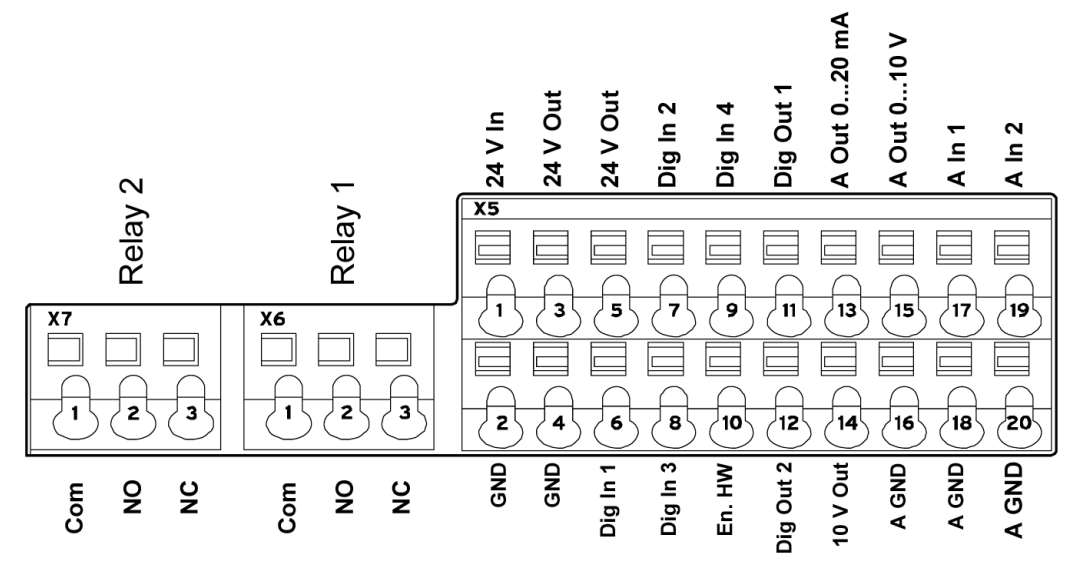

Fig. 12: Connessioni di comando della scheda delle applicazioni standard

### **INFORMAZIONE IMPORTANTE**

Rischio di immissione di segnali esterni.

Usare soltanto linee di comando schermate!

- 1. Introdurre nell'involucro il cavo di comando necessario attraverso i pressacavi.
- 2. Collegare le linee di comando conformemente alla figura e/o alla tabella. Utilizzare in proposito linee di comando schermate.
- 3. Collocare il coperchio sull'involucro del regolatore di velocità ed avvitarlo con la seguente coppia:

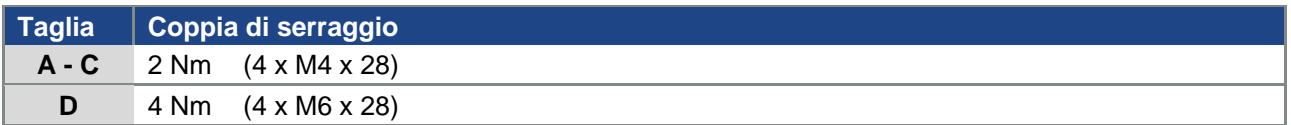

### **Installazione**

### **[2](#page-16-3) [3](#page-17-3) [4](#page-55-0) [5](#page-60-0) [6](#page-95-2) [7](#page-99-3) [8](#page-100-3) [9](#page-108-3) [10](#page-112-2) [11](#page-118-2) [12](#page-120-1)**

### **Continua**

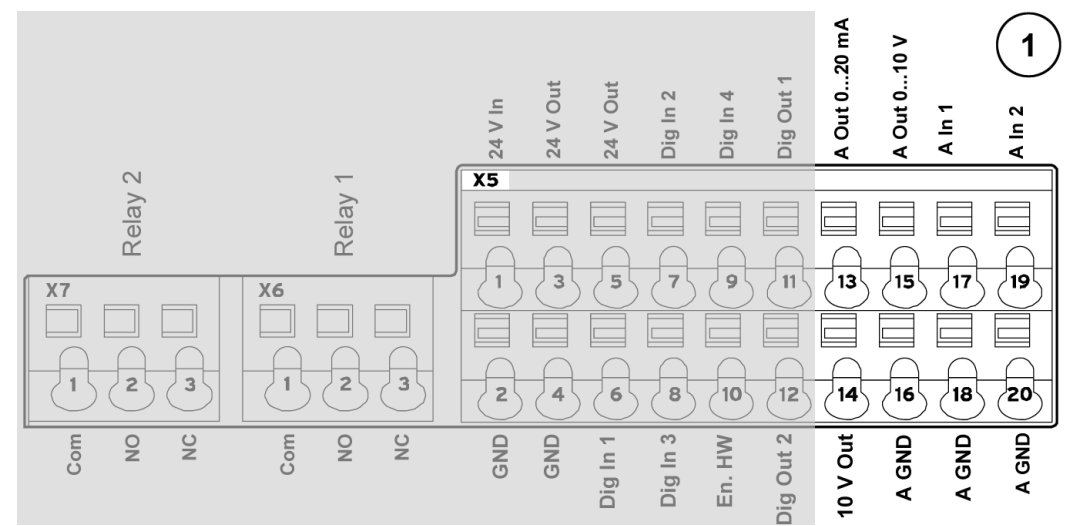

### **(vedere anche 3.4.4 Schema dei collegamenti)**

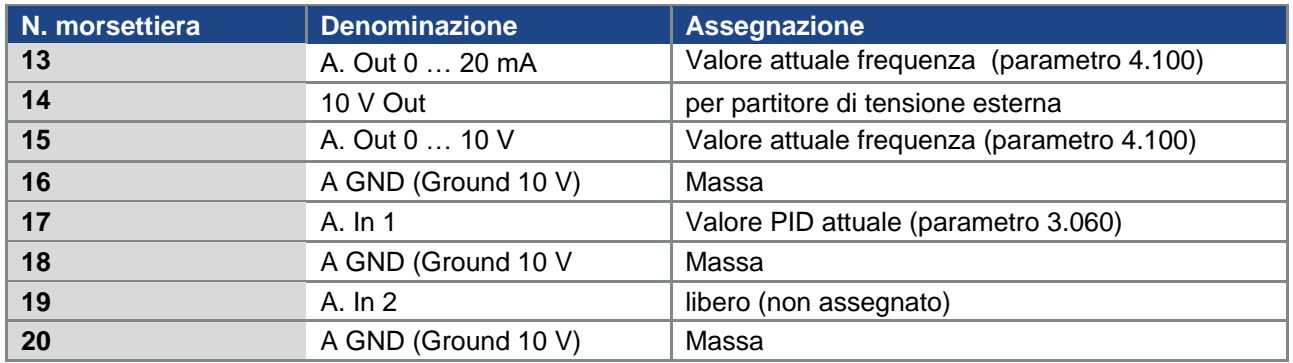

Tab. 10: Assegnazione morsetti X5 della scheda delle applicazioni standard

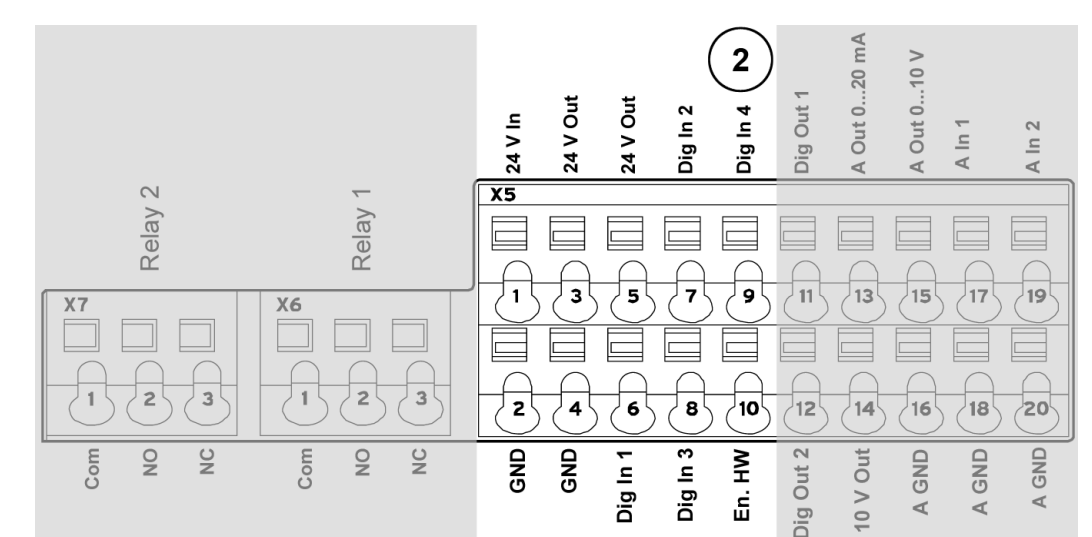

**(vedere anche 3.4.4 Schema dei collegamenti)**

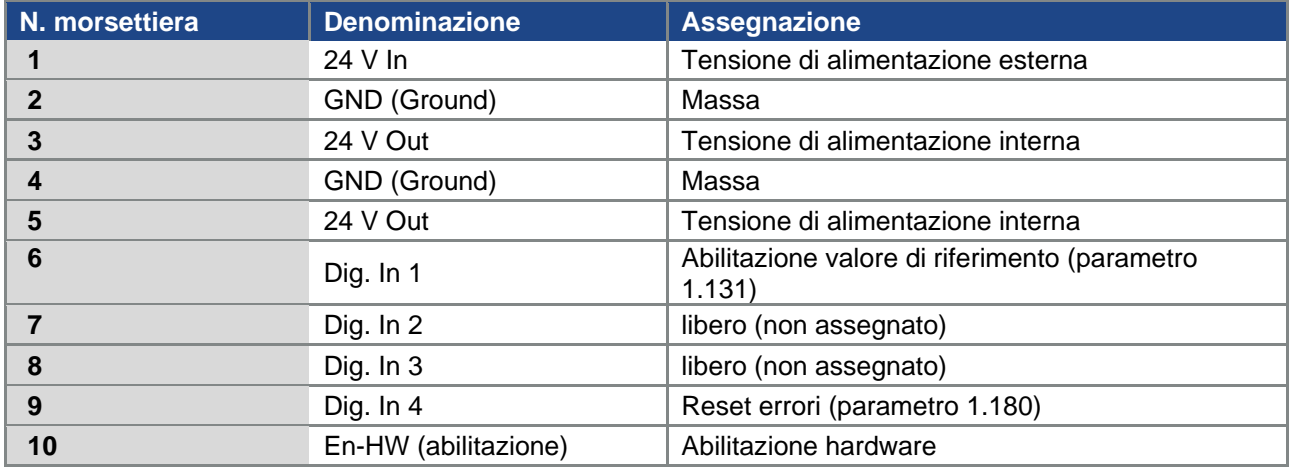

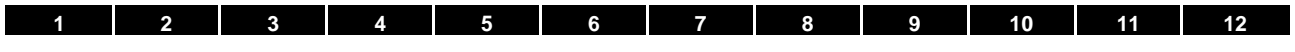

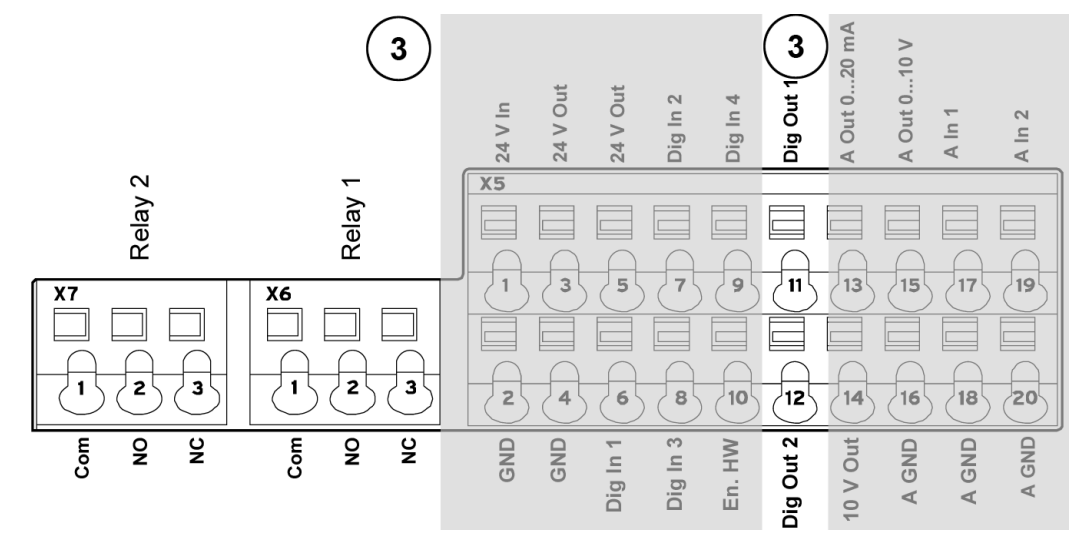

**(vedere anche 3.4.4 Schema dei collegamenti)**

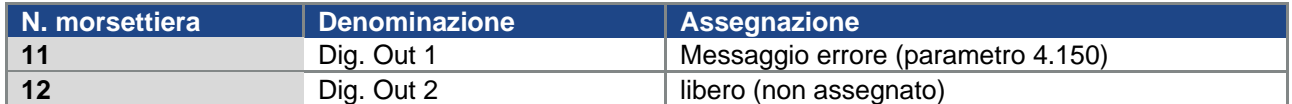

### **X6 Relè 1**

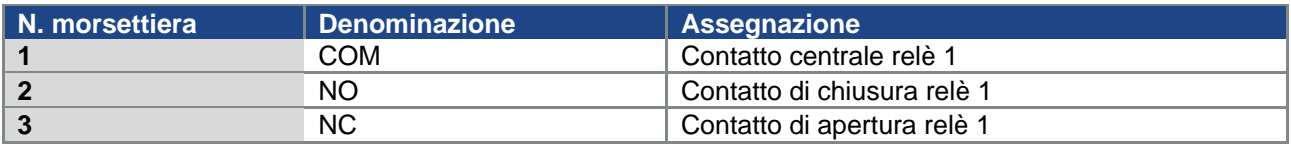

Tab. 11: Assegnazione morsetti X6 (relè 1)

### **INFORMAZIONE**

Nelle impostazioni di fabbrica, il relè 1 è programmato come "relè errori" (parametro 4.190).

### **X7 Relè**

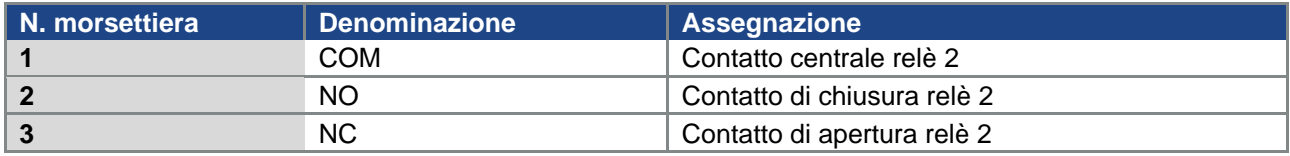

Tab. 12: Assegnazione morsetti X7 (relè 2)

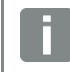

### **INFORMAZIONE**

Nelle impostazioni di fabbrica, al relè 2 è assegnato "nessuna funzione" (parametro 4.210).
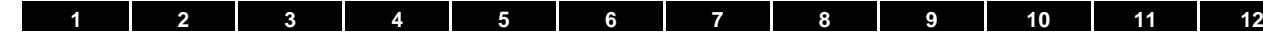

**Connessioni di comando della scheda delle applicazioni basic** 

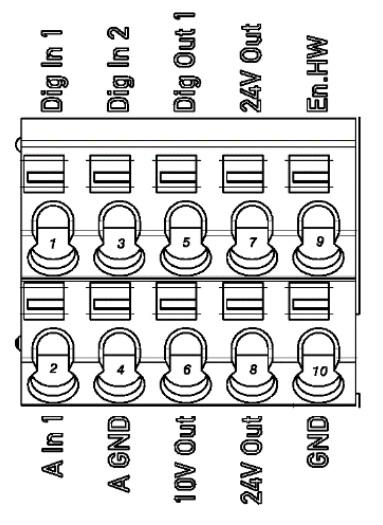

Fig. 13: Connessioni di comando della scheda delle applicazioni basic

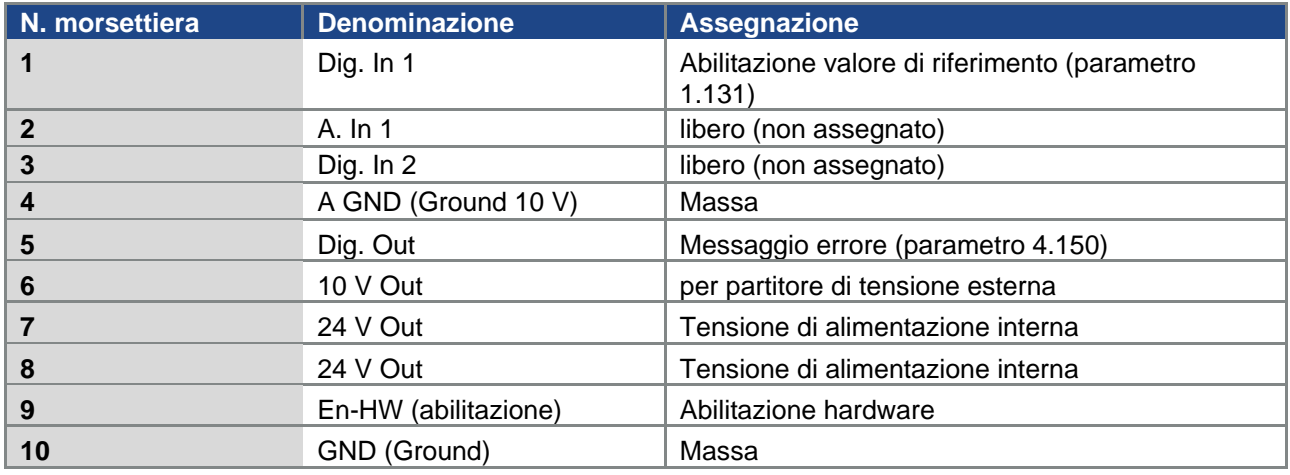

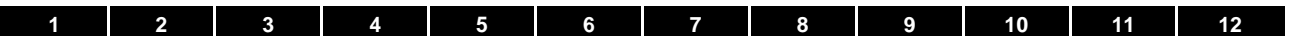

#### **3.4.4 Schema dei collegamenti**

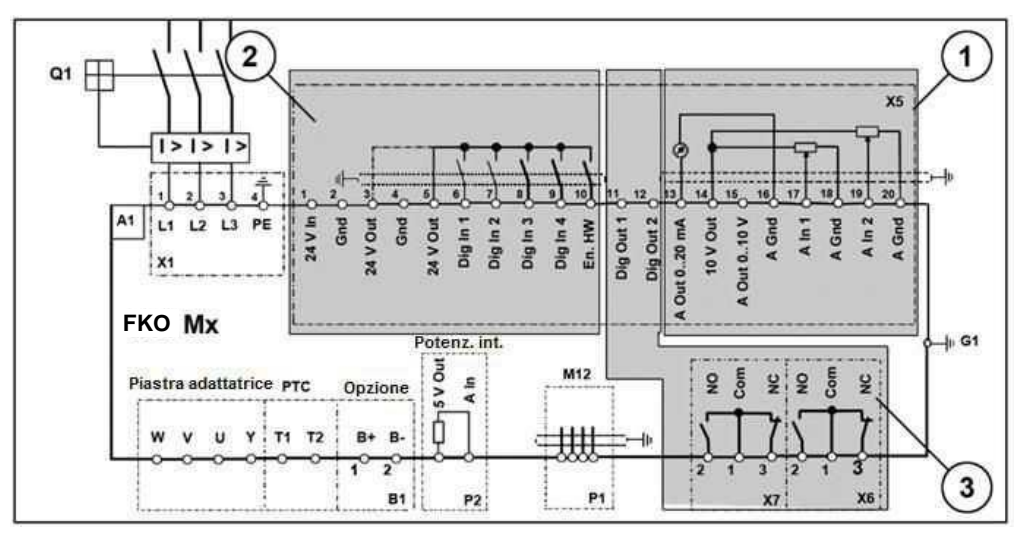

Fig. 14: Connessioni di comando

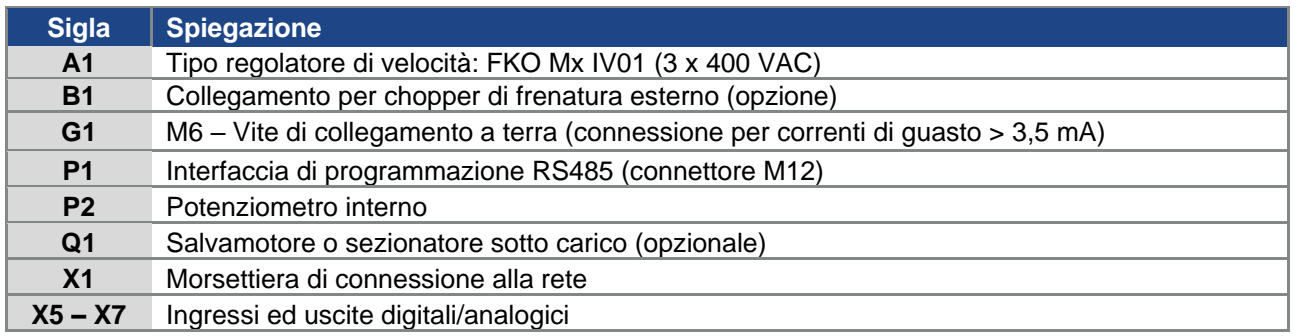

Dopo il collegamento dell'alimentazione di rete 3 x 400 VAC (ai morsetti da L1 a L3) oppure 565 V DC (ai morsetti L1 e L3), il regolatore di velocità è pronto per l'uso.

In alternativa esiste la possibilità di mettere in funzione il regolatore di velocità collegando una tensione esterna di 24 V.

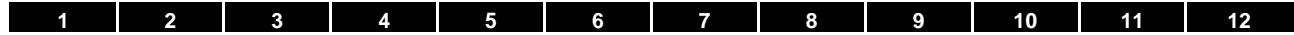

#### **3.5 Installazione del regolatore di velocità a parete**

#### **3.5.1 Luogo di installazione idoneo per l'installazione a parete**

Accertarsi che il luogo di installazione a parete di un FKO soddisfi le seguenti condizioni:

- Il regolatore di velocità deve essere montato su una superficie piana stabile.
- Il regolatore di velocità deve essere installato soltanto su superfici non facilmente infiammabili.
- Il regolatore di velocità deve essere ad una distanza di almeno 200 mm da altri oggetti per garantire una convezione libera .

Nella seguente immagine sono rilevabili le dimensioni e le distanze minime necessarie per l'installazione del regolatore di velocità.

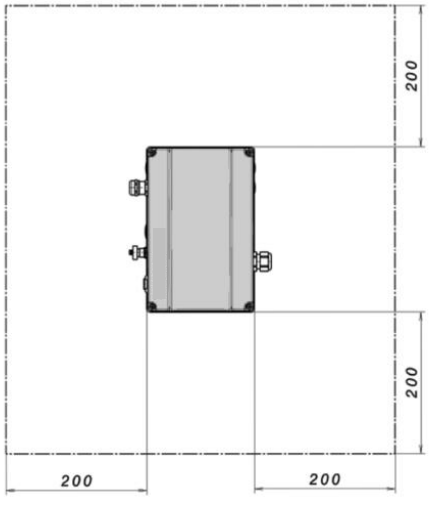

Fig. 15: Distanze minime

Nella variante "montaggio a parete", tra motore e FKO sono consentite le seguenti lunghezze massime del cavo

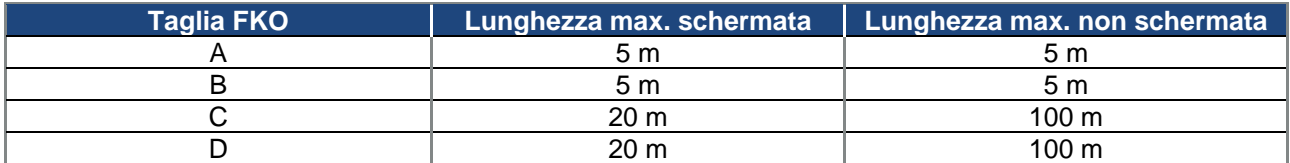

(eccezione vedere capitolo 1.2 classi valori limite EMC)

#### **INFORMAZIONE IMPORTANTE**

Utilizzare soltanto cavi schermati della sezione necessaria.

Deve essere realizzato un collegamento PE (al di sotto della scheda di connessione dell'adattatore per parete)!

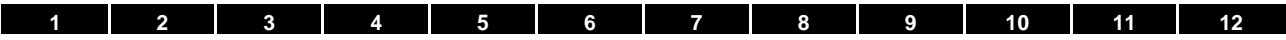

#### **3.5.2 Installazione meccanica taglia A - C**

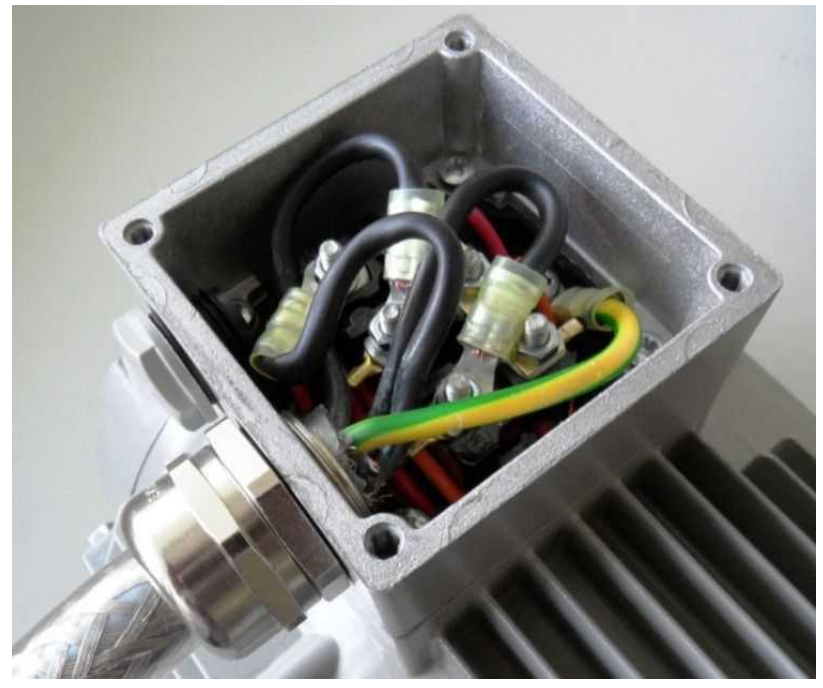

Fig. 16: Cablaggio nella cassetta di connessione motore

1. Aprire la cassetta di connessione del motore.

#### **INFORMAZIONE IMPORTANTE**

A seconda della tensione desiderata nel motore, deve essere eseguito il collegamento a stella o a triangolo nella cassetta di connessione del motore!

- 2. Per il collegamento del motore cavo schermato sulla cassetta di connessione del motore usare opportuni pressacavi EMC! Assicurarsi che il contatto della schermatura sia a regola d'arte (ampia superficie)!
- 3. Connettere il collegamento PE prescritto nella cassetta di connessione del motore!
- 4. Chiudere la cassetta di connessione del motore.

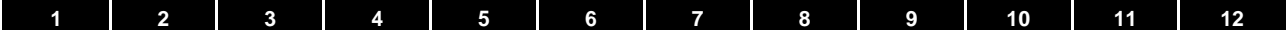

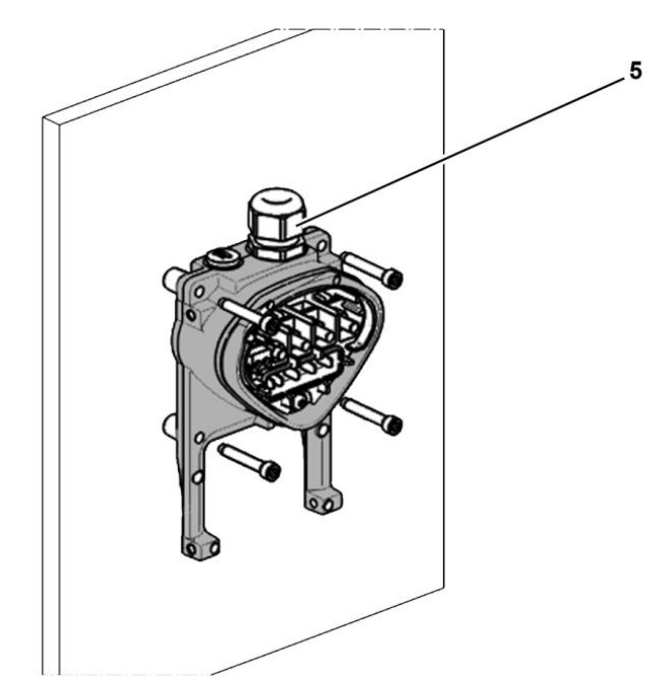

Fig. 17: Fissaggio della piastra adattatrice alla parete

#### **INFORMAZIONE IMPORTANTE**

Il regolatore di velocità non deve essere montato senza piastra adattatrice!

- Cercare una posizione conforme alle condizioni ambientali richieste, descritte nel capitolo "Requisiti per **[l'installazione](#page-18-0)**".
- Per ottenere un'autoconvezione ottimale del regolatore di velocità, durante l'installazione occorre prestare attenzione alla posizione del pressacavo (EMC) (5): deve essere orientato verso l'alto.
- Senza ventilazione supplementare dell'FKO (opzione per taglia C) è consentita esclusivamente l'installazione verticale.

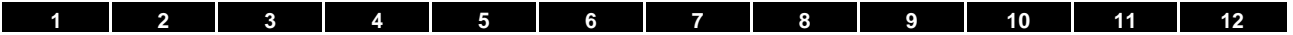

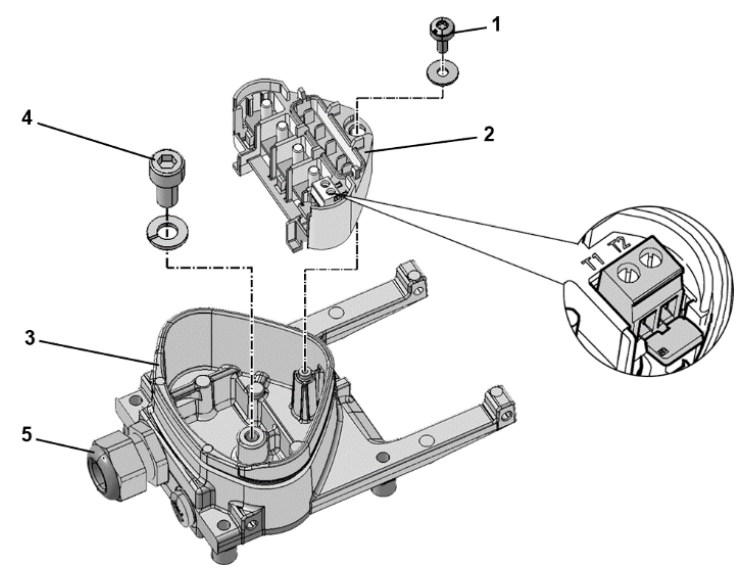

Fig. 18: Cablaggio

- 1. Svitare la vite (1) per poter togliere la piastra di contatto (2) dalla piastra adattatrice (3). Al di sotto della morsettiera si trova il raccordo PE (M6 x 12) (4).
- 2. Introdurre il cavo di collegamento del motore nella piastra adattatrice (3) attraverso il collegamento a vite EMC integrato (5).
- 3. Tale raccordo PE (coppia: 4,0 Nm) deve essere collegato con lo stesso potenziale verso terra del motore. La sezione del conduttore di compensazione del potenziale deve corrispondere almeno alla sezione del cavo di collegamento alla rete.

#### **PERICOLO!**

**Pericolo di morte per scossa elettrica! Morte o gravi lesioni!** Il regolatore di velocità deve essere collegato a terra con il motore, secondo quanto prescritto. Il collegamento PE tra il motore e il regolatore di velocità deve essere realizzato utilizzando la vite a brugola (4) e la rondella a molla comprese nella fornitura della piastra adattatrice (3).

- 4. Sostituire la piastra di contatto (2) nella piastra adattatrice (3).
- 5. Fissare la piastra di contatto (2) con la vite (1) (coppia: 1,2 Nm).

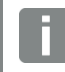

#### **INFORMAZIONE**

Dopo il fissaggio della piastra di contatto (2), accertarsi che sia supportata in modo flottante.

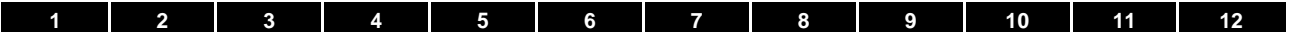

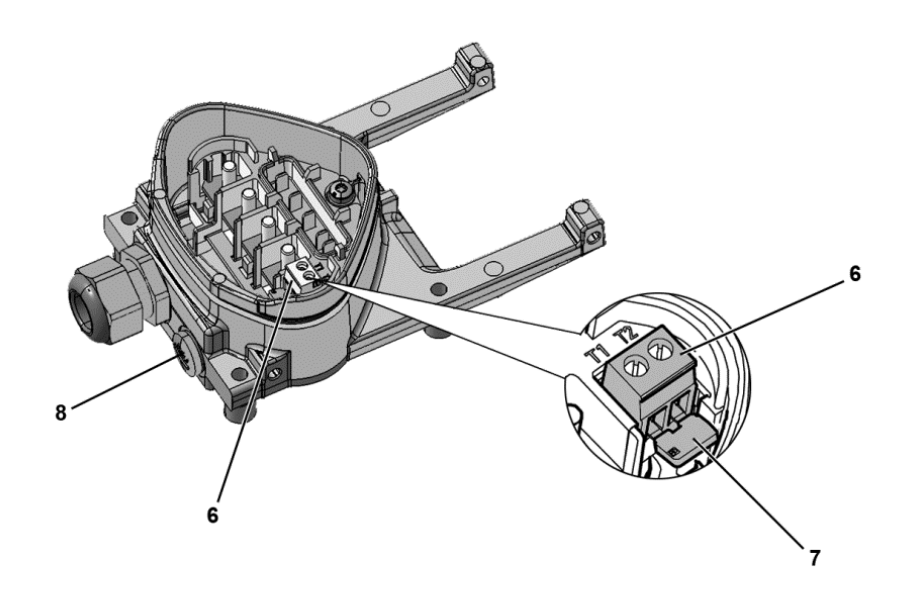

- 6. Cablare i cavi del motore con i contatti U, V, W (in determinate circostanze anche il centro neutro) nella morsettiera di connessione, come descritto nel capitolo "**[Varianti fondamentali di collegamento](#page-19-0)**". Utilizzare in proposito dei capicorda (M5).
- 7. Prima del collegamento di un eventuale PTC del motore ai morsetti T1 e T2 (6), rimuovere il ponticello preinstallato contro i cortocircuiti (7).

#### **PERICOLO!**

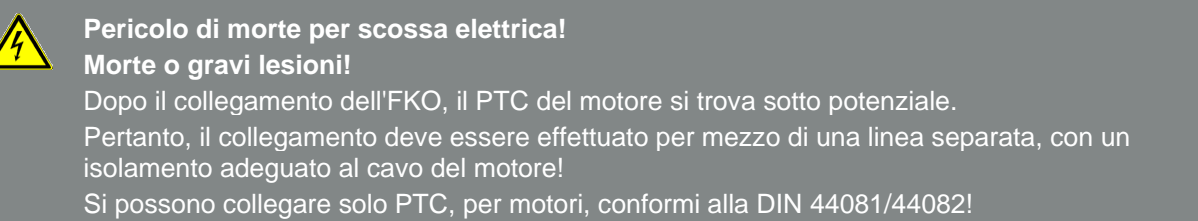

A questo proposito, sostituire il raccordo cieco (8) con un pressacavo standard idoneo e portare entrambe le estremità su T1 e T2 (6).

#### **Installazione**

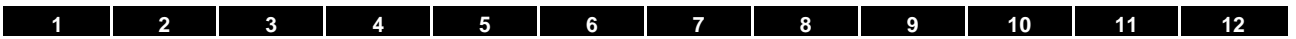

**Continua** 

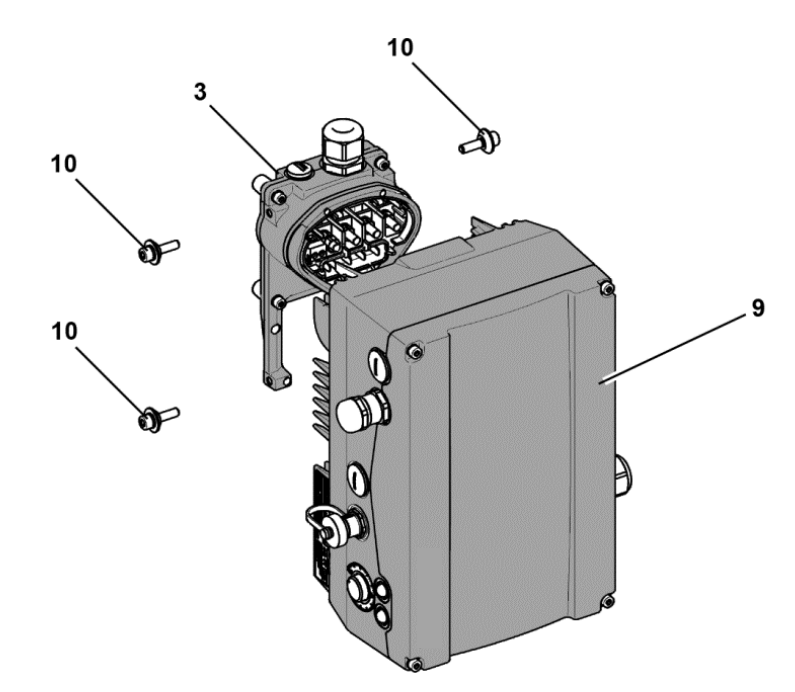

Fig. 19: Installazione del regolatore di velocità

- 8. Collocare il regolatore di velocità (9) sulla piastra adattatrice (3), in maniera tale che il colletto dell'adattatore entri nell'apertura alla base del dissipatore di calore.
- 9. Fissare il regolatore di velocità (9) con le viti in dotazione (10) sulla piastra adattatrice (3) (coppia: 4,0 Nm).

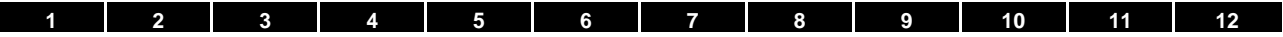

#### **3.5.3 Installazione meccanica taglia D**

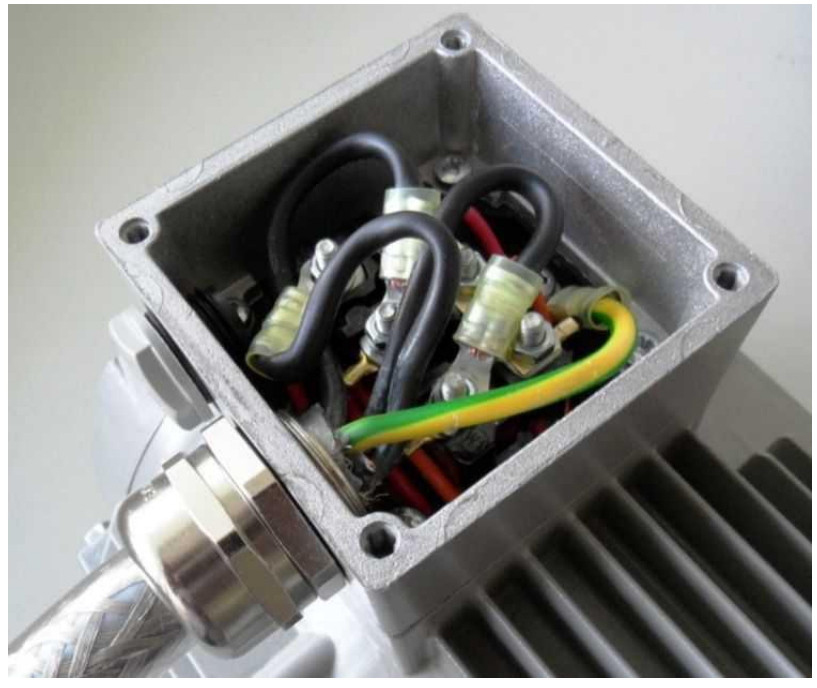

Fig. 20: Cablaggio nella cassetta di connessione motore

1. Aprire la cassetta di connessione del motore.

#### **INFORMAZIONE IMPORTANTE**

A seconda della tensione desiderata nel motore, deve essere eseguito il collegamento a stella o a triangolo nella cassetta di connessione del motore!

2. Per il collegamento del motore cavo schermato sulla cassetta di connessione del motore usare opportuni pressacavi EMC!

Assicurarsi che il contatto della schermatura sia a regola d'arte (ampia superficie)!

- 3. Connettere il collegamento PE prescritto nella cassetta di connessione del motore!
- 4. Chiudere la cassetta di connessione del motore.

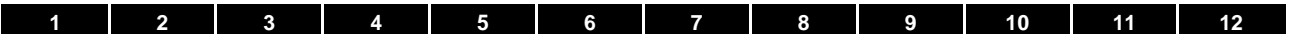

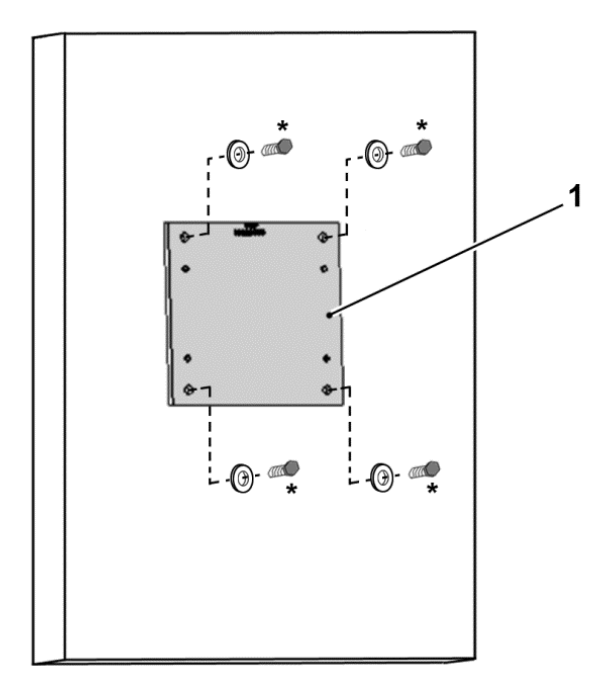

Fig. 21: Fissaggio della piastra adattatrice taglia D alla parete

#### **INFORMAZIONE IMPORTANTE INFORMAZIONE IMPORTANTE**

Il regolatore di velocità non deve essere montato senza piastra adattatrice (1)!

- Cercare una posizione conforme alle condizioni ambientali richieste, descritte nel capitolo "Requisiti per [l'installazione"](#page-18-0).
- 5. Installare la piastra adattatrice (1) con quattro viti**\*** alla parete.

Continua alla pagina seguente

**\* Le viti non sono comprese nel volume di fornitura.**

Continua

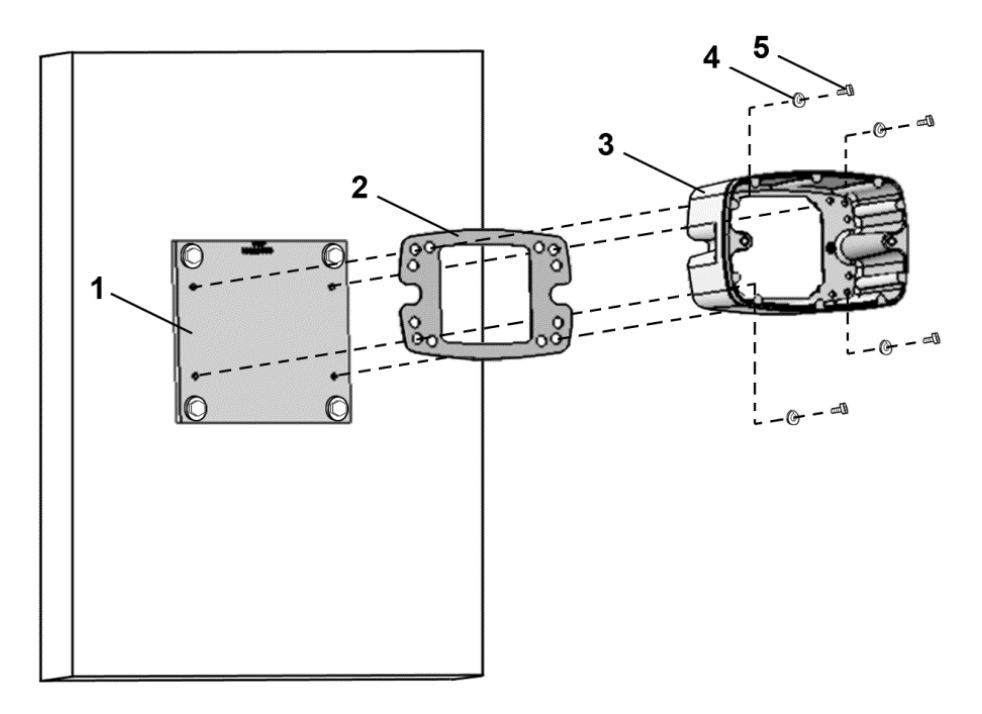

Fig. 22: Fissaggio del supporto taglia D sulla piastra adattatrice

6. Installare la guarnizione (2) insieme al supporto (3) sulla piastra adattatrice (1). Utilizzare a riguardo le linguette di fissaggio (5) comprese nel volume di fornitura con gli elementi a molla (4) (coppia 8,5 Nm).

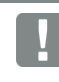

#### **INFORMAZIONE IMPORTANTE**

Verificare che la guarnizione (2) sia ben alloggiata nella sede!

#### **Installazione**

#### **[1](#page-5-0) [2](#page-16-0) [3](#page-17-0) [4](#page-55-0) [5](#page-60-0) [6](#page-95-0) [7](#page-99-0) [8](#page-100-0) [9](#page-108-0) [10](#page-112-0) [11](#page-118-0) [12](#page-120-0)**

**Continua** 

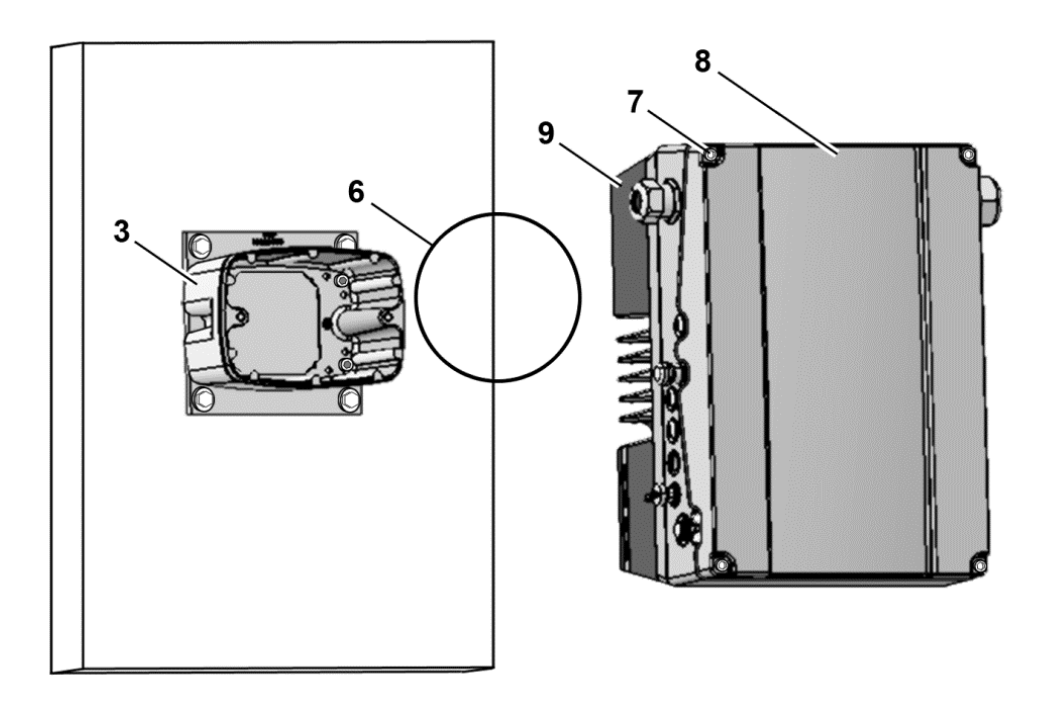

Fig. 23: Utilizzo della guarnizione dell'O-Ring taglia D

7. Impostare la guarnizione dell'O-Ring (6) nella scanalatura del supporto (3).

#### **INFORMAZIONE IMPORTANTE**

Verificare che la guarnizione O-ring (6) sia ben alloggiata nella sede!

- 8. Svitare le quattro viti (7) dal coperchio (8) del regolatore di velocità (9).
- 9. Rimuovere il coperchio (8).

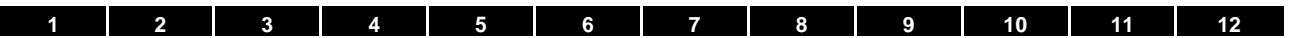

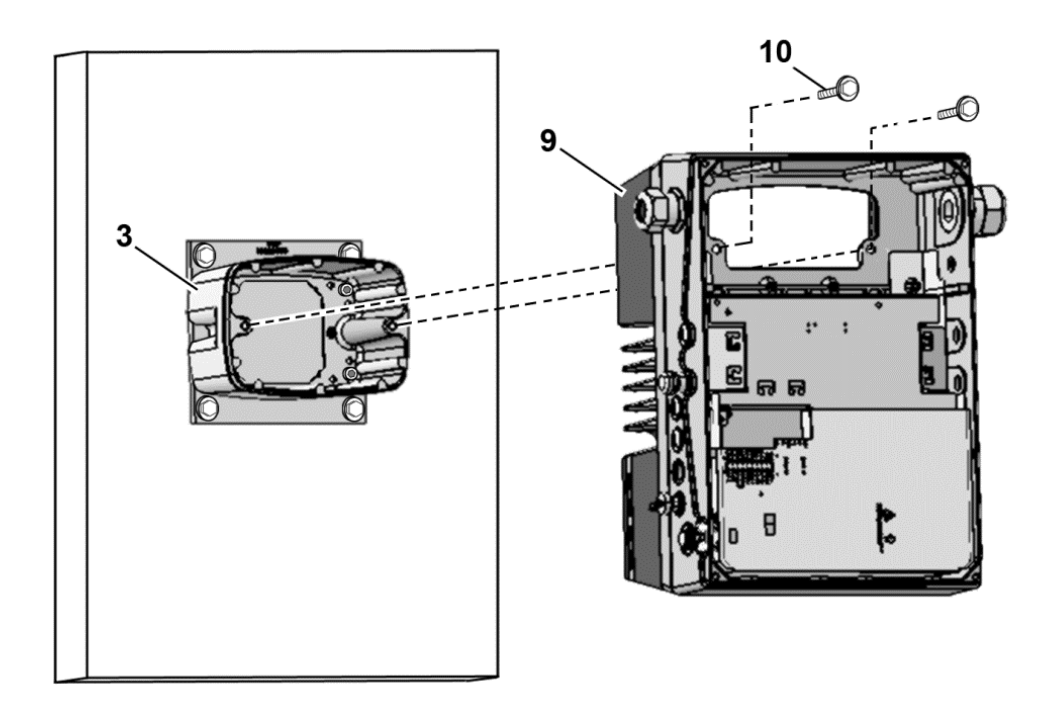

Fig. 24: Fissaggio del regolatore di velocità sul supporto taglia D

- 10. Inserire il regolatore di velocità (9) con cautela sul supporto (3).
- 11. Avvitare le due parti uniformemente con le due viti M8 (10) (coppia: max. 25,0 Nm).

#### **Installazione**

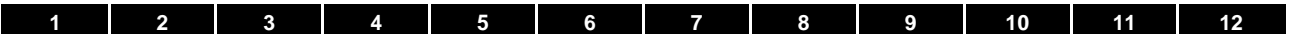

Continua

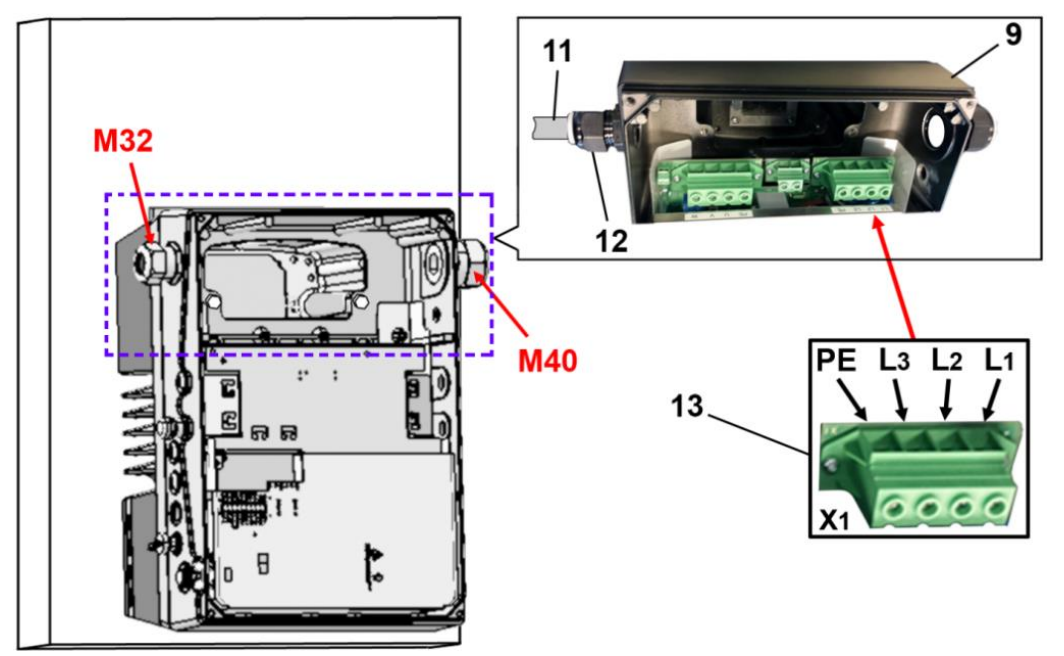

Fig. 25: Collegamento alla rete D

12. Condurre il cavo di collegamento alla rete (11) attraverso il pressacavi (12) [M32] nel regolatore di velocità (9).

#### **INFORMAZIONE IMPORTANTE**

Il pressacavo serve per alleggerire la trazione; il cavo di collegamento PE (nettamente più lungo) deve essere collegato in modo anticipato!

13. Collegare i cavi nella morsettiera di connessione [X1] (13) nel seguente modo:

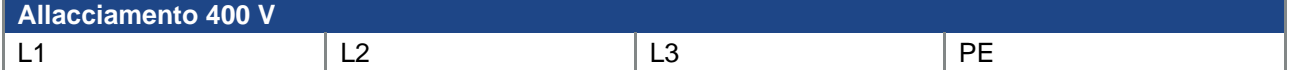

Il conduttore di protezione deve essere collegato al contatto "PE".

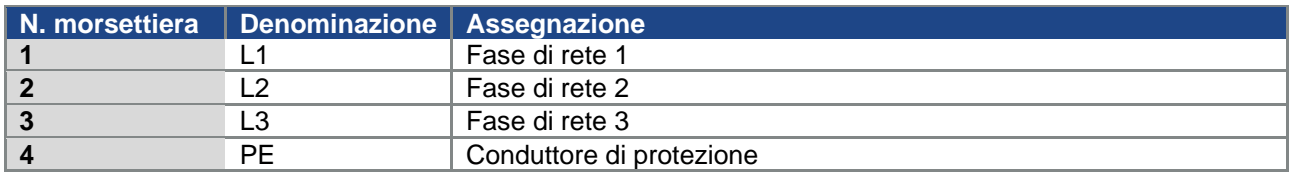

Tab. 13: Assegnazione morsetti X1 - 3~ 400 V

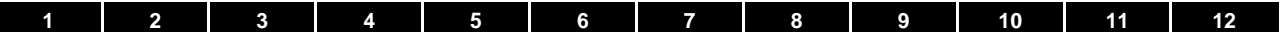

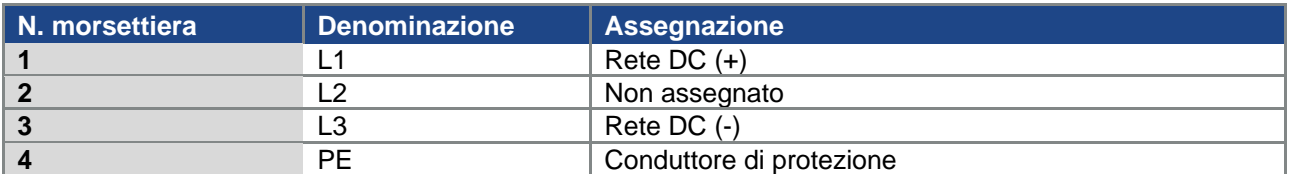

Tab. 14: Alimentazione DC da 565 V assegnazione morsetti X1

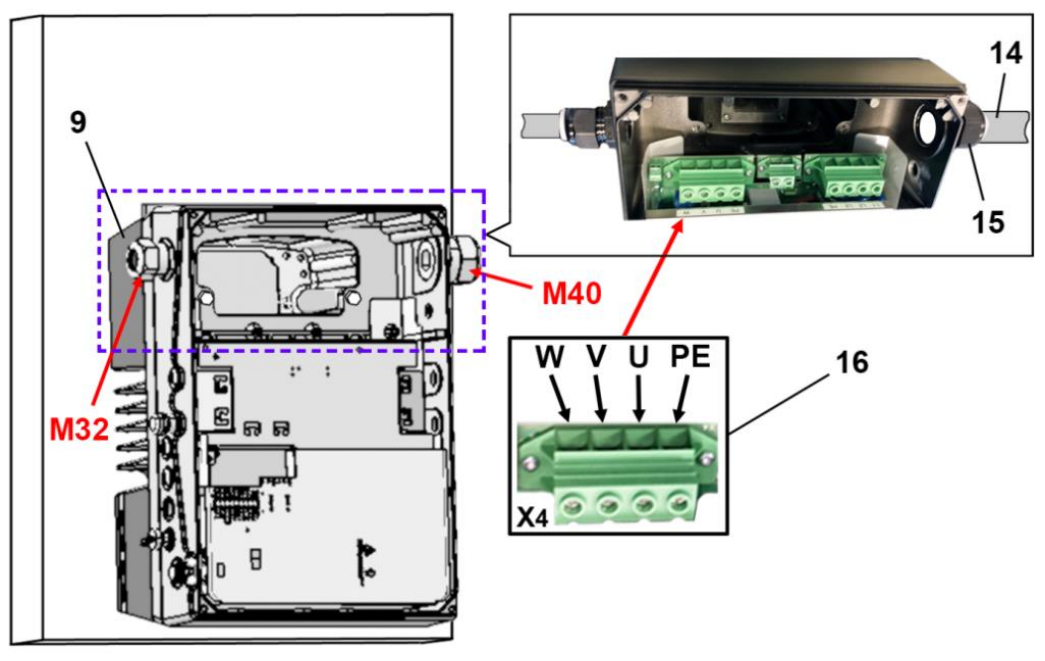

Fig. 26: Collegamento motore taglia D

14. Condurre il cavo di collegamento motore (14) attraverso il pressacavi (15) [M40] nel regolatore di velocità (9).

#### **INFORMAZIONE IMPORTANTE**

Il pressacavo serve per alleggerire la trazione; il cavo di collegamento PE (nettamente più lungo) deve essere collegato in modo anticipato!

15. Collegare i cavi nelle morsettiere di connessione [X4] (16) nel seguente modo:

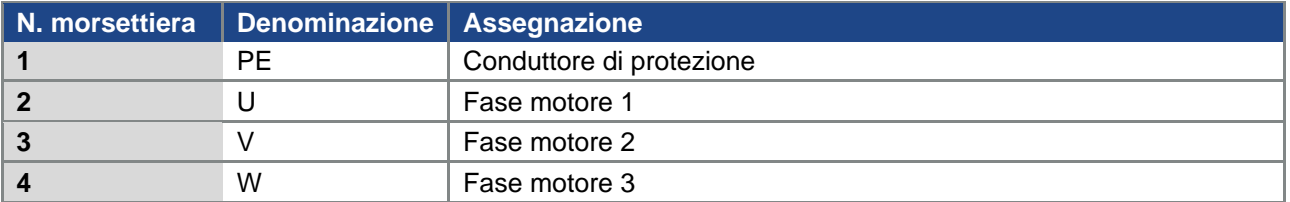

Tab. 15: Assegnazione collegamento motore X4

#### **Installazione**

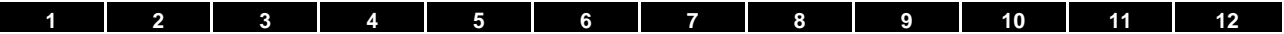

#### Continua

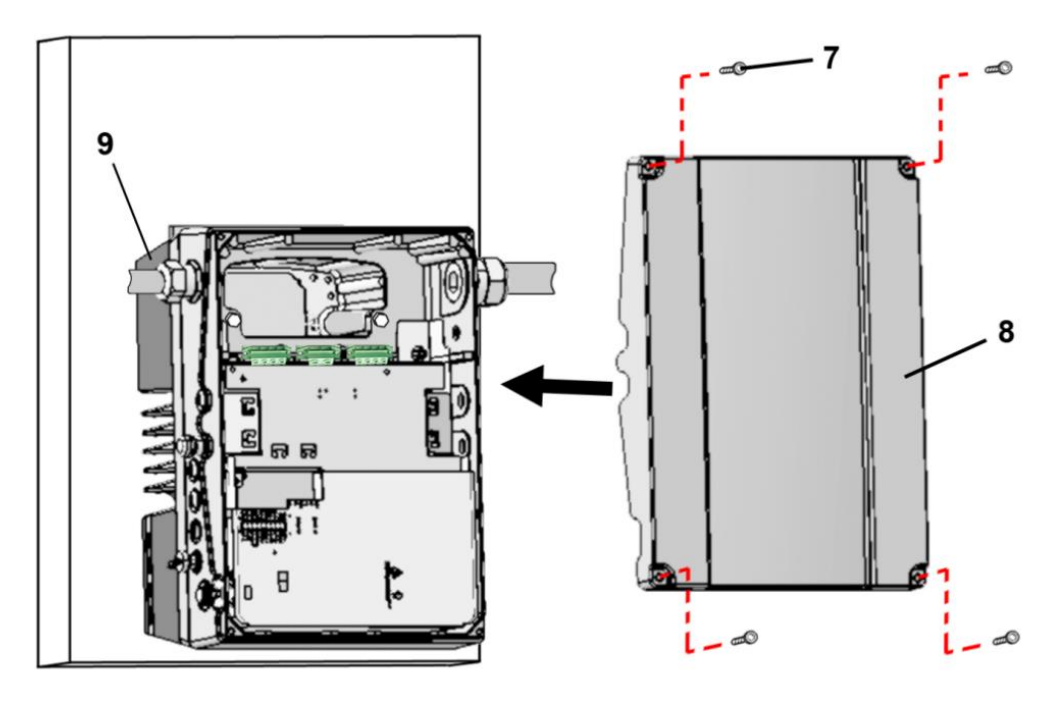

Fig. 27: Chiusura dell'involucro taglia D

- 16. Appoggiare il coperchio (8) sull'involucro del regolatore di velocità (9).
- 17. Avvitare le due parti con le quattro viti (7) (coppia 4 Nm).

#### **3.5.4 Connessione di potenza**

L'esecuzione delle connessioni di potenza ha luogo come descritto nel paragrafo [3.4](#page-28-0) segg. "**[Installazione del regolatore di velocità integrato sul motore](#page-28-0)**".

#### **3.5.5 Chopper di frenatura**

[L](#page-32-0)'[esecuzione delle connessioni di frenatura ha luogo come descritto nel paragrafo](#page-32-0) [3.4.](#page-28-0)[3 segg.](#page-32-0) 

**[Collegamenti chopper di](#page-32-0)** frenatura".

#### **3.5.6 Connessioni di comando**

L'esecuzione delle connessioni di comando ha luogo come descritto nel paragrafo [3.4](#page-28-0) segg. "**[Installazione del regolatore di](#page-28-0) velocità integrato sul motore**".

"

#### **3.6 Disinstallazione e installazione della ventola FKO taglia "D"**

Nella parte che segue viene descritta la sostituzione della ventola nell'FKO taglia "D". Per motivi di sicurezza osservare strettamente le istruzioni di sicurezza e le informazioni.

#### **PERICOLO!**

**Pericolo di morte a causa di incendio o scossa elettrica!**

#### **Morte o gravi lesioni!**

Togliere la tensione elettrica al regolatore di velocità ed assicurarlo in modo tale da impedirne il reinserimento.

Far eseguire la disinstallazione e l'installazione soltanto da personale qualificato.

Impiegare esclusivamente personale istruito riguardo alla messa in opera, all'installazione, alla messa in servizio e all'uso.

Collegare il dispositivo a terra in conformità a DIN EN 61140; VDE 0140, NEC e alle altre norme pertinenti.

#### **3.6.1 Disinstallazione della ventola**

#### **PERICOLO!**

**Pericolo di morte per scossa elettrica!**

**Morte o gravi lesioni!**

Togliere la tensione elettrica al regolatore di velocità ed assicurarlo in modo tale da impedirne il reinserimento.

Pericolo per scossa elettrica e scarica elettrica. Dopo lo spegnimento, attendere due minuti (tempo di scarica dei condensatori).

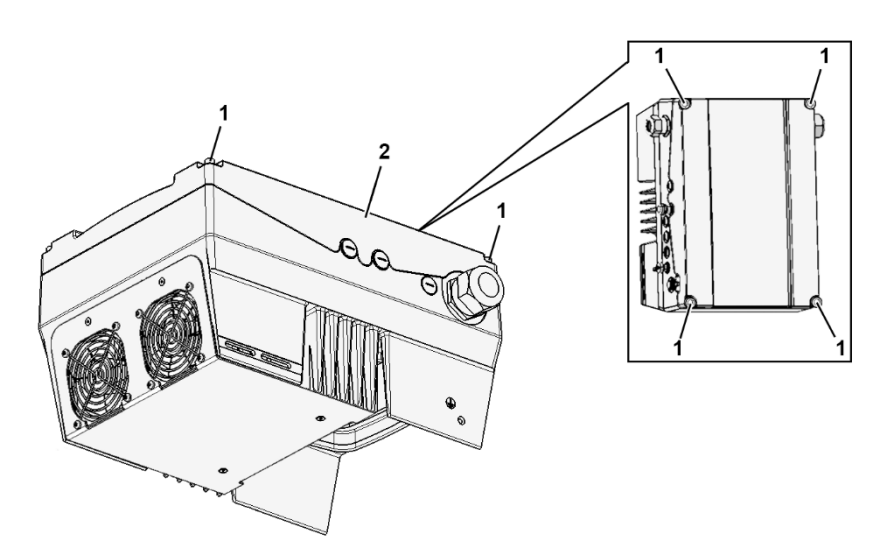

Fig. 28: Disinstallazione della ventola taglia D

- 1. Svitare le quattro viti (1) dal coperchio (2) del regolatore di velocità.
- 2. Rimuovere il coperchio (2) del regolatore di velocità.

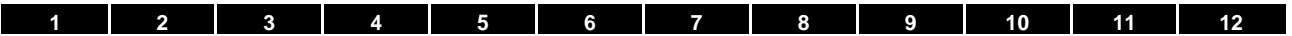

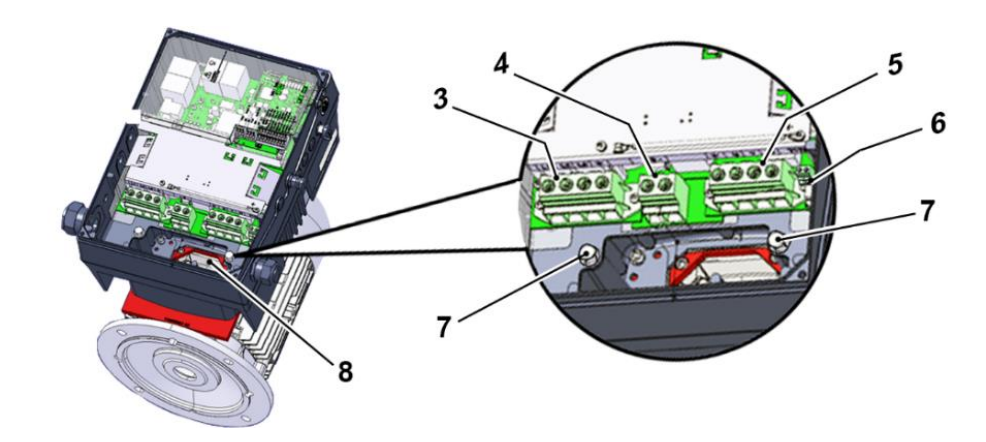

#### **PERICOLO!**

**Pericolo di morte per scossa elettrica!**

**Morte o gravi lesioni!**

Togliere la tensione elettrica al regolatore di velocità ed assicurarlo in modo tale da impedirne il reinserimento.

- 3. Staccare i cavi dai seguenti collegamenti:
	- (3) "Morsetto di rete [X1]",
	- (4) "Chopper di frenatura [X2] (opzionale)",
	- (5) "Morsetto motore [X4]",
	- (6) "Motore PTC/Klixon [X11]".
- 4. Svitare entrambe le viti (7).
- 5. Sollevare con cautela il regolatore di velocità dal supporto (8) e appoggiarlo su una superficie pulita e piana.

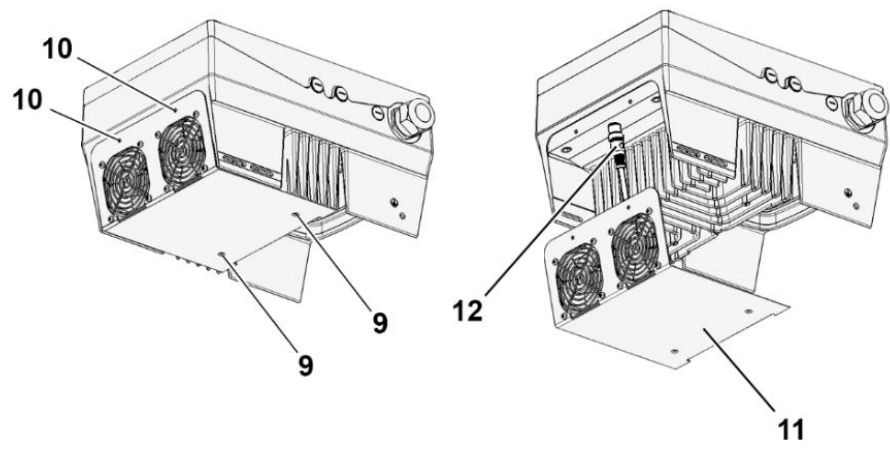

Fig. 29: Disinstallazione e installazione della ventola taglia D

- 6. Svitare le viti (9) e (10).
- 7. Svitare con cautela il gruppo ventola (11) dal regolatore di velocità.
- 8. Scollegare il connettore M12 (12).

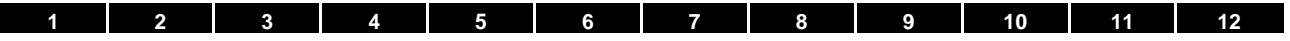

#### **3.6.2 Installazione della ventola**

- 1. Inserire il connettore M12 (12) del nuovo gruppo ventola (11) sul connettore del regolatore di velocità.
- 2. Inserire il nuovo gruppo ventola (11) nel regolatore di velocità e avvitare tramite viti (9) e (10).

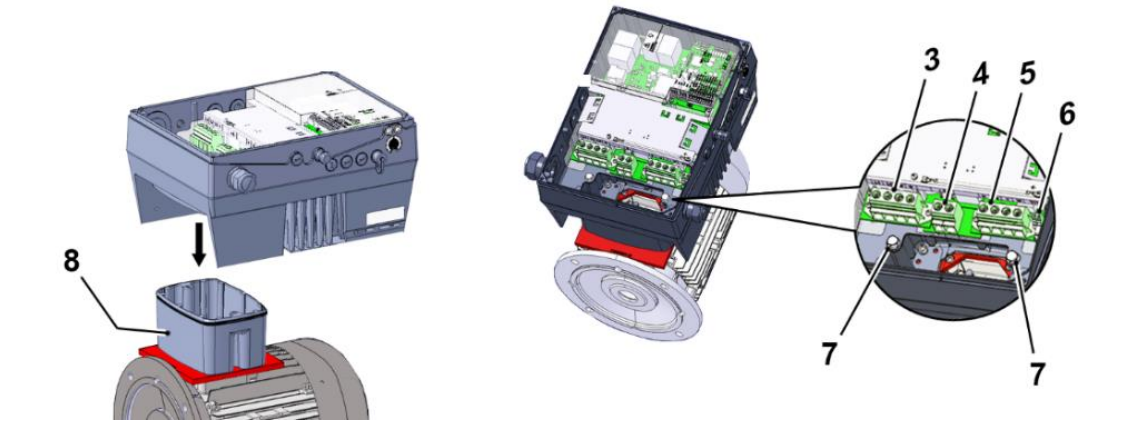

#### **INFORMAZIONE IMPORTANTE**

Appoggiando il regolatore di velocità sul supporto (8) fare attenzione che la guarnizione (13) sia inserita correttamente!

3. Innestare il regolatore di velocità con la dovuta attenzione sul supporto (8) e fissarlo regolarmente con le due viti M8 $(7)$  (coppia: max. 25,0 Nm).

# Ч

#### **PERICOLO!**

**Pericolo di morte per scossa elettrica!**

#### **Morte o gravi lesioni!**

Togliere la tensione elettrica al regolatore di velocità ed assicurarlo in modo tale da impedirne il reinserimento.

- 4. Collegare tutti i cavi sui seguenti collegamenti:
	- (3) "Morsetto di rete [X1]" (v. capitolo 3.3.2 "Collegamento di potenza/taglia D")
	- (4) "Chopper di frenatura [X2] (opzionale)" (v. capitolo 3.3.3)
	- (5) "Morsetto di rete [X4]" (v. capitolo 3.3.2 "Collegamento di potenza/taglia D")
	- (6) "Motore PTC/Klixon [X11]" (opzionale)

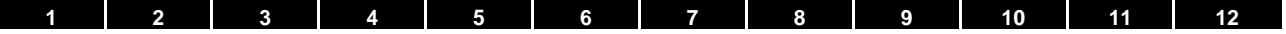

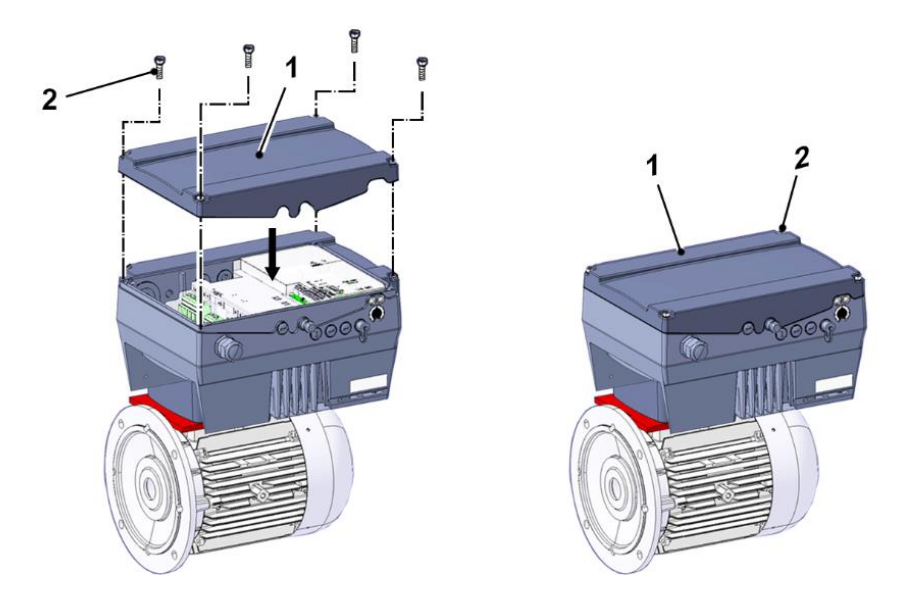

- 5. Appoggiare il coperchio (1) sull'involucro del regolatore di velocità.
- 6. Avvitare le due parti con le quattro viti (2) (coppia: 4 Nm).

#### <span id="page-55-0"></span>**4. Messa in servizio**

#### **4.1 Indicazioni di sicurezza per la messa in servizio**

#### 68 **POSSIBILI DANNI MATERIALI**

In caso di mancata osservanza delle istruzioni, il regolatore di velocità può subire danni e venire distrutto durante la conseguente messa in servizio.

La messa in servizio deve essere eseguita soltanto da personale opportunamente qualificato. Attenersi sempre ai provvedimenti di sicurezza e alle avvertenze.

#### **PERICOLO!**

**Pericolo di morte per scossa elettrica!**

#### **Morte o gravi lesioni!**

Accertarsi che la tensione di alimentazione fornisca la tensione esatta e sia stata dimensionata per la corrente richiesta.

Tra rete e regolatore di velocità, utilizzare interruttori automatici appropriati alla corrente nominale prescritta.

Usare opportuni fusibili con i relativi valori di corrente tra rete e regolatore di velocità (vedere dati tecnici).

Il regolatore di velocità deve essere collegato a terra insieme al motore, secondo quanto prescritto. In caso contrario possono verificarsi gravi lesioni.

#### **4.2 Comunicazione**

Il regolatore di velocità può essere messo in funzione nei seguenti modi:

■ tramite il software FKOpc

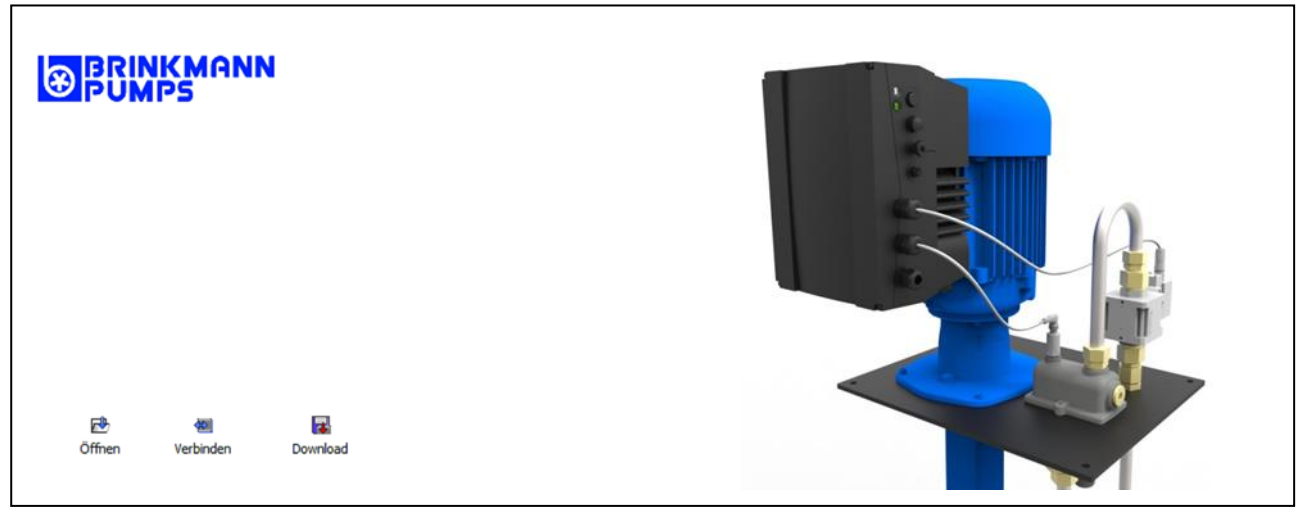

Fig. 30: Software PC - maschera di avvio

■ tramite il dispositivo di comando palmare FKO MMI<sup>\*</sup>

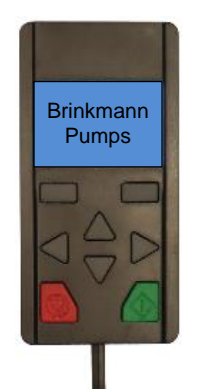

Fig. 31: Dispositivo di comando portatile MMI

■ tramite MMI<sup>\*</sup> integrato nel coperchio (optional)

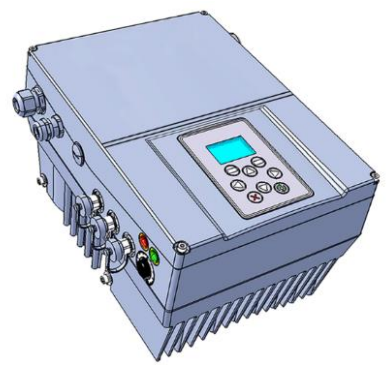

Fig. 32: Opzione MMI

Continua alla pagina seguente

**\* Interfaccia uomo macchina**

Istruzioni per l'uso FKO | 2023-09 | V2.60-b IT 57

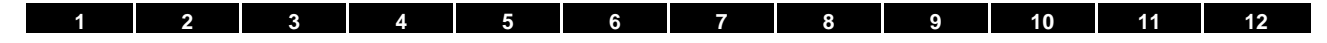

#### **4.3 Schema a blocchi**

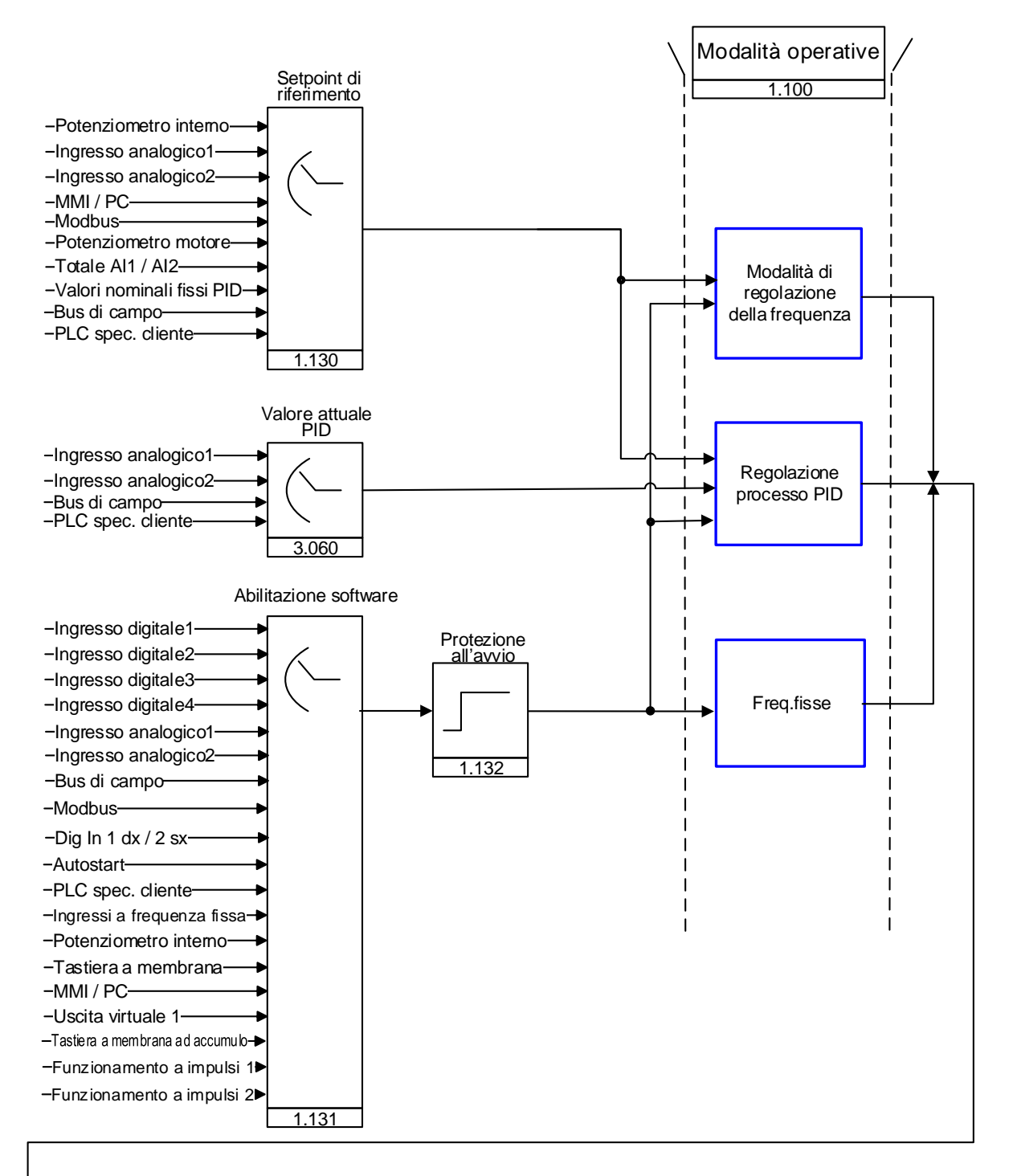

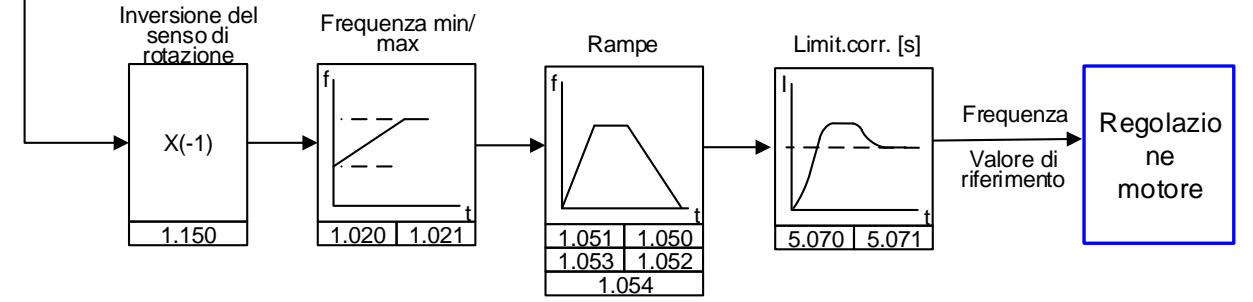

Fig. 33: Struttura generale di generazione dei valori di riferimento

#### **4.4 Passaggi per la messa in servizio**

#### **INFORMAZIONE**

È possibile effettuare la parametrizzazione prima dell'installazione del dispositivo!

La parametrizzazione può essere effettuata già prima dell'installazione del regolatore di velocità sul motore!

Il regolatore di velocità dispone a tal fine di un ingresso di tensione ridotta (24 V), attraverso il quale viene alimentata l'elettronica, senza dover applicare una tensione di rete.

La messa in servizio può essere eseguita per mezzo del cavo USB di comunicazione con il PC sul connettore M12 con convertitore di interfaccia integrato RS485/RS232 (n. art. 6UMZU0AA-K07324) o mediante il dispositivo di comando manuale FKO MMI con il cavo di collegamento RJ9 sul connettore M12 (n. art. 6UMZU0AA-K07323).

#### **4.4.1 Messa in servizio tramite PC:**

- 1. Installare il software FKOpc (il software di programmazione viene fornito gratuitamente da BRINKMANN. Sistema operativo necessario Windows XP o Windows 7 [32 / 64 Bit]). Si consiglia di eseguire la procedura di installazione come amministratore.
- 2. Collegare il PC al connettore M12 M1 con il cavo di collegamento opzionale.
- 3. Caricare o definire il set di dati del motore (parametri da 33.031 a 33.050); potrebbe essere necessario ottimizzare la regolazione della velocità (parametri da 34.090 a 34.091).
- 4. Eseguire le impostazioni dell'applicazione (rampe, ingressi, uscite, valori di riferimento, ecc.).
- 5. Opzionale: Definire un livello di accesso (1 MMI, 2 Utente, 3 Produttore).

Vedere fig. dello schema a blocchi capitolo [Messa in servizio rapida](#page-118-0) [11](#page-118-0)

Per garantire una struttura di comando ottimale del software PC, i parametri sono suddivisi in livelli di accesso.

Si distingue in:

- 1. dispositivo di comando palmare: il regolatore di velocità viene programmato per mezzo del dispositivo di comando portatile.
- 2. Utente: il regolatore di velocità può essere programmato con i parametri base, per mezzo del software PC.
- 3. Produttore: il regolatore di velocità può essere programmato con una selezione più ampia di parametri, tramite software PC.

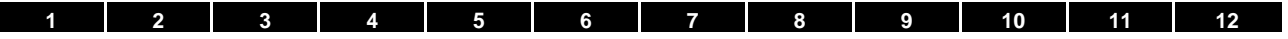

#### **4.4.2 Messa in servizio tramite PC, combinato con opzione MMI**

- 1. Installare il software FKOpc (il software di programmazione viene fornito gratuitamente da BRINKMANN. Sistema operativo necessario Windows XP o Windows 10 [32 / 64 Bit]). Si consiglia di eseguire la procedura di installazione come amministratore.
- 2. Collegare il PC al connettore M12 M1 con il cavo di collegamento opzionale.

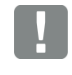

#### **INFORMAZIONE IMPORTANTE**

Dopo il "Power On" del regolatore di velocità l'interfaccia di diagnostica (M12 PC/MMI) viene disattivata.

Per attivare l'interfaccia di diagnostica, è necessario mettere l'"opzione MMI" in modalità Standby.

Premere contemporaneamente i tasti (1) e (2) per ca. 1,5 sec.

Sul display dell'MMI compare la scritta "Standby" e la comunicazione interna viene interrotta per 25 sec.

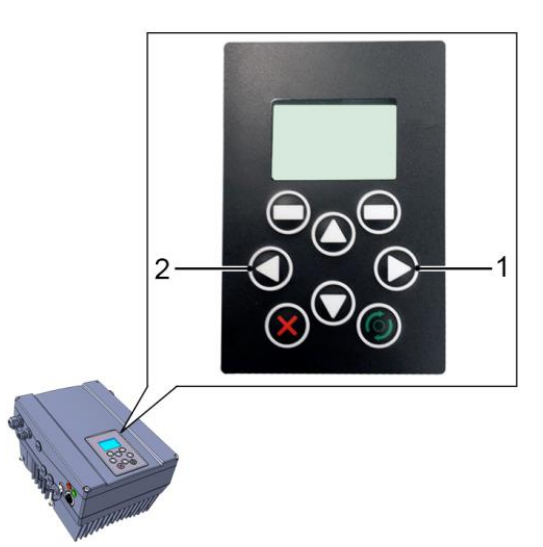

Se la comunicazione con l'FKOpc Tool avviene entro 25 sec., l'"opzione MMI" rimane in modalità Standby. A questo punto è possibile lo scambio dati con il PC e/o con un MMI esterno.

Se la comunicazione si interrompe o non è possibile instaurarla entro 25 secondi, l'"opzione MMI" torna dalla modalità Standby a quella normale.

#### **Rotazione della visualizzazione di 180 °**

A seconda della posizione di installazione dell'FKO nell'impianto può essere necessario ruotare il display di 180 °.

Tramite il parametro 5.200 è possibile ruotare di 180 ° la visualizzazione sul display.

A tale scopo impostare il valore del parametro su "1".

#### **Continua**

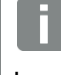

#### **INFORMAZIONE**

La visualizzazione sul display viene ruotata di 180 ° solo dopo che si è premuto il pulsante "Scollegamento" nell'"FKOpc Tool".

In alternativa, è anche possibile ruotare il messaggio sul display di 180 ° in modalità normale.

Premere contemporaneamente i tasti (3) e (4) per ca. 1,5 sec.

La visualizzazione sul display e l'assegnazione dei tasti funzionali vengono ruotati di 180 °.

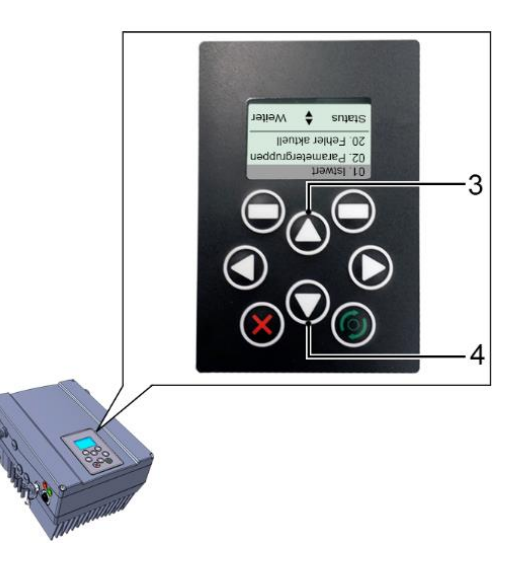

### <span id="page-60-0"></span>**5. Parametri**

Questo capitolo contiene:

- un'introduzione ai parametri
- una panoramica dei principali parametri di messa in servizio e di esercizio

#### **5.1 Avvertenze di sicurezza per l'uso dei parametri**

#### **PERICOLO!**

**Pericolo di morte per motori che si riavviano!**

**Morte o gravi lesioni!**

La mancata osservanza può causare la morte, gravi lesioni fisiche o consistenti danni materiali! Determinate impostazioni di parametri e la modifica di impostazioni di parametri durante il funzionamento possono causare il riavvio automatico del regolatore di velocità FKO dopo un tempo di assenza della tensione di alimentazione, oppure si possono verificare variazioni indesiderate del comportamento nel funzionamento.

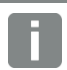

#### **INFORMAZIONE**

In caso di modifica dei parametri durante il funzionamento possono trascorrere alcuni secondi prima che sia rilevabile un effetto visibile.

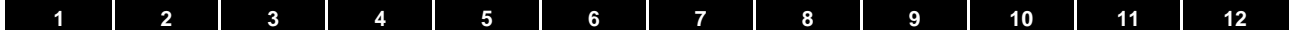

#### **5.2 Aspetti generali riguardo ai parametri**

#### **5.2.1 Spiegazione dei modi operativi**

La modalità operativa è l'istanza tramite cui viene generato il vero e proprio valore di riferimento. Nel caso di modalità di regolazione della frequenza, si tratta di una semplice conversione del valore di riferimento "grezzo" in ingresso in velocità di riferimento. In caso di regolazione di processo PID, i valori di riferimento e quelli effettivi vengono confrontati e di conseguenza il sistema regola in funzione di una determinata grandezza di processo.

#### **Modalità di regolazione della frequenza:**

I valori di riferimento del "setpoint di riferimento" (1.130) vengono scalati in valori di frequenza di riferimento. 0 % corrisponde alla "frequenza minima" (1.020).

100 % corrisponde alla "frequenza massima" (1.021).

Il segno anteposto al valore di riferimento è determinante per la scalatura.

#### **Regolazione di processo PID:**

Il valore di riferimento per il regolatore del processo PID viene letto in percentuale, come nella "Modalità di regolazione della frequenza". 100 % corrisponde al campo di lavoro del sensore collegato, che viene letto attraverso l'ingresso del valore attuale (selezionato tramite il valore "effettivo PID").

In funzione della differenza di regolazione, sulla base dei fattori di guadagno proporzionale P (3.050), integrale I (3.051) e derivativo D (3.052) viene fornita in uscita una grandezza di controllo della velocità.

In caso di differenze di regolazione non controllabili, per impedire l'aumento della parte integrale verso l'infinito, essa viene limitata ad un determinato valore impostato (corrispondente alla "frequenza massima" (1.021)).

#### **Inversione PID:**

È possibile invertire il valore PID effettivo con l'ausilio del parametro 3.061. Il valore effettivo viene letto in modo inverso, vale a dire 0 V…10 V corrisponde internamente a 100 %…0 %.

Si tenga presente che anche il valore di riferimento deve essere indicato in modo inverso!

#### **Esempio:**

Un sensore con un segnale analogico di uscita (0 V…10 V) deve essere usato come sorgente del valore attuale (su AIx). Su una grandezza di uscita di 7 V (70 %), la regolazione deve essere invertita. Il valore attuale interno corrisponde quindi a 100 % - 70 % = 30 %.

Vale a dire, il valore di riferimento da indicare è 30 %.

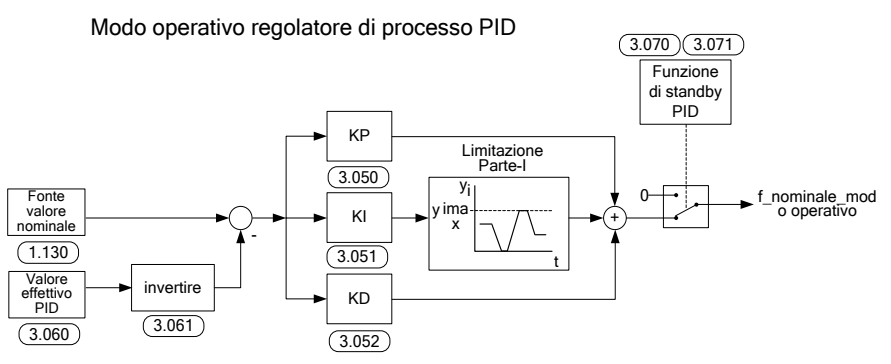

Fig. 34: Regolazione processo PID

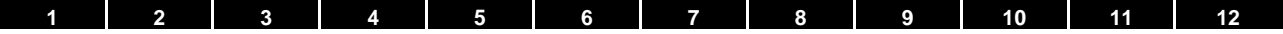

#### **Funzione di standby nella regolazione processo PID**

Questa funzione può aiutare a risparmiare energia in applicazioni, come ad es. sistemi di pompaggio, dove la regolazione di processo PID è usata per controllare una determinata variabile di processo e la pompa deve girare ad una "frequenza minima" (1.020).

Poiché il regolatore di velocità può ridurre il numero di giri della pompa durante il normale funzionamento con grandezza di processo in diminuzione, senza però poter mai scendere al di sotto della "frequenza minima" (1.020), esiste quindi la possibilità di fermare il motore se sta girando in un intervallo di attesa, il "tempo di standby PID" (3.070) alla "frequenza minima" (1.020).

Non appena il valore attuale si scosta dal valore di riferimento per il valore % impostato, l'"isteresi standby PID" (3.071), la regolazione (il motore) viene riavviata.

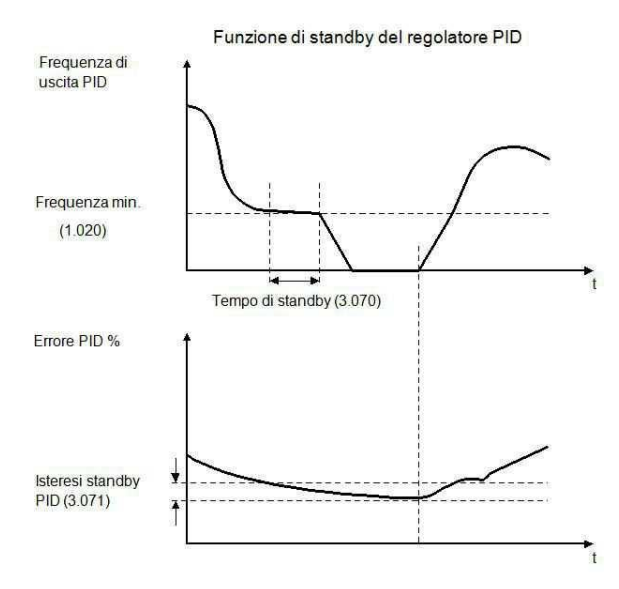

Fig. 35: Funzione di standby regolazione processo PID

#### **Frequenza fissa**

Questo modo operativo comanda il regolatore di velocità usando fino a 7 valori fissi di riferimento. La selezione ha luogo con il parametro 2.050, tramite cui si può scegliere il numero di frequenze fisse da utilizzare.

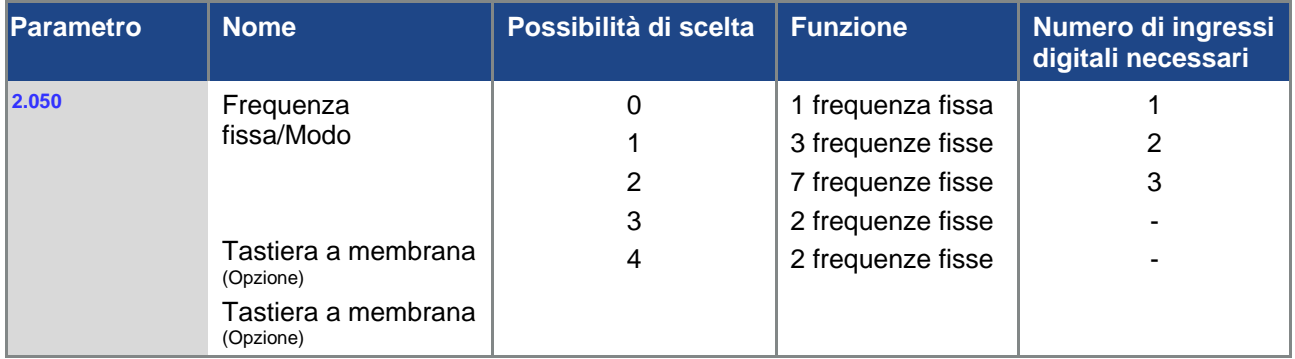

Nella tabella vengono assegnati fino a 3 ingressi digitali a seconda del numero delle frequenze fisse necessarie.

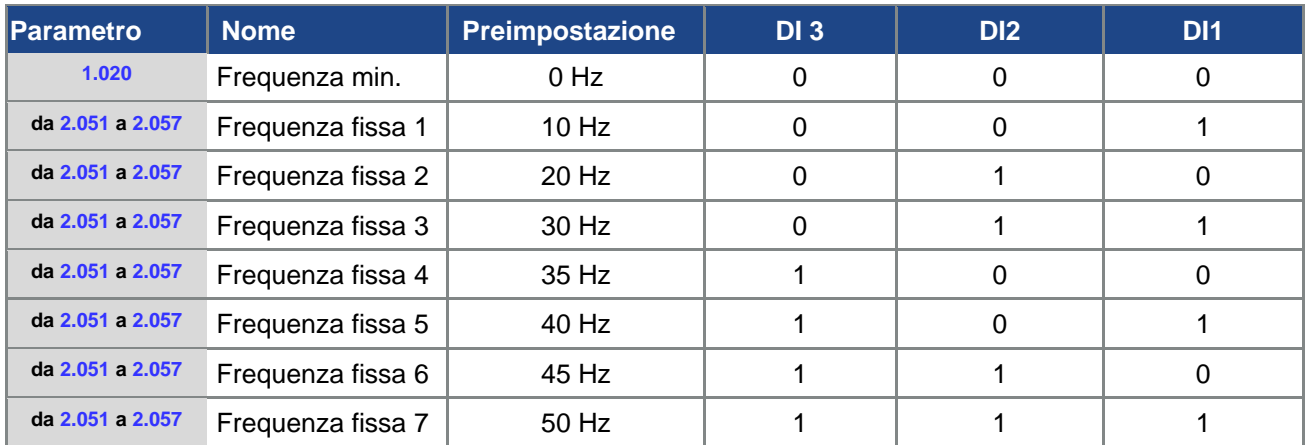

Tab. 16: Tabella logica frequenze fisse

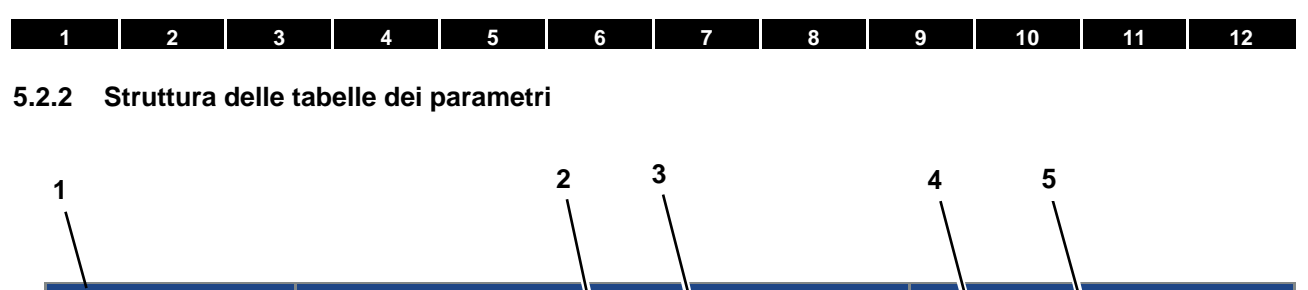

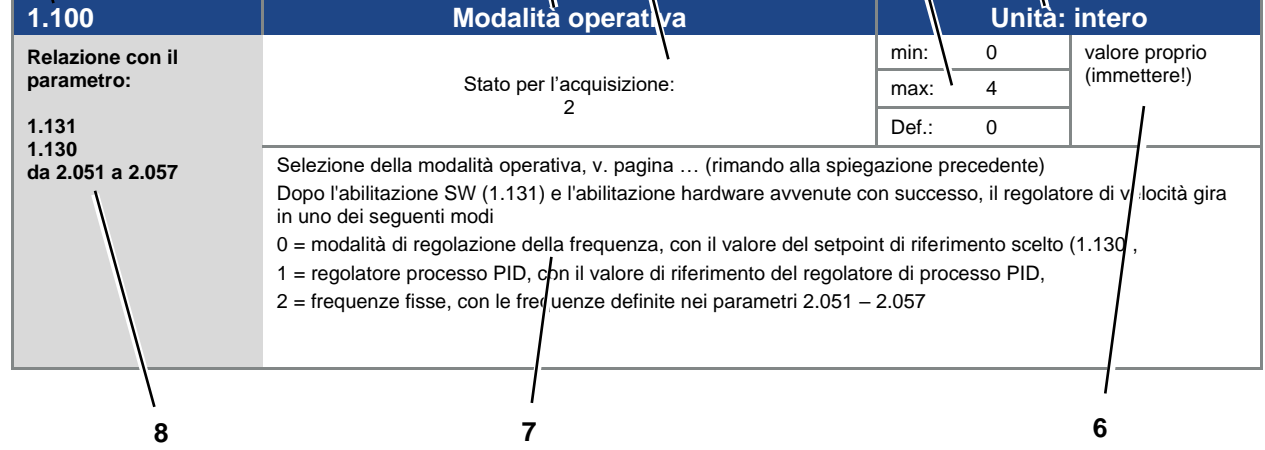

Fig. 36 Esempio tabella parametri

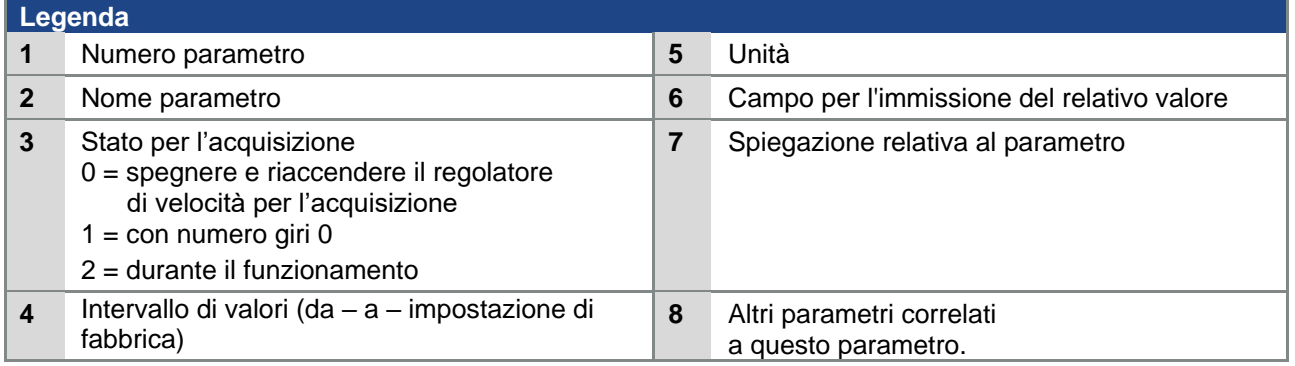

### **5.3 Parametri applicativi**

#### **5.3.1 Parametri di base**

<span id="page-65-0"></span>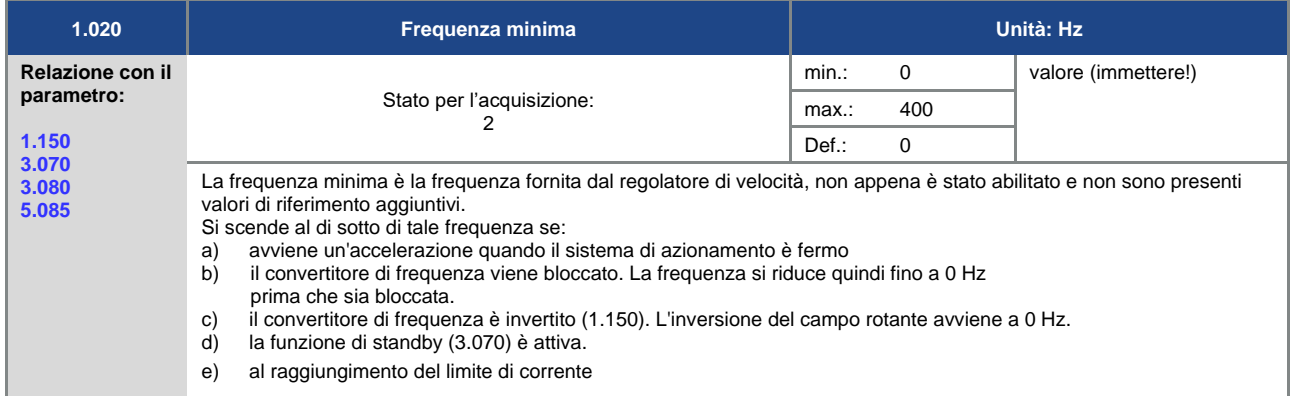

<span id="page-65-3"></span>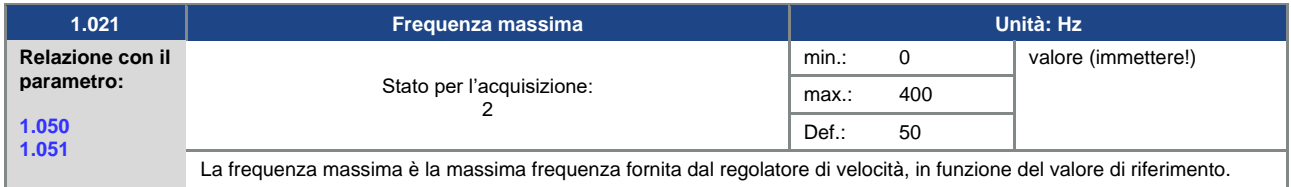

<span id="page-65-1"></span>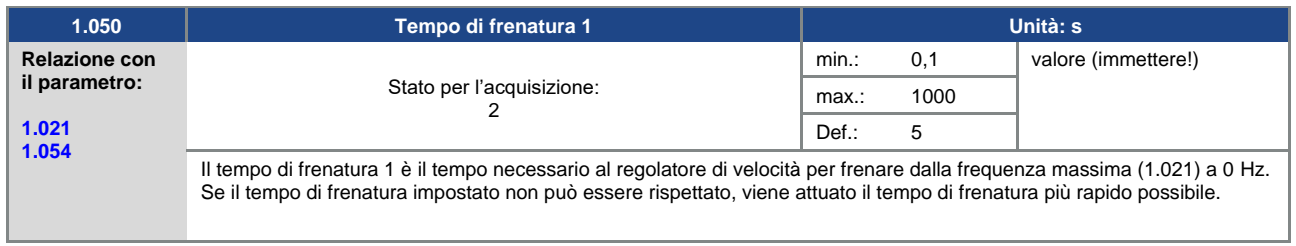

<span id="page-65-2"></span>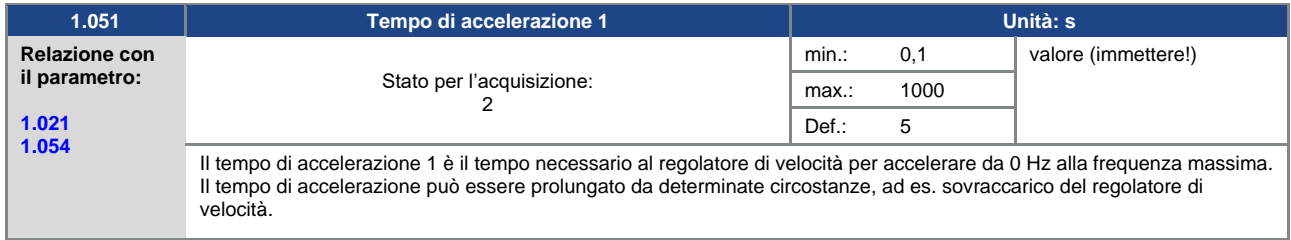

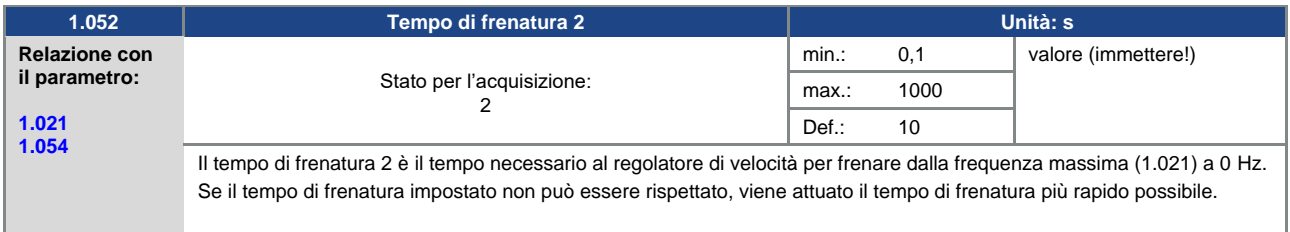

<span id="page-66-1"></span>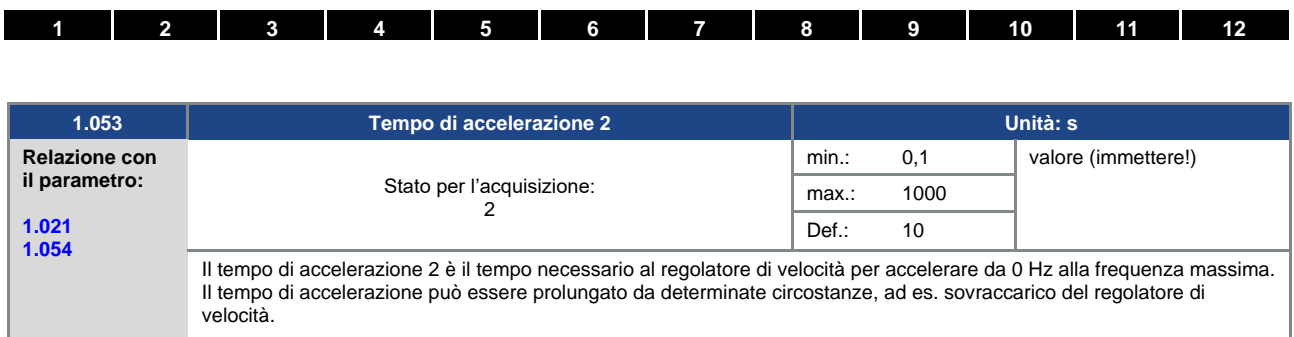

<span id="page-66-0"></span>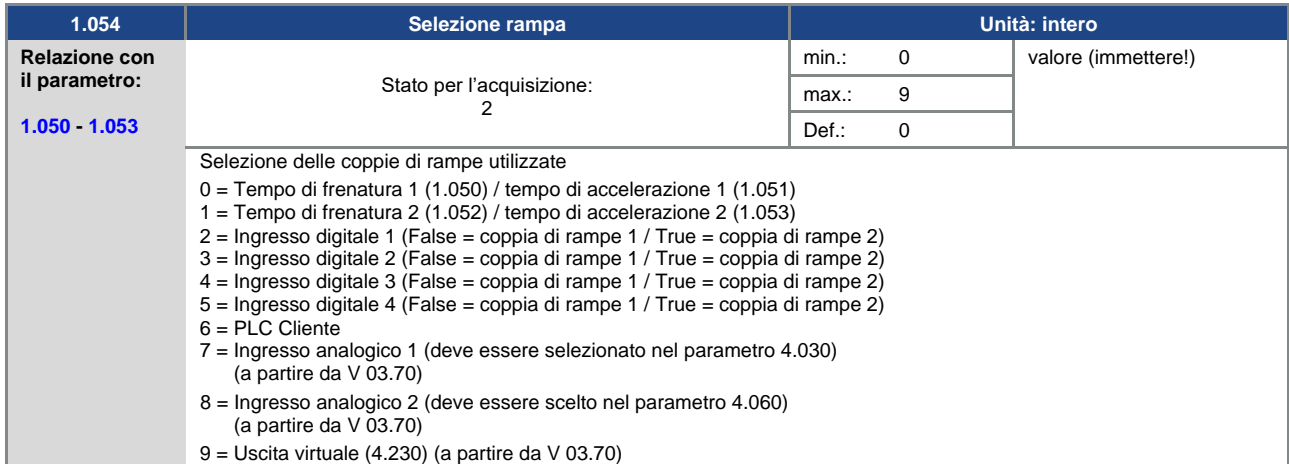

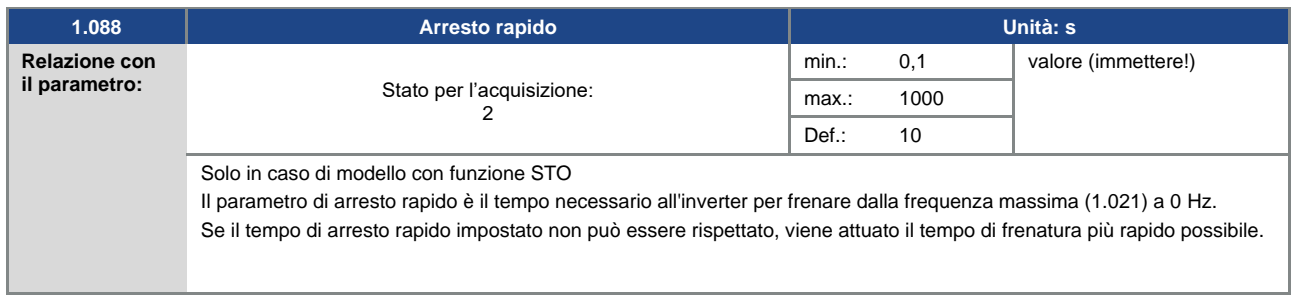

<span id="page-66-2"></span>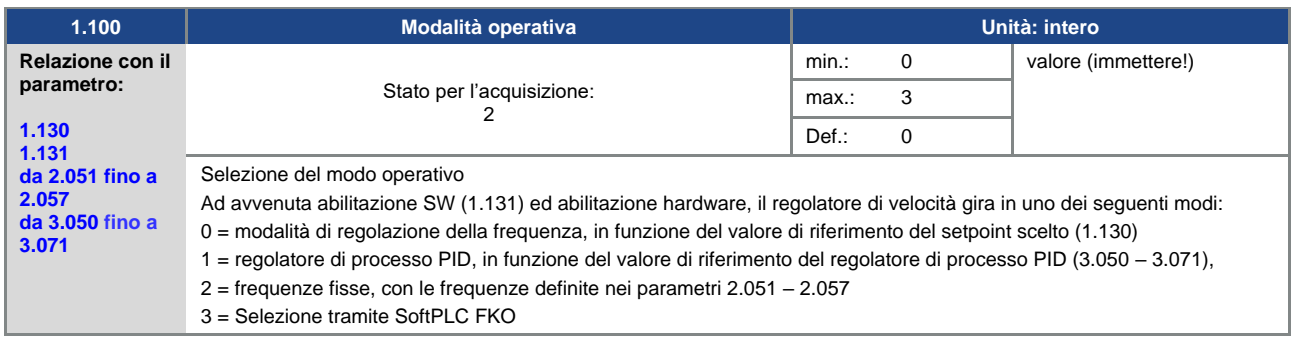

<span id="page-67-0"></span>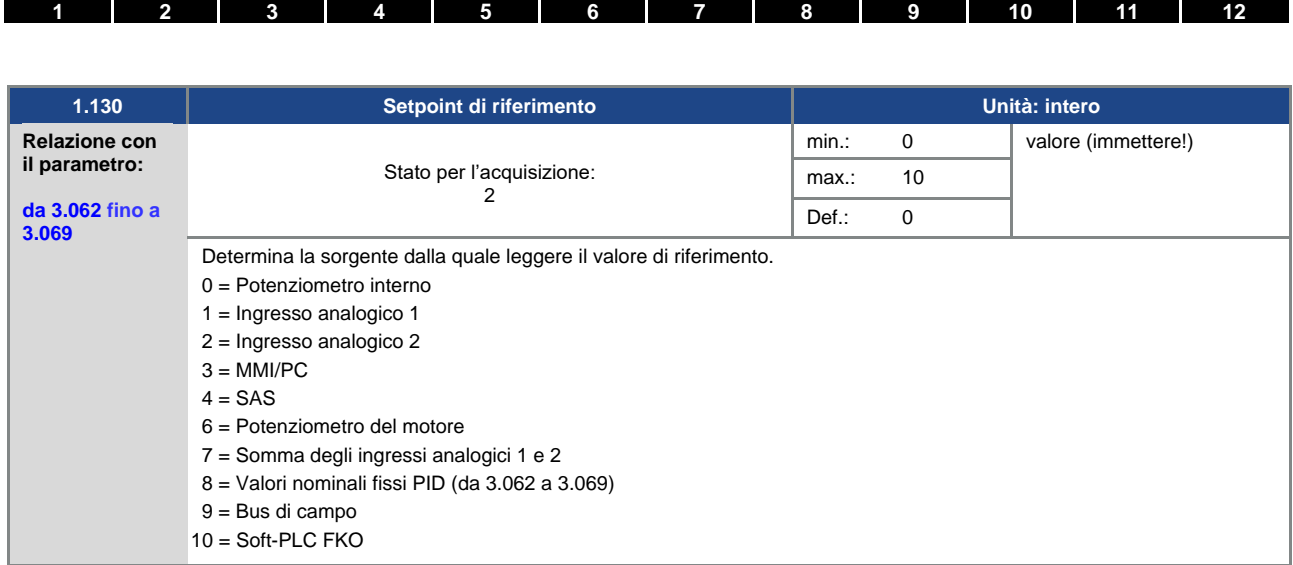

<span id="page-67-1"></span>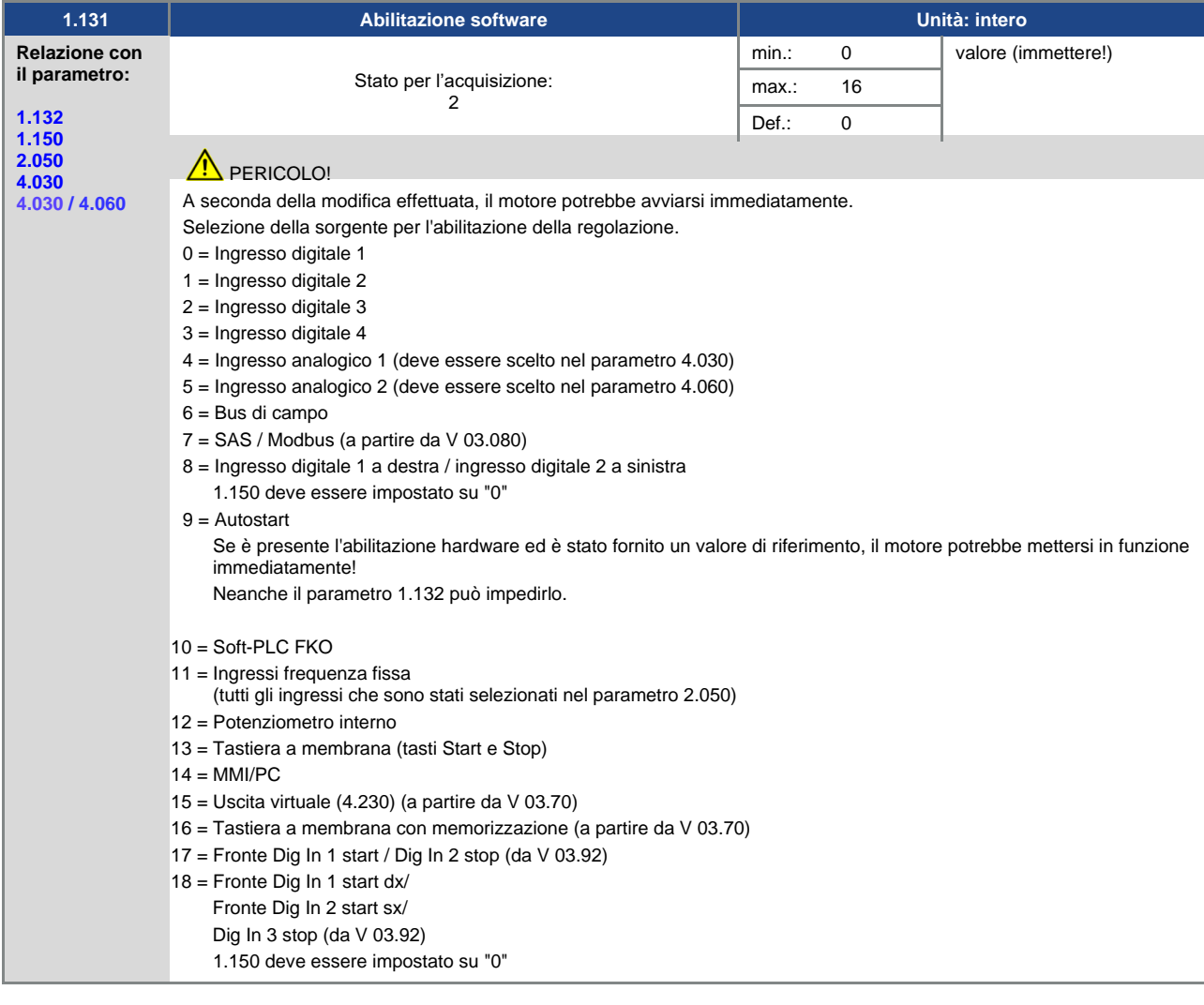

۵.

<span id="page-68-1"></span>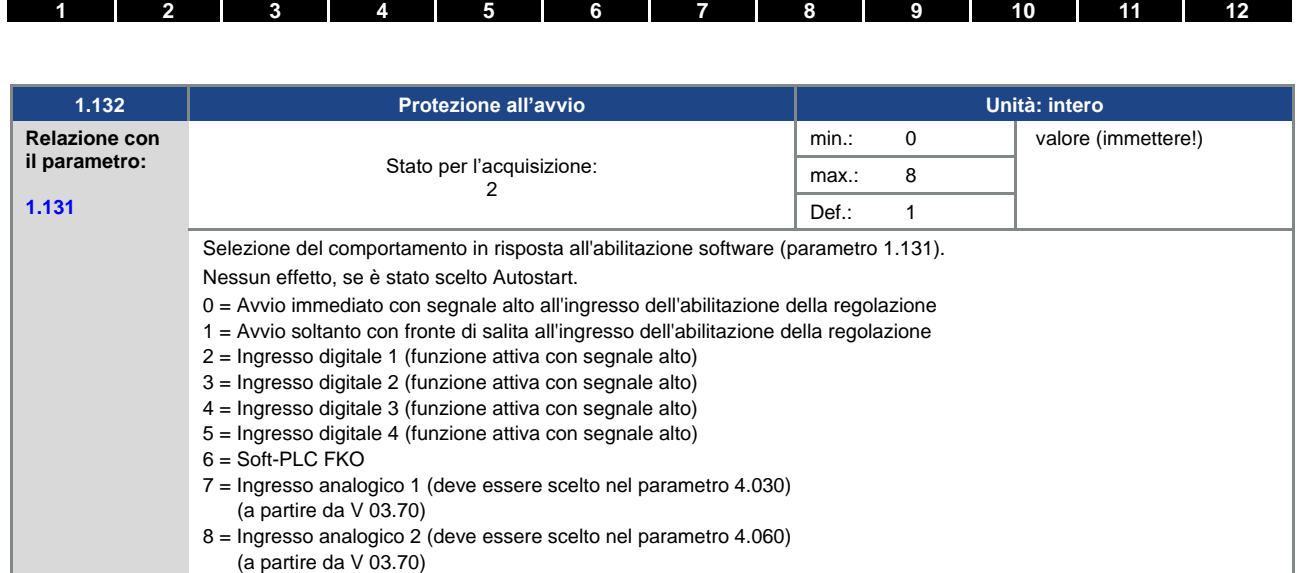

<span id="page-68-0"></span>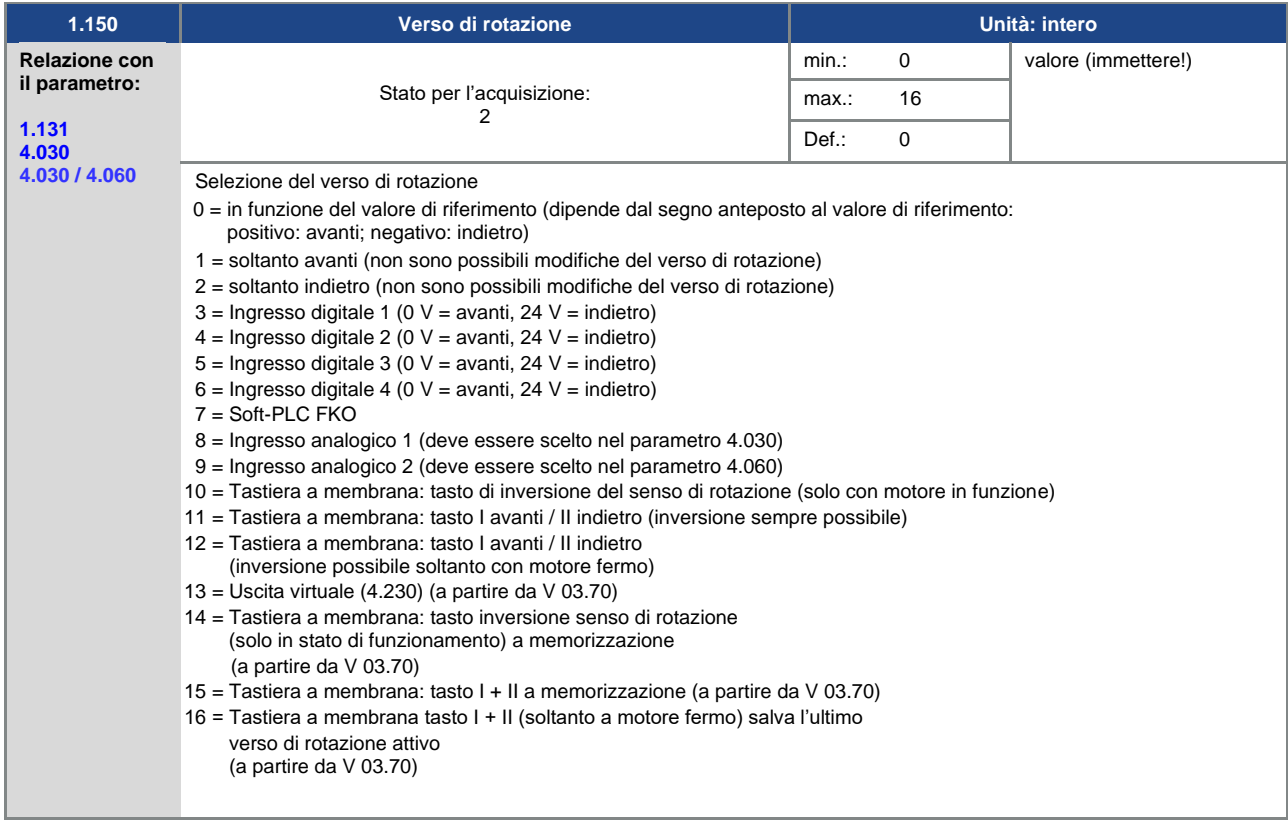

<span id="page-69-2"></span>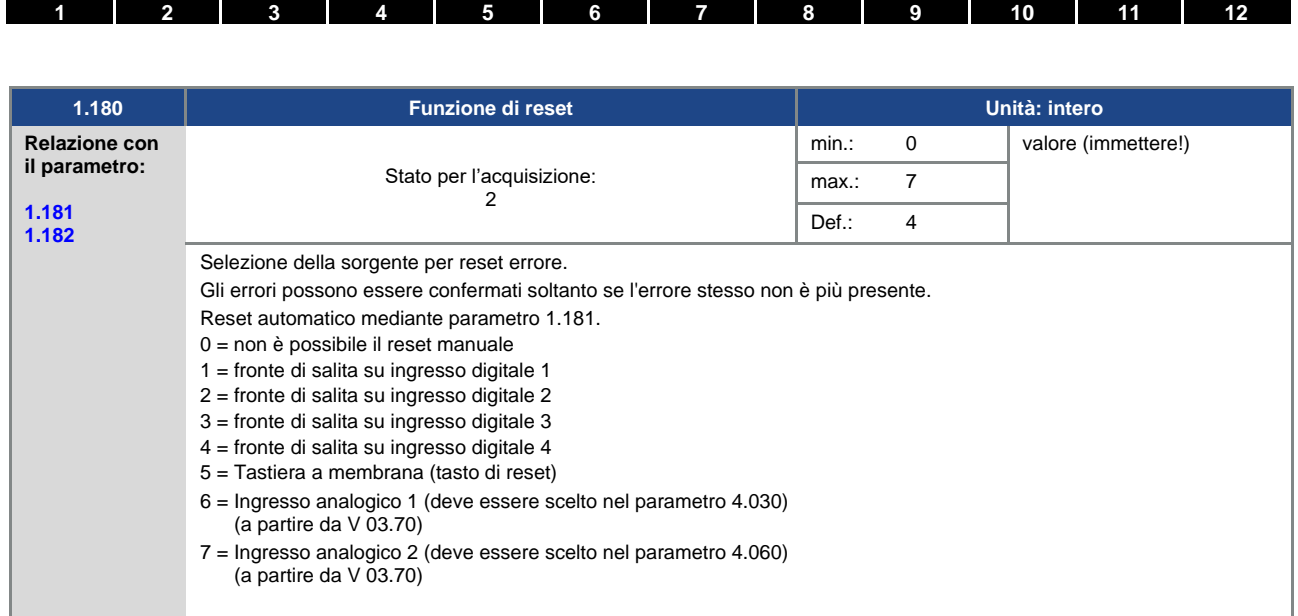

<span id="page-69-0"></span>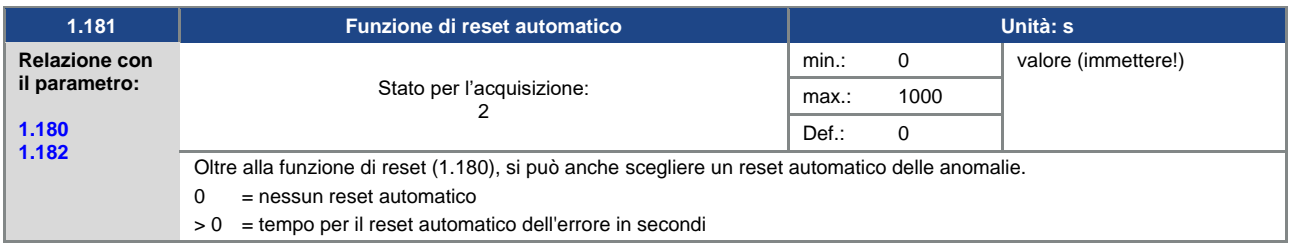

<span id="page-69-1"></span>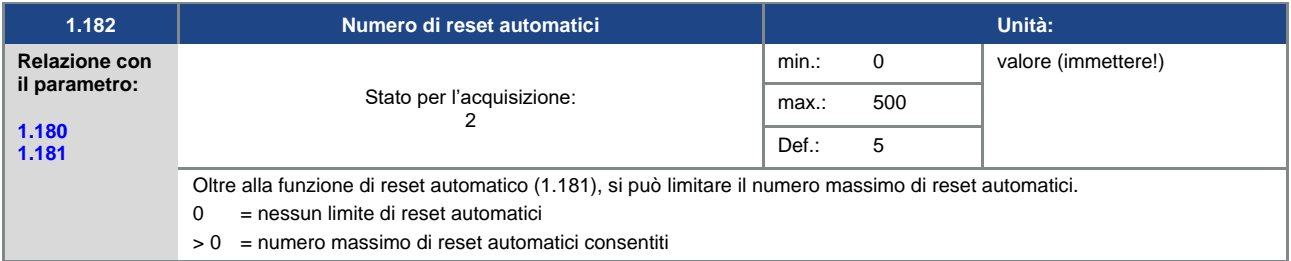

## n

#### **INFORMAZIONE**

#### **INFORMAZIONE**

Il contatore interno di reset automatici viene azzerato, se il motore viene fatto funzionare senza che si verifichi un guasto (corrente motore > 0,2 A) per un periodo equivalente al "numero massimo di reset automatici x tempo di reset automatico".

#### **Esempio di azzeramento del contatore di reset automatici**

numero max. di reset =  $8$ 

Tempo reset automatico =  $20 \text{ sec.}$  8 x 20 sec. = 160 sec.

Dopo 160 sec. di funzionamento senza guasti, il contatore interno di "Reset automatici" viene azzerato. Nell'esempio sono stati accettati 8 "Reset automatici".

Se entro 160 sec. si verifica un guasto, al 9° tentativo di reset interviene l'"Errore 22".

Questo errore deve essere confermato manualmente, spegnendo l'alimentazione dell'inverter.

#### **5.3.2 Frequenza fissa**

Questa modalità deve essere selezionata con il parametro 1.100; vedere anche la selezione della modalità operativa.

<span id="page-70-0"></span>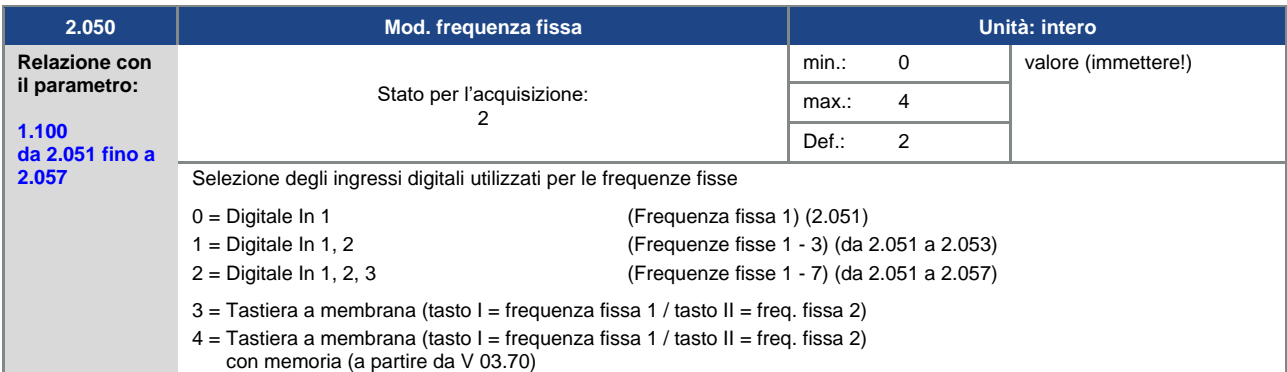

<span id="page-70-1"></span>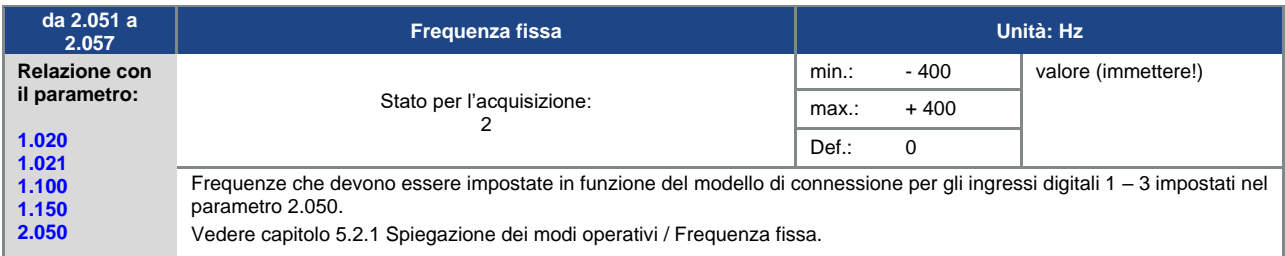

#### **5.3.3 Potenziometro motore**

Questa modalità operativa deve essere selezionata nel parametro 1.130.

La funzione può essere usata come setpoint di riferimento per la frequenza e per il regolatore di processo PID.

Tramite il potenziometro motore, è possibile aumentare e ridurre il valore di riferimento (PID/frequenza) a passi. Usare in proposito i parametri da 2.150 a 2.154.

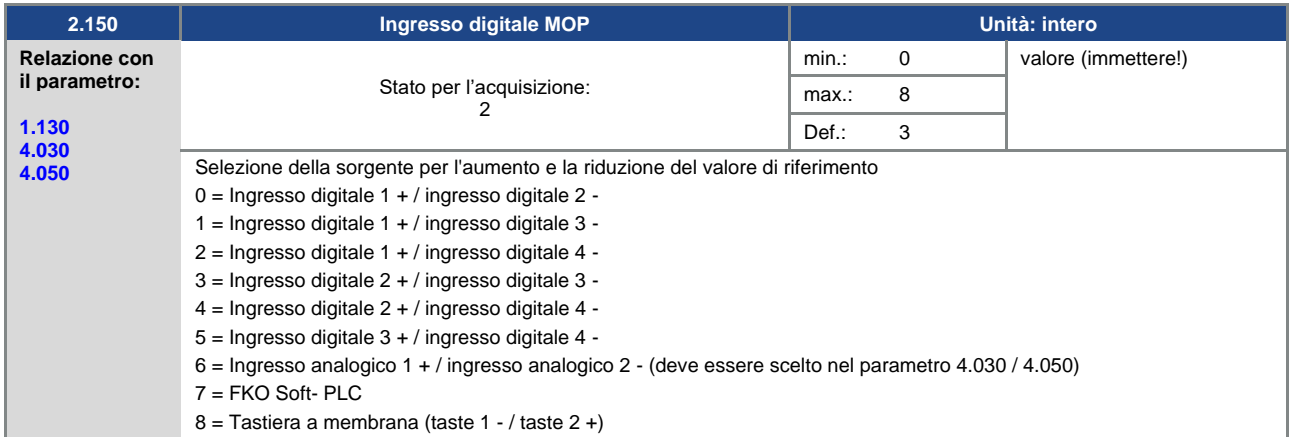

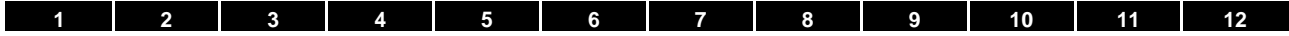

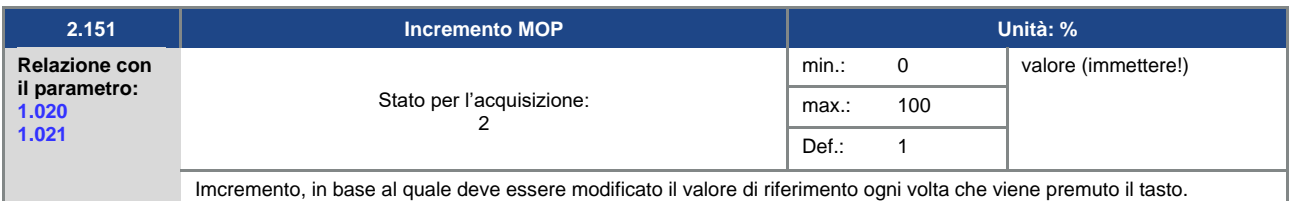

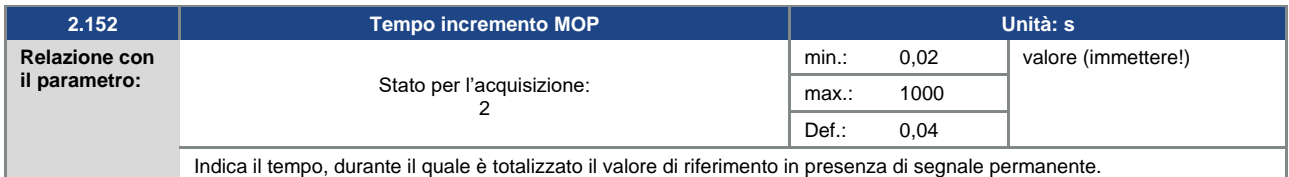

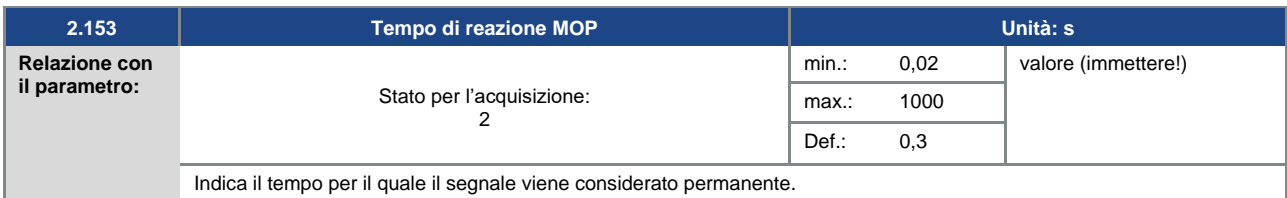

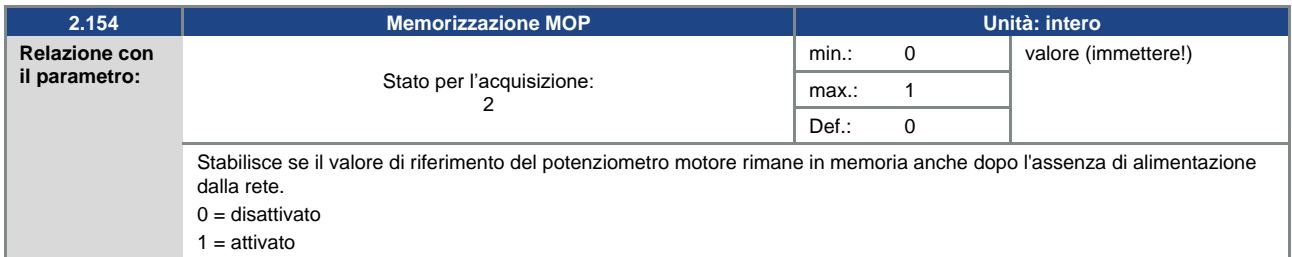

#### **5.3.4 Regolatore di processo PID**

Questa modalità deve essere selezionata nel parametro 1.100, il setpoint di riferimento deve essere selezionato nel parametro 1.130, vedere anche capitolo 5.2.1 Spiegazione dei modi operativi / Frequenza fissa.

<span id="page-71-0"></span>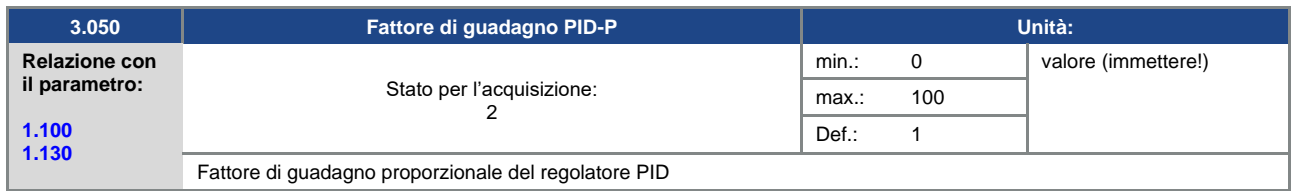

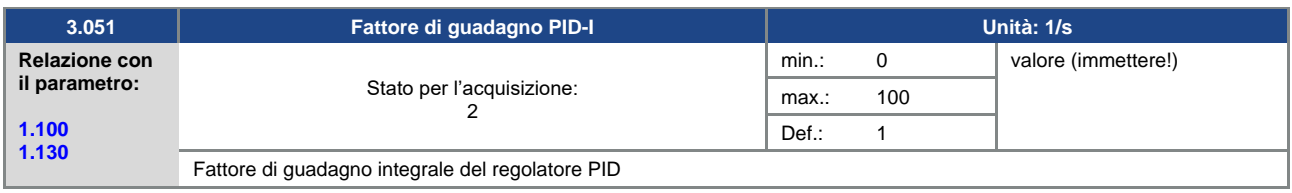
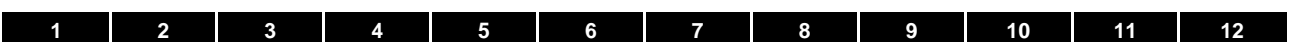

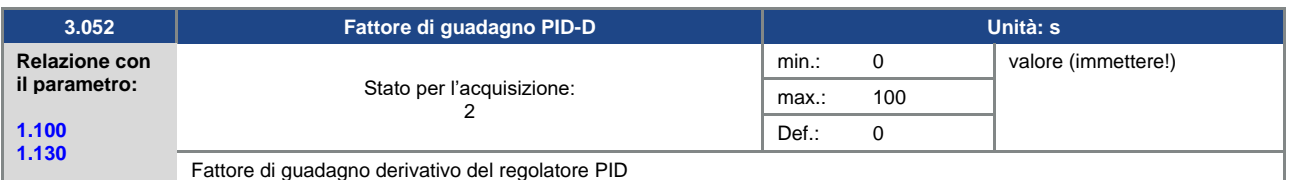

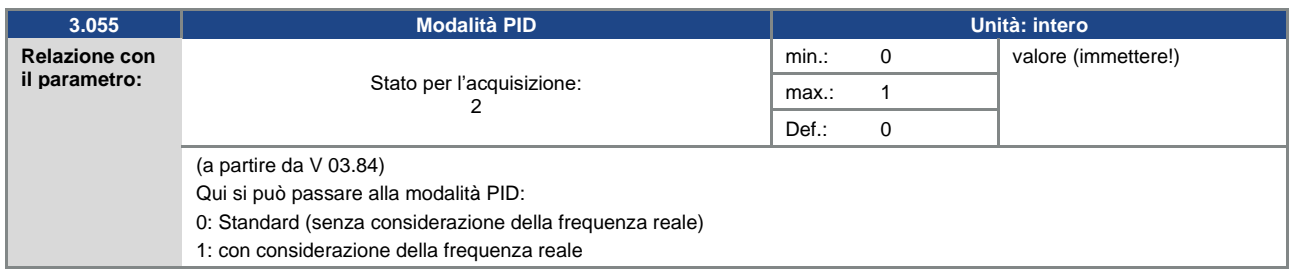

<span id="page-72-1"></span>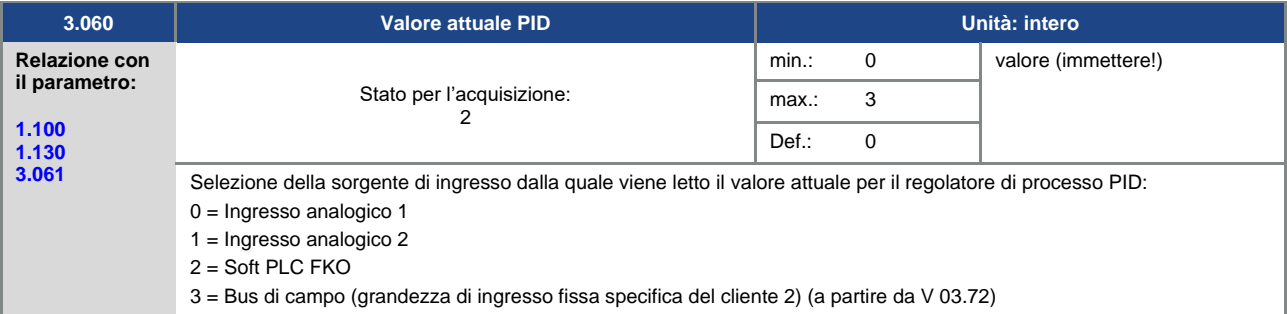

<span id="page-72-0"></span>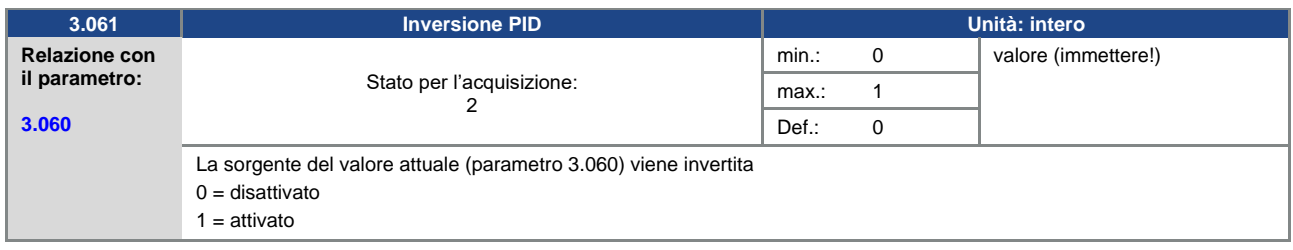

<span id="page-72-2"></span>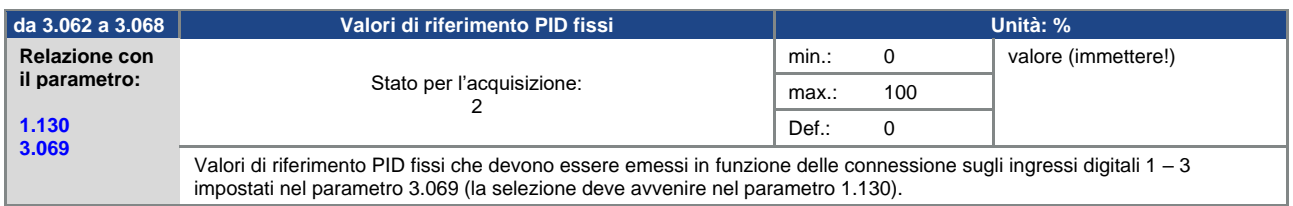

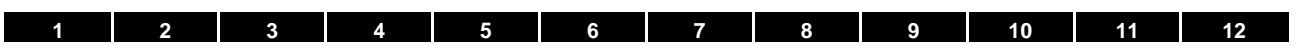

<span id="page-73-0"></span>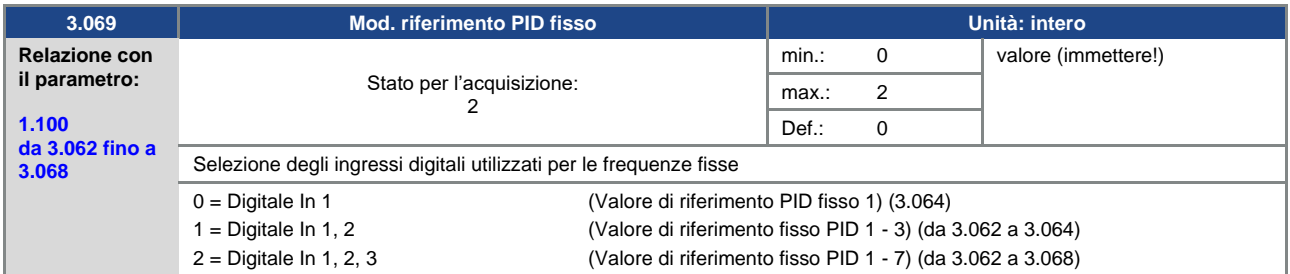

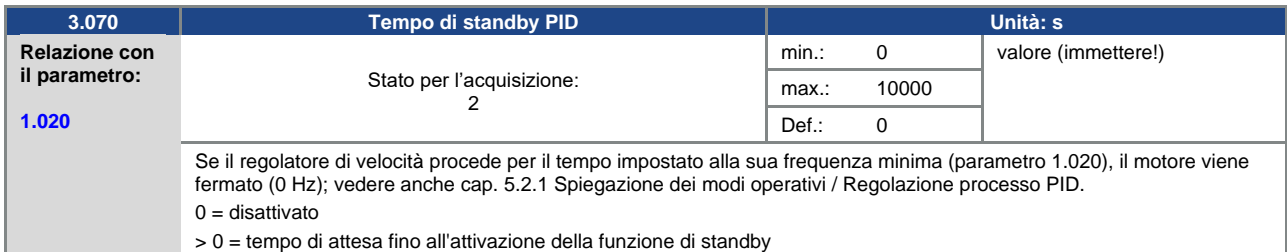

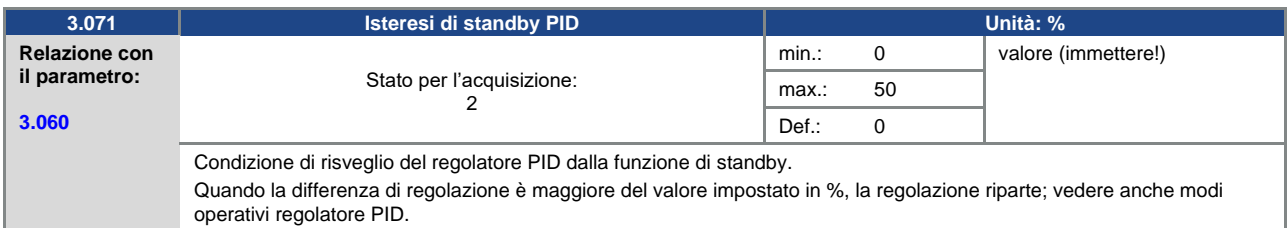

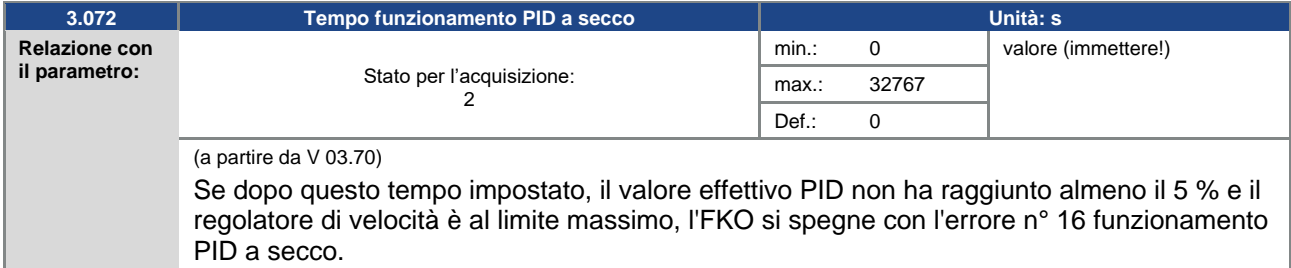

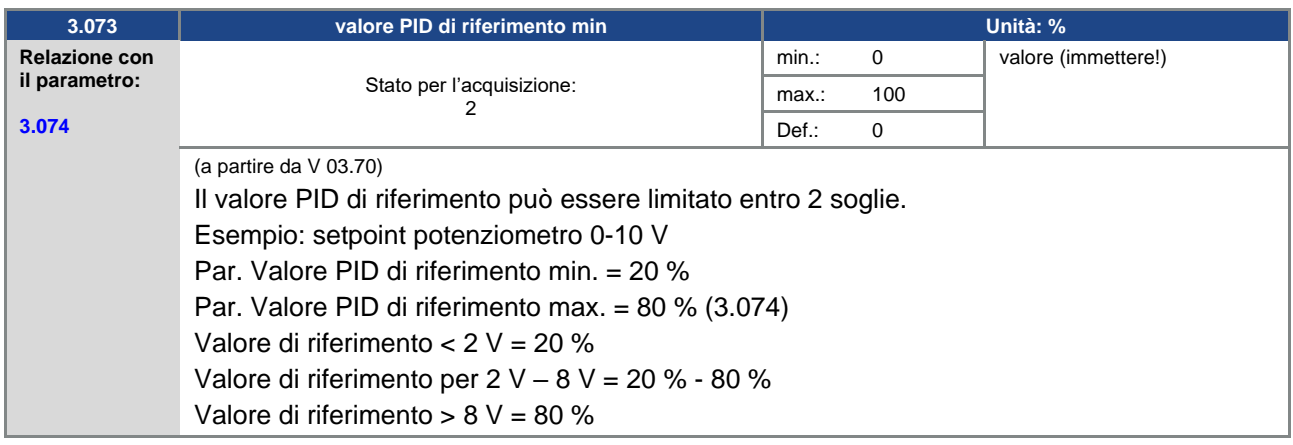

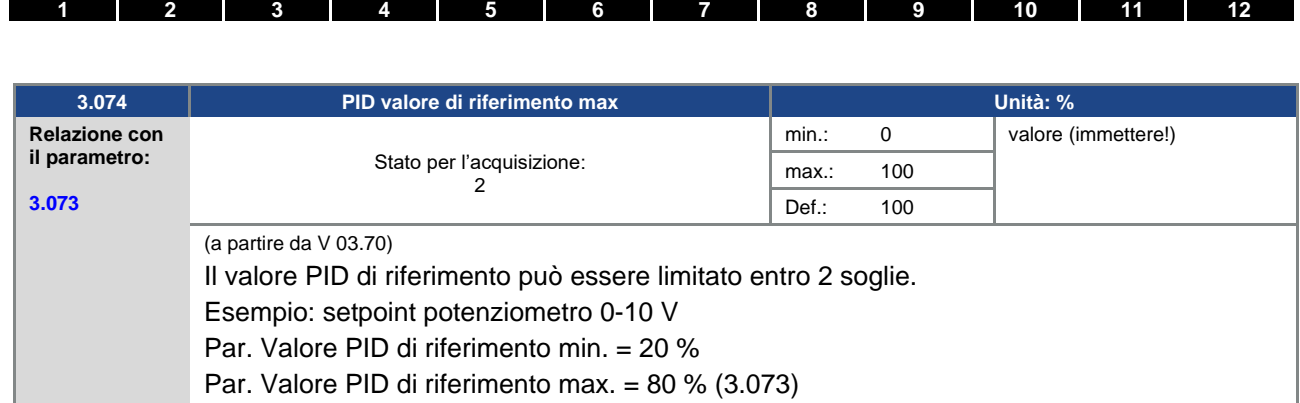

Valore di riferimento < 2 V = 20 %

Valore di riferimento per  $2 V - 8 V = 20 % - 80 %$ 

Valore di riferimento  $> 8$  V = 80 %

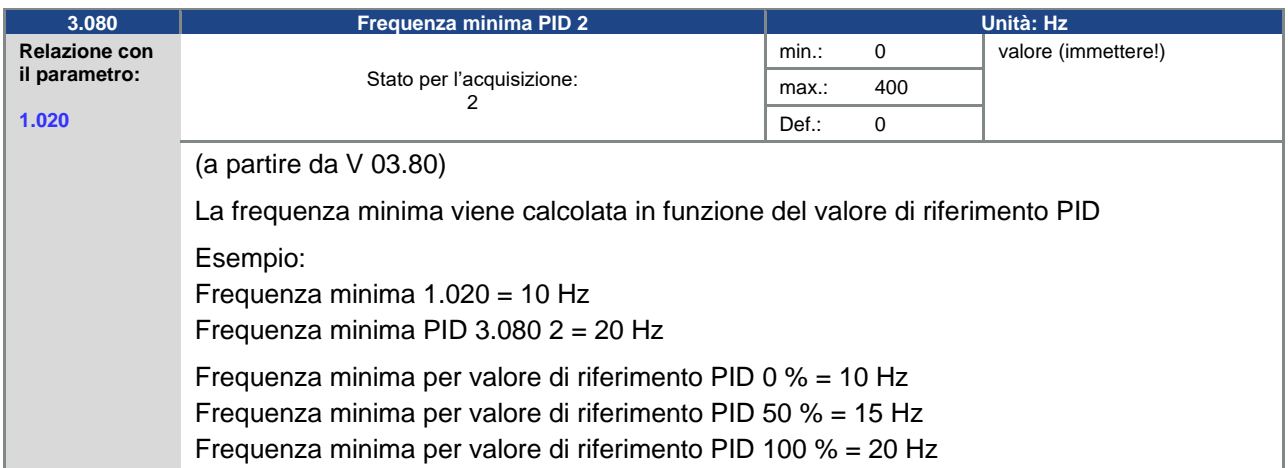

# **5.3.5 Ingressi analogici**

Per gli ingressi analogici 1 e 2 (AIx – rappresentazione AI1 / AI2)

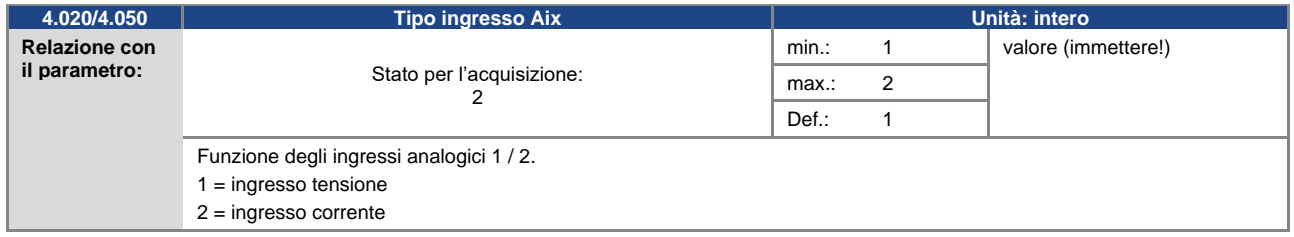

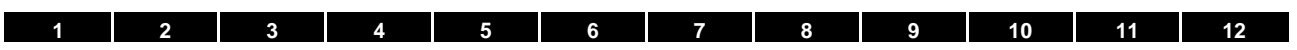

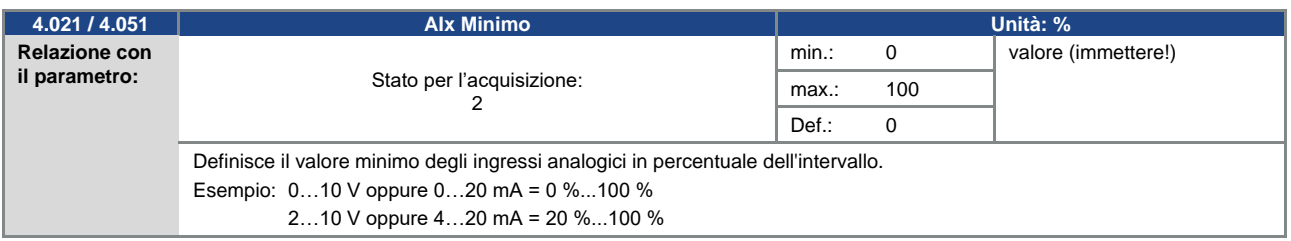

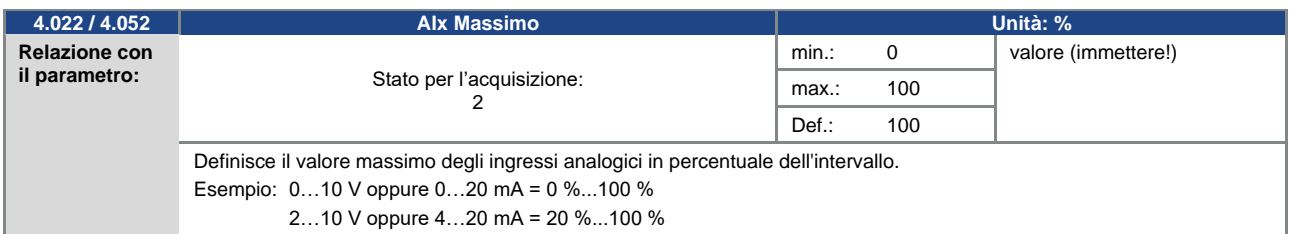

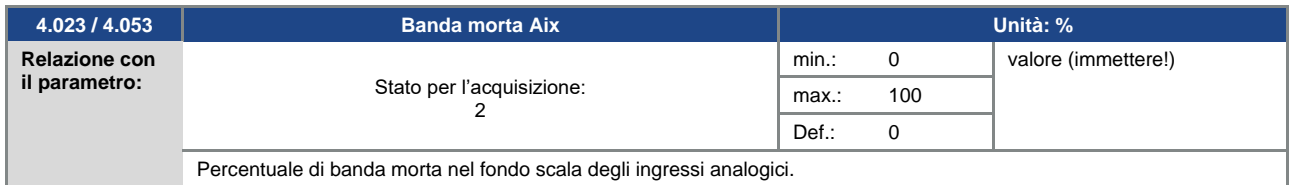

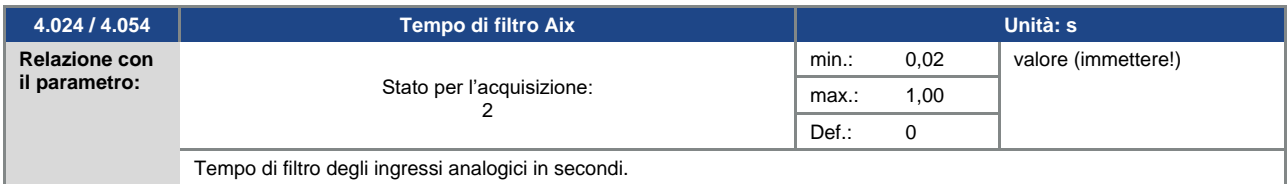

<span id="page-75-0"></span>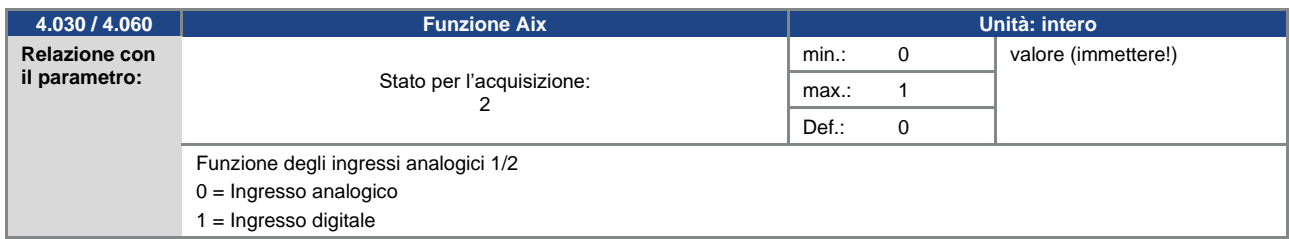

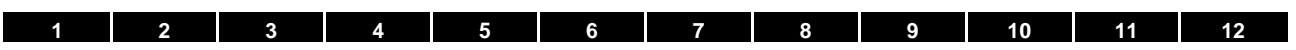

<span id="page-76-2"></span>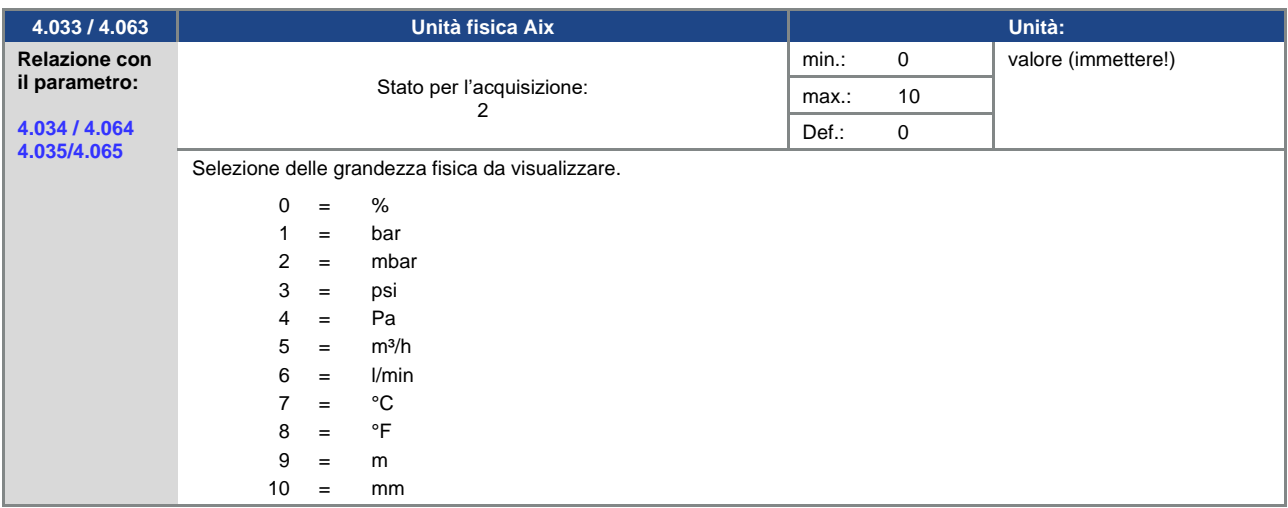

<span id="page-76-0"></span>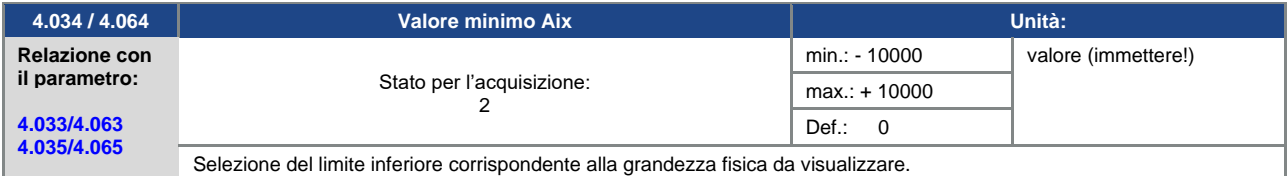

<span id="page-76-1"></span>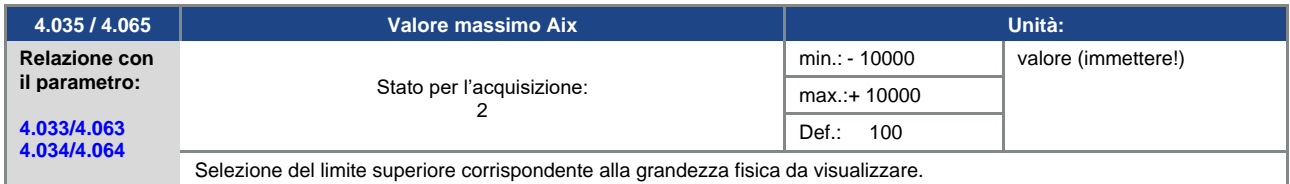

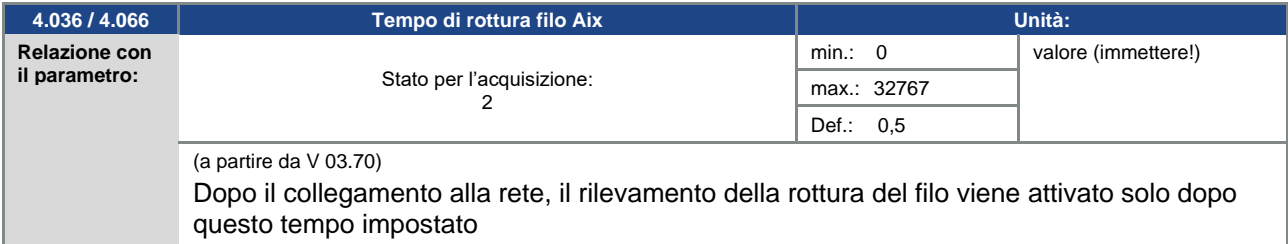

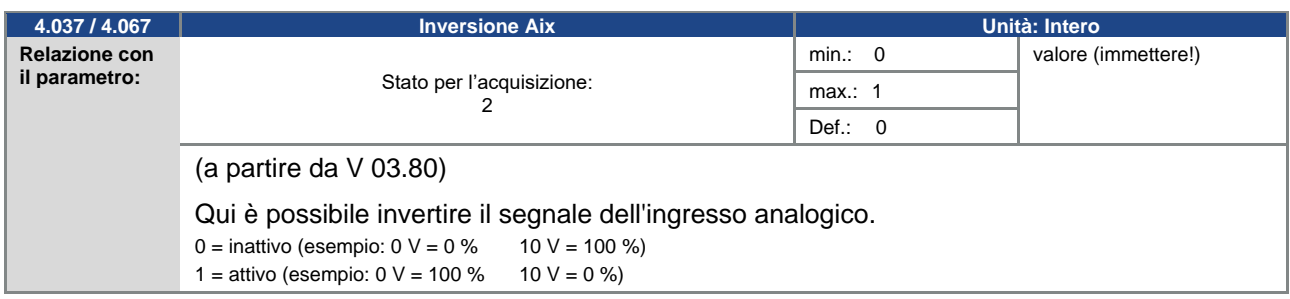

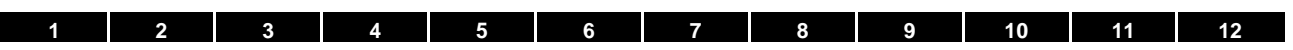

# **5.3.6 Ingressi digitali**

<span id="page-77-2"></span>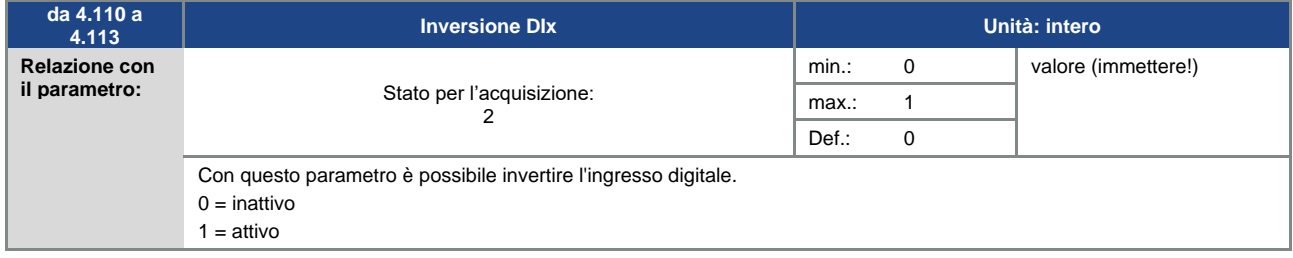

# **5.3.7 Uscita analogica**

<span id="page-77-1"></span>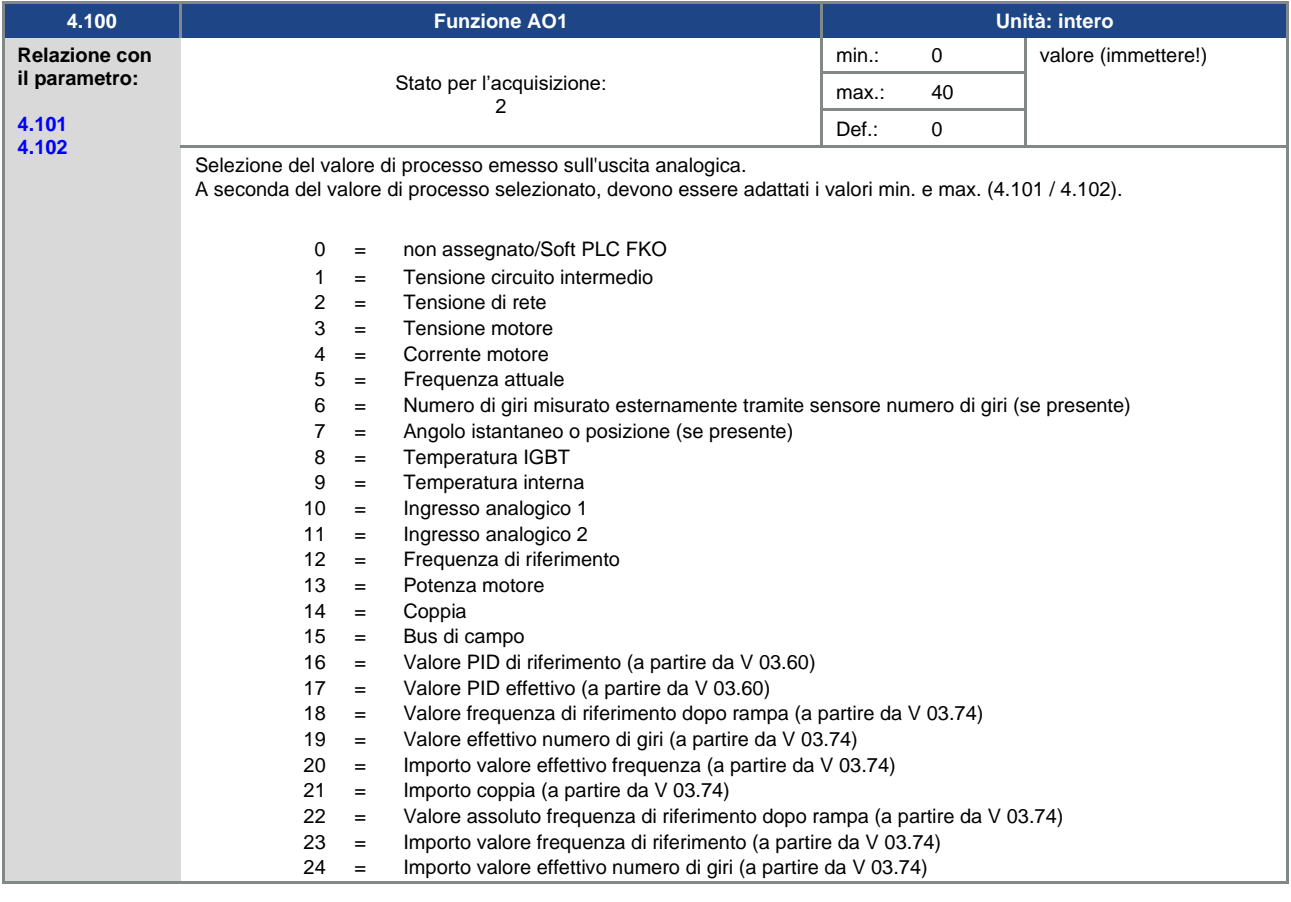

<span id="page-77-0"></span>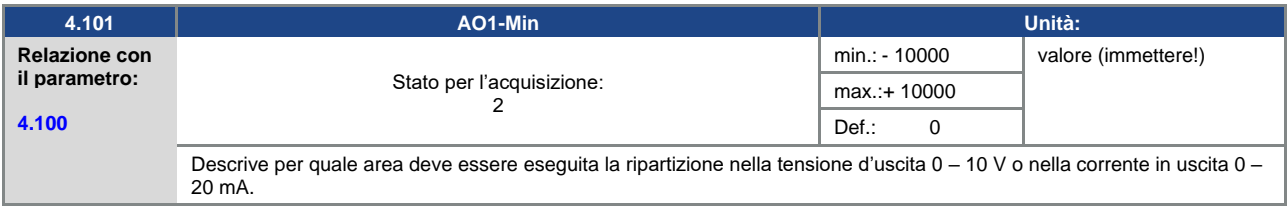

<span id="page-78-0"></span>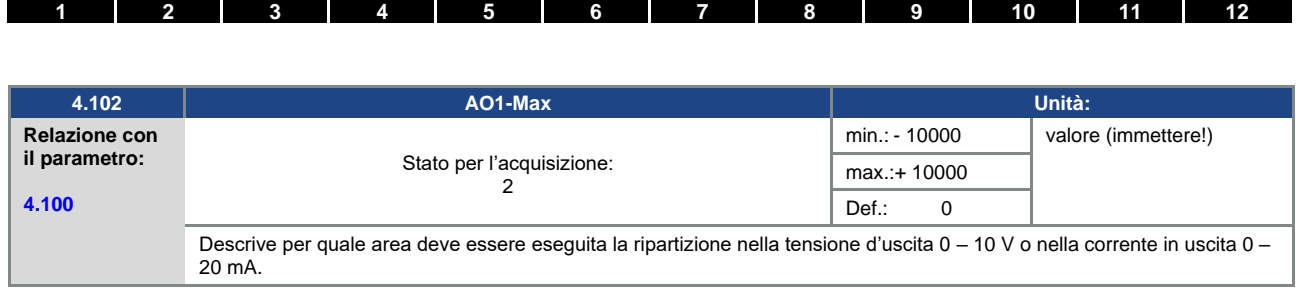

# **5.3.8 Uscite digitali**

Per le uscite digitali 1 e 2 (DOx – rappresentazione DO1 / DO2)

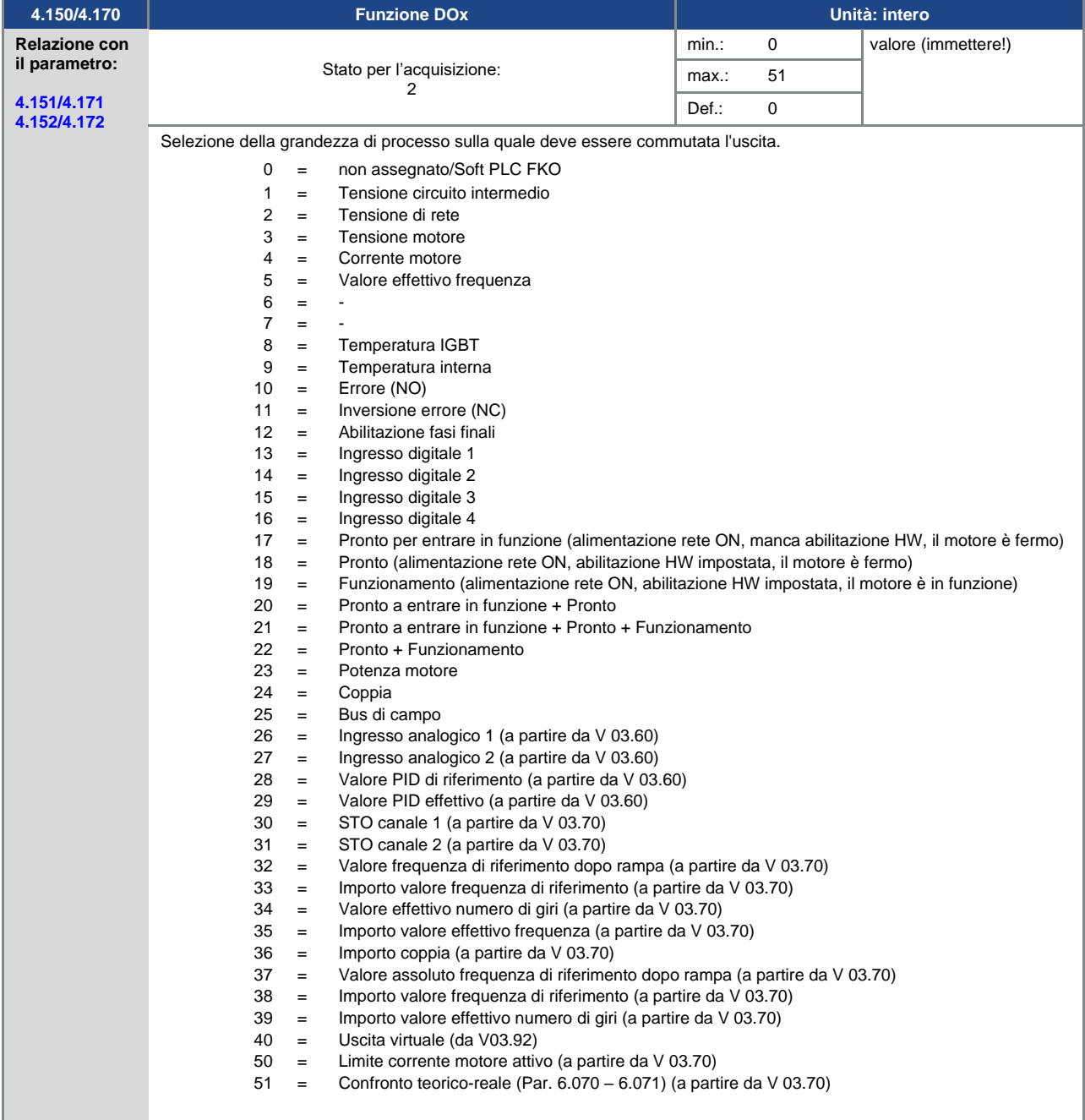

<span id="page-79-0"></span>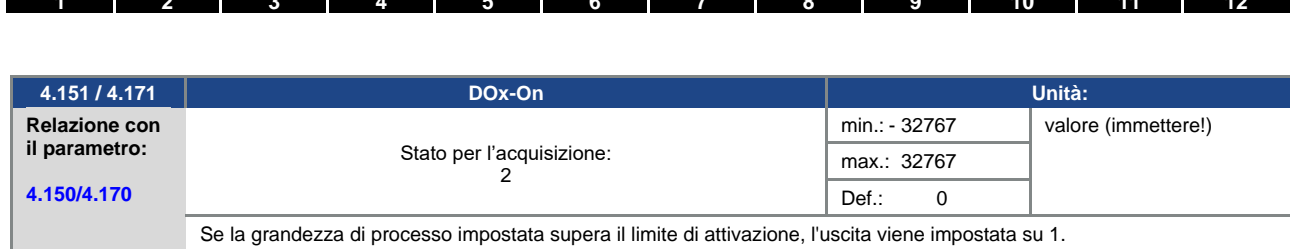

Se la grandezza di processo impostata supera il limite di attivazione, l'uscita viene impostata su 1.

<span id="page-79-1"></span>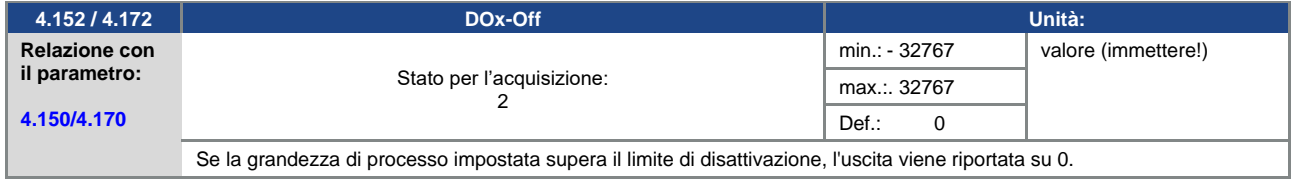

### **5.3.9 Relè**

Per i relè 1 e 2 (Rel. X – Visualizzazione Rel. 1/ Rel. 2)

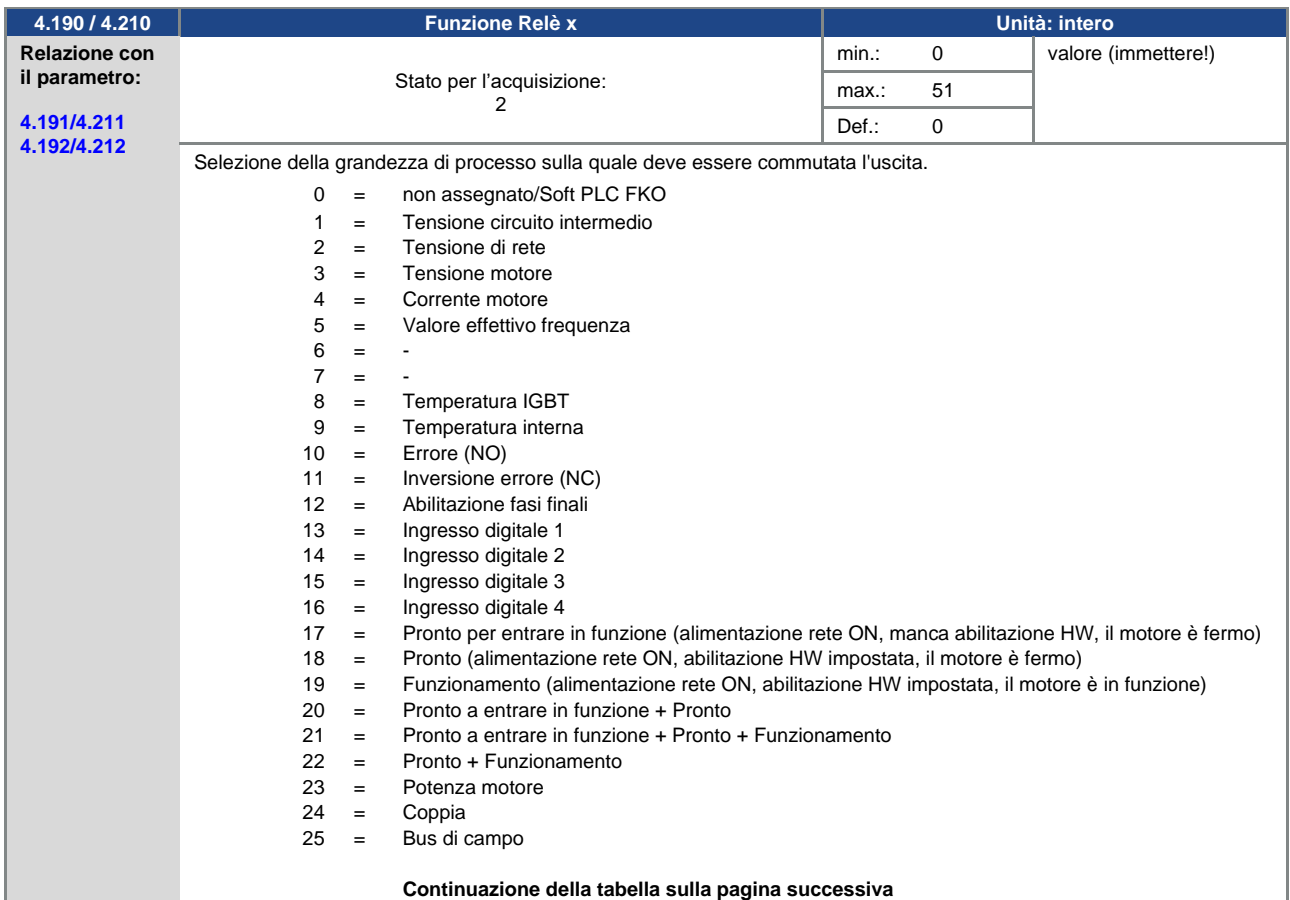

<span id="page-80-2"></span>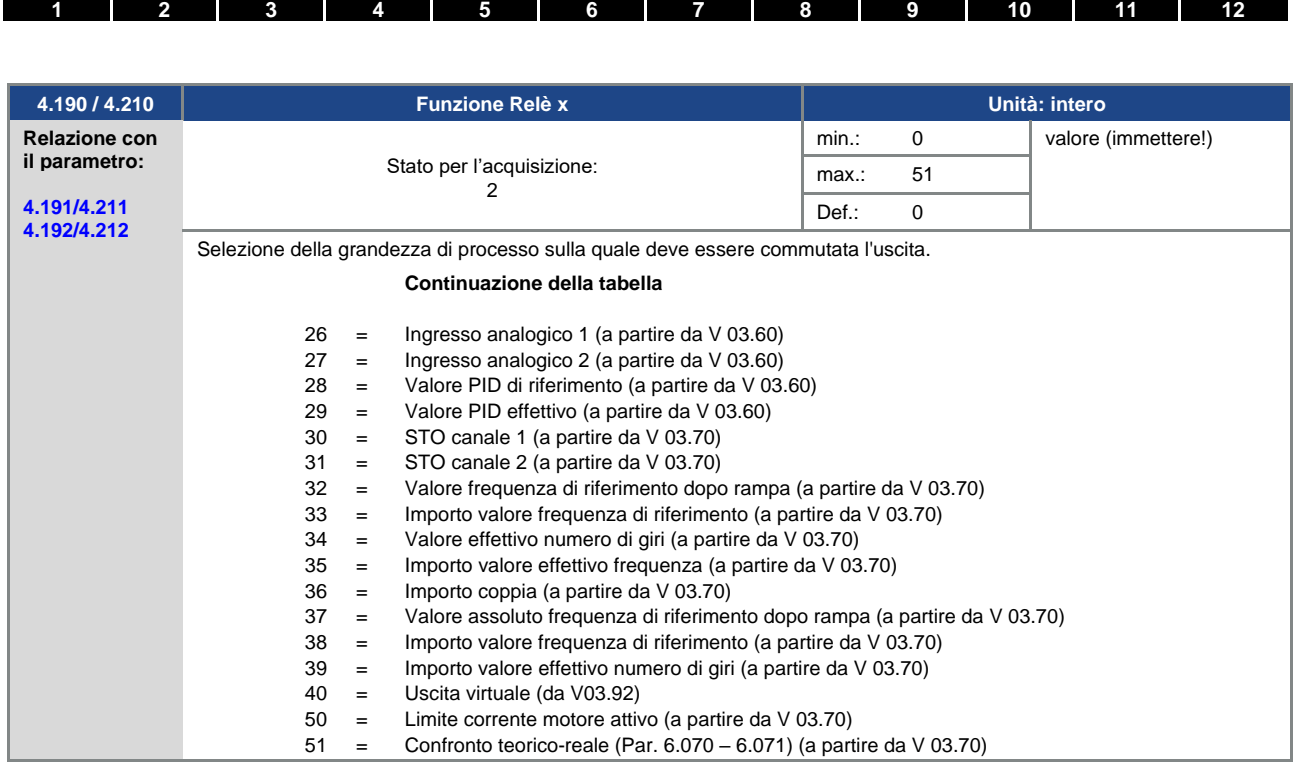

<span id="page-80-0"></span>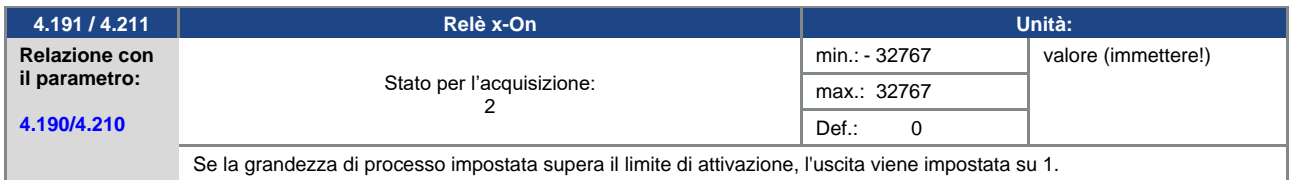

<span id="page-80-1"></span>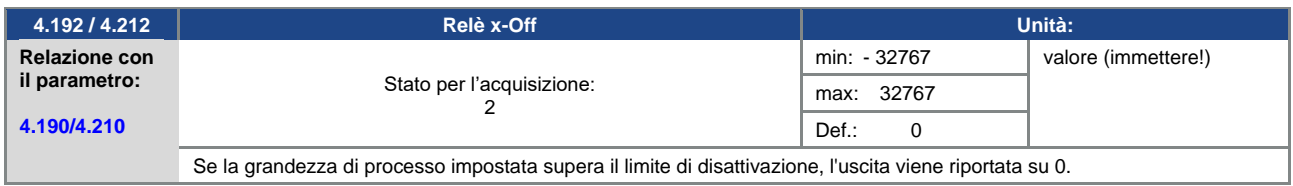

<span id="page-80-4"></span>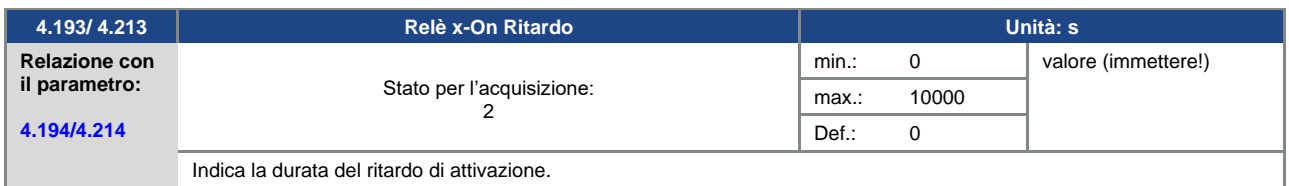

<span id="page-80-3"></span>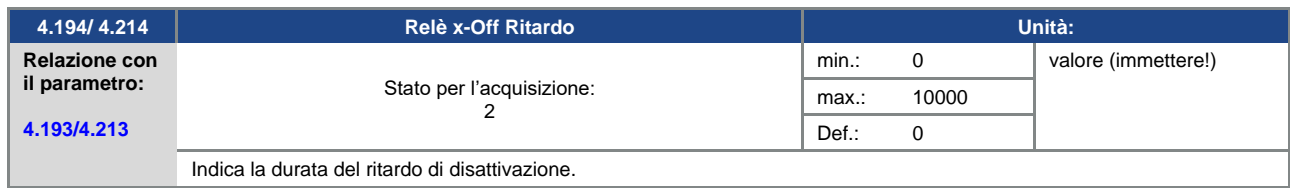

#### **5.3.10 Uscita virtuale**

L'uscita virtuale può essere parametrizzata come un relè ed è disponibile come scelta nei seguenti parametri:

1.131 Consenso software/ 1.150 verso di rotazione / 1.054 selezione rampa/

5.090 Cambio set di parametri / 5.010 + 5.011 Errore esterno 1 + 2

<span id="page-81-0"></span>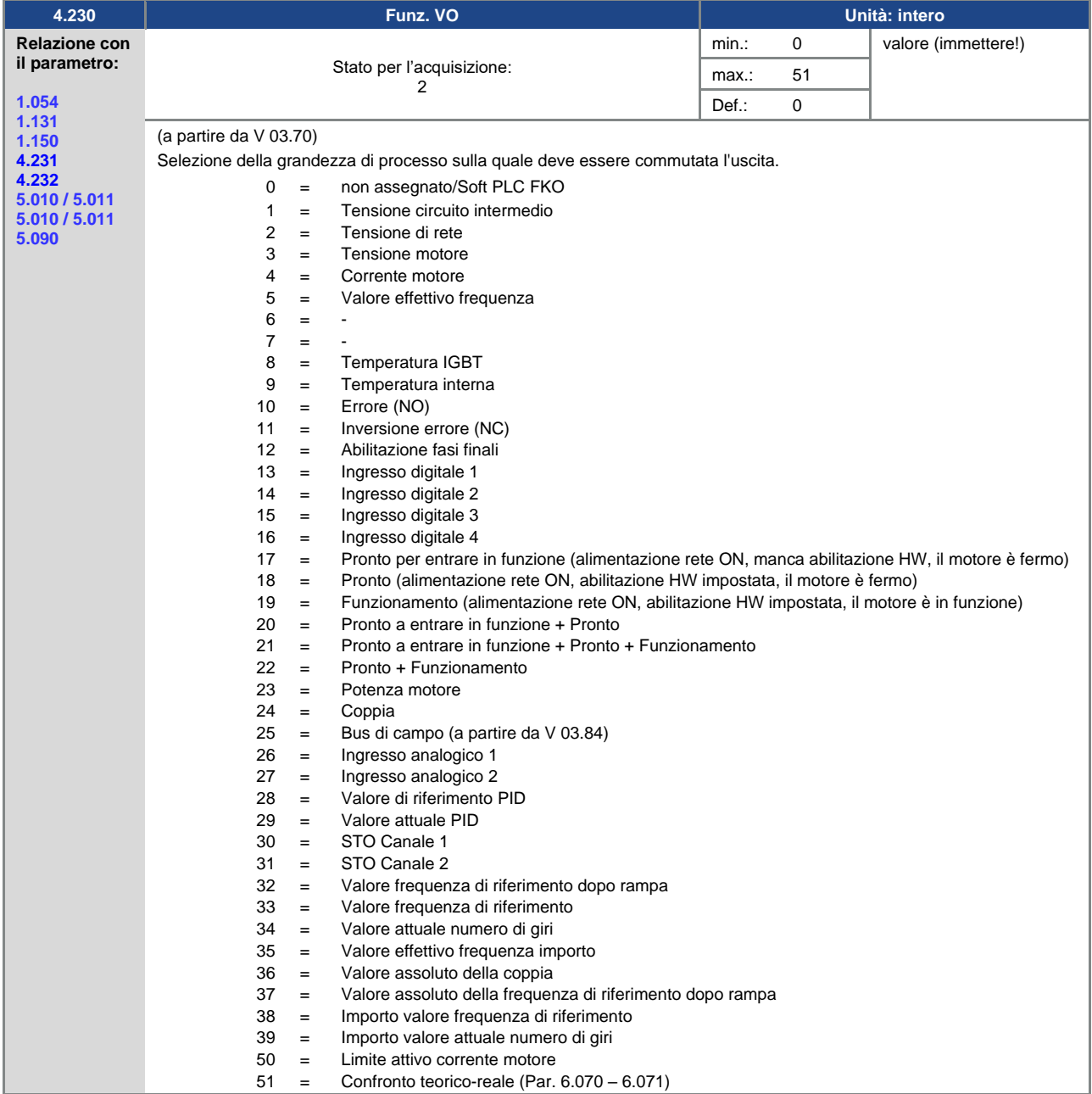

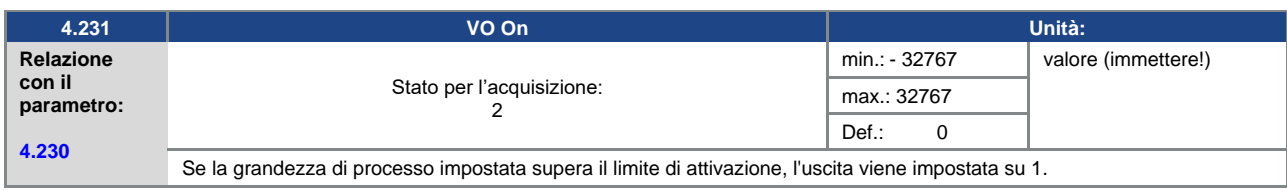

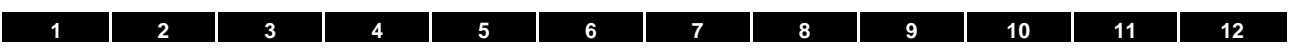

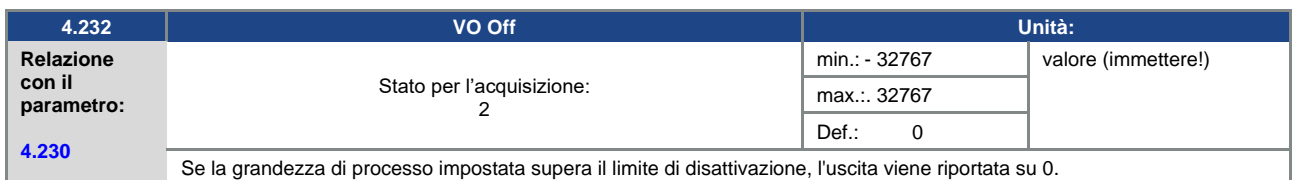

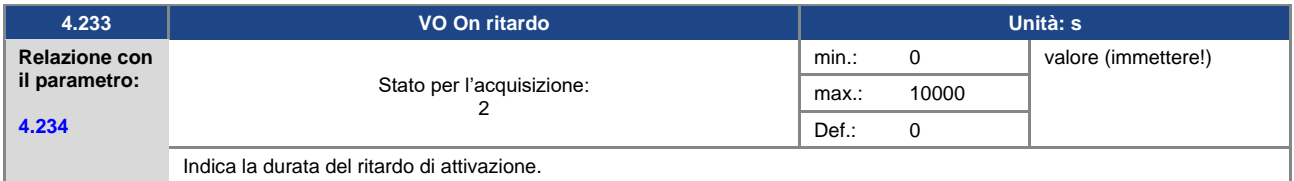

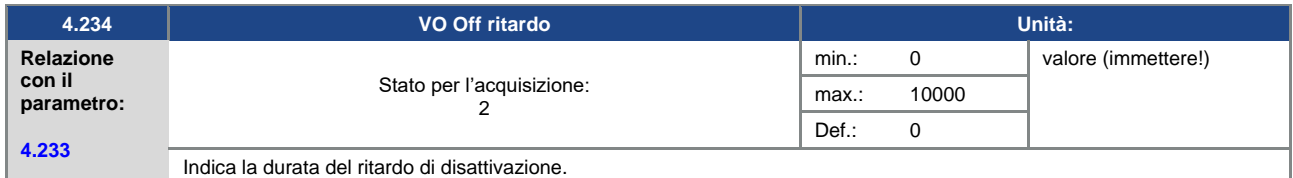

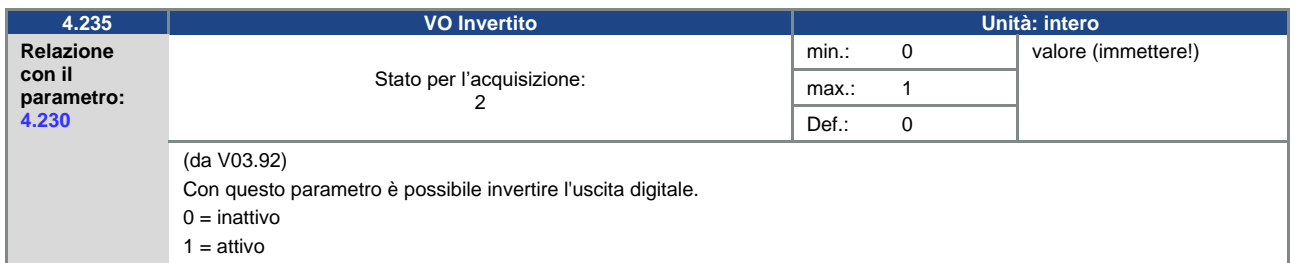

### **5.3.11 Errore esterno**

<span id="page-82-0"></span>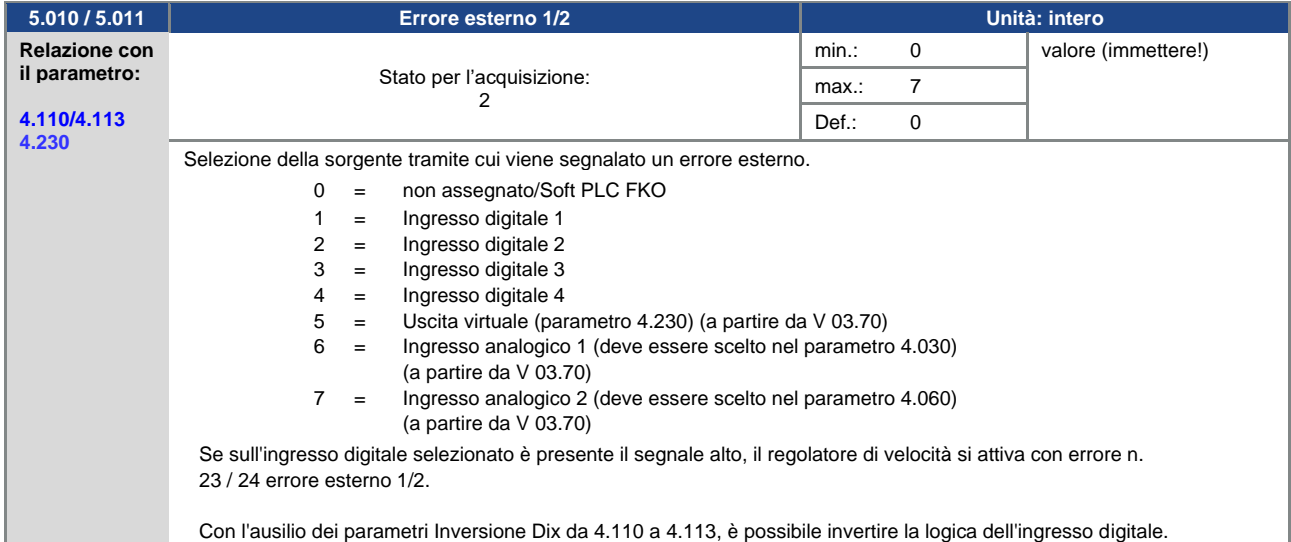

#### **5.3.12 Limit.corr. [s]**

Questa funzione limita la corrente del motore ad un valore massimo impostato al raggiungimento di un'area corrente-tempo parametrizzata.

Questo limite di corrente motore viene monitorato a livello di applicazione ed effettua quindi una limitazione con una dinamica relativamente modesta.

Questo è un aspetto di cui tenere opportunamente conto nella selezione di questa funzione.

Il valore massimo viene determinato tramite il parametro "Limitazione corrente motore in %" (5.070). Esso è indicato in percentuale ed è riferito alla corrente nominale del motore nei dati di targa "Corrente motore" (33.031).

L'area corrente-tempo massima viene calcolata dal prodotto del parametro "Limite di corrente motore in s" (5.071) e dalla sovracorrente fissa al 50% del limite di corrente motore desiderato.

Non appena si eccede quest'area corrente-tempo, la corrente del motore viene limitata al valore limite riducendo il numero di giri. Se quindi, la corrente in uscita del regolatore di velocità supera la corrente motore (parametro 33.031) moltiplicata per il limite impostato in % (parametro 5.070) per il tempo selezionato (parametro 5.071), la corrente d'uscita del regolatore di frequenza viene limitata al valore parametrizzato.

La funzione complessiva può essere disattivata impostando a zero il parametro "Limitazione corrente motore %" (5.070).

<span id="page-83-1"></span>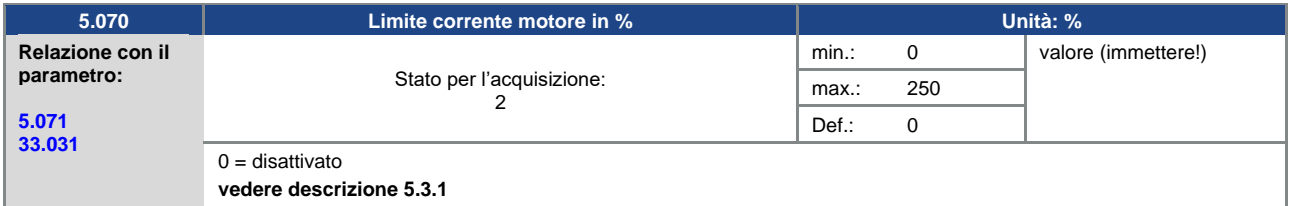

<span id="page-83-0"></span>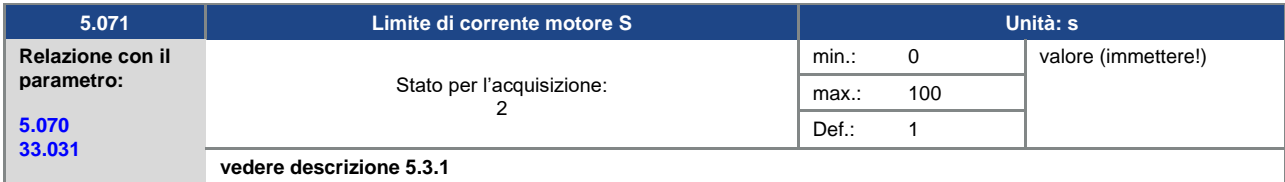

<span id="page-83-3"></span>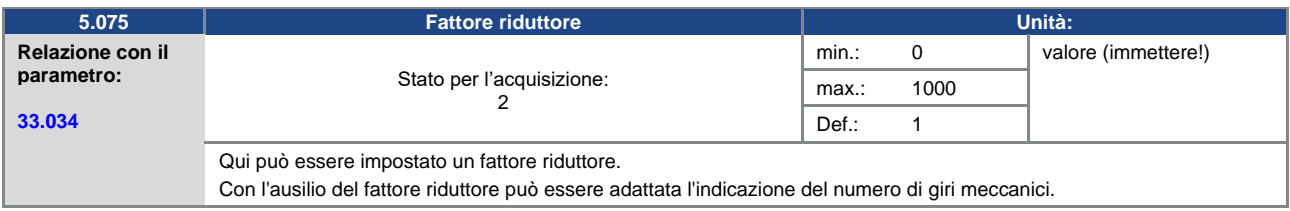

#### **5.3.13 Rilevamento blocco**

<span id="page-83-2"></span>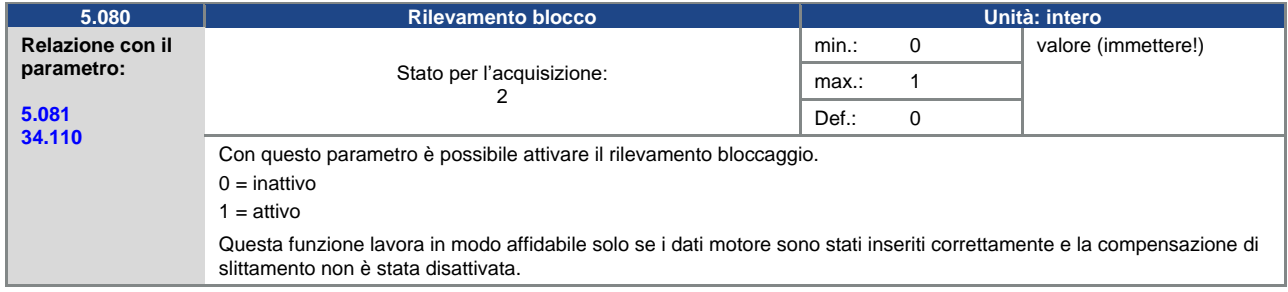

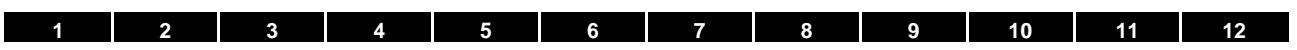

<span id="page-84-0"></span>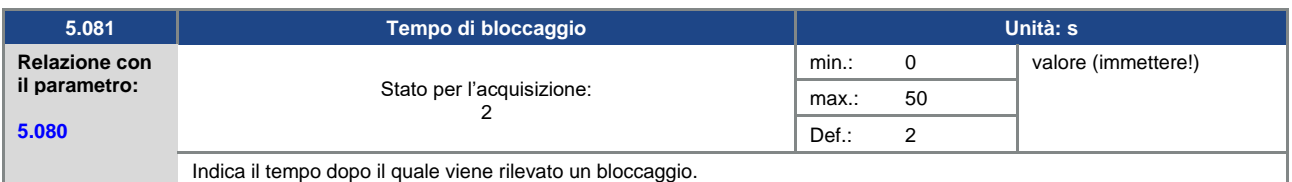

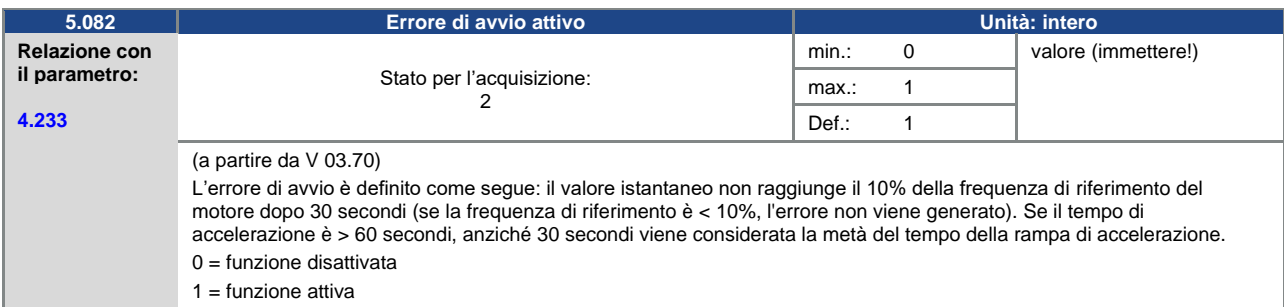

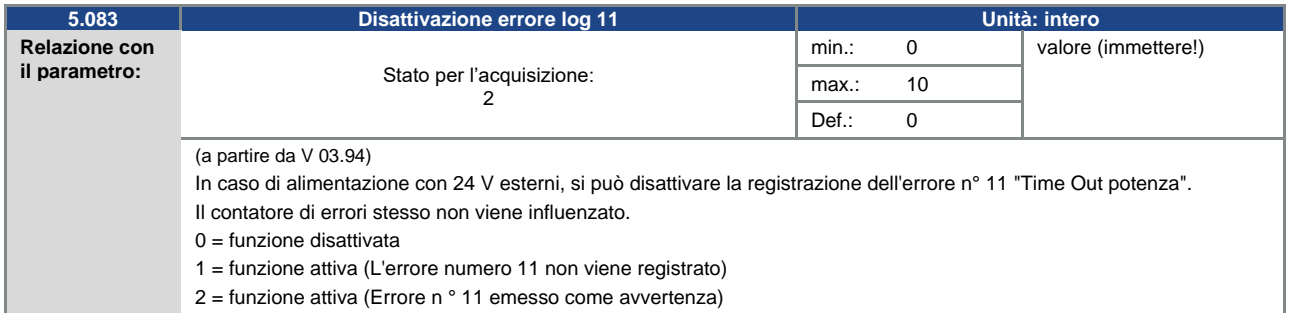

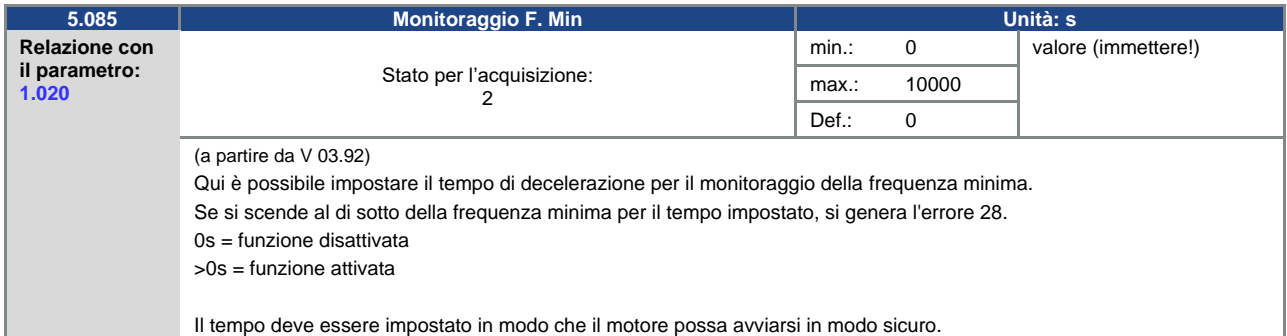

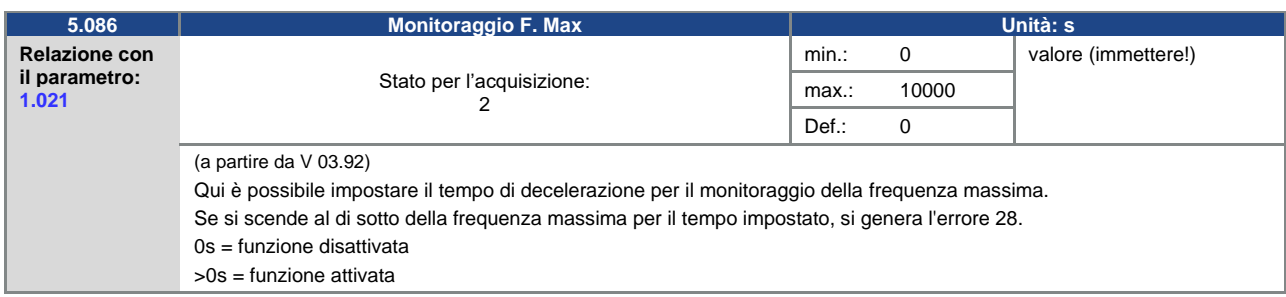

<span id="page-85-0"></span>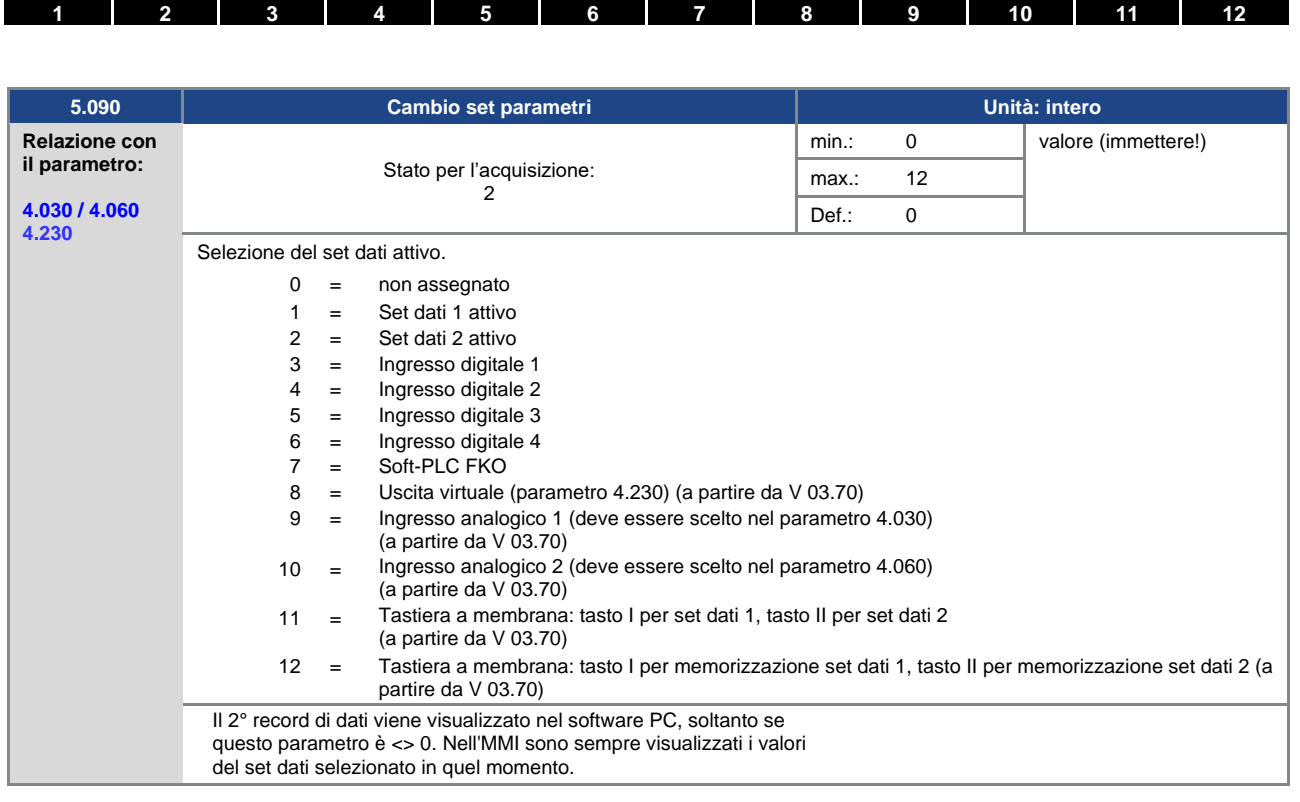

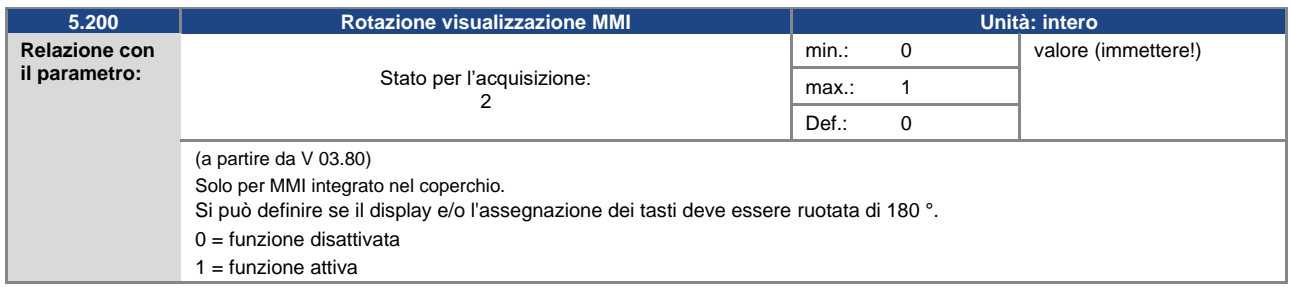

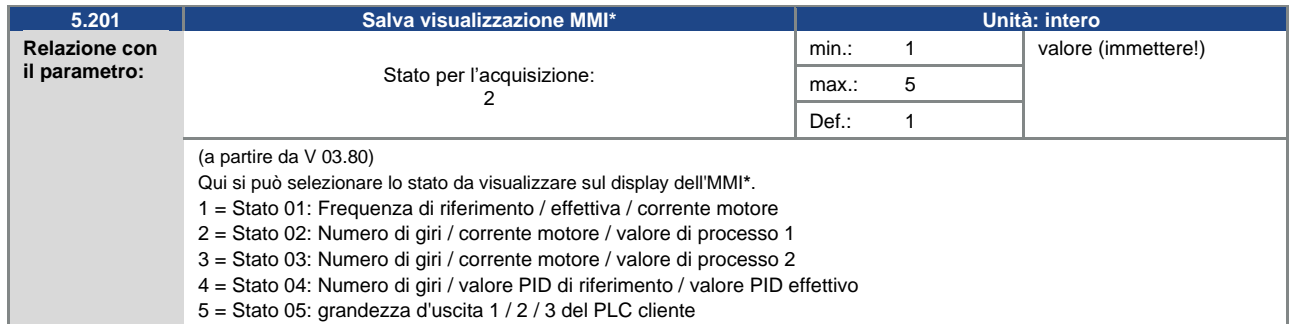

### **\* Interfaccia uomo macchina**

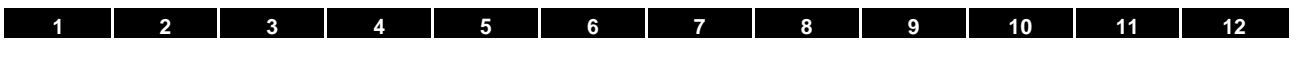

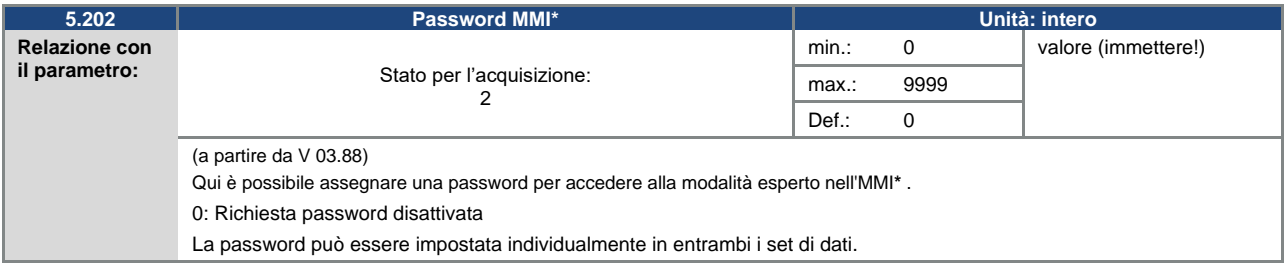

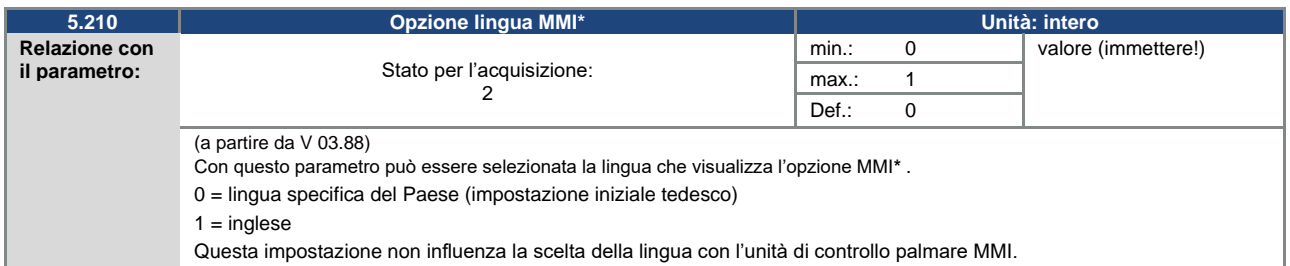

# **5.3.14 Bus di campo**

L

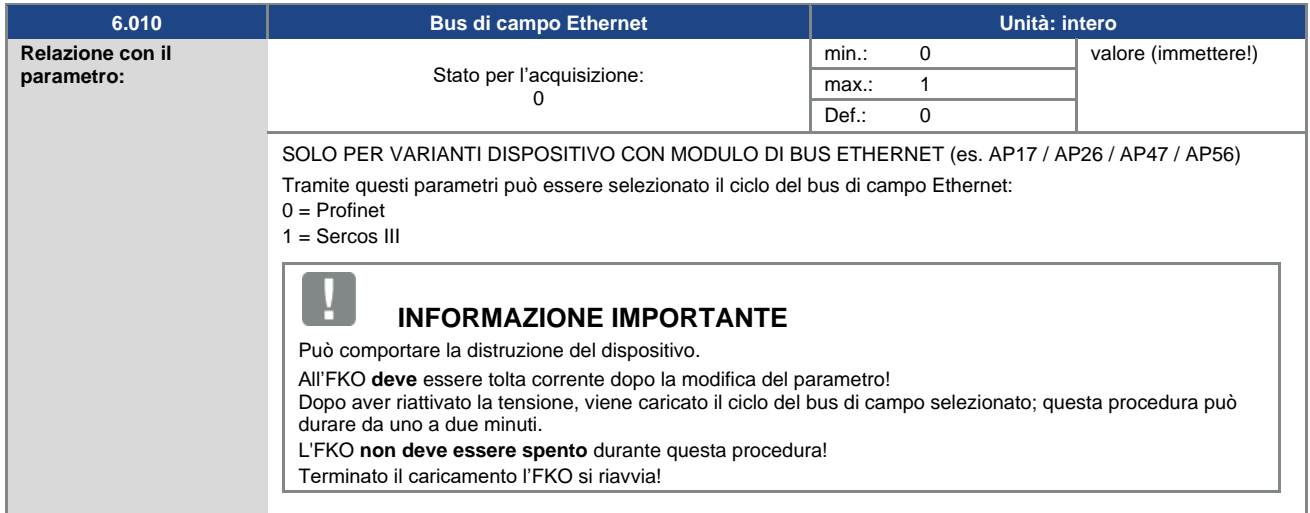

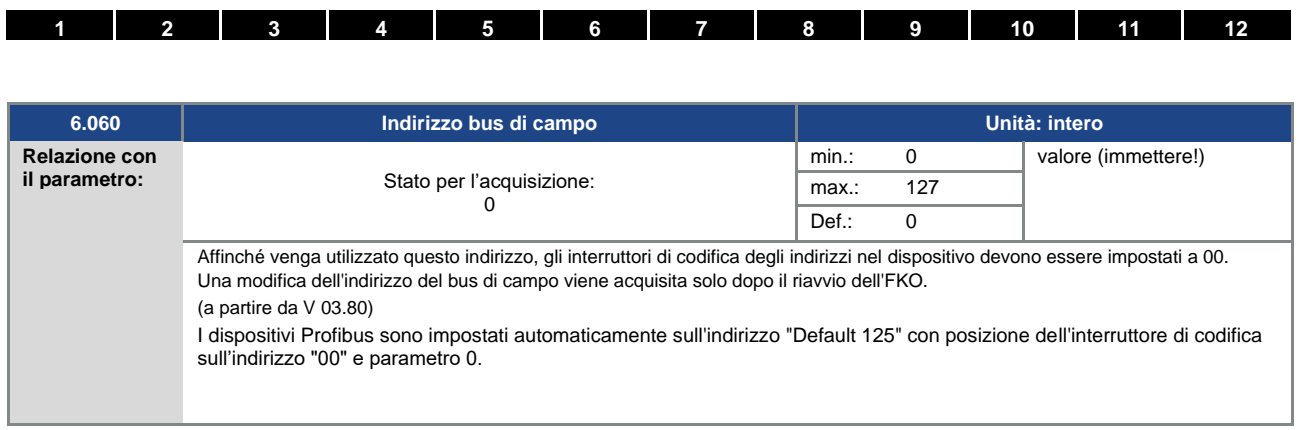

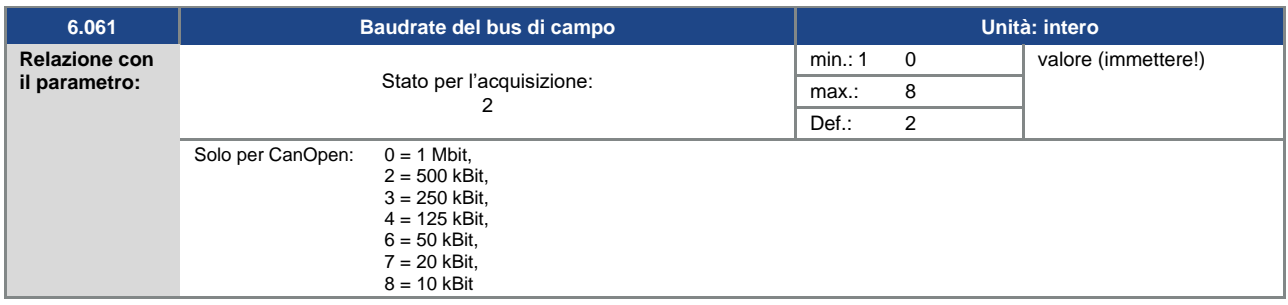

**\* Interfaccia uomo macchina**

# **5.4 Parametri di potenza**

### **5.4.1 Dati del motore**

<span id="page-88-0"></span>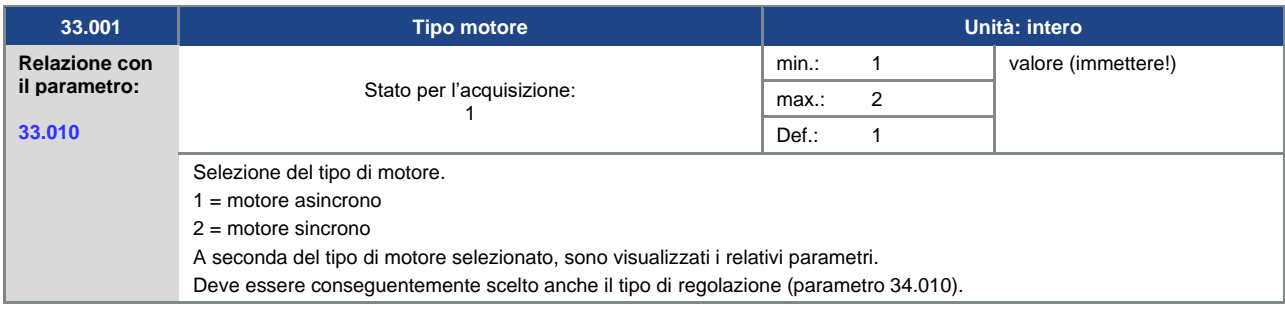

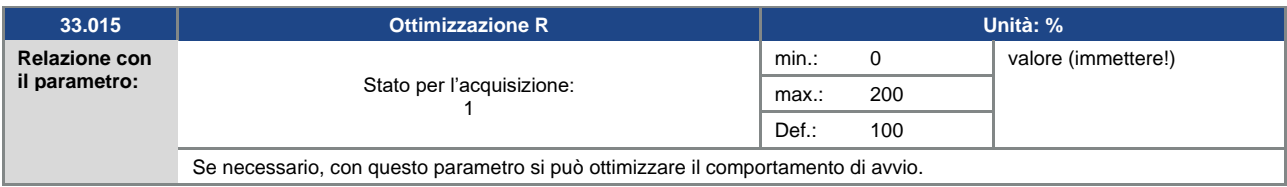

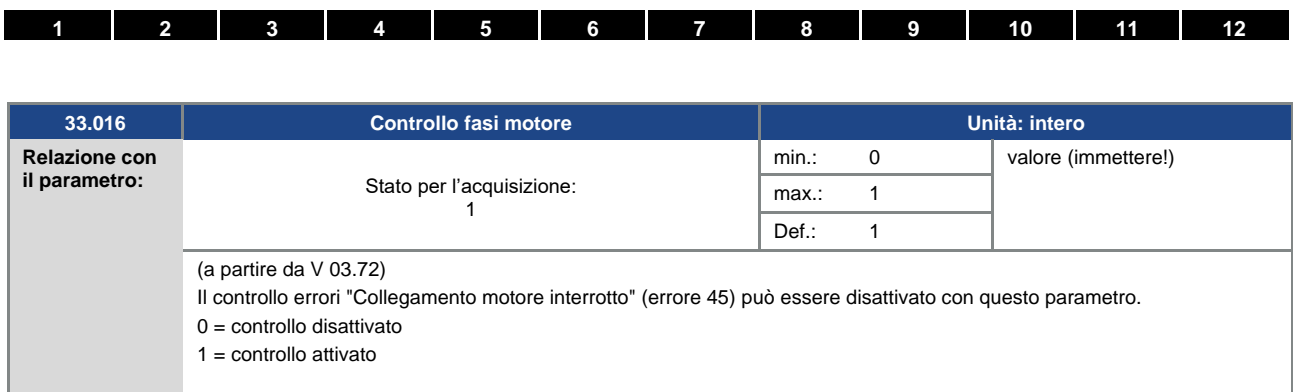

<span id="page-89-0"></span>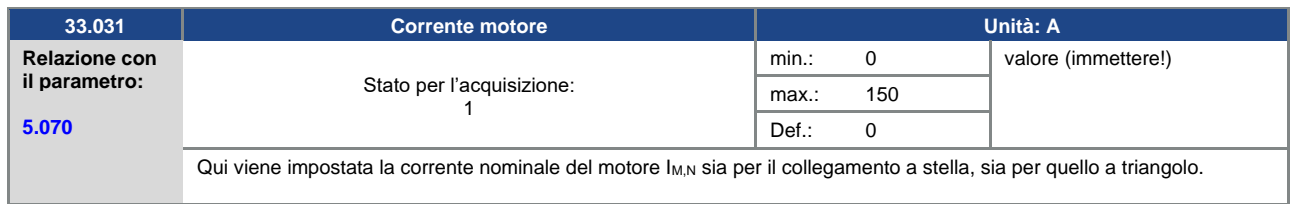

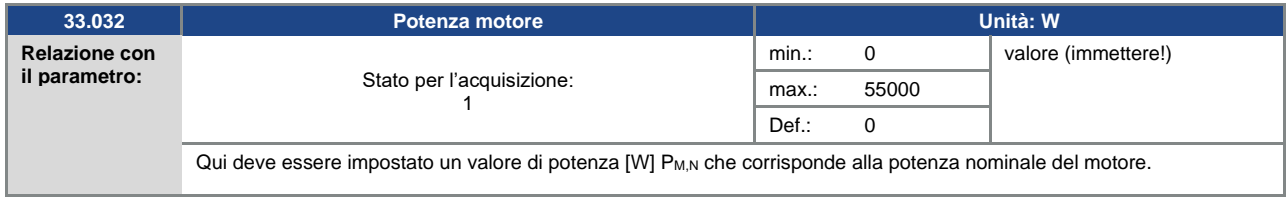

<span id="page-89-1"></span>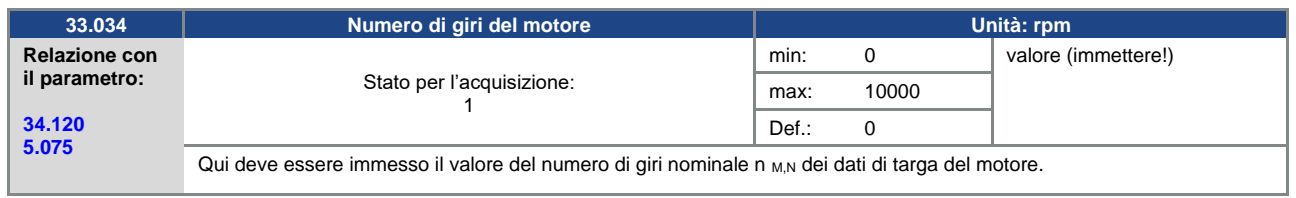

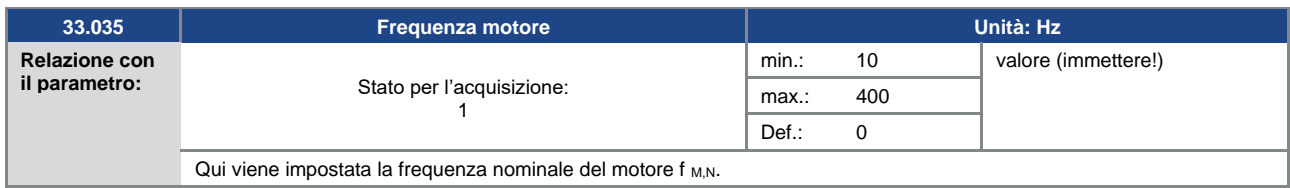

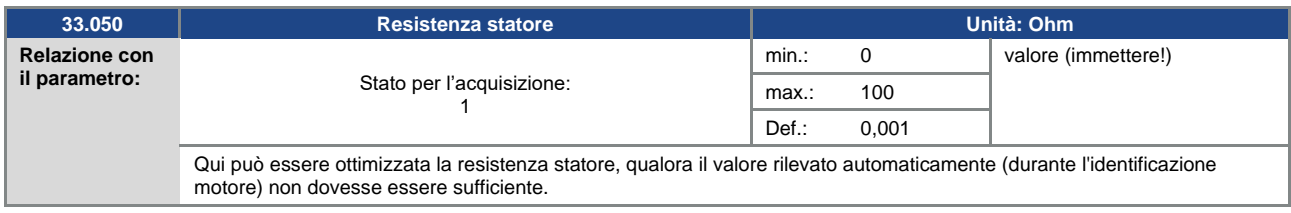

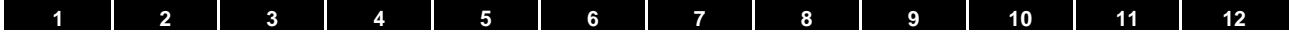

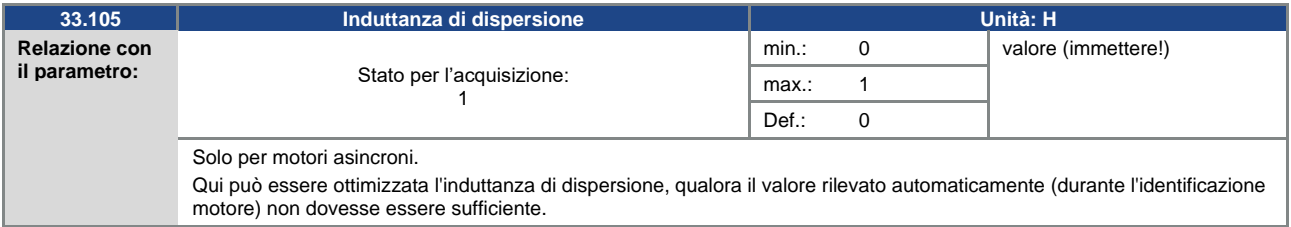

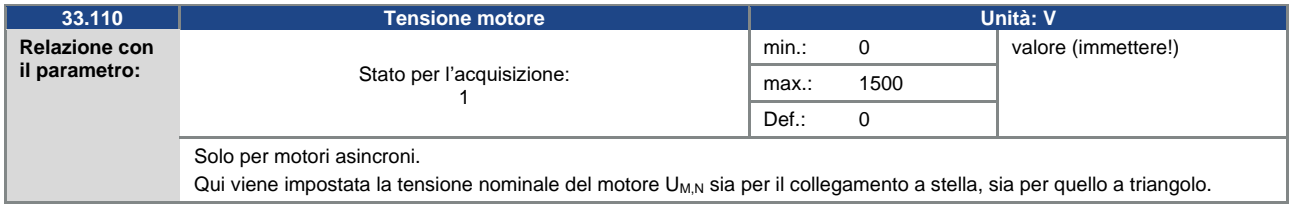

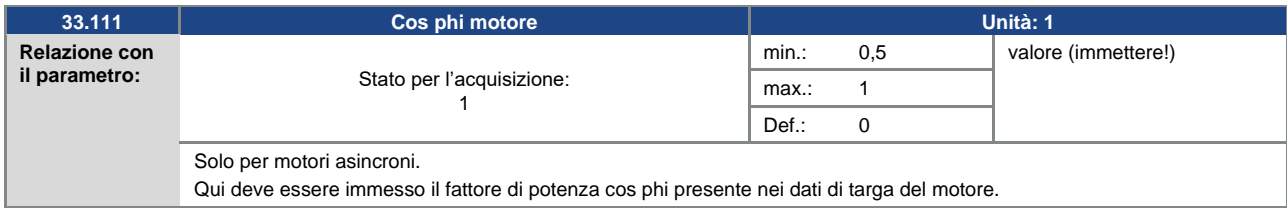

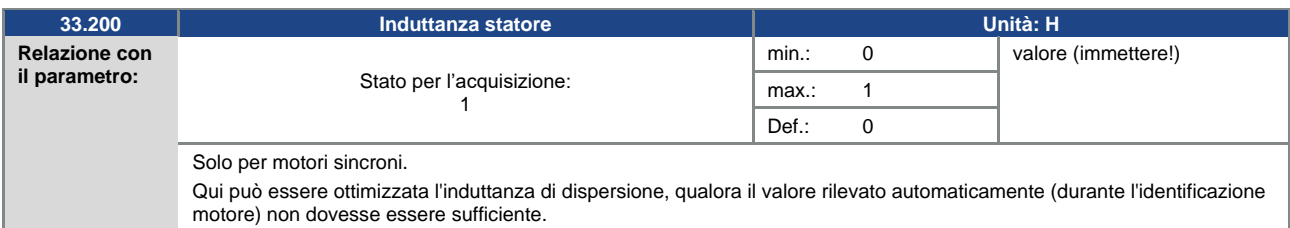

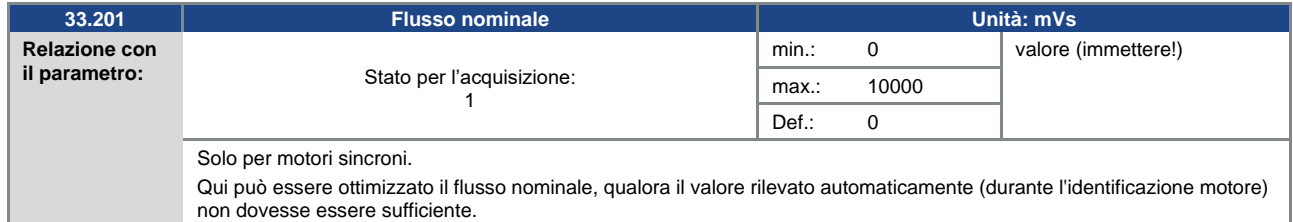

#### **5.4.2 I 2 t**

<span id="page-91-0"></span>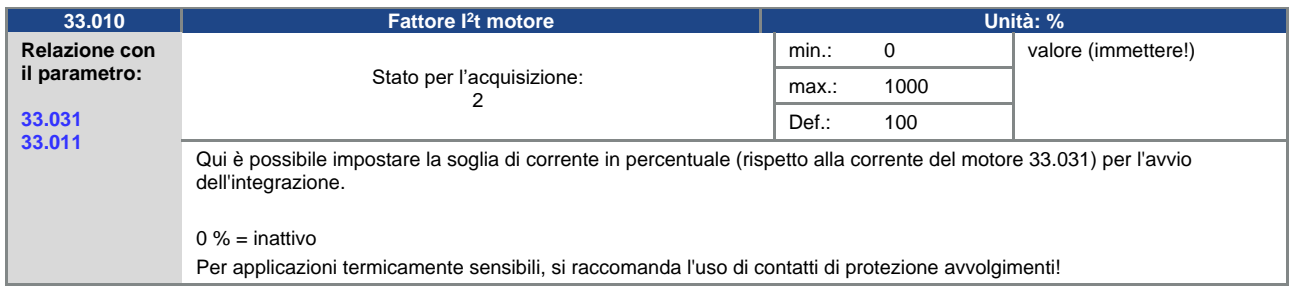

<span id="page-91-1"></span>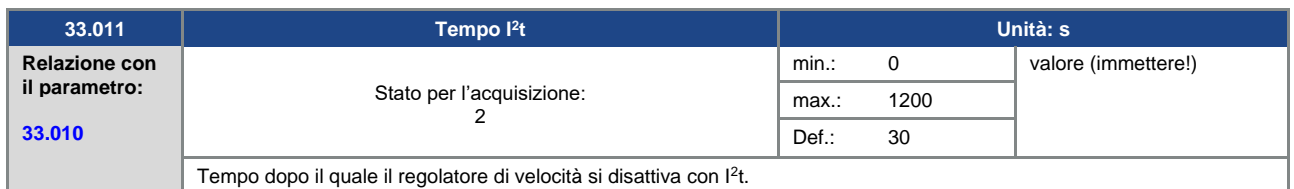

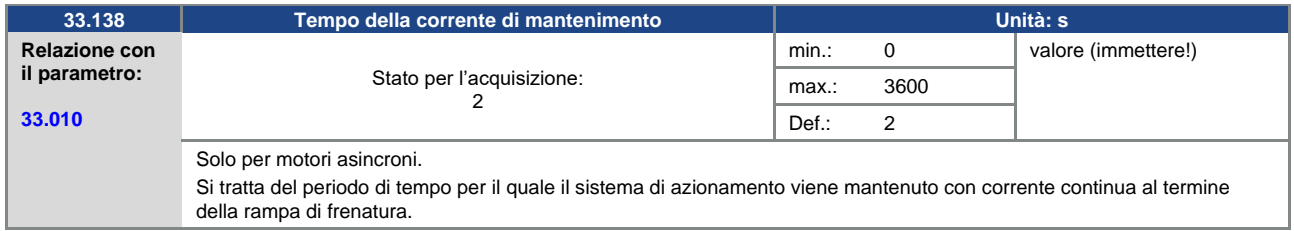

### **5.4.3 Frequenza di commutazione**

La frequenza di commutazione interna può essere modificata per controllare la parte relativa alla potenza. Un valore elevato riduce la rumorosità del motore, ma provoca maggiori emissioni elettromagnetiche (EMC) e maggiori perdite nel regolatore di velocità.

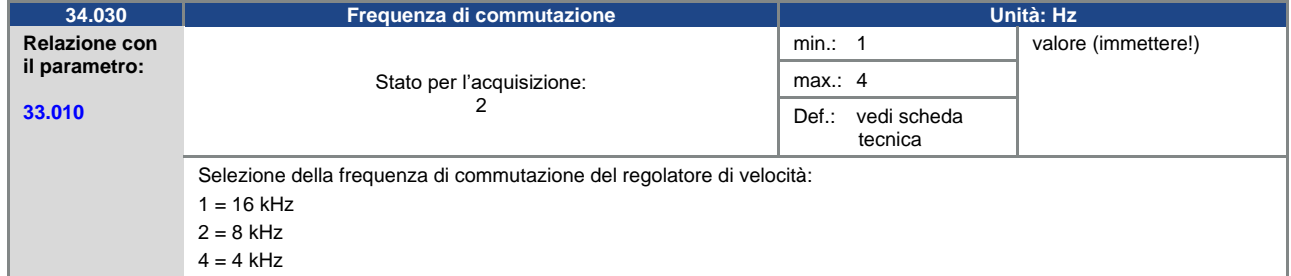

## **5.4.4 Parametri del regolatore**

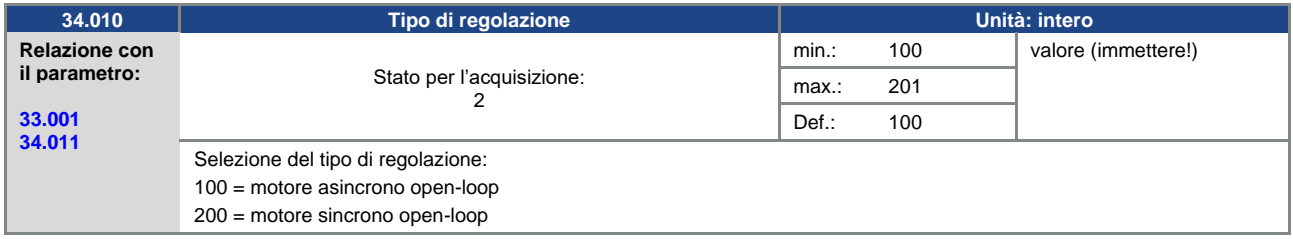

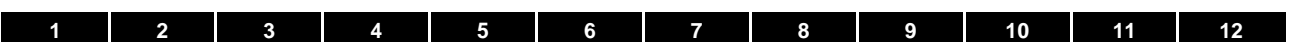

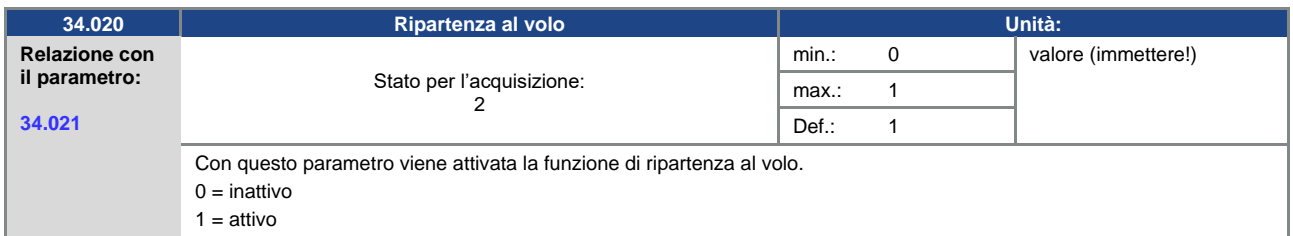

<span id="page-92-0"></span>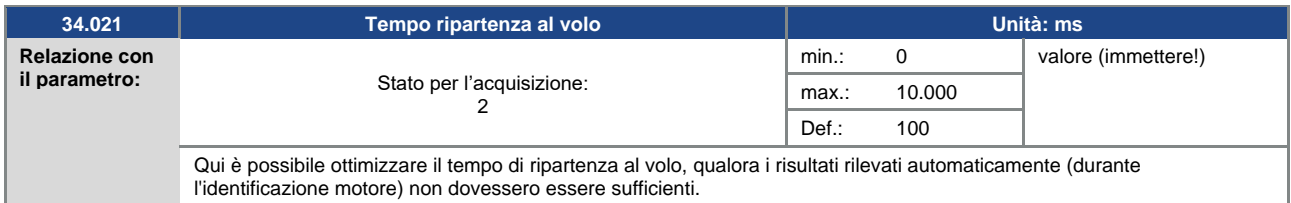

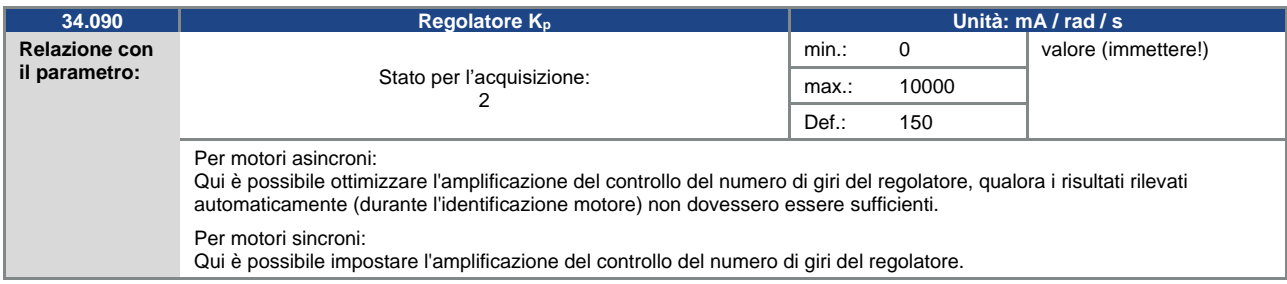

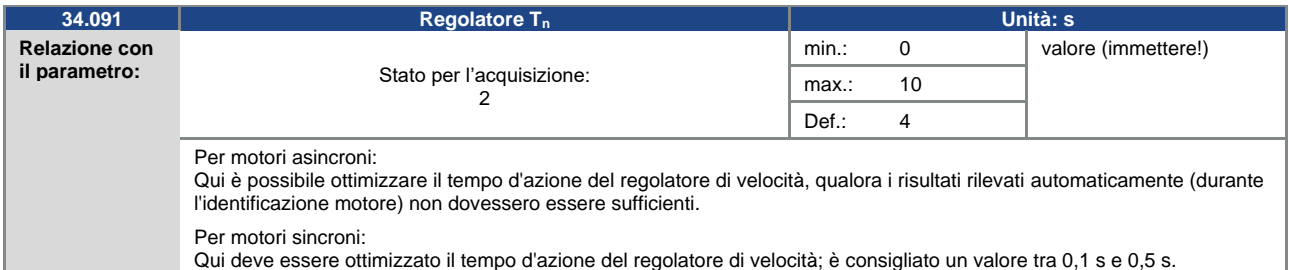

<span id="page-93-0"></span>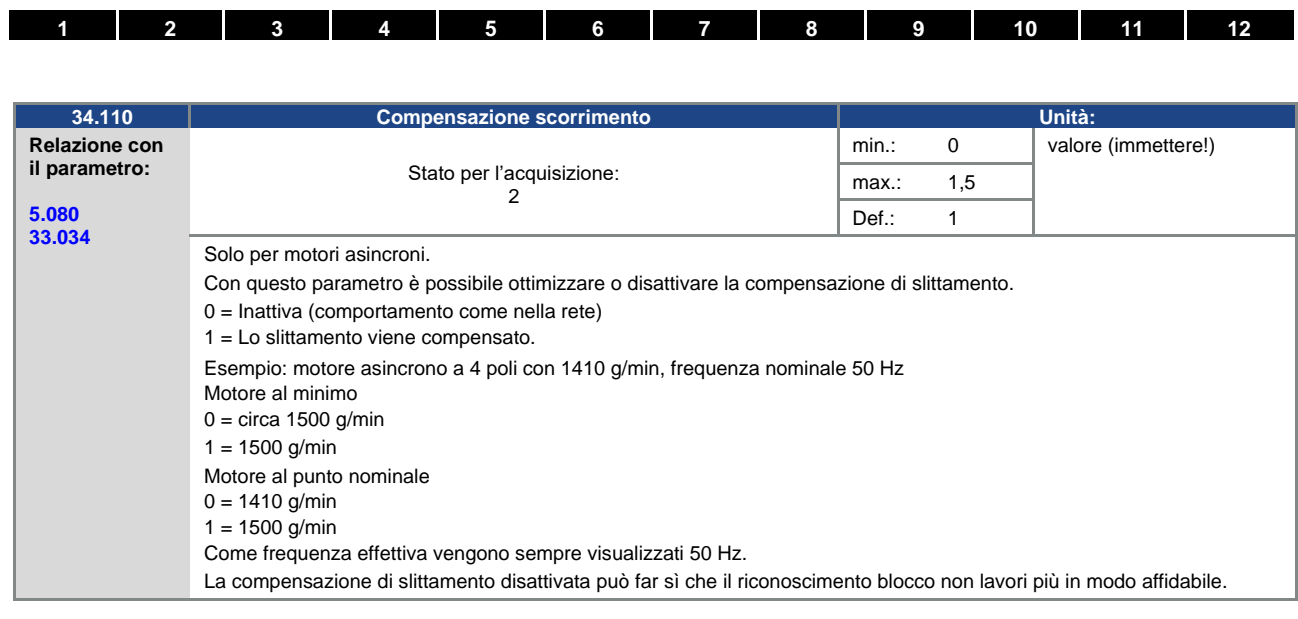

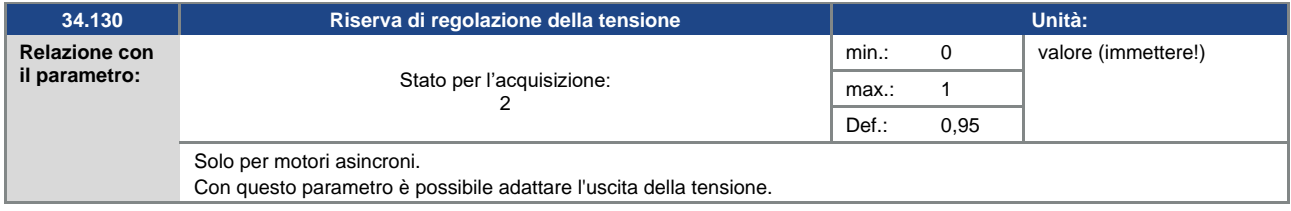

# **5.4.5 Curva caratteristica quadratica**

<span id="page-93-1"></span>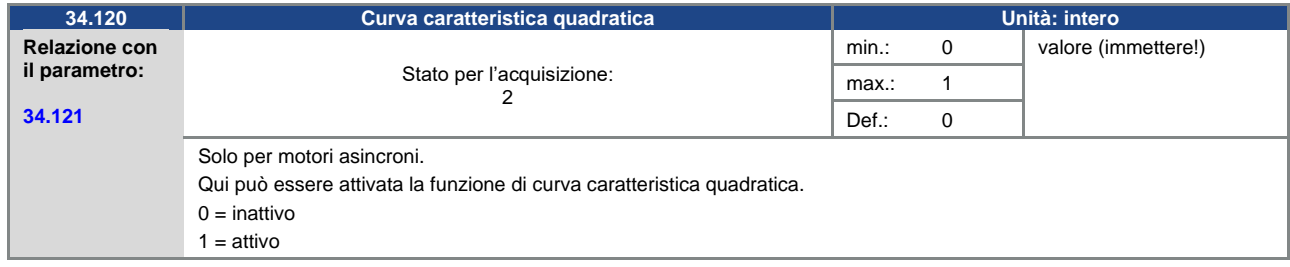

<span id="page-93-2"></span>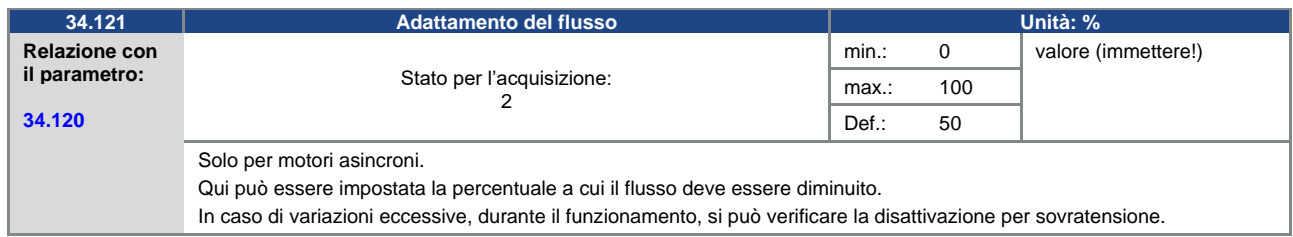

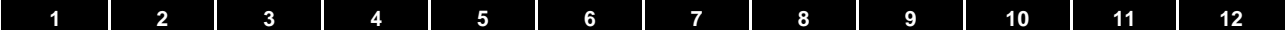

# **5.4.6 Parametri regolatore per motore sincrono**

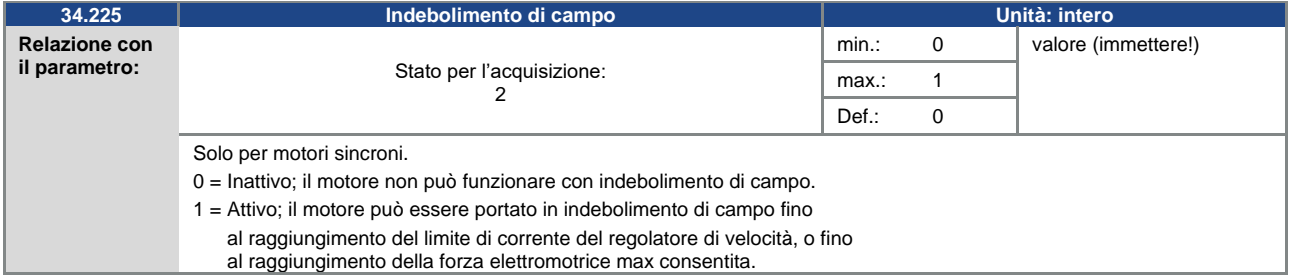

<span id="page-94-1"></span>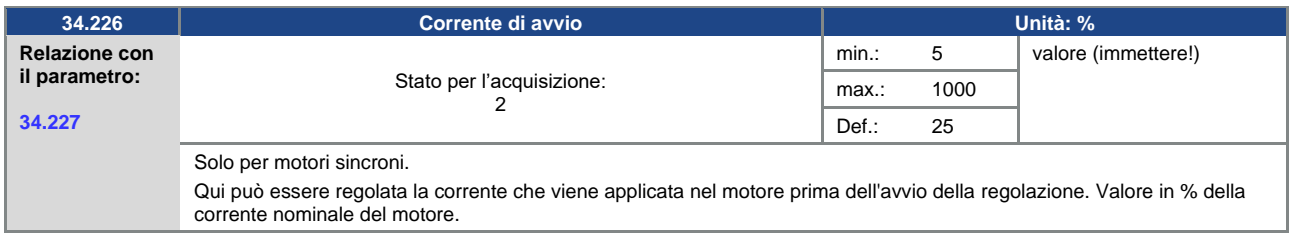

<span id="page-94-0"></span>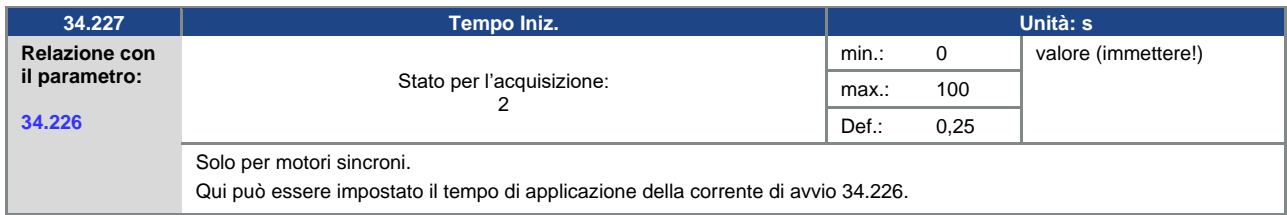

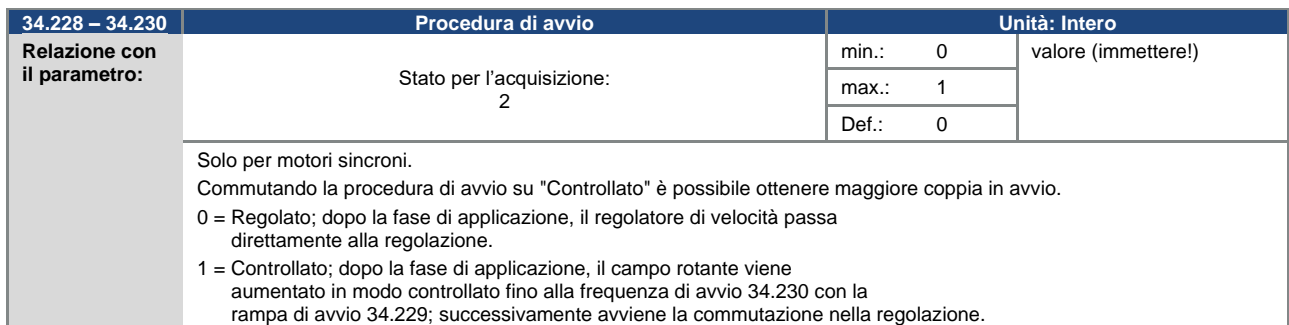

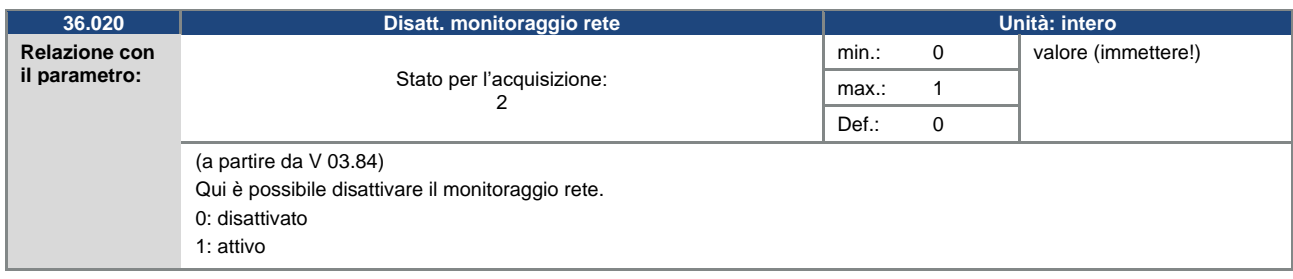

<span id="page-95-0"></span>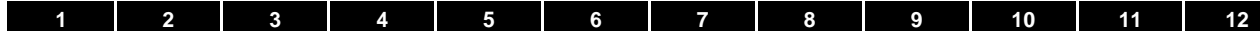

# **6. Rilevamento ed eliminazione degli errori**

Questo capitolo contiene

- un elenco dei codici lampeggianti tramite LED per il rilevamento degli errori
- una descrizione del rilevamento errori con il PC-Tool
- un elenco degli errori e degli errori di sistema
- istruzioni per il rilevamento degli errori tramite MMI

#### **PERICOLO!**

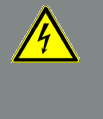

**Pericolo di morte per scossa elettrica!**

**Morte o gravi lesioni!**

Togliere la tensione elettrica al regolatore di velocità ed assicurarlo in modo tale da impedirne il reinserimento.

Sostituire le parti o i componenti eventualmente danneggiati soltanto con ricambi originali.

Pericolo per scossa elettrica e scarica elettrica. Dopo lo spegnimento, attendere due minuti (tempo di scarica dei condensatori).

## **6.1 Elenco dei codici lampeggianti LED per il rilevamento degli errori**

Quando si verifica un errore, i LED del regolatore di velocità emettono un codice lampeggiante, tramite il quale è possibile diagnosticare l'errore.

La seguente tabella è un elenco di tali errori:

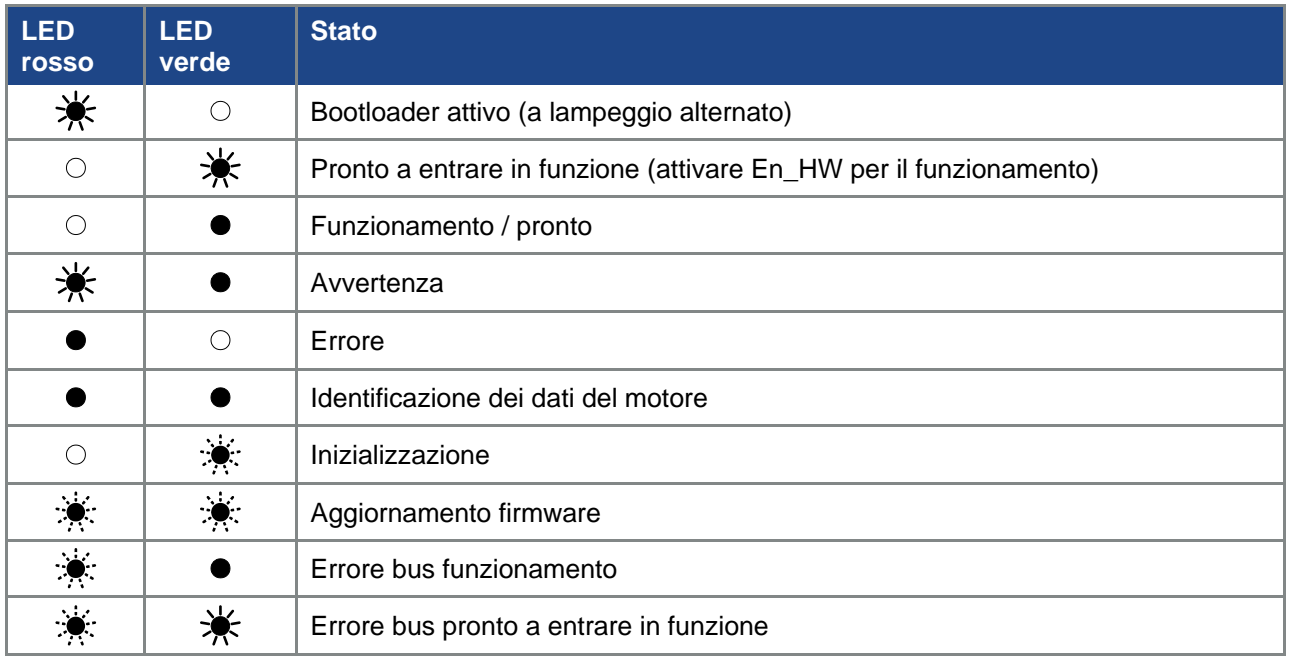

Tab. 17: Codici lampeggianti LED

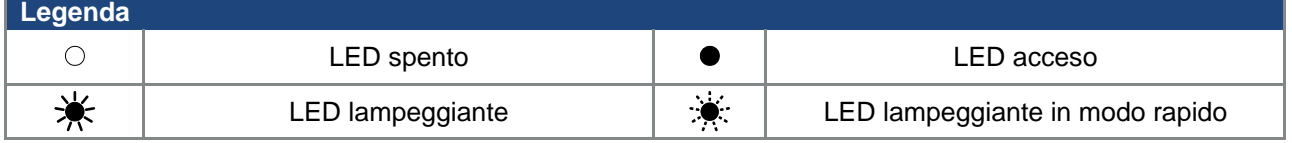

### **6.2 Elenco degli errori e degli errori di sistema**

Quando si verifica un errore, il regolatore di velocità si spegne. I relativi codici di errore sono desumibili dalla tabella dei codici lampeggianti o dal PC-Tool.

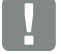

 $\mathbf{I}$ 

## **INFORMAZIONE IMPORTANTE**

I messaggi di errore possono essere resettati soltanto se l'errore non è più presente!

I messaggi di errore possono essere resettati nei modi seguenti:

- ingresso digitale (programmabile)<br>■ tramite MMI (dispositivo di comano
- ◼ tramite MMI (dispositivo di comando palmare)
- [Funzione di reset automatico](#page-69-0) (Parametro 1.181)
- spegnimento e riaccensione del dispositivo

tramite bus di campo (CANOpen, Profibus DP, EtherCAT)

## **INFORMAZIONE IMPORTANTE**

Fondamentalmente gli errori devono essere eliminati prima della conferma, diversamente il regolatore di velocità può danneggiarsi.

A seguito è riportato un elenco dei possibili messaggi di errore. Per quanto riguarda gli errori non elencati qui, contattare il servizio assistenza BRINKMANN!

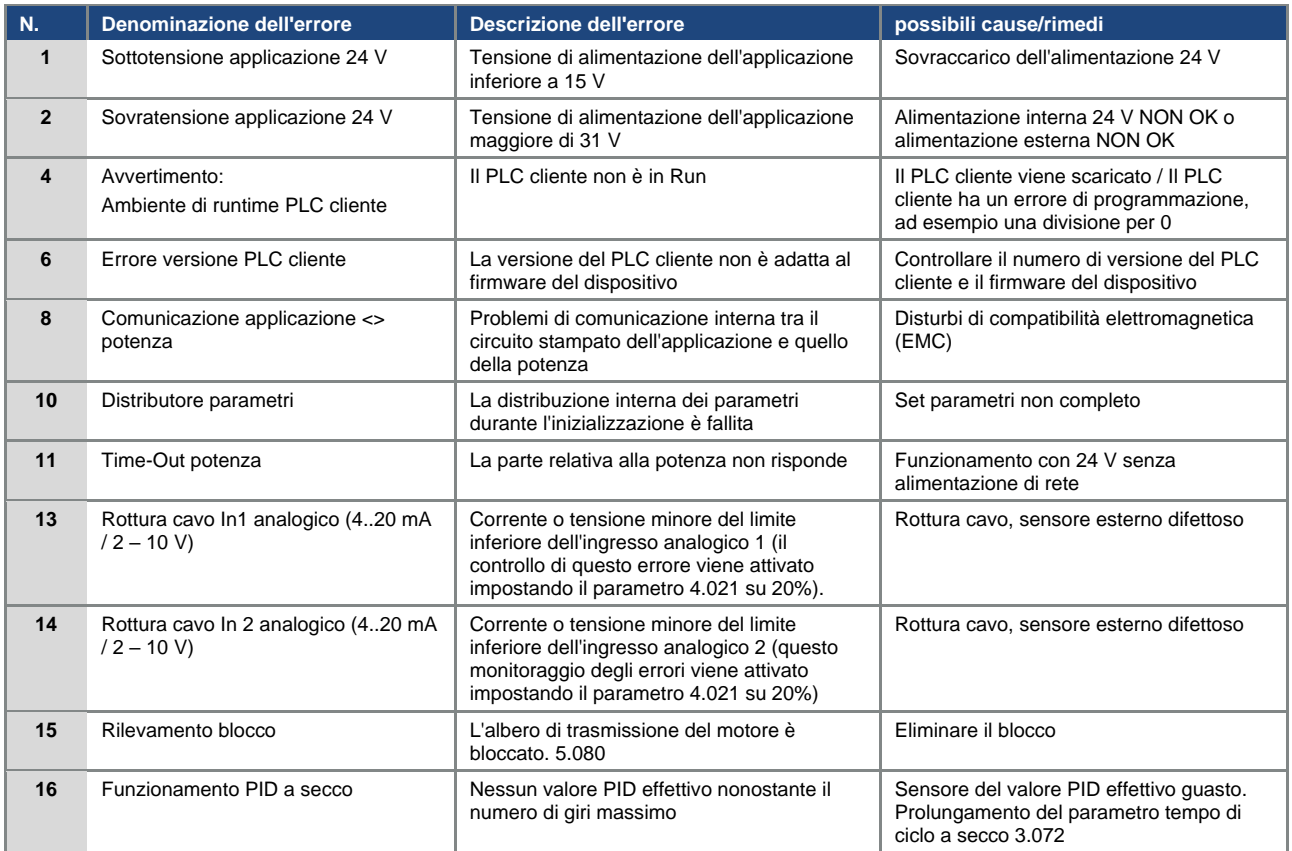

#### Continua alla pagina seguente

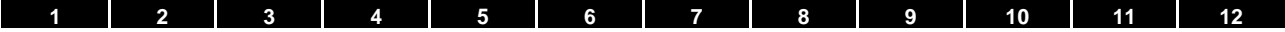

### **Continua**

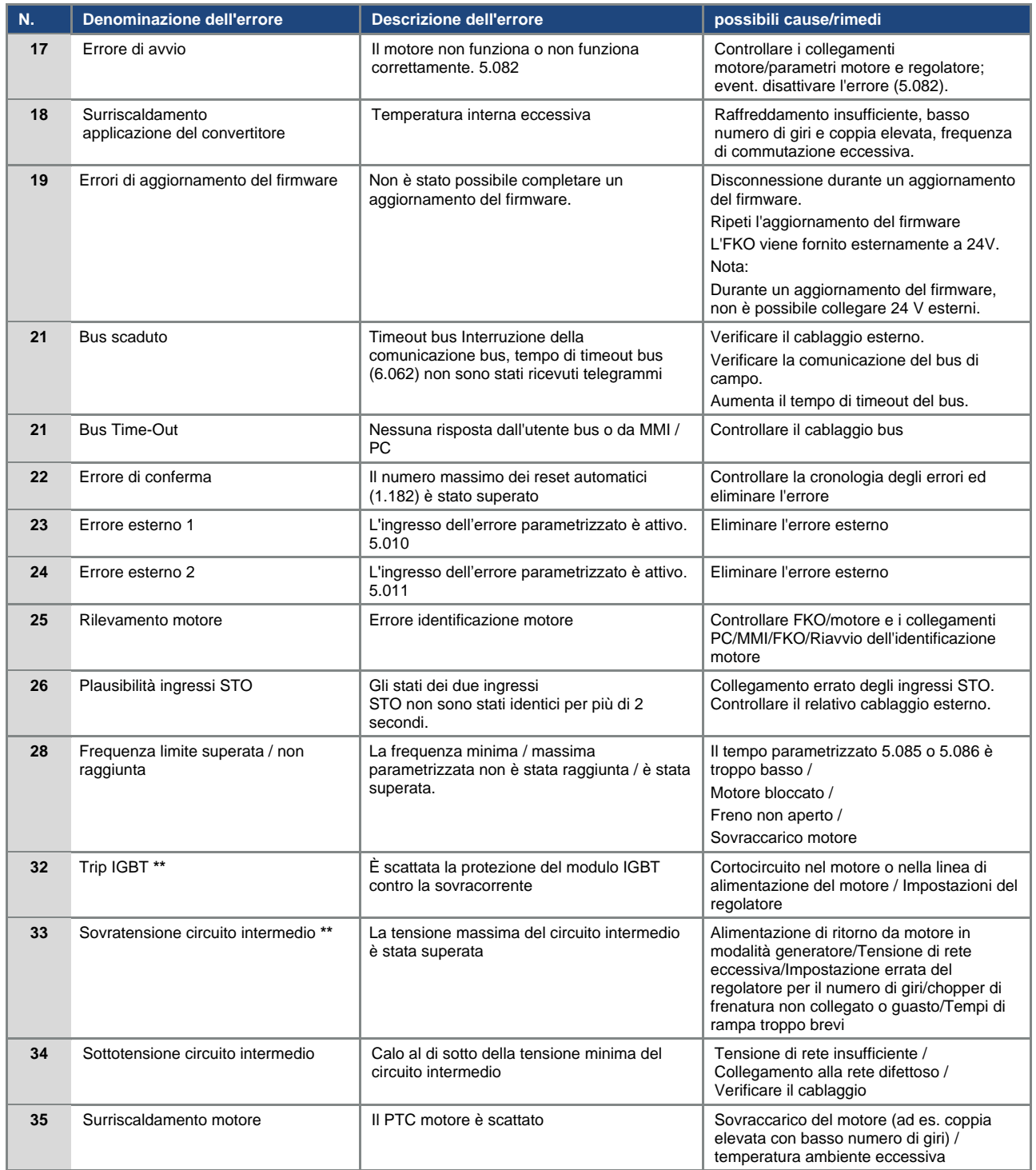

Continua alla pagina seguente

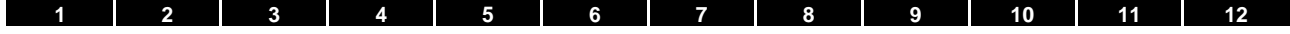

#### Continua

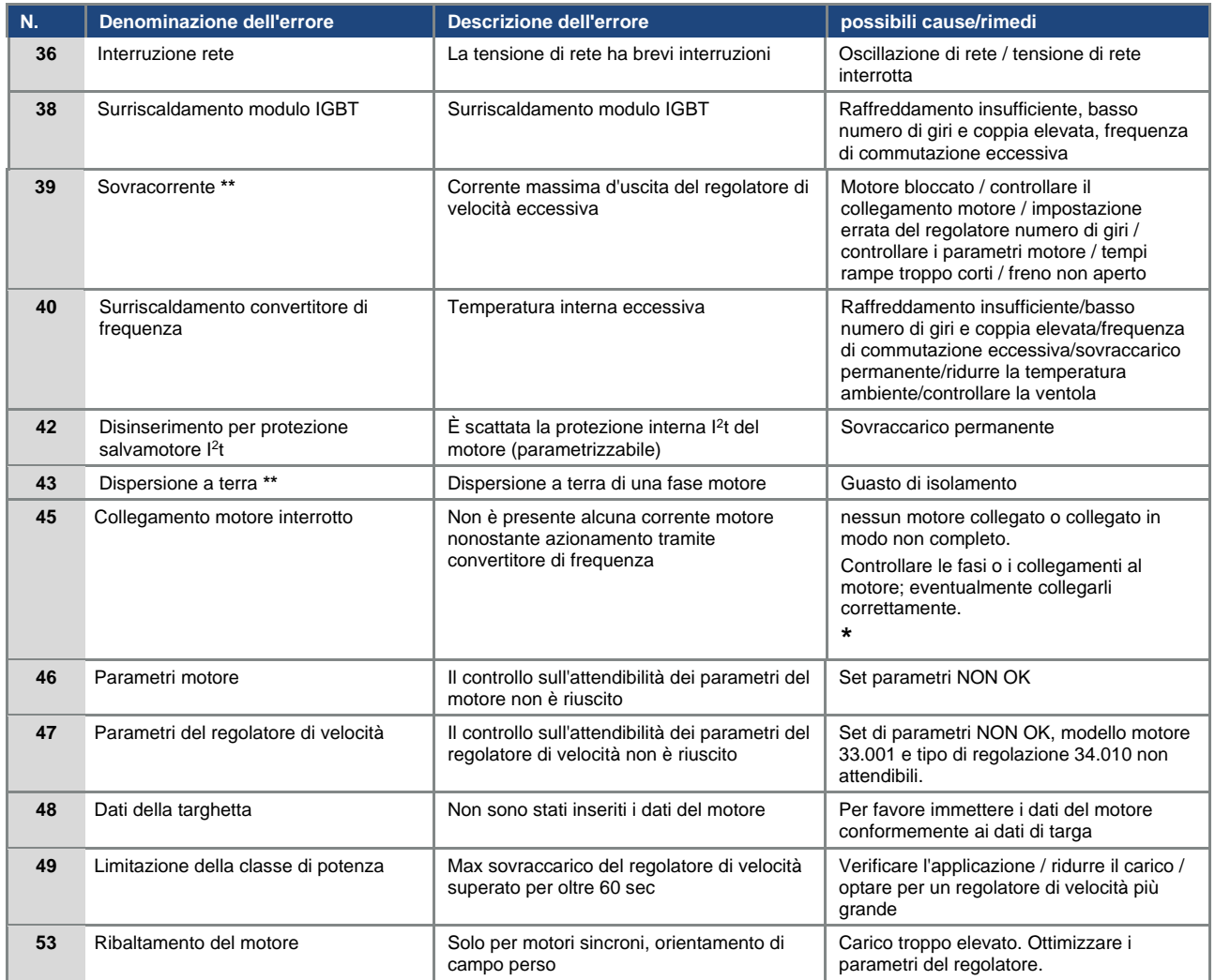

#### Tab. 18: Rilevamento degli errori

**\*** In casi eccezionali, nei motori sincroni l'errore può essere erroneamente visualizzato durante il funzionamento a vuoto (corrente motore molto bassa).

Se le fasi e/o i collegamenti motore sono collegati correttamente, impostare il parametro 33.016 di conseguenza.

**\*\*** Se un errore si verifica nuovamente, può essere resettato in funzione della frequenza solo dopo i tempi seguenti:

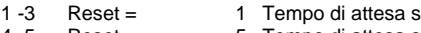

4 -5 Reset = 5 Tempo di attesa s > 5 Reset = 30 Tempo di attesa s

Il numero di reset viene cancellato dopo 120 s senza errori!

# <span id="page-99-0"></span>**7. Disinstallazione e smaltimento**

Questo capitolo contiene:

- una descrizione della disinstallazione del regolatore di velocità
- istruzioni per lo smaltimento a regola d'arte

# **7.1 Disinstallazione del regolatore di velocità**

#### **PERICOLO!**

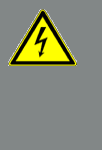

**Pericolo di morte per scossa elettrica!**

**Morte o gravi lesioni!**

**Togliere la tensione elettrica al regolatore di velocità ed assicurarlo in modo tale da impedirne il reinserimento.**

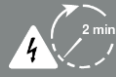

**Pericolo per scossa elettrica e scarica elettrica. Dopo lo spegnimento, attendere due minuti (tempo di scarica dei condensatori).**

- 1. Aprire il coperchio del regolatore di velocità.
- 2. Scollegare i cavi dai morsetti.
- 3. Rimuovere tutti i cavi.
- 4. Rimuovere le viti di collegamento tra regolatore di velocità/piastra adattatrice.
- 5. Rimuovere il regolatore di velocità.

## **7.2 Istruzioni per lo smaltimento a regola d'arte**

Smaltire il regolatore di velocità, gli imballaggi e i componenti sostituiti in base alle disposizioni del paese nel quale è stato installato il regolatore di velocità.

Il regolatore di velocità non deve essere smaltito con i normali rifiuti domestici.

<span id="page-100-0"></span>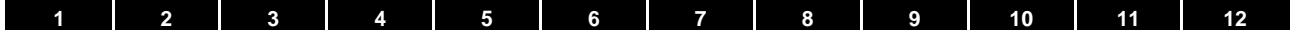

# **8. Dati tecnici**

# **8.1 Dati generali**

## **8.1.1 Dati tecnici generali dispositivi 400 V**

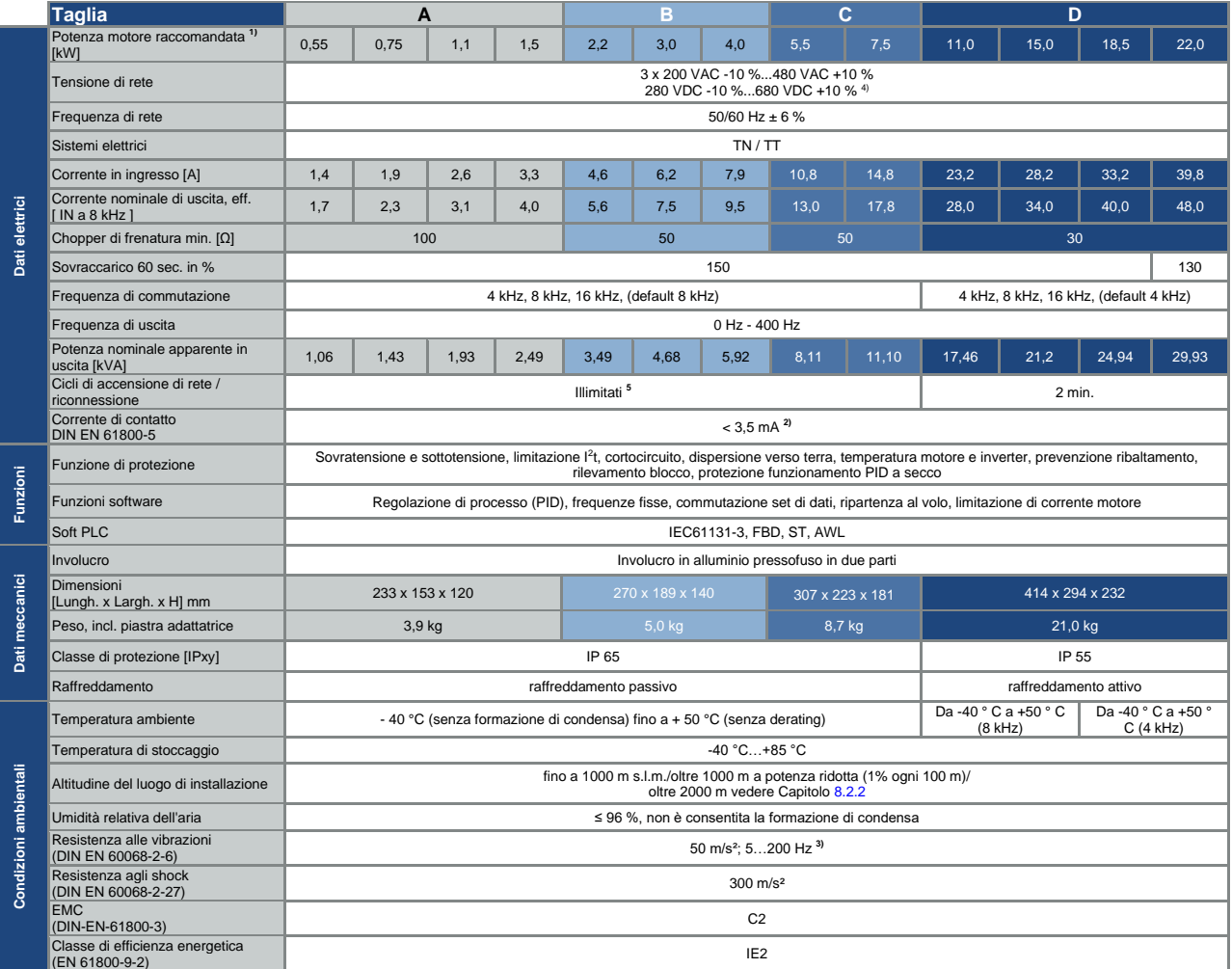

Dati tecnici dispositivi 400 V FKO M (con riserva di modifiche tecniche)

<sup>1</sup> Potenza motore raccomandata (motore asincrono a 4 poli) con tensione di rete pari a 400 VAC.<br><sup>2</sup> Installato su motore asincrono 1LA7<br><sup>3</sup> Test di vibrazione combinato con grado di precisione 2 secondo FN942017, parte 4.

<sup>4</sup> Nell'osservanza della categoria di sovratensione **<sup>5</sup>** < 3 s può causare interruzione rete/sottotensione circuito intermedio

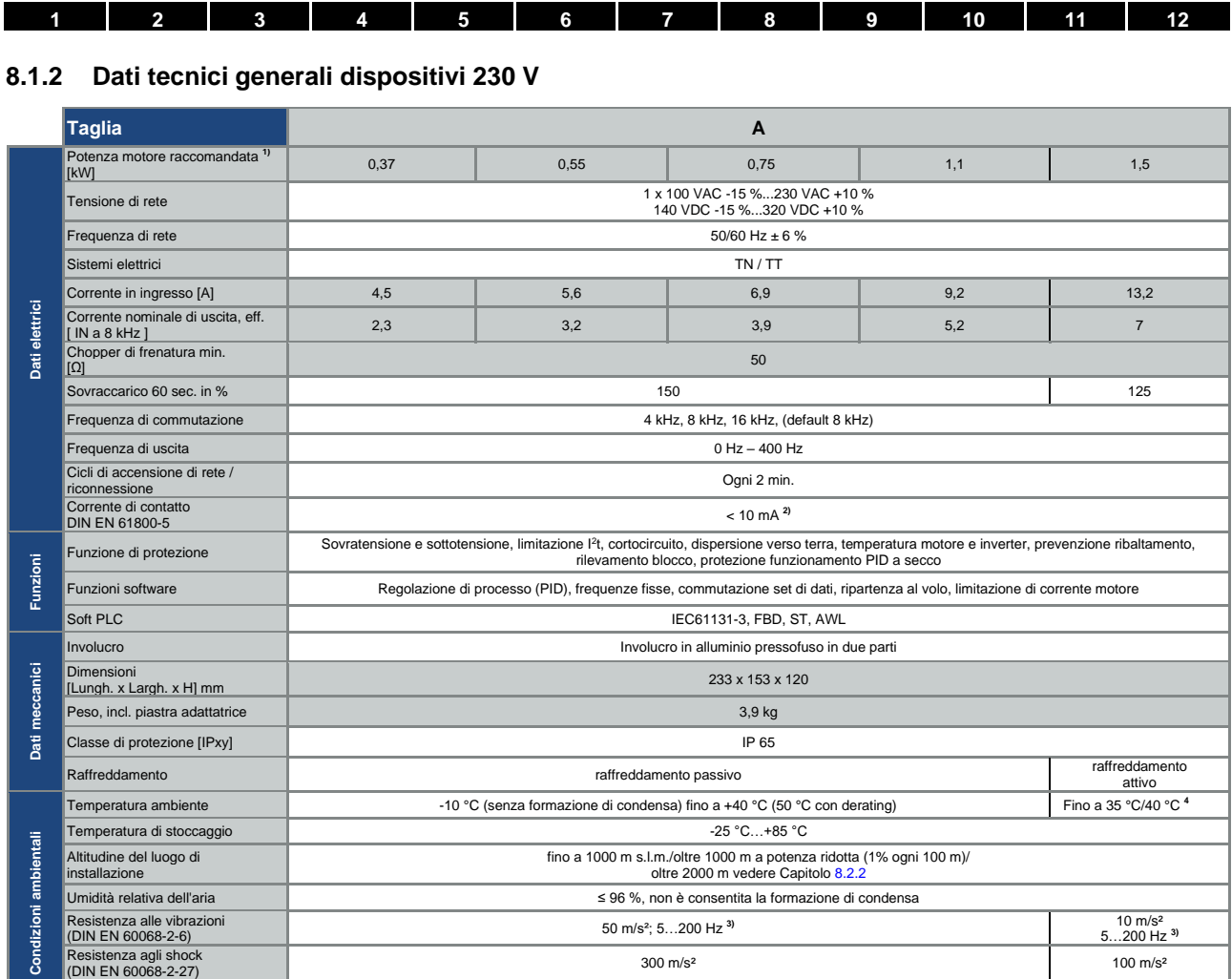

Dati tecnici dispositivi 230 V FKO M (con riserva di modifiche tecniche)

<sup>1</sup> Potenza motore raccomandata (motore asincrono a 4 poli) con tensione di rete pari a 230 VAC.

EMC (DIN-EN-61800-3) C1

<sup>2</sup> Installato su motore asincrono 1LA7<br><sup>3</sup> Test di vibrazione combinato con grado di precisione 2 secondo FN942017, parte 4.

<sup>4</sup> Per 40 m³/h/60 m³/h della corrente dell'aria

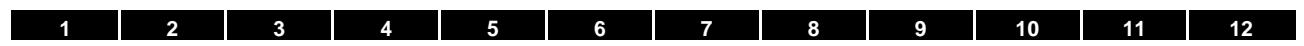

# **8.1.3 Specifica delle interfacce**

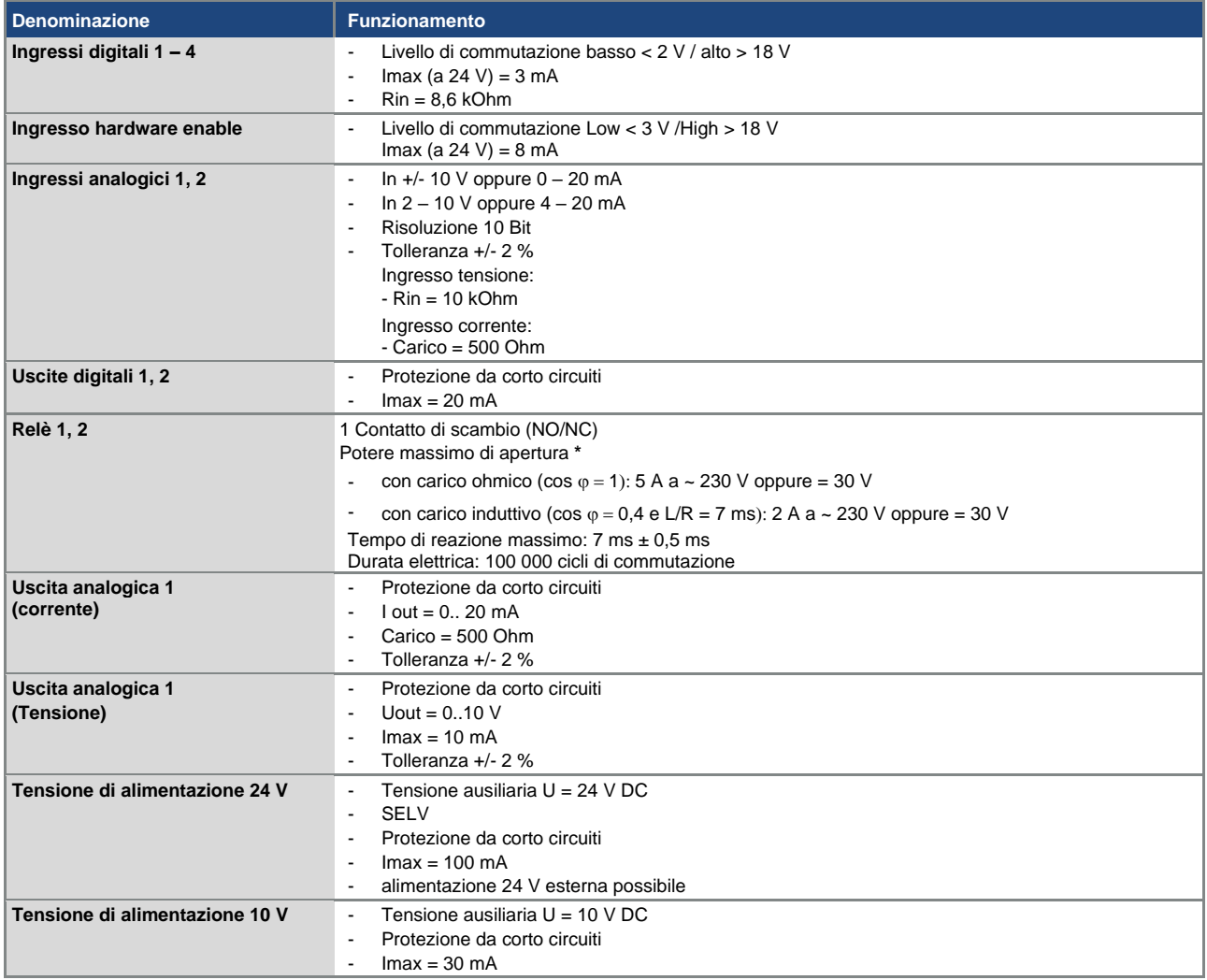

Tab. 19: Specifica delle interfacce

**\*** secondo la norma UL 508C sono consentiti max. 2 A!

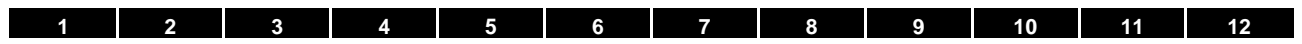

### **8.1.4 Tabella delle perdite di potenza**

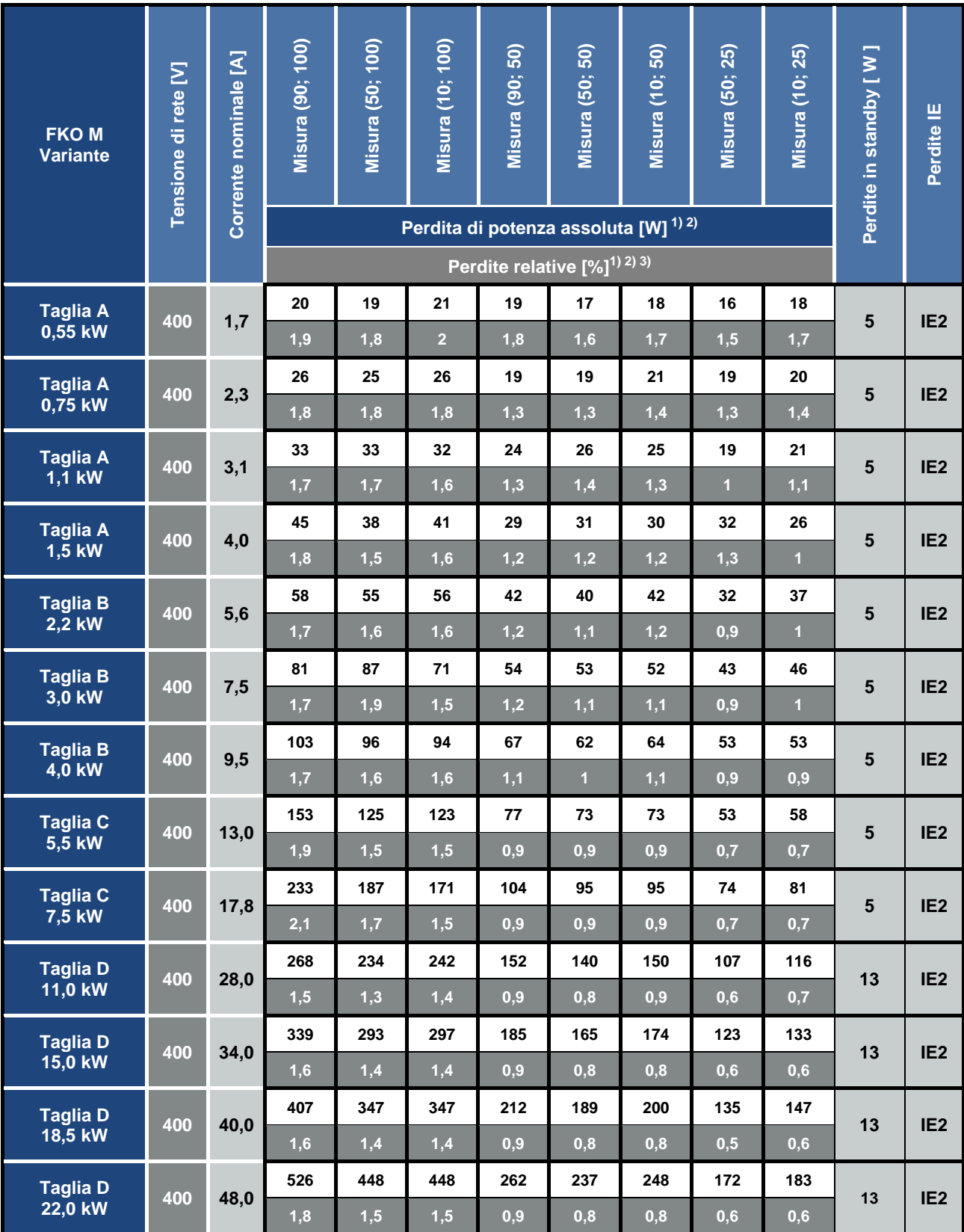

**1) I valori di perdita vengono calcolati ad una frequenza di commutazione di 4 kHz**

2) I valori di perdita comprendono un'aggiunta del 10% in conformità alla norma EN 50598

3) Le perdite relative si riferiscono alla potenza apparente misurata del dispositivo

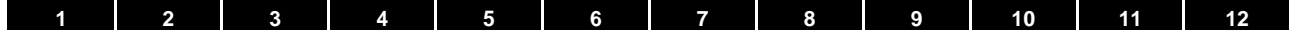

## **8.2 Derating della potenza d'uscita**

I regolatori di velocità della serie FKO dispongono di due resistenze PTC integrate (conduttori a freddo), che sorvegliano la temperatura interna e quella del dissipatore di calore. Non appena viene superata una temperatura IGBT consentita di 95 °C o una temperatura interna consentita di 85 °C, il regolatore di velocità si spegne.

Ad eccezione del regolatore da 22 kW (taglia D 130%), tutti i regolatori di velocità del tipo FKO sono progettati per un sovraccarico del 150% per 60 sec (ogni 10 min).

Per le seguenti circostanze occorre tenere conto di una riduzione della capacità di sovraccarico e della relativa durata:

- una frequenza d'impulsi permanentemente impostata troppo alta >8 kHz (in funzione del carico).
- una temperatura del dissipatore di calore permanentemente elevata, causata da un flusso d'aria bloccato o da un intasamento termico (alette di raffreddamento sporche).
- Temperatura ambiente permanentemente eccessiva, a seconda del tipo di installazione.

I rispettivi valori massimi di uscita possono essere determinati sulla base delle seguenti curve caratteristiche.

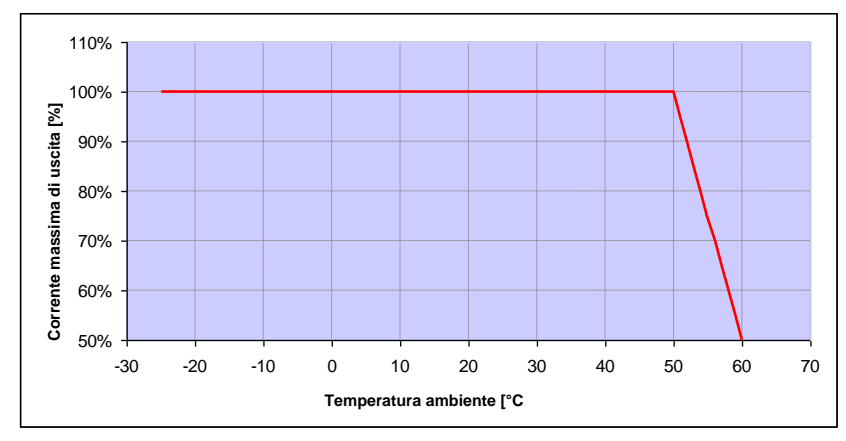

#### **8.2.1 Derating di potenza in funzione della temperatura ambiente**

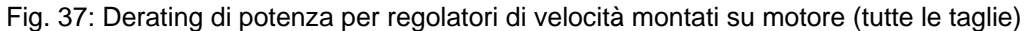

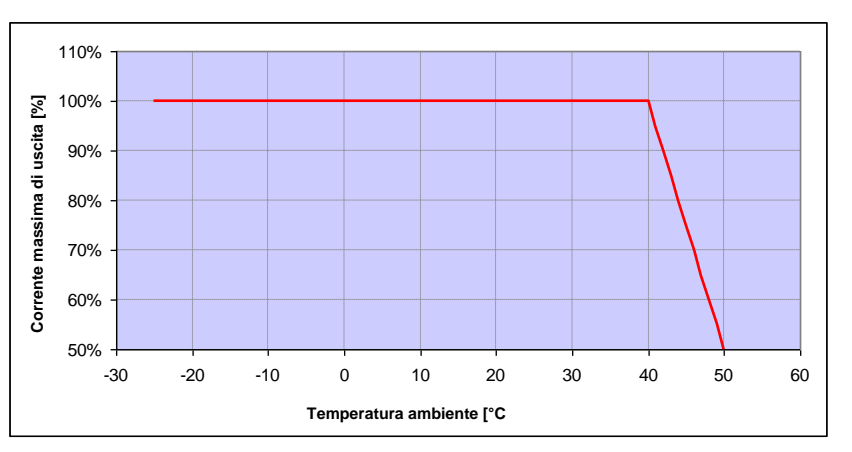

Fig. 38: Derating di potenza per regolatori di velocità montati a parete (taglie  $A - C$ )

Continua alla pagina seguente

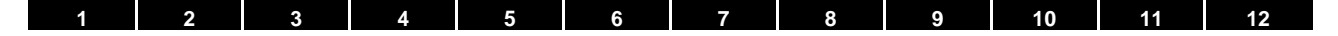

**Continua** 

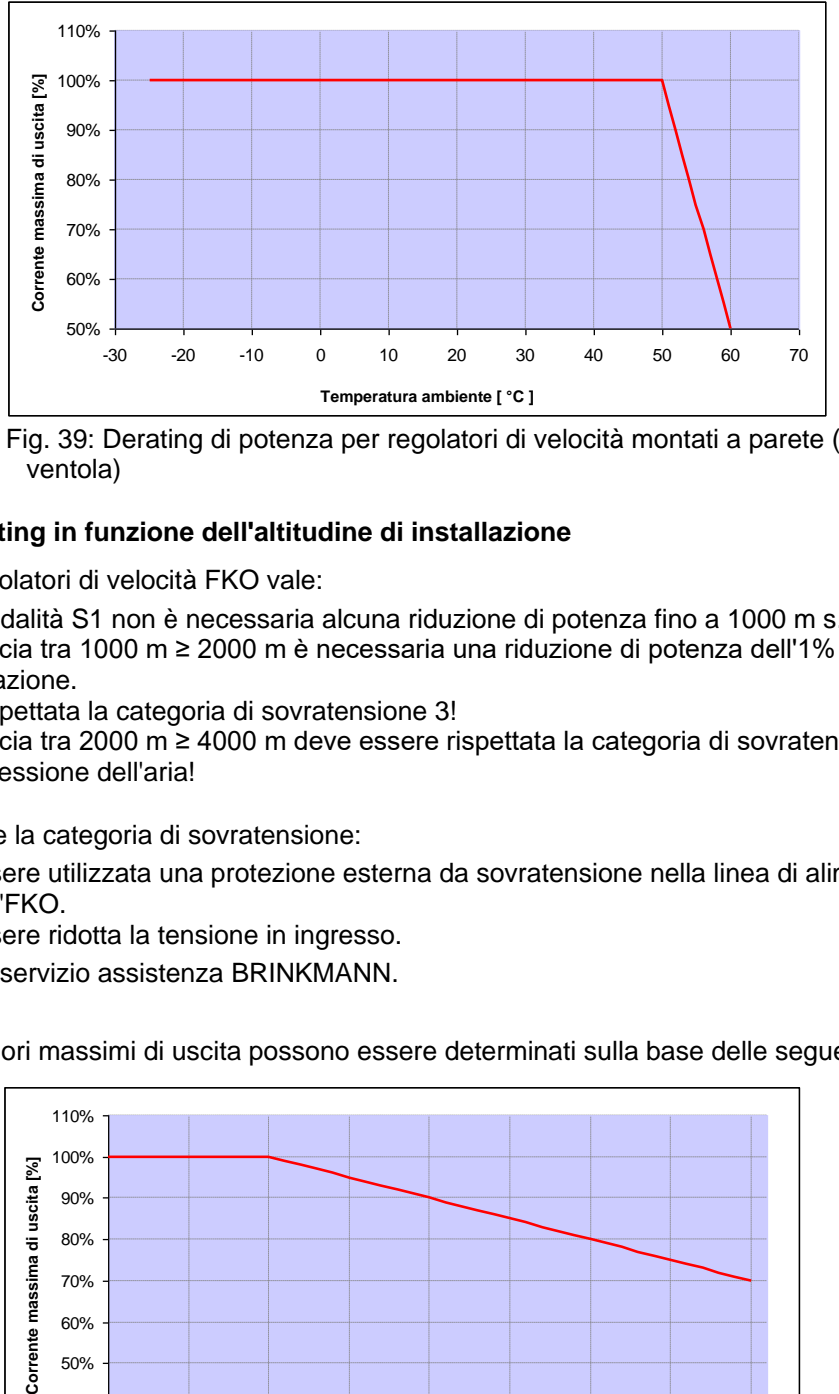

Fig. 39: Derating di potenza per regolatori di velocità montati a parete (taglia D con opzione ventola)

#### <span id="page-105-0"></span>**8.2.2 Derating in funzione dell'altitudine di installazione**

Per tutti i regolatori di velocità FKO vale:

- Nella modalità S1 non è necessaria alcuna riduzione di potenza fino a 1000 m s.l.m.
- Nella fascia tra 1000 m ≥ 2000 m è necessaria una riduzione di potenza dell'1% ogni 100 m di altitudine di installazione.
	- Viene rispettata la categoria di sovratensione 3!
- Nella fascia tra 2000 m ≥ 4000 m deve essere rispettata la categoria di sovratensione 2, a causa della bassa pressione dell'aria!

Per rispettare la categoria di sovratensione:

- ◼ deve essere utilizzata una protezione esterna da sovratensione nella linea di alimentazione (cavo di rete) dell'FKO.
- deve essere ridotta la tensione in ingresso.

Rivolgersi al servizio assistenza BRINKMANN.

I rispettivi valori massimi di uscita possono essere determinati sulla base delle seguenti curve caratteristiche.

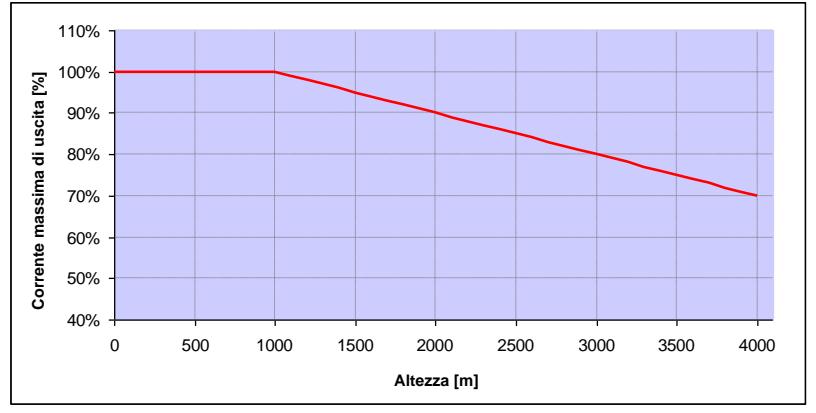

Fig. 40: Derating di potenza della corrente massima in uscita in funzione dell'altezza di installazione

Continua alla pagina seguente

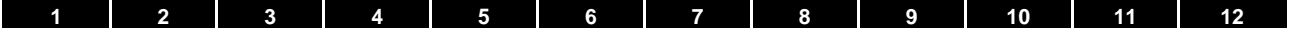

**Continua** 

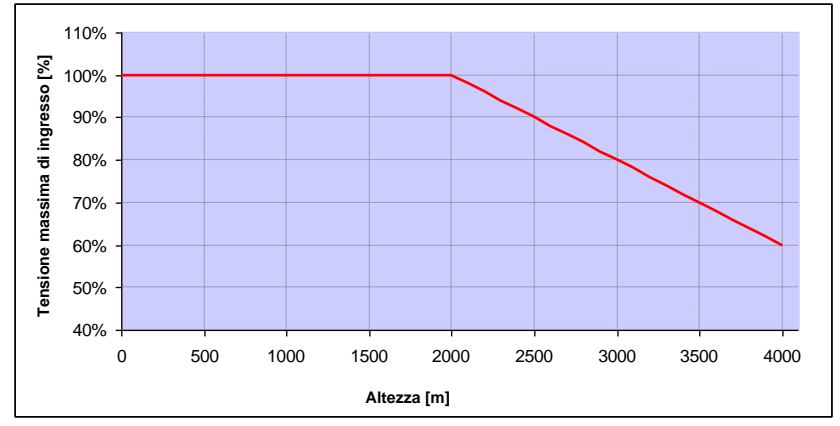

Fig. 41: Derating di potenza della tensione massima in ingresso in funzione dell'altezza di installazione

#### **8.2.3 Derating di potenza in funzione della frequenza di commutazione**

Nella seguente illustrazione è rappresentata la corrente d'uscita in funzione della frequenza di commutazione. Per limitare le perdite di calore nel regolatore di velocità, è necessario ridurre la corrente d'uscita.

**Nota:** La riduzione della frequenza d'impulsi non avviene automaticamente!

I valori massimi di uscita possono essere determinati sulla base della seguente curva caratteristica.

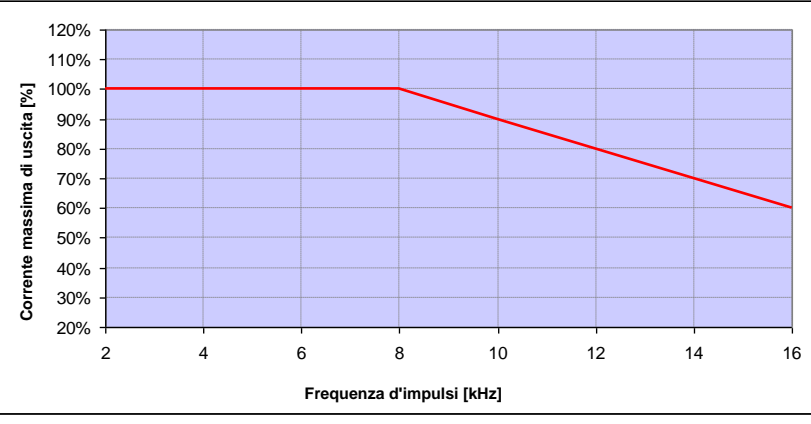

#### **FKO M BG. A – D (0,37 kW – 15 kW)**

Fig. 42: Derating di potenza della corrente massima d'uscita in funzione della frequenza di commutazione

Continua alla pagina seguente

#### Continua

#### **FKO M BG. D (18,5 kW)**

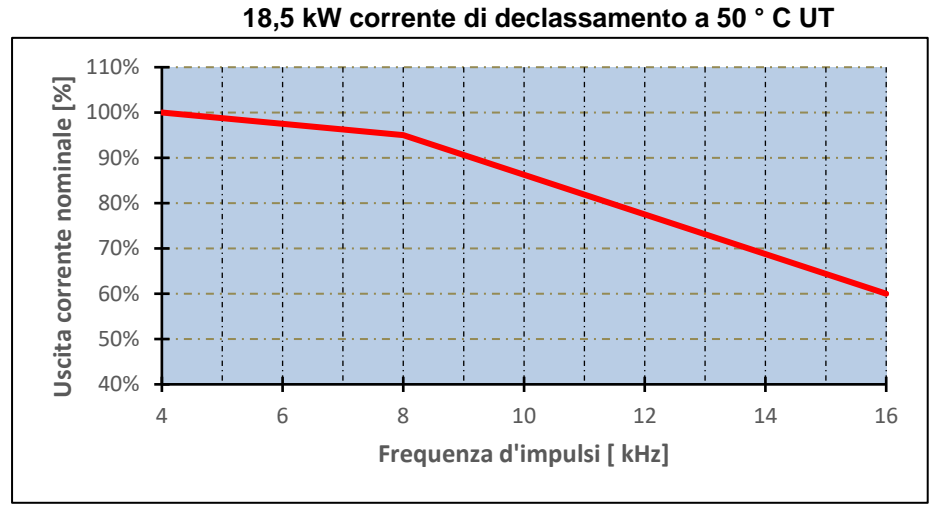

Fig. 43: Derating di potenza della corrente massima d'uscita in funzione della frequenza di commutazione (Variante 18.5 kW)

#### **FKO M BG. D (22 kW)**

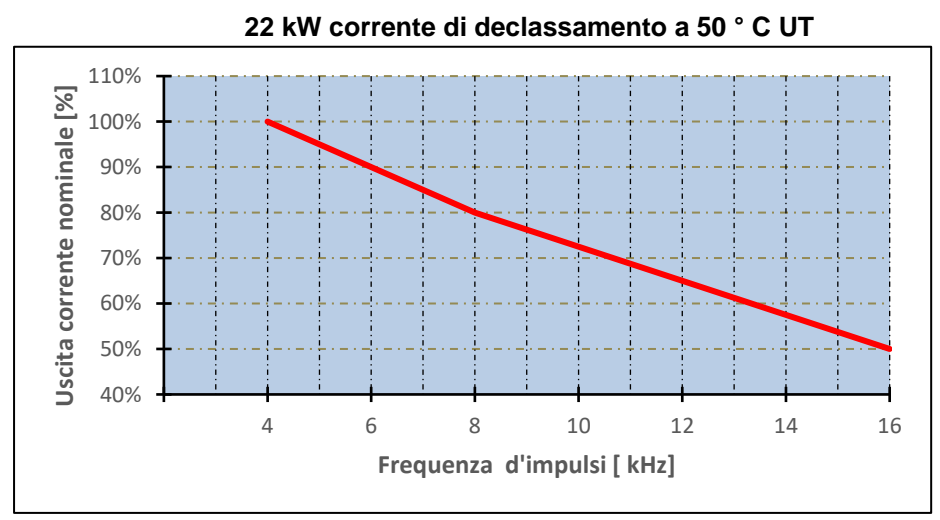

Fig. 44: Derating di potenza della corrente massima d'uscita in funzione della frequenza di commutazione (Variante 22 kW)
<span id="page-108-0"></span>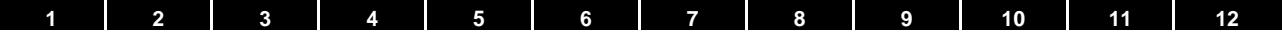

### **9. Accessori opzionali**

Questo capitolo contiene brevi descrizioni relative ai seguenti accessori opzionali

- Piastre adattatrici
- Unità di controllo palmare MMI, incl. cavo di collegamento RJ9 su connettore M12
- Chopper di frenatura

### **9.1 Piastre adattatrici**

#### **9.1.1 Piastre adattatrici per motore**

Per ogni taglia FKO è a disposizione una piastra adattatrice standard per motore (con scheda di connessione integrata per le taglie da A a C).

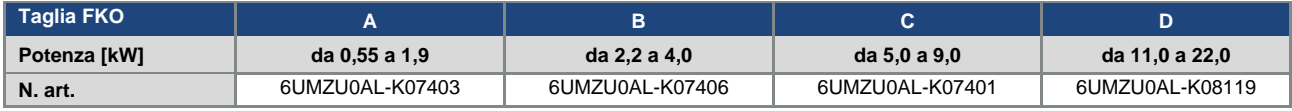

I quattro fori per il fissaggio della piastra adattatrice standard sul motore devono essere eseguiti dal cliente. Di seguito vengono riportati i disegni tecnici, nei quali sono illustrate le possibili posizioni dei fori per le rispettive taglie.

#### **INFORMAZIONE**

Per il regolatore di velocità FKO taglia D vale:

Per l'uso industriale non è obbligatorio un supporto supplementare.

In caso di vibrazioni più consistenti, può essere necessario in singoli casi prevedere un supporto supplementare sul lato posteriore del motore.

Per un aiuto nella progettazione rivolgersi al servizio vendite BRINKMANN.

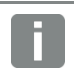

### **INFORMAZIONE**

È responsabilità del system integrator assicurarsi che il collegamento dal motore alla piastra adattatrice soddisfi i requisiti meccanici dell'applicazione.

Poiché il motore non è parte del volume di fornitura del regolatore di velocità, il system integrator deve garantire il rispetto dei seguenti punti durante l'installazione del regolatore sul motore.

- Interasse dell'interfaccia di fissaggio
- Profondità del foro cieco, diametro e tipo di filettatura dei punti di fissaggio

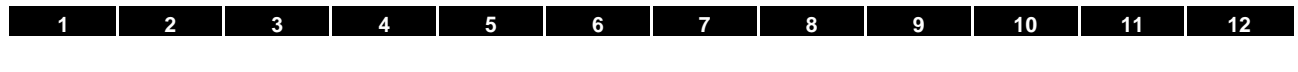

### **INFORMAZIONE IMPORTANTE**

Per il collegamento tra motore e FKO, BRINKMANN non si assume alcuna responsabilità**!**

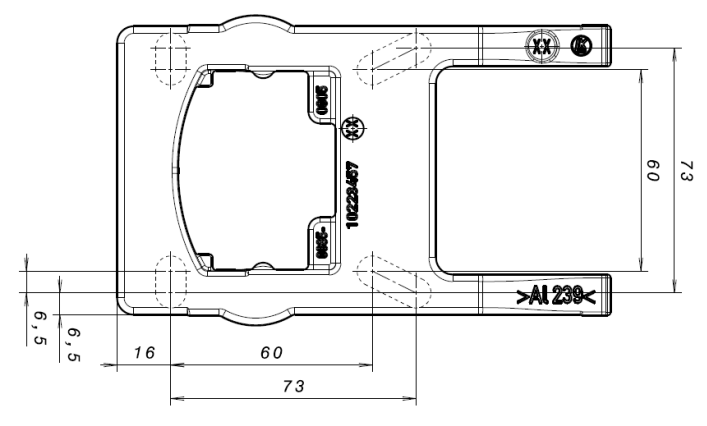

Fig. 45: Maschera di foratura piastra adattatrice standard taglia A

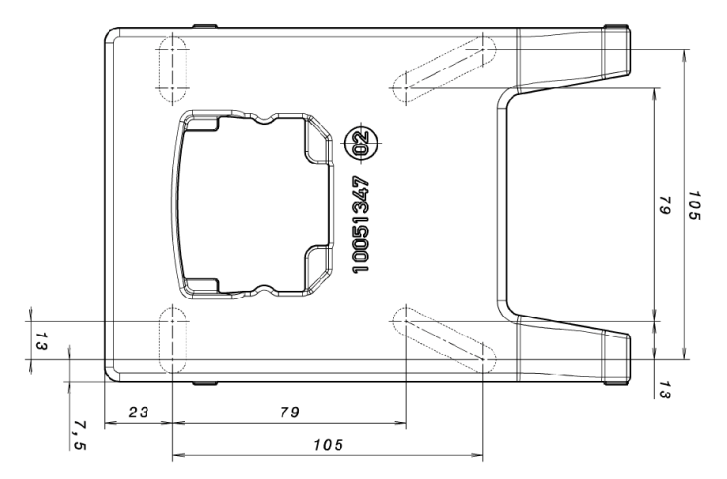

Fig. 46: Maschera di foratura piastra adattatrice standard taglia B

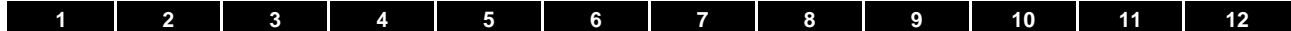

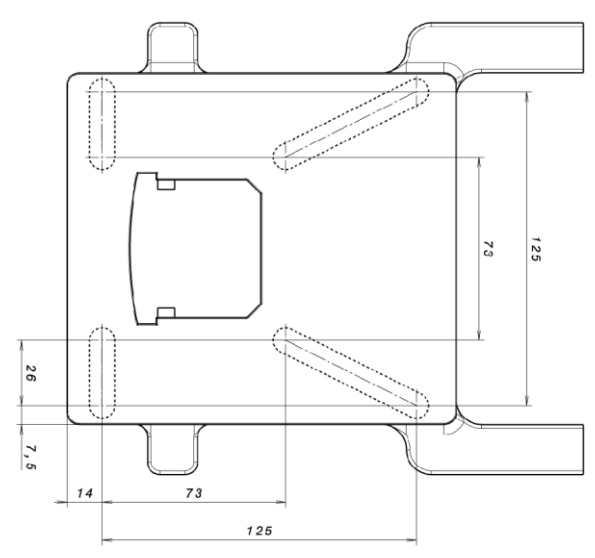

Fig. 47: Maschera di foratura piastra adattatrice standard taglia C

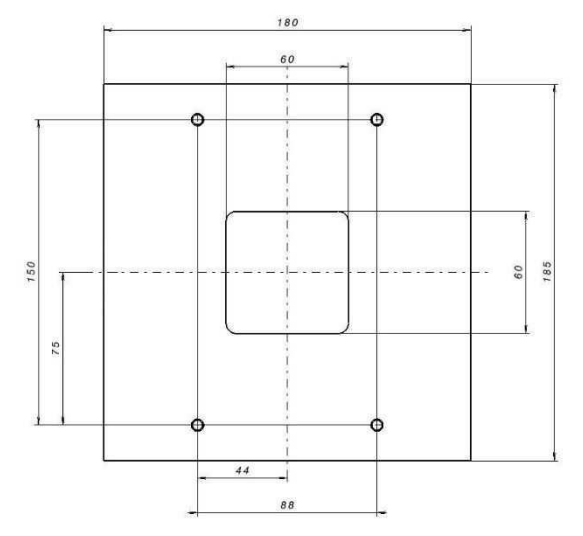

Fig. 48: Maschera di foratura piastra adattatrice standard taglia D

In caso di utilizzo di viti a testa cilindrica (cfr. DIN 912 / DIN 6912) o viti a testa piatta (cfr. DIN EN ISO 7380), occorre forare la maschera di foratura sul telaio di supporto FKO, coma da relativi disegni. I centri di foratura devono trovarsi sulle relative mezzerie delle asole raffigurate negli schemi.

Se il telaio di supporto dovesse essere fissato ad una cassetta di connessione che non dispone di una maschera di foratura quadrata, sono determinanti le mezzerie che procedono diagonalmente sul disegno. Se i fori di fissaggio vengono collocati al di fuori delle posizioni indicate, si devono usare obbligatoriamente viti a testa svasata, per evitare collisioni quando si monta l'FKO.

Le guarnizioni piatte presenti devono essere riutilizzate se sono in condizioni ottimali.

**[1](#page-5-0) [2](#page-16-0) [3](#page-17-0) [4](#page-55-0) [5](#page-60-0) [6](#page-95-0) [7](#page-99-0) [8](#page-100-0) [9](#page-108-0) [10](#page-112-0) [11](#page-118-0) [12](#page-120-0)**

### **9.2 Dispositivo di comando portatile MMI incl. 3 m di cavo di collegamento RJ9 al connettore M12**

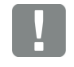

#### **INFORMAZIONE IMPORTANTE**

L'uso del dispositivo di comando portatile MMI (n. art. 6UMZU0AA-K07323) è consentito soltanto in abbinamento ad un FKO!

Il dispositivo di comando portatile MMI viene collegato all'interfaccia integrata M12 dell'FKO. Mediante questo dispositivo di comando, l'utente è in grado di scrivere (programmare) e/o visualizzare tutti i parametri dell'FKO. Possono essere salvati in un MMI fino ad 8 set di dati completi e copiabili su altri FKO. In alternativa al software gratuito FKOpc, è possibile fare una messa in servizio completa. Non sono necessari segnali esterni.

### **9.3 Cavo di comunicazione PC USB sul connettore M12/RS485 (convertitore integrato)**

In alternativa all'unità di controllo palmare MMI, è possibile mettere in funzione un FKO anche con l'ausilio del cavo di comunicazione PC (n. art. 6UMZU0AA-K07324) e il software FKOpc. Il software FKOpc è disponibile gratuitamente dalla homepage BRINKMANN [www.brinkmannpumps.de/Support/Downloads/Frequenzumrichter.](http://www.brinkmannpumps.de/Support/Downloads/Frequenzumrichter)

<span id="page-112-0"></span>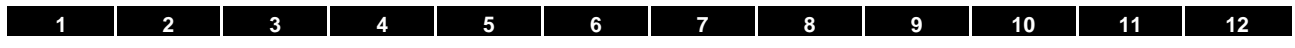

### **10.Autorizzazioni, norme e direttive**

Questo capitolo contiene informazioni sulla compatibilità elettromagnetica (CEM) e sulle relative autorizzazioni e norme vigenti.

Informazioni vincolanti sulle rispettive autorizzazioni dei regolatori di velocità sono presenti sulla relativa targhetta!

### **10.1 Classi valori limite EMC**

Si prega di notare che le classi di valori limite EMC specificate di seguito sono raggiunte solo se la frequenza di commutazione standard, come impostata in fabbrica, viene rispettata.

A seconda del materiale di installazione utilizzato e/o in presenza di condizioni ambientali estreme, può risultare necessario l'uso aggiuntivo di filtri (anelli di ferrite). In caso di installazione a parete le seguenti lunghezze di potenza non devono essere superate

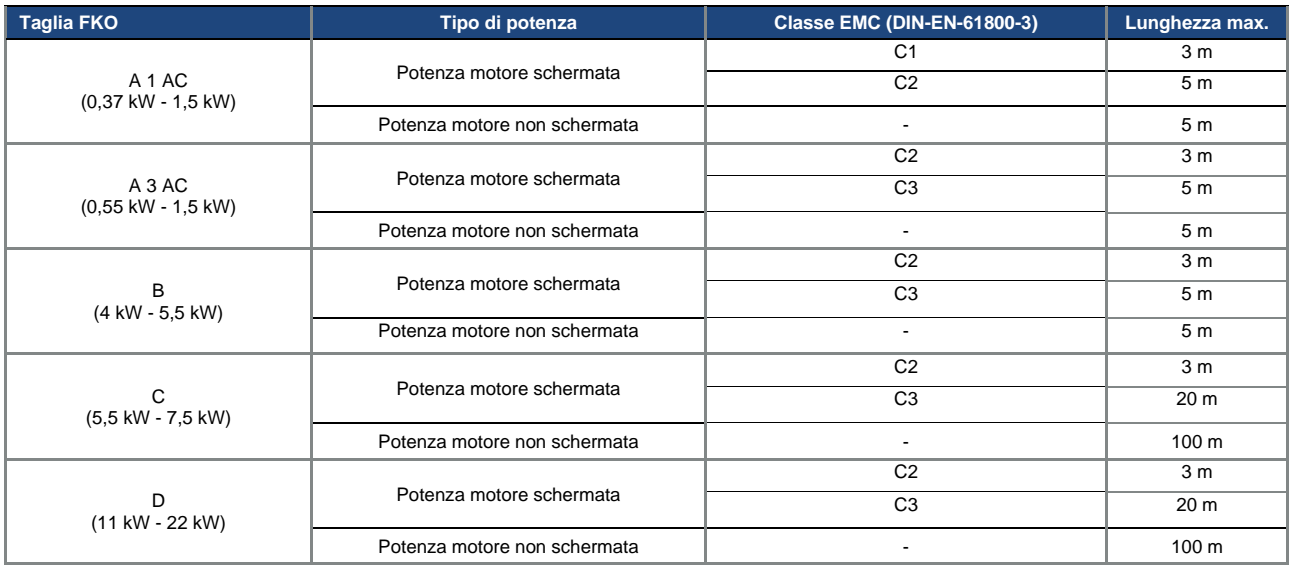

#### **INFORMAZIONE IMPORTANTE**

- In un ambiente residenziale, questo prodotto può causare disturbi ad alta frequenza, che possono richiedere contromisure di soppressione!
- Per un cablaggio EMC a regola d'arte, si devono inoltre usare da entrambi i lati (lato regolatore di velocità e lato motore) pressacavi EMC.
- Quando si utilizzano cavi non schermati, alcuni requisiti EMC che richiedono misure EMC aggiuntive potrebbero non essere soddisfatti.

#### **INFORMAZIONE IMPORTANTE**

Il cavo per la connessione del PTC non deve superare i 5 m, altrimenti il ponticello di fabbrica deve rimanere inserito. Per il monitoraggio della temperatura del motore si consiglia:

La funzione l<sup>2</sup>T integrata.

Ţ

• L'utilizzo di un dispositivo esterno di valutazione PTC, che può essere elaborato tramite l'FKO.

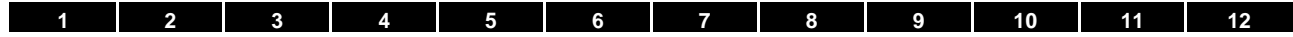

### **10.2 Classificazione in base a IEC/EN 61800-3**

Per ciascun ambiente della categoria di regolatori di velocità, la normativa di riferimento definisce procedimenti di prova e gradi di precisione che devono essere rispettati.

#### **Definizione di ambiente**

Primo ambiente (area residenziale, commerciale e lavorativa):

Tutte le "aree" alimentate direttamente mediante un allacciamento pubblico alla bassa tensione, come:

- Aree residenziali, ad es. case, alloggi, ecc.
- Commercio al dettaglio, ad es. negozi, supermercati
- Istituzioni pubbliche, ad es. teatri, stazioni ferroviarie
- Aree esterne, ad es. stazioni di servizio e parcheggi
- Industria leggera: ad es. officine, laboratori, piccole aziende

Secondo ambiente (industriale):

Ambiente industriale con rete di alimentazione propria, separata dalla rete pubblica di bassa tensione mediante un trasformatore.

### **10.3 Corrente armonica e impedenza di rete per apparecchi > 16 A e ≤ 75 A**

Estratto da EN 61000-3-12, valido per apparecchi con corrente nominale > 16 A e ≤ 75 A, destinati alla connessione a reti pubbliche a bassa tensione.

Questo dispositivo è conforme alla norma IEC 61000-3-12 a condizione che l'alimentazione di cortocircuito Ssc nel punto di connessione del sistema del cliente alla rete pubblica sia maggiore o uguale a Rsce x S**equ**.

È responsabilità dell'installatore o del gestore del dispositivo assicurarsi, se necessario dopo aver consultato il gestore della rete di distribuzione, che questa apparecchiatura sia collegata solo ad un punto di connessione con una potenza di cortocircuito S**SC**, maggiore o uguale a R**SCE** x S**equ**.

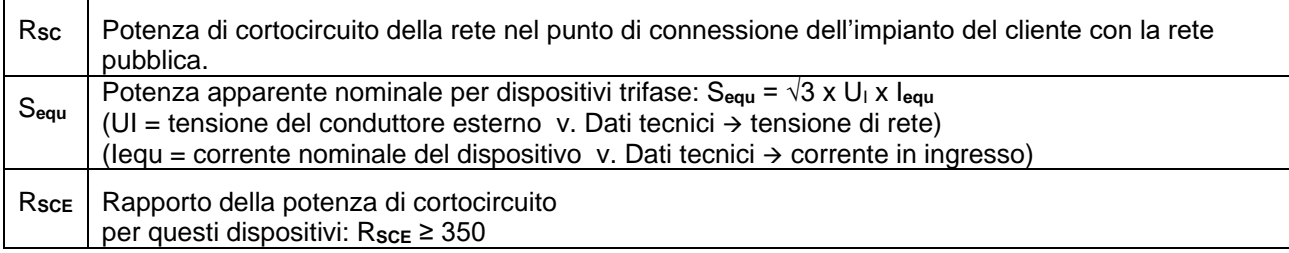

### **10.4 Norme e direttive**

Valgono in particolare:

- la normativa 2014/53/UE Direttiva sulle apparecchiature radio (GU L 153 del 22/05/2014, pag. 62) **\***
- la normativa 2011/65/UE Direttiva RoHS (GU L 174 del 01/07/2011, pag. 88)
- **\*** Con la presente vengono soddisfatti anche i requisiti fondamentali della Direttiva bassa tensione ed EMC.

### **[1](#page-5-0) [2](#page-16-0) [3](#page-17-0) [4](#page-55-0) [5](#page-60-0) [6](#page-95-0) [7](#page-99-0) [8](#page-100-0) [9](#page-108-0) [10](#page-112-0) [11](#page-118-0) [12](#page-120-0)**

### **10.5 Omologazione secondo UL**

#### **10.5.1 UL Specification (English version)**

#### **Maximum Ambient Temperature:**

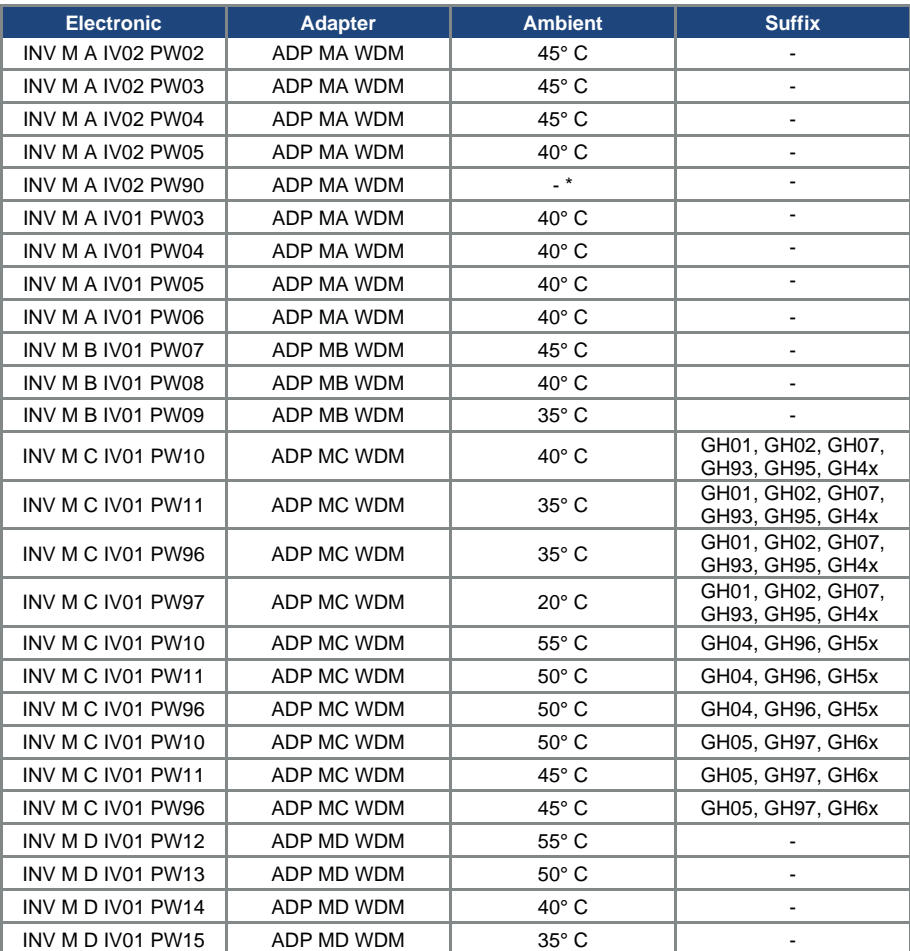

\* depends on external cooling

#### **Required Markings**

Enclosure intended for use with field-installed conduit hubs, fittings or closure plates UL approved in accordance to UL514B and CSA certified in accordance to C22.2 No. 18, environmental Type 1 or higher.

Internal Overload Protection Operates within 60 seconds when reaching 150 % of the Motor Full Load Current.

#### **[1](#page-5-0) [2](#page-16-0) [3](#page-17-0) [4](#page-55-0) [5](#page-60-0) [6](#page-95-0) [7](#page-99-0) [8](#page-100-0) [9](#page-108-0) [10](#page-112-0) [11](#page-118-0) [12](#page-120-0)**

#### **Short circuit current rating (SCCR)**

Suitable for use on a circuit capable of delivering not more than 200 kA rms symmetrical amperes, 230 Volts for INV Mx IV02 or 480 Volts for INV Mx IV01, maximum when protected by fuses.

"Warning" – Use fuses rated 600 V/50 A for INV MA IV02 only.

"Warning" – Use fuses rated 600 V/10 A for INV MA IV01 only.

"Warning" – Use fuses rated 600 V/30 A for INV MB IV01 only.

"Warning" – Use fuses rated 600 V/30 A for INV MC IV01 only.

"Warning" – Use fuses rated 600 V/70 A for INV MD IV01 only.

**CAUTION:** Integral solid state short circuit protection does not provide branch circuit protection. Branch circuit protection must be provided in accordance with the Manufacturer Instructions, National Electrical Code and any additional local codes.

All wiring terminals marked to indicate proper connections for the power supply, load and control circuitry.

The tightening, torque to connect the motor terminals, is 26.55 lB/in (size A to C) and 5.31 lb/in to connect the PTC (in all sizes).

**Instruction for operator and servicing instructions on how to mount and connect the products using the intended motor connection adapter, please see chapter 3.3 and 9.1 in the operating manual.**

**CAUTION:** Use 75° C copper wires only.

Drives do not provide over temperature sensing.

**CAUTION:** For Mx IV01 used in Canada: TRANSIENT SURGE SUPPRESSION SHALL BE INSTALLED ON THE LINE SIDE OF THIS EQUIPMENT AND SHALL BE RATED 277 V (PHASE TO GROUND), 480 V (PHASE TO PHASE), SUITABLE FOR OVERVOLTAGE CATEGORY III, AND SHALL PROVIDE PROTECTION FOR A RATED IMPULSE WITHSTAND VOLTAGE PEAK OF 2.5 kV

The Type of branch circuit protection devices used for BREAKDOWN OF COMPONENT TEST is Nonrenewable Cartridge Fuse, Class RK5.

As RK5 is the worst Case Type, any other Type can be used.

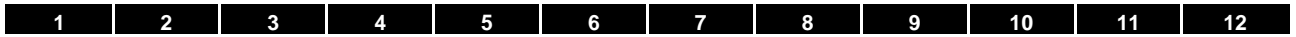

### **10.5.2 Homologation CL (Version en française)**

**Température ambiante maximale:**

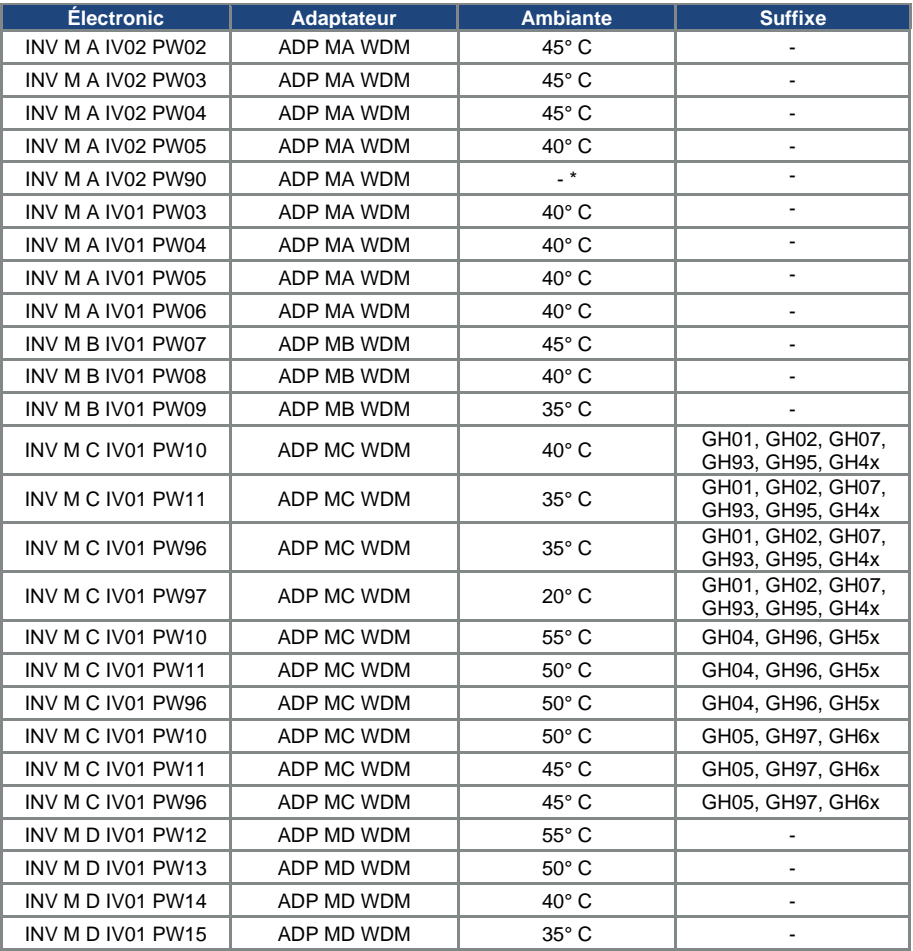

\* dépend du refroidissement externe

### **Mentions requises**

Boîtier prévu pour une utilisation avec entrées de conduit filetées installées sur le terrain, raccords ou plaques d'obturation approuvées UL conformément à UL514B et certifiées CSA conformément à C22.2 No. 18, étiquetage environnemental de type 1 ou plus.

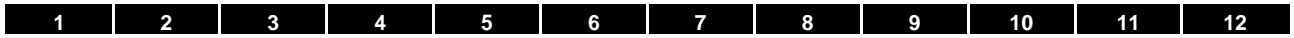

La protection interne contre les surcharges se met en marche en l'espace de 60 secondes une fois 150 % du courant nominal du moteur atteints

#### **Short circuit current rating (SCCR)**

Convient pour une utilisation sur un circuit capable de livrer pas plus de 200 kA ampères symétriques rms, 230 volts pour INV Mx IV02 ou 480 volts pour INV Mx IV01 maximum en cas de protection par fusibles.

- « Avertissement » Utiliser des fusibles d'une valeur nominale de 600 V/50 A pour INV MA IV02 uniquement.
- « Avertissement » Utiliser des fusibles d'une valeur nominale de 600 V/10 A pour INV MA IV01 uniquement.
- « Avertissement » Utiliser des fusibles d'une valeur nominale de 600 V/30 A pour INV MB IV01 uniquement.
- « Avertissement » Utiliser des fusibles d'une valeur nominale de 600 V/30 A pour INV MC IV01 uniquement.
- « Avertissement » Utiliser des fusibles d'une valeur nominale de 600 V/70 A pour INV MD IV01 uniquement.

La protection intégrée contre les courts-circuits à semi-conducteur n'assure pas la protection du circuit de dérivation. Le circuit de dérivation doit être protégé conformément aux instructions du fabricant, au code national d'électricité et à tout autre code local additionnel.

Toutes les bornes de câblage avec repères pour les connexions correctes pour l'alimentation électrique, la charge et les circuits de commande.

Le couple de serrage pour la connexion des bornes du moteur est de 26,55 lb/in (taille A à C) et de 5,31 lb/in pour la connexion CTP (toutes les tailles).

**Pour les instructions destinées à l'opérateur et les instructions de service relatives au montage et à la connexion des produits à l'aide de l'adaptateur de connexion du moteur prévu à cet effet, voir les chapitres 3.3 et 9.1 contenus dans le Manuel d'utilisation.**

Utiliser uniquement des câbles en cuivre 75° C.

Les entraînements ne permettent pas la détection de surtempérature.

Concernant le Mx IV01 utilisé au Canada : LA SUPPRESSION DE TENSION TRANSITOIRE DOIT ÊTRE INSTALLÉE CÔTÉ LIGNE DE CET ÉQUIPEMENT ET AVOIR UNE VALEUR NOMINALE DE 277 V (PHASE-TERRE), 480 V (PHASE-PHASE), EN COMPATIBILITÉ AVEC LA CATÉGORIE DE SURTENSION III, ET DOIT OFFRIR UNE PROTECTION CONTRE UN PIC DE TENSION ASSIGNÉE DE TENUE AUX CHOCS DE 2,5 kV

Le fusible cartouche à usage unique de classe RK5 est le type de dispositifs de protection des circuits de dérivation utilisé pour l'ESSAI DE PANNE DES COMPOSANTS.

RK5 étant le type employé dans les scénarios catastrophes, n'importe quel autre type peut être utilisé.

<span id="page-118-0"></span>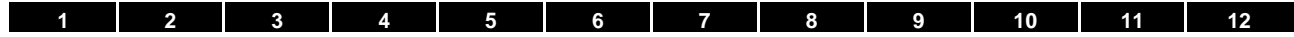

### **11.Messa in servizio rapida**

### **11.1 Messa in servizio rapida**

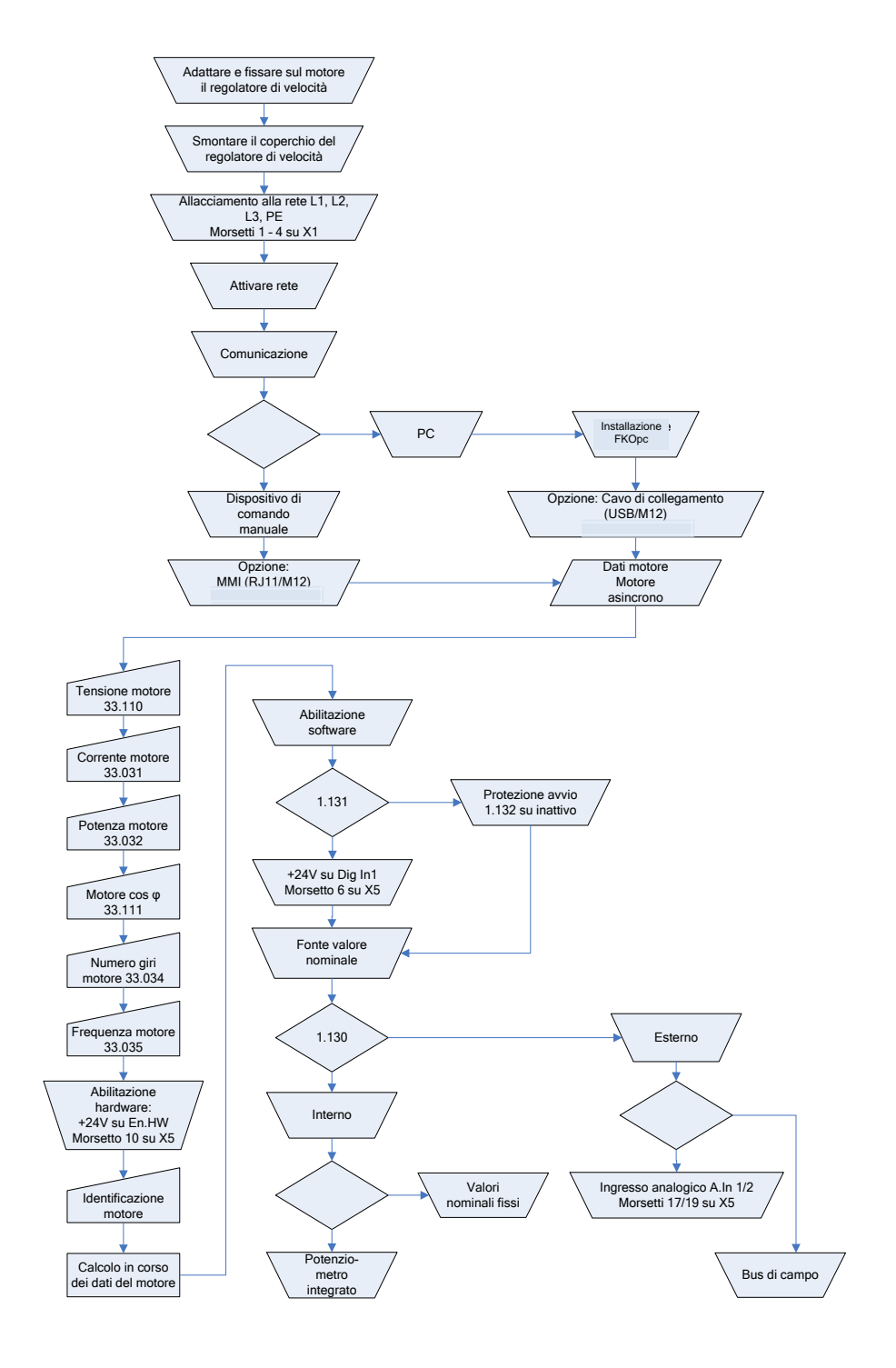

Fig. 49: Diagramma a blocchi messa in servizio rapida ASM

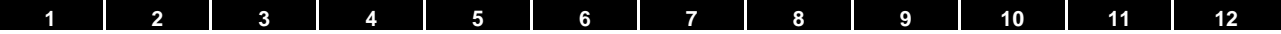

### **11.2 Messa in servizio rapida motore sincrono**

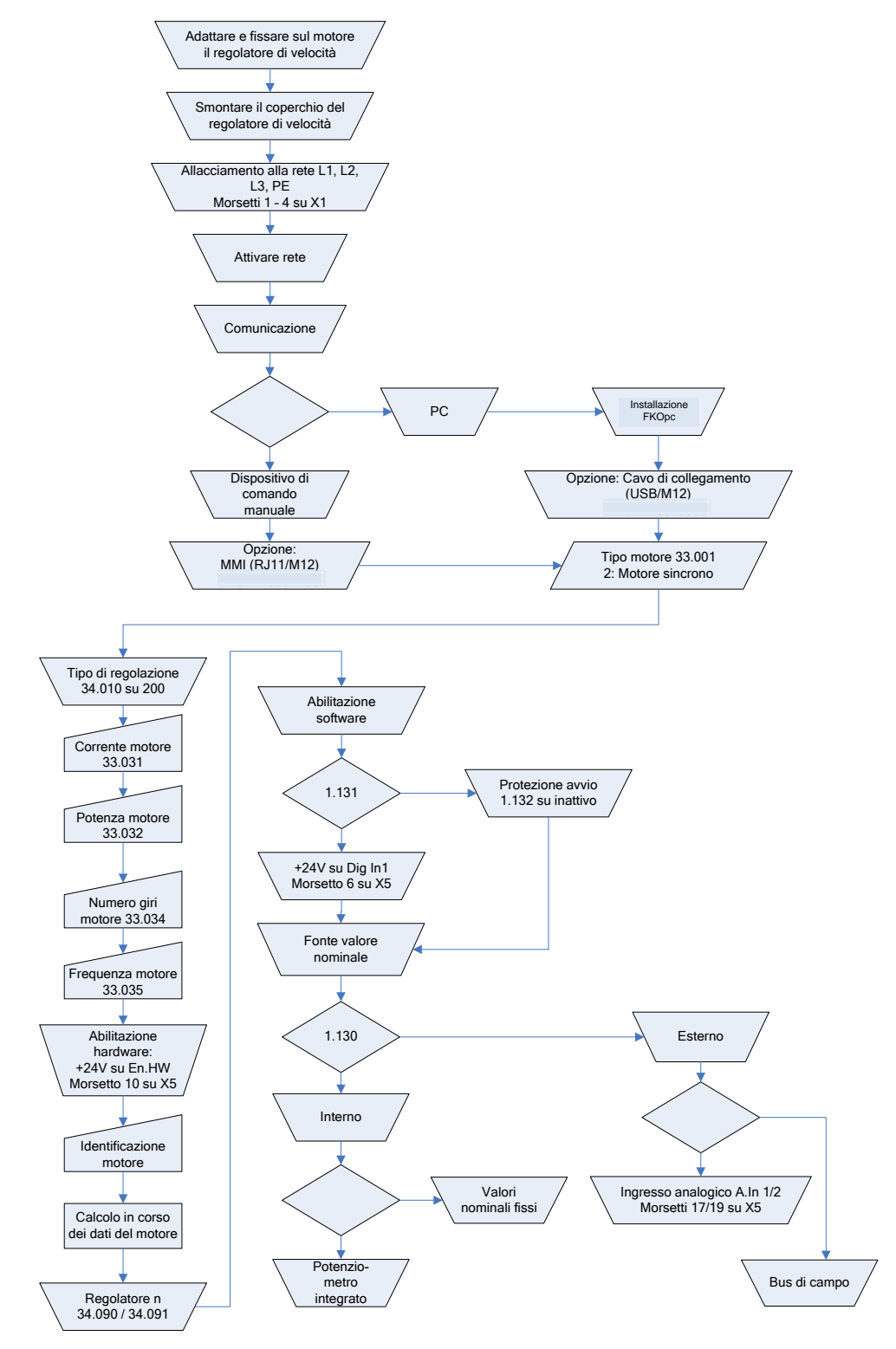

Fig. 50: Diagramma a blocchi messa in servizio rapida

<span id="page-120-0"></span>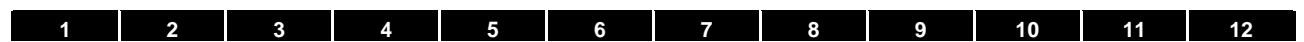

# 12.Indice

#### $\mathbf{u}$

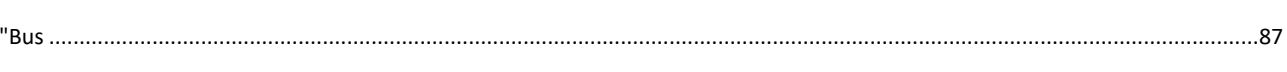

### $\mathbf{A}$

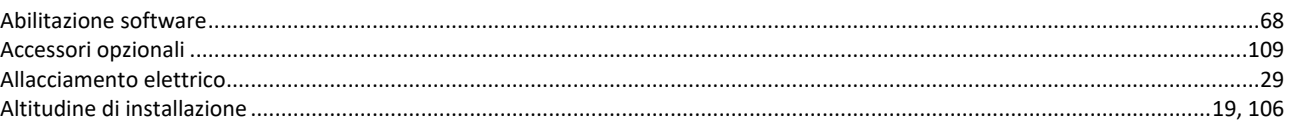

### $\overline{B}$

#### 

### $\mathbf C$

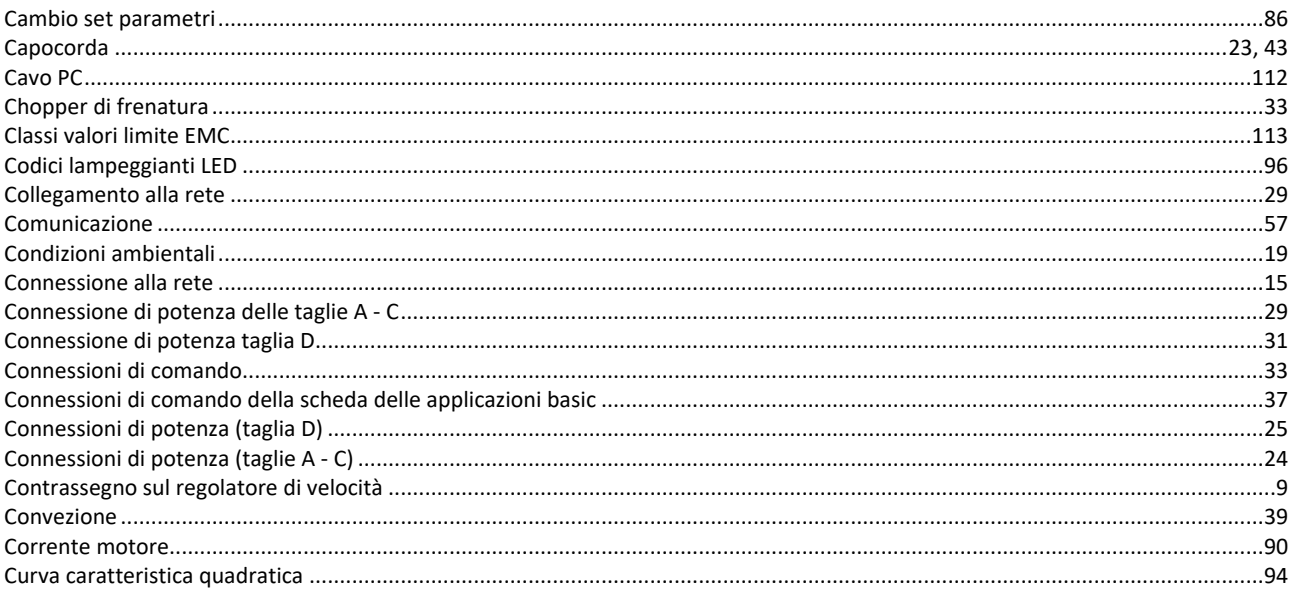

# $\mathbf{D}$

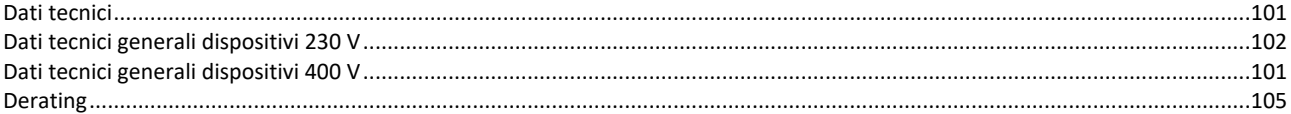

### $\overline{\mathbf{E}}$

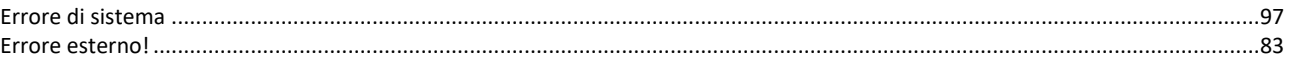

### $\mathbf{F}$

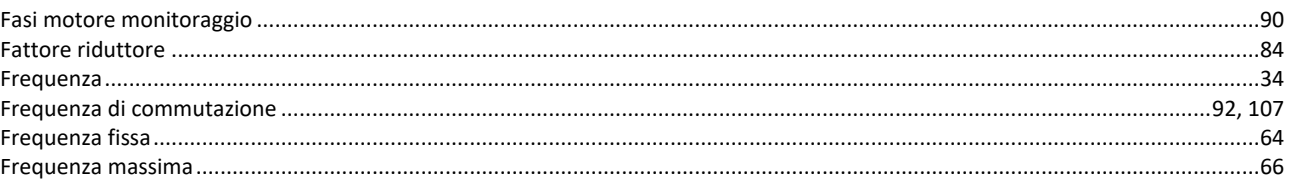

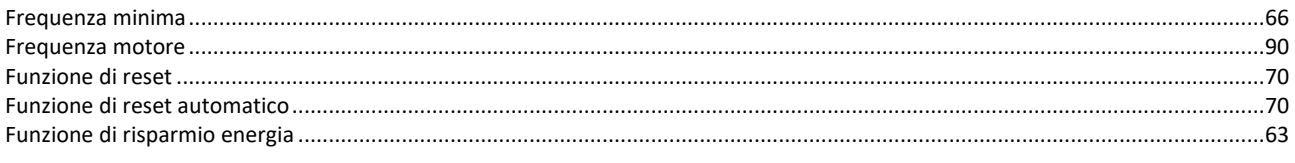

# $\mathbf G$

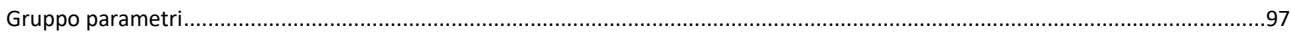

# $\mathbf I$

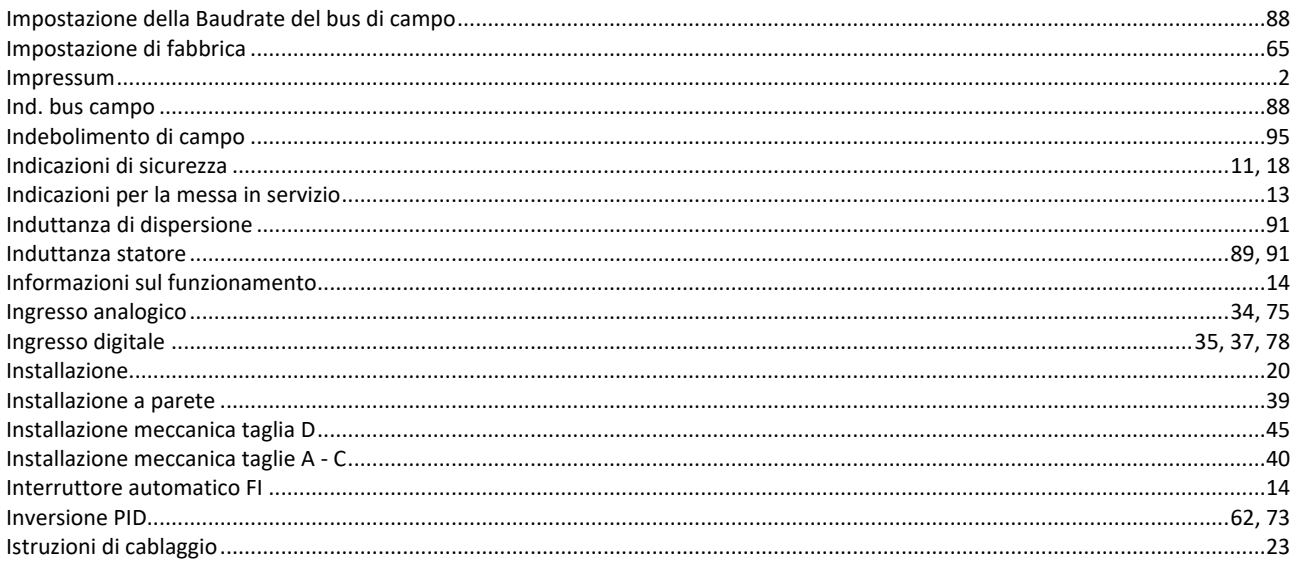

# $\mathbf{L}$

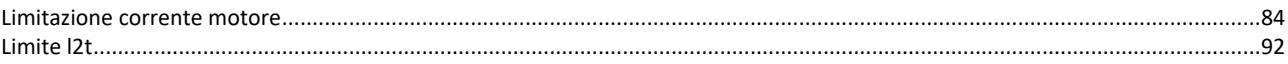

### $\mathbf{M}$

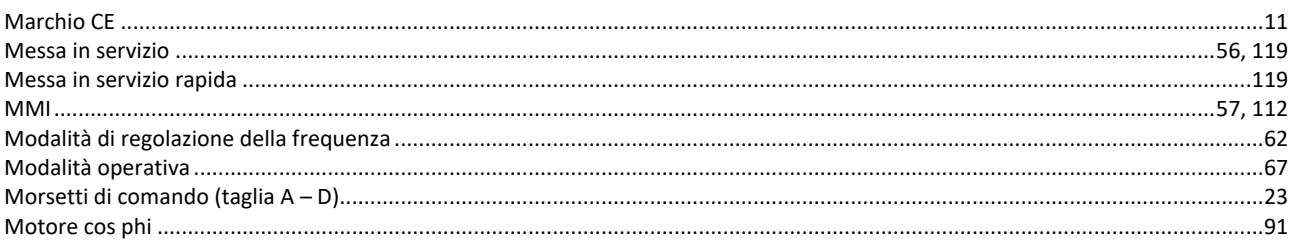

# $\overline{\mathbf{N}}$

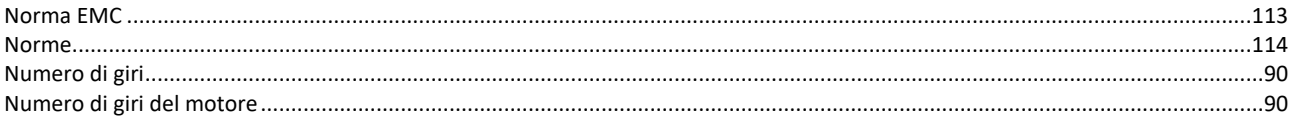

# $\overline{P}$

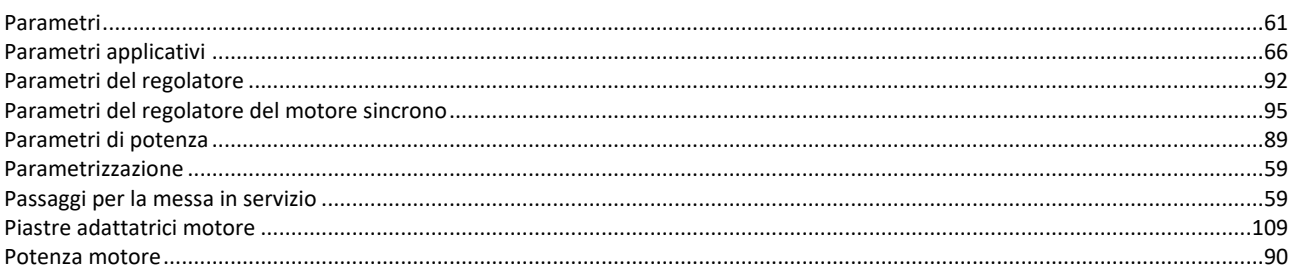

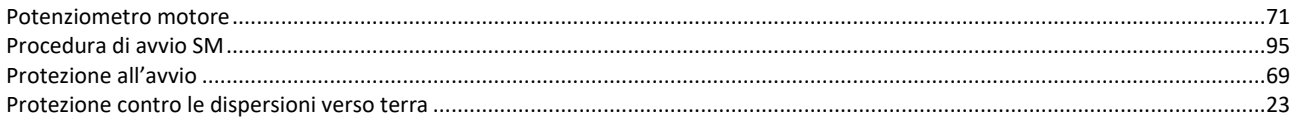

### $\overline{\mathbf{R}}$

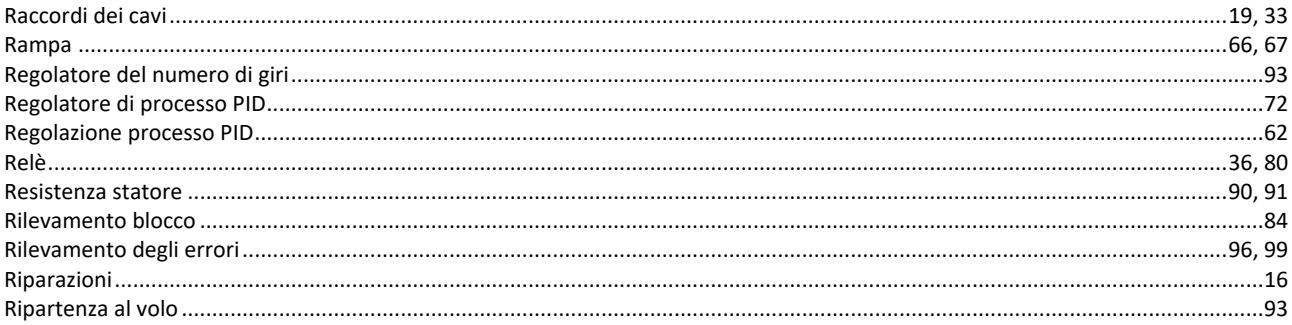

# $\mathbf S$

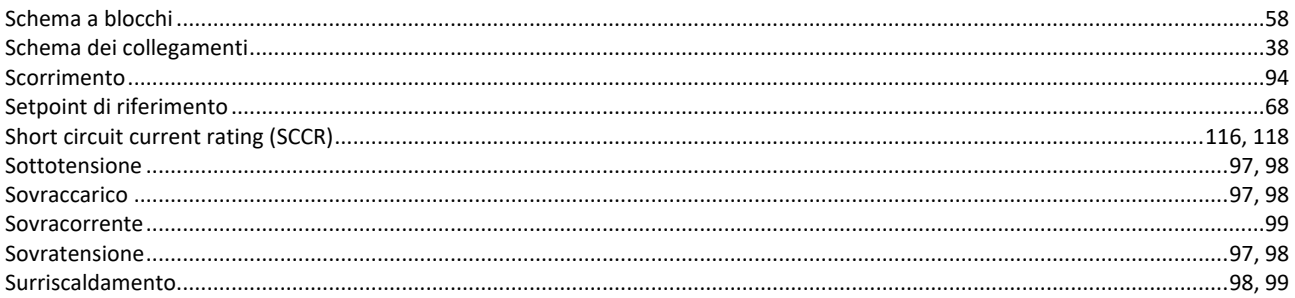

# $\overline{\mathbf{T}}$

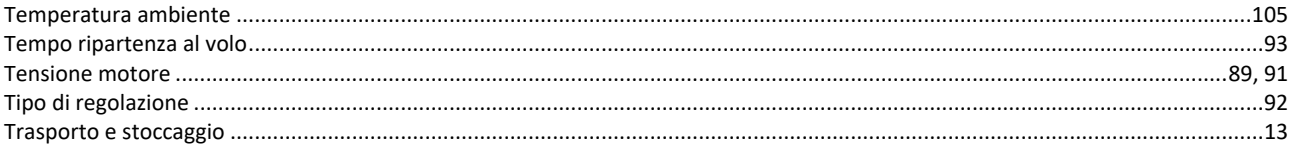

# $\mathbf U$

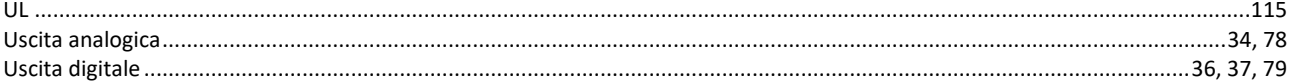

### $\mathbf V$

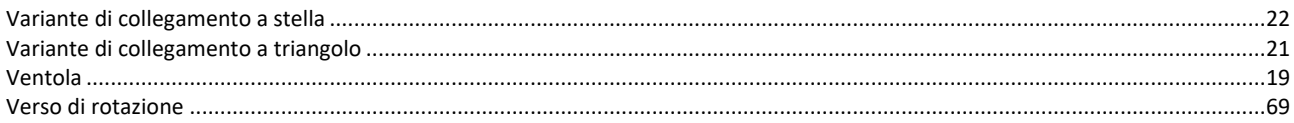

**Appunti**

# **13.Dichiarazione di conformità alle direttive CE**

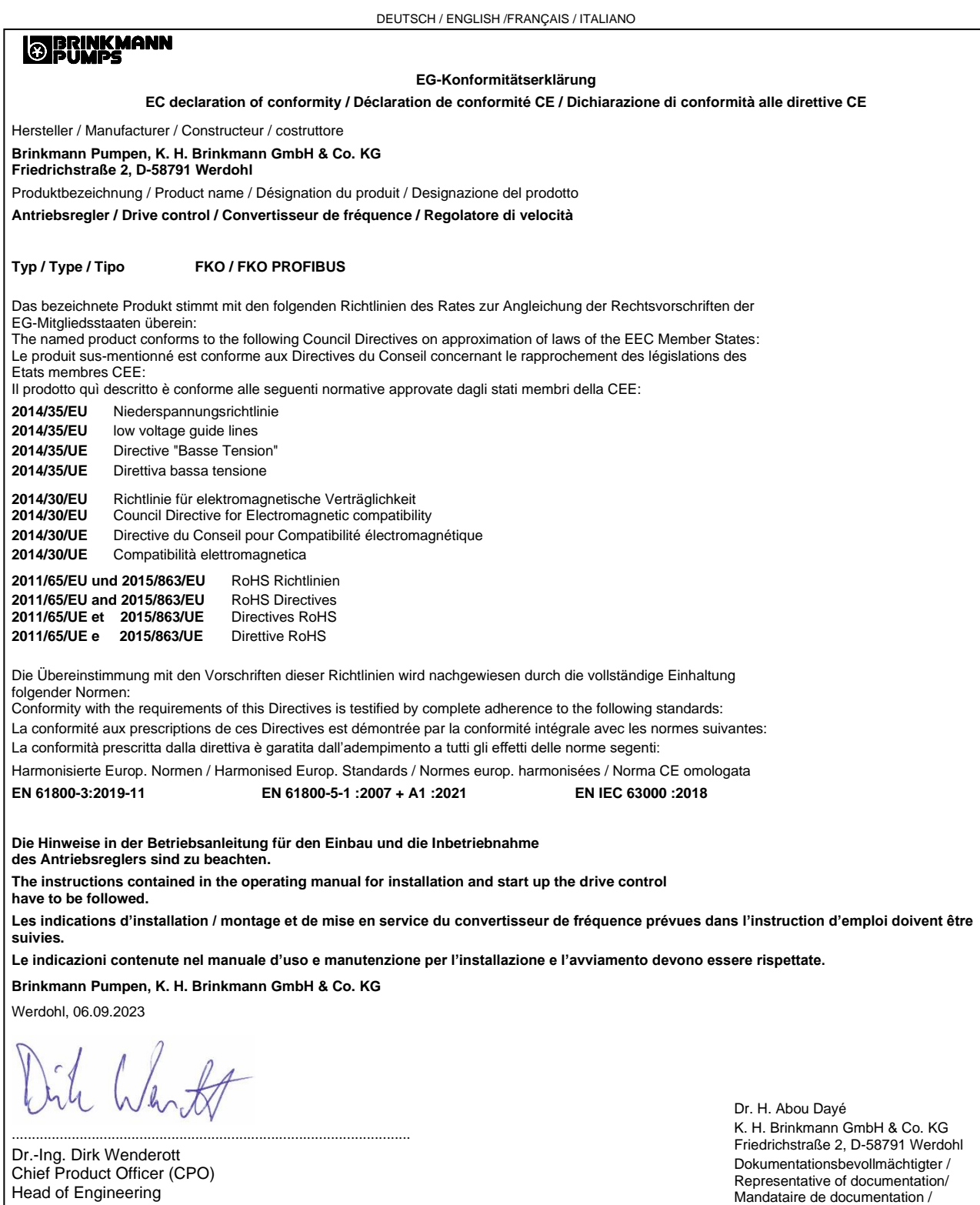

Mandatario di documentazione

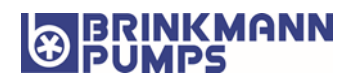

BRINKMANN PUMPEN K.H. Brinkmann GmbH & Co. KG Friedrichstraße 2 58791 Werdohl Germania Tel. +49 (0)2392 5006-0 Fax +49 (0)2392 5006-180 [sales@brinkmannpumps.de](mailto:sales@brinkmannpumps.de)